## pst-solides3d : guide de l'utilisateur

v. 4.10 (2008/07/24)

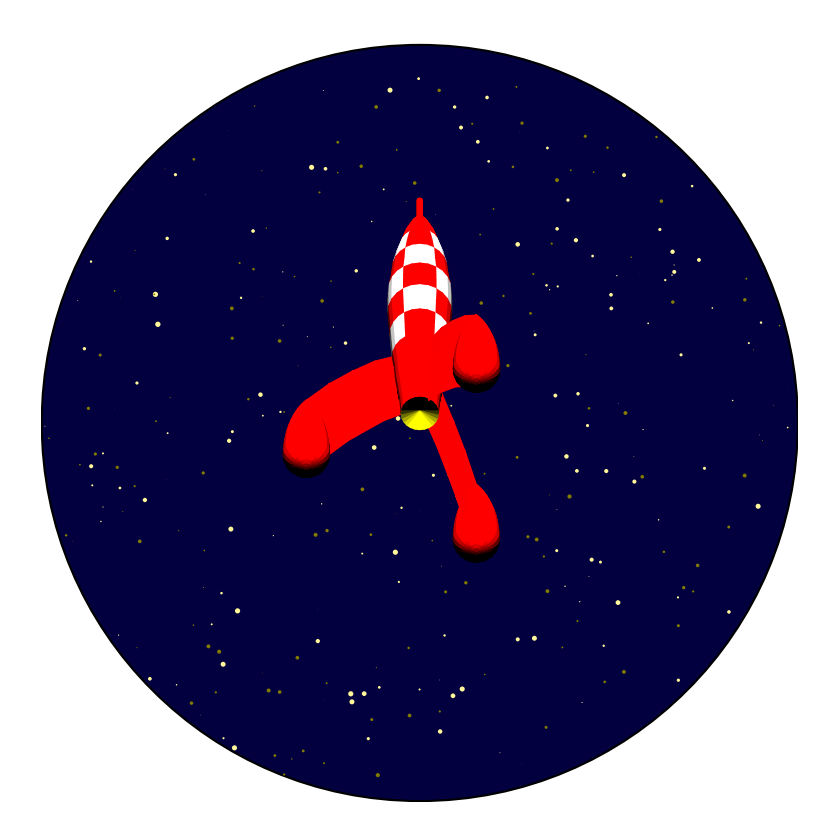

Jean-Paul VIGNAULT, Manuel LUQUE, Arnaud SCHMITTBUHL  $$\verb|| $$\verb|*quae270gmail.com*| $$\verb|*aschmittbuhl@libertysurf.fr*| $1$$  $$\verb|| $$\verb|*quae270gmail.com*| $$\verb|*aschmittbuhl@libertysurf.fr*| $1$$  $$\verb|| $$\verb|*quae270gmail.com*| $$\verb|*aschmittbuhl@libertysurf.fr*| $1$$$$$$$$ 

15 juillet 2 008

<sup>1</sup>Avec la collaboration de : Jürgen GILG<<gilg@acrotex.net>>, Jean-Michel SARLAT<<jm.sarlat@gmail.com>>, Herbert VOSS<<Herbert.Voss@FU-Berlin.DE>>.

# Table des matières

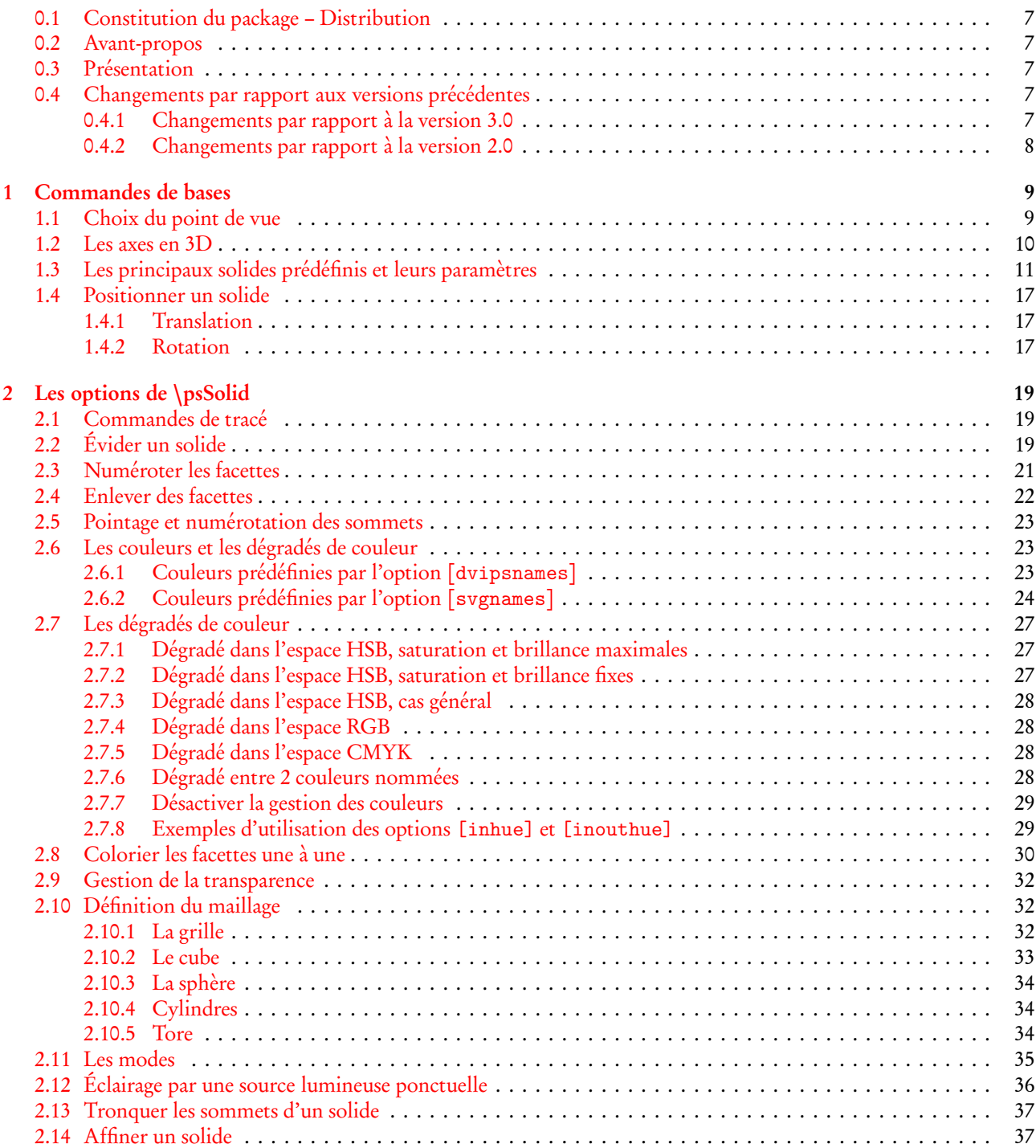

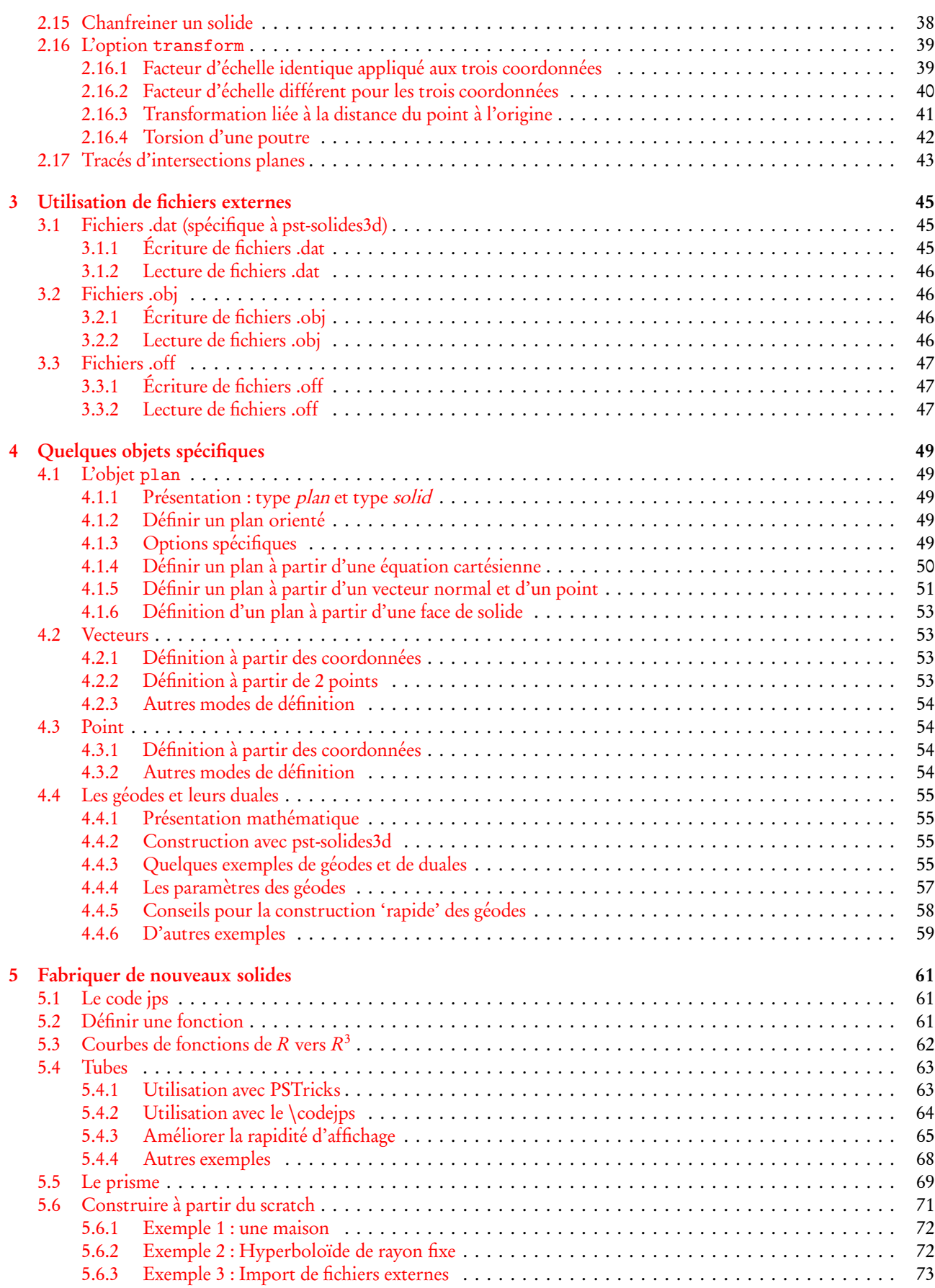

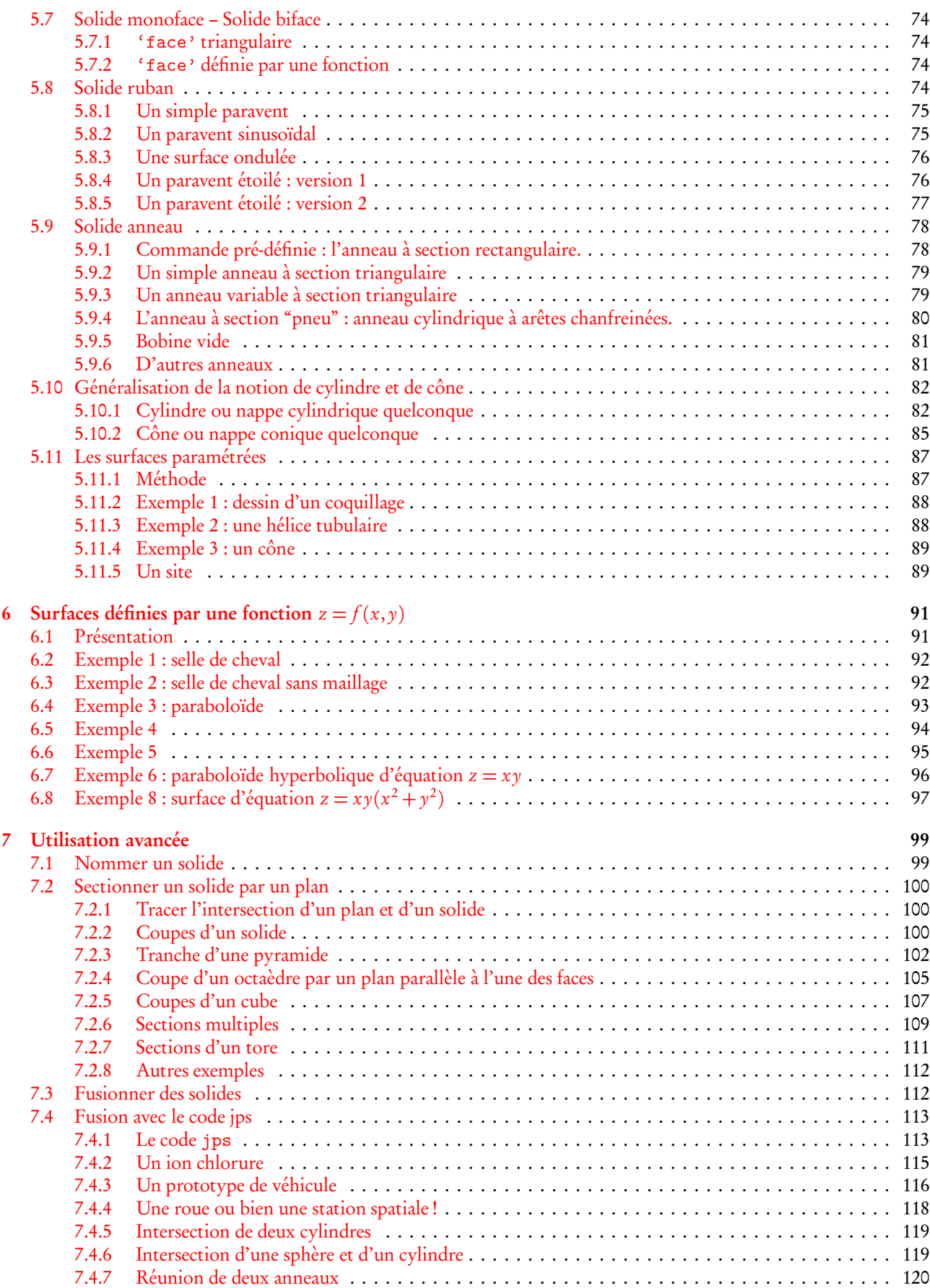

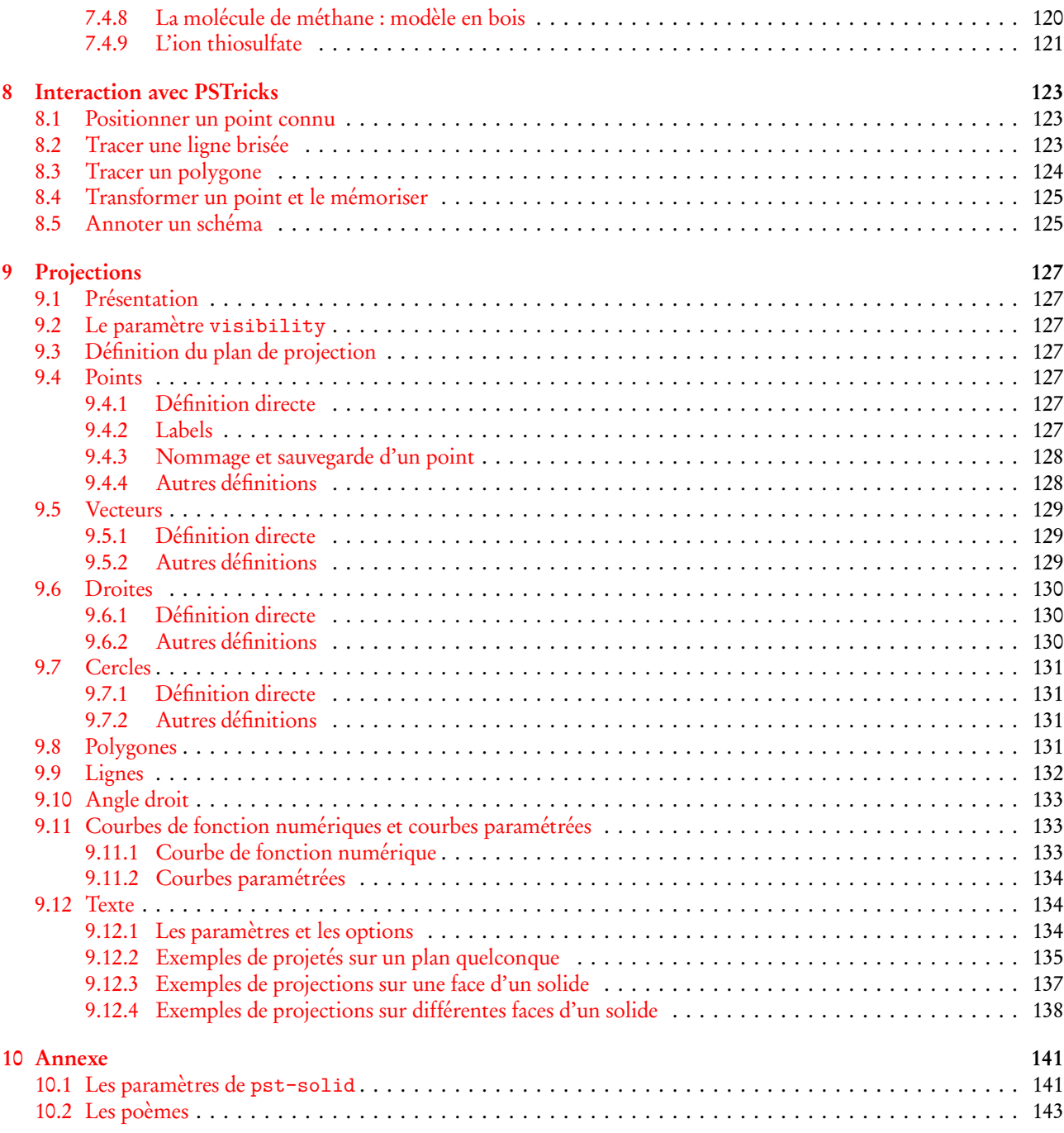

#### <span id="page-6-0"></span>0.1 Constitution du package – Distribution

– Fichiers pst-solides3d.sty, pst-solides3d.tex et solides.pro.

– Documentation et exemples : pst-solides3d-doc.tex(pdf).

Ce package est disponible à l'url <http://syracuse.eu.org/syracuse/pstricks/pst-solides3d/>

De nombreux exemples sont publiés ici : <http://syracuse.eu.org/lab/bpst/pst-solides3d>

Et enfin, la version de développement est disponible sur le svn de mélusine : <http://syracuse-dev.org/pst-solides3d>

#### <span id="page-6-1"></span>0.2 Avant-propos

Le package présenté dans ce document est issu d'un travail collaboratif initié sur la liste de diffusion du site syracuse (<http://melusine.eu.org/syracuse>).

L'idée est née de la confrontation des travaux de Jean-Paul Vignault sur le logiciel jps2ps<sup>[1](#page-6-5)</sup> avec ceux de Manuel Luque sur PSTricks<sup>[2](#page-6-6)</sup>, en particulier dans le domaine de la représentation des solides dans une scène en 3d.

Les deux auteurs ont décidé d'unifier leurs efforts dans l'écriture d'un package PSTricks dédié à la représentation de scènes 3d. Le travail s'effectue sur la machine *melusine*, dans un environnement informatique préparé et maintenu par Jean-Michel Sarlat.

L'équipe s'est ensuite étoffée avec l'arrivée d'Arnaud Schmittbuhl et de Jürgen Gilg, ce dernier s'étant spécialisé dans le beta-test à base d'animations<sup>[3](#page-6-7)</sup>.

#### <span id="page-6-2"></span>0.3 Présentation

Le package pst-solides3d permet d'obtenir, avec PSTricks, des vues en 3d de solides prédéfinis ou construits par l'utilisateur. On trouvera la plupart des solides usuels que l'on peut représenter avec ou sans les arêtes cacheés et dont la couleur peut varier avec l'éclairage.

Ce package permet également de projeter des textes ou des dessins simples en 2d sur un plan quelconque ou sur une face d'un solide déjà construit.

Du point de vue utilisateur, la plupart des fonctionnalités sont accessibles par trois macros  $T_F X$ : \psSolid, qui sert à manipuler les objets à 3 dimensions, \psSurface, cousine de la première et dédiée à la représentation de surfaces définies par une équation du type *f* (*x*, *y*) = *z*, et \psProjection qui permet de projeter un dessin en 2 dimensions sur un plan quelconque de la scène 3d représentée.

Dans l'utilisation, deux langages cohabitent : d'une part PSTricks et ses macros où l'utilisateur retrouvera la syntaxe usuelle, d'autre part Postscript que l'on voit apparaître dans les argument optionnels des précédentes.

Le parti pris a été de limiter strictement le champ d'action de PSTricks, pour le cantonner au rôle d'interface entre TEX et Postscript. Plus précisément, le rôle de PSTricks a strictement été circonscrit à celui de la transmission des paramètres vers Postscript, ce dernier s'occupant de la totalité des calculs nécessaires puis de l'affichage.

Pour l'ensemble de ces procédures de calculs et d'affichages, nous utilisons une librairie Postscript développée pour une autre application (le logiciel jps2ps). Le code postscript utilisant cette librairie est appelé code jps.

Le but de ce présent document est de décrire la syntaxe PSTricks pour chacune des opérations offertes par le package.

## <span id="page-6-3"></span>0.4 Changements par rapport aux versions précédentes

#### <span id="page-6-4"></span>0.4.1 Changements par rapport à la version 3.0

- La macro de projection est complètement remise à plat, et on perd la compatibilité. Il faut maintenant utiliser un objet de type plan pour définir une projection.
- L'objet courbe utilise maintenant l'argument *r*. Pour retrouver le comportement précédent, il faut spécifier  $r = 0$ .
- L'option resolution de l'objet courbe est remplacée par l'option ngrid
- Suppression des arguments tracelignedeniveau et associés.

<sup>1</sup><http://melusine.eu.org/syracuse/bbgraf/>

<span id="page-6-5"></span><sup>2</sup><http://melusine.eu.org/syracuse/pstricks/pst-v3d/>

<span id="page-6-7"></span><span id="page-6-6"></span><sup>3</sup><http://melusine.eu.org/syracuse/pstricks/pst-solides3d/animations/>

#### <span id="page-7-0"></span>0.4.2 Changements par rapport à la version 2.0

- L'option hue n'est plus un booléen.
- La gestion de l'échelle en postscript se fait désormais avec le mécanisme jps. Pour se déplacer à l'échelle, les commandes smoveto, srmoveto, slineto, srlineto remplacent les commandes respectives moveto, rmoveto, lineto, rlineto.

## <span id="page-8-0"></span>Chapitre 1

## Commandes de bases

## <span id="page-8-1"></span>1.1 Choix du point de vue

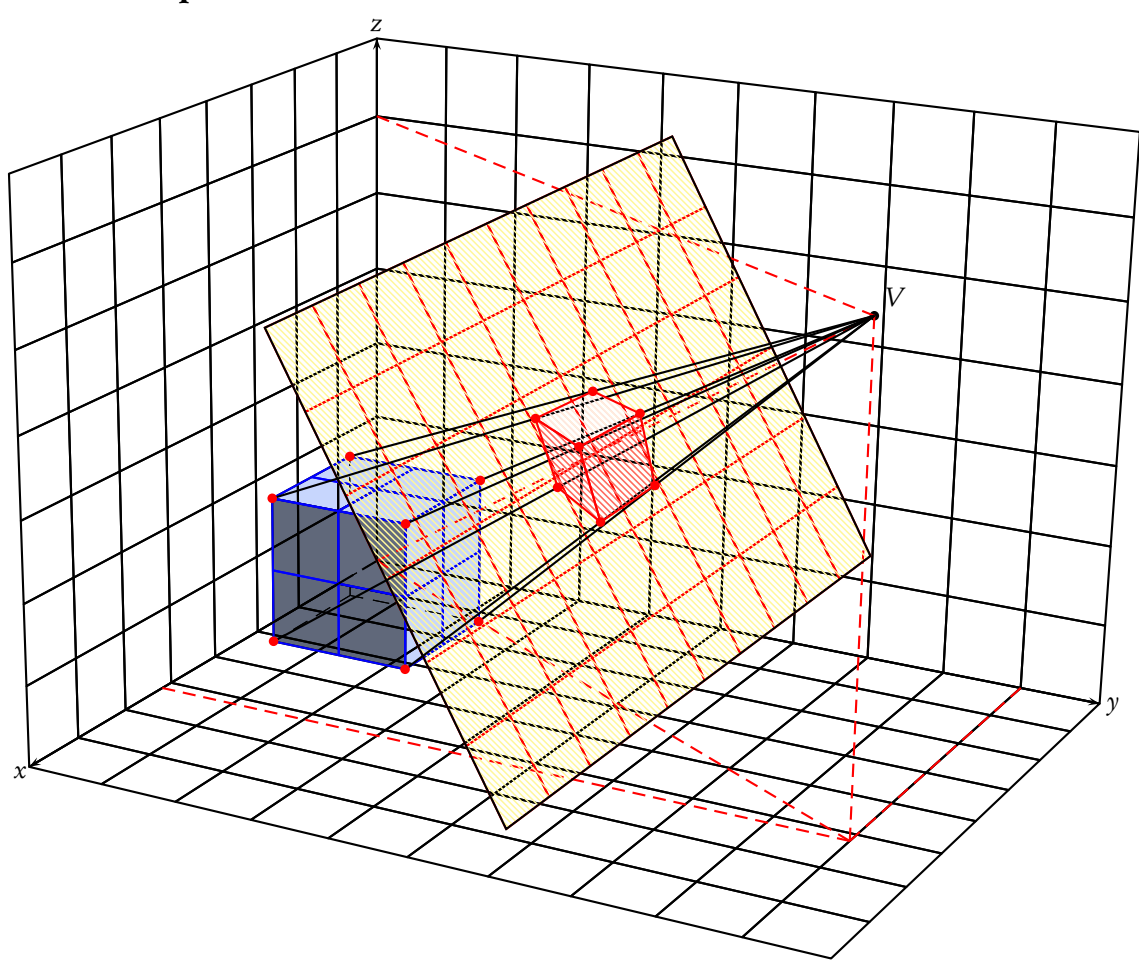

Les coordonnées de l'objet, ici le cube bleuté, sont données dans le repère Oxyz. Les coordonnées du point de vue (*V* ), sont données dans ce même repère, soit en coordonnées cartésiennes qui est l'option par défaut, soit en coordonnées sphériques en ajoutant l'opérateur [rtp2xyz],

Exemple: [viewpoint=50 30 20 rtp2xyz]

L'écran est placé perpendiculairement à la direction *OV*, à une distance de *V* : [Decran=50] (valeur par défaut), cette valeur peut être positive ou négative.

#### <span id="page-9-0"></span>1.2 Les axes en 3D

la commande *\axesIIID[options](x1,y1,z1)(x2,y2,z2)* trace les axes *Ox, Oy* et *Oz* en pointillés de *O* respectivement, jusqu'au point de coordonnées (*x*<sup>1</sup> ,0,0) pour l'axe des *x*, (0, *y*<sup>1</sup> ,0) pour l'axe des *y* et (0,0, *z*<sup>1</sup> ) pour l'axe des *z* et ensuite en trait continu jusqu'aux points (*x*<sup>2</sup> ,0,0), (0, *y*<sup>2</sup> ,0) et (0,0, *z*<sup>2</sup> ).

Les options sont les suivantes :

- toutes les options de couleur, d'épaisseur du trait, ainsi que des caractéristiques des flèches.
- 1abelsep=valeur qui permet de placer à la distance souhaitée de l'extrémité de la flèche, l'étiquette de l'axe, sa valeur par défaut est labelsep=5pt, il s'agit de la distance réelle en trois dimensions et non sur l'écran.
- Le choix des étiquettes(*labels*) de chaque axe avec l'option axisnames=a,b,c, avec par défaut axisnames=x,y,z.
- La possibilité de spécifier, le style de ces étiquettes avec l'option : axisemph=, par défaut il n'y a pas de style prédéfini, c'est-à-dire que si l'on ne précise rien on aura *x*, *y*, *z* .
- showOrigin est un booléen, true par défaut, s'il est positionné à showOrigin=false les pointillés ne seront plus tracés depuis l'origine.
- mathLabel est un booléen, true par défaut, qui dans ce cas écrit les étiquettes en mode mathématique, positionné à mathLabel=false on passe dans le mode usuel.

Les étiquettes sont placées aux extrémités des axes dans leur prolongement.

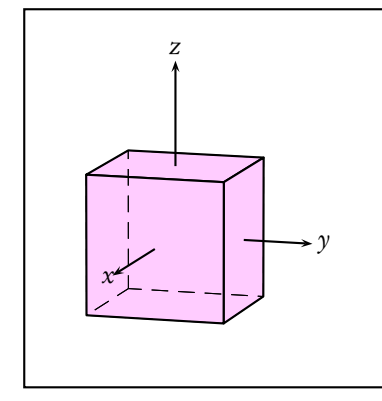

```
\begin{equation*} \begin{array}{c} \texttt{(beginfrac{)2}12} \end{array} \end{equation*}\psset{viewpoint=100 30 20,Decran=100}
\psframe(-2,-2)(3,3)
\psSolid[object=cube,a=2,
         action=draw*,
         fillcolor=magenta!20]
\{axesIIID[showOriginalingin=False](1,1,1)(3,2,2.5)\}\end{pspicture}
```
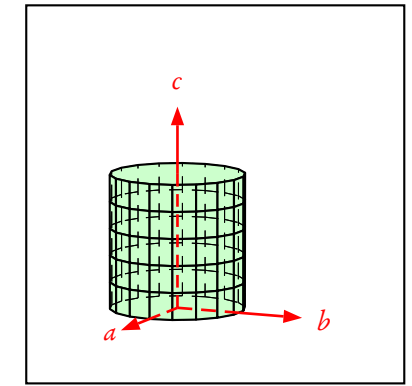

```
\begin{align} \begin{pmatrix} \begin{array}{c} 1,4 \end{array} \\ \begin{array}{c} \begin{array}{c} 1,4 \end{array} \\ \end{pmatrix} \end{align}\psset{viewpoint=100 45 20, Decran=100}
\sqrt{2, -1}(3, 4)\psSolid[object=cylindre,h=2,r=1,
         action=draw*,mode=4,
         fillcolor=green!20]
\axesIIID[linewidth=1pt,linecolor=red,arrowsize=5pt,
           arrows=0, axisnames={a,b,c},axisemph={\boldmath\Large\color{red}},
           labelsep=10pt]
          (1,1,2)(2,2,3)end{for it}
```
## <span id="page-10-0"></span>1.3 Les principaux solides prédéfinis et leurs paramètres

La commande de base est : \psSolid[object=nom](x, y, z) qui permet de tracer l'objet désigné par nom au point de coordonnées (*x*, *y*, *z*).

Les objets disponibles sont : cube, cylindre, cylindrecreux, cone, conecreux, tronccone, troncconecreux, sphere, calottesphere, tore, anneau, tetrahedron, octahedron, dodecahedron, isocahedron, prisme, grille, parallelepiped, face, ruban, surface, plan, geode,vecteur.

Le tableau ci-dessous donne un exemple de chacun des solides avec ses paramètres propres :

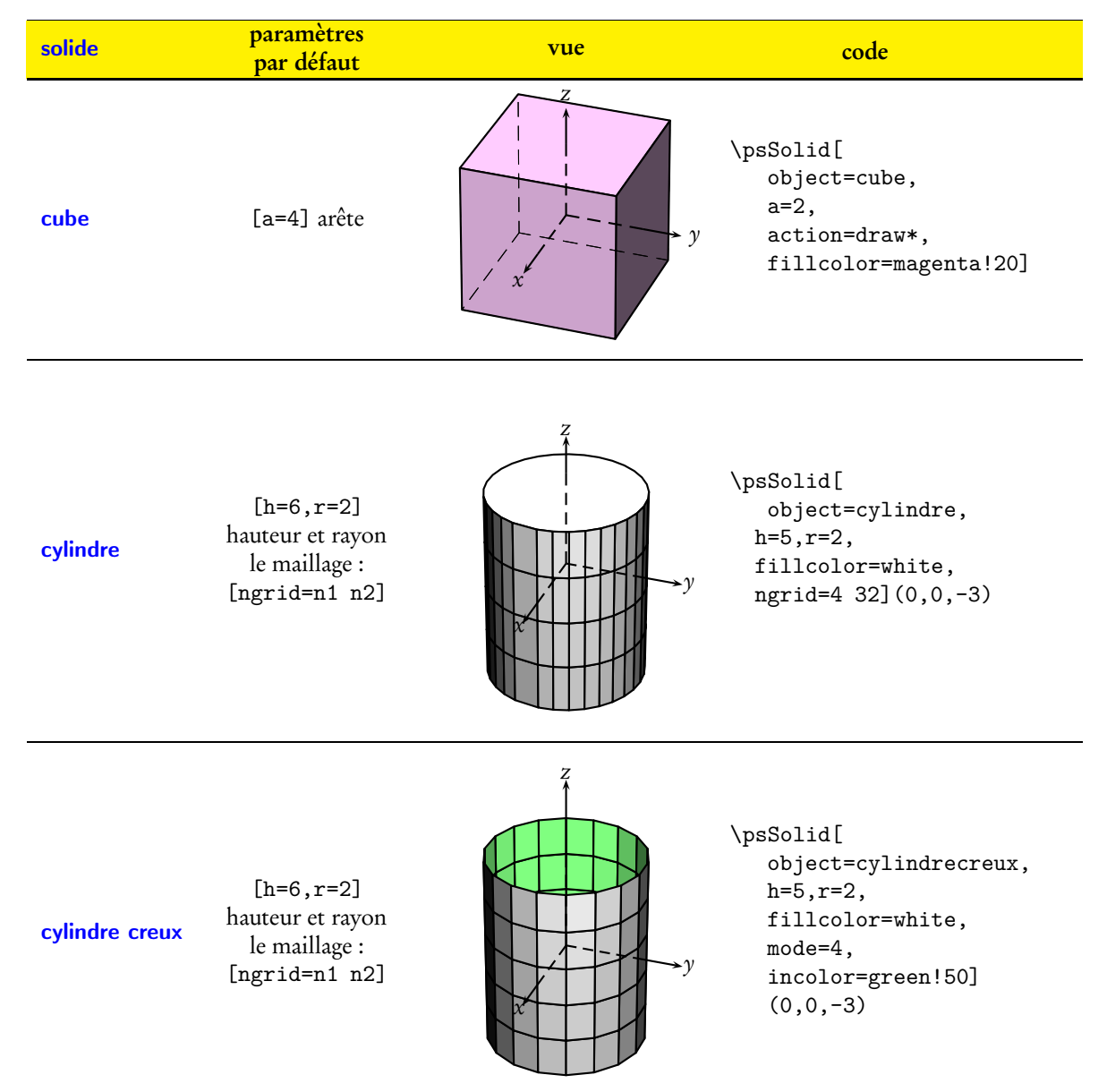

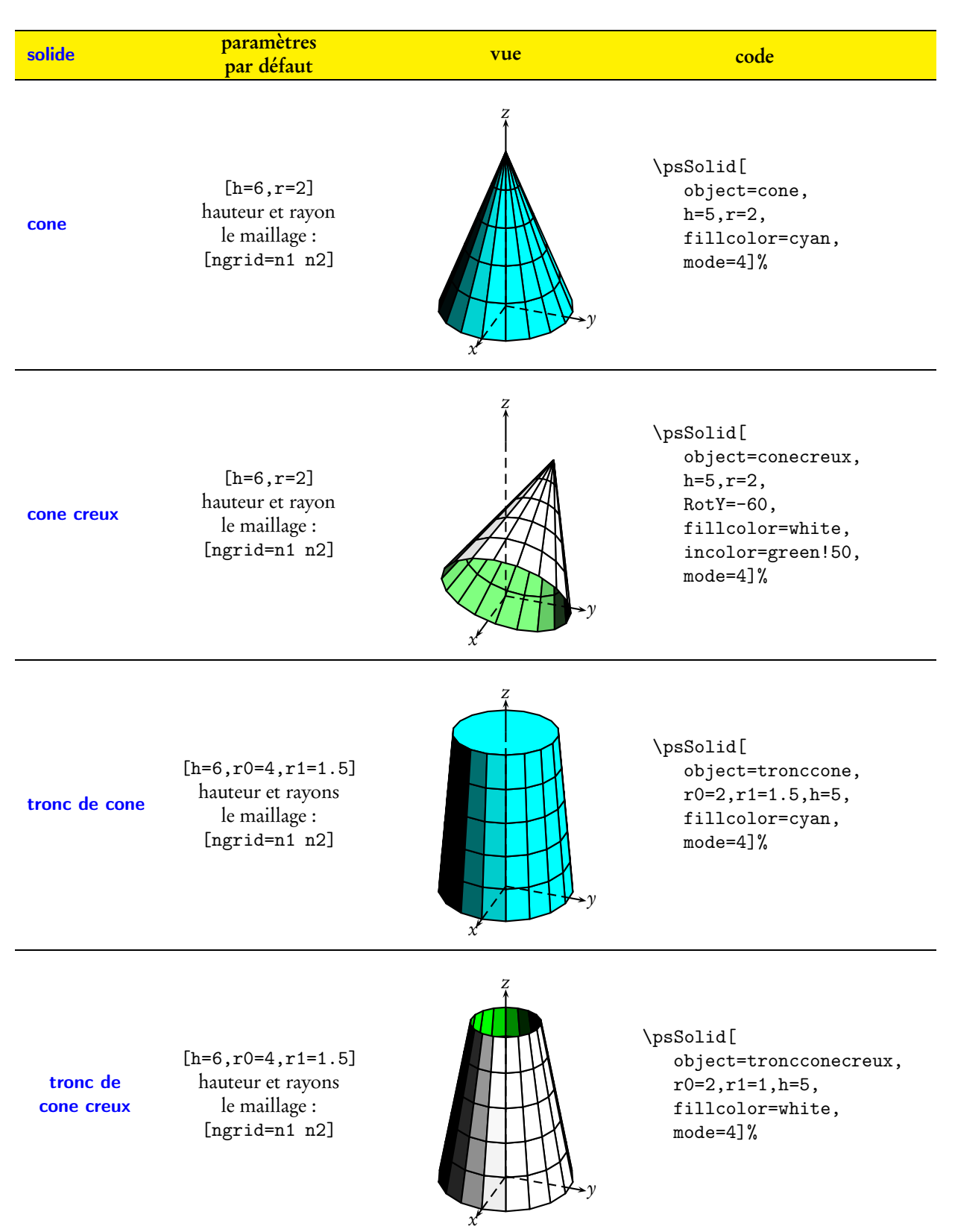

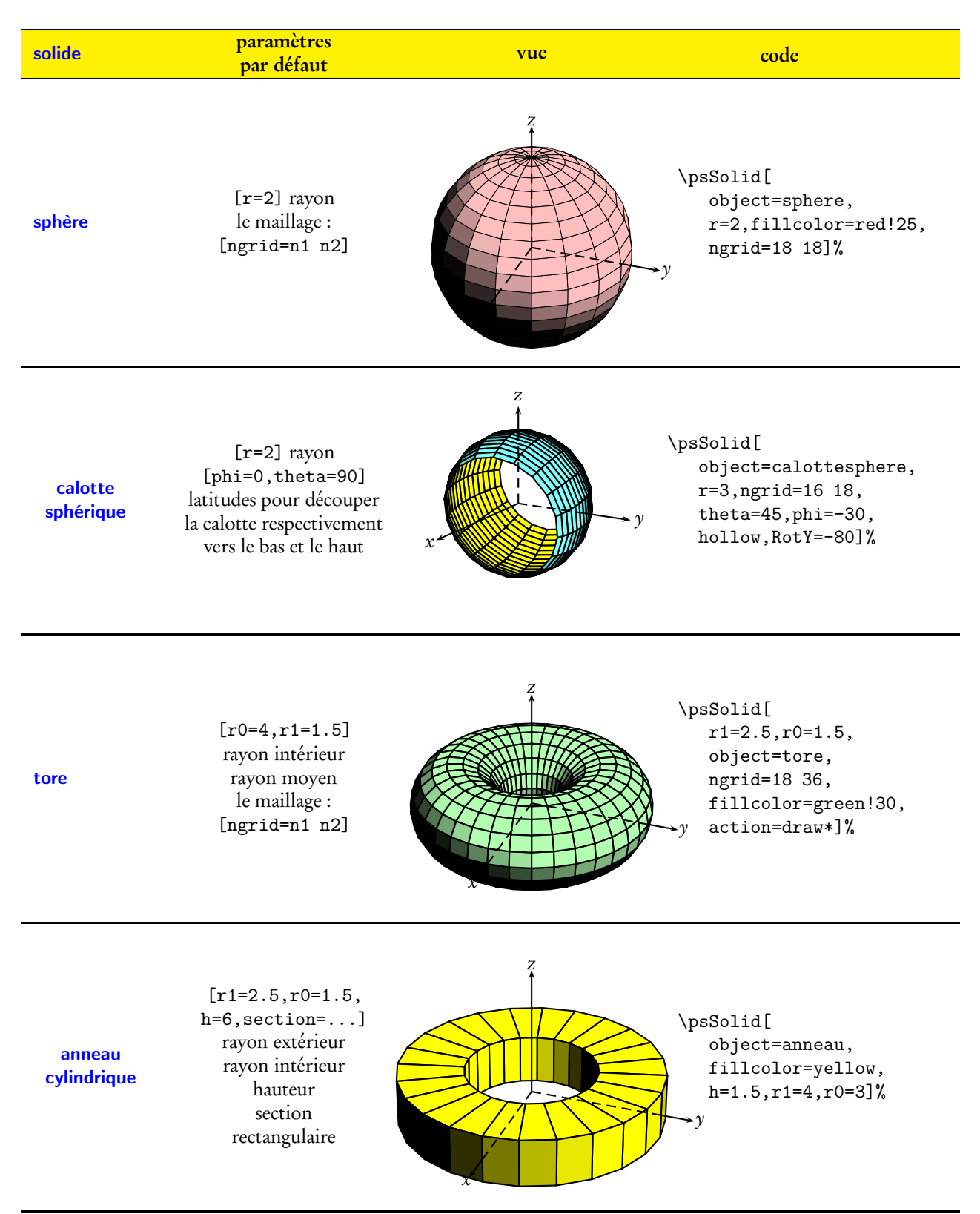

Une documentation spécifique aux anneaux circulaires et aux parallélépipèdes est fournie dans la partie exemples :

– doc-grille-parallelepiped.tex(.pdf);

– doc-anneau.tex(.pdf).

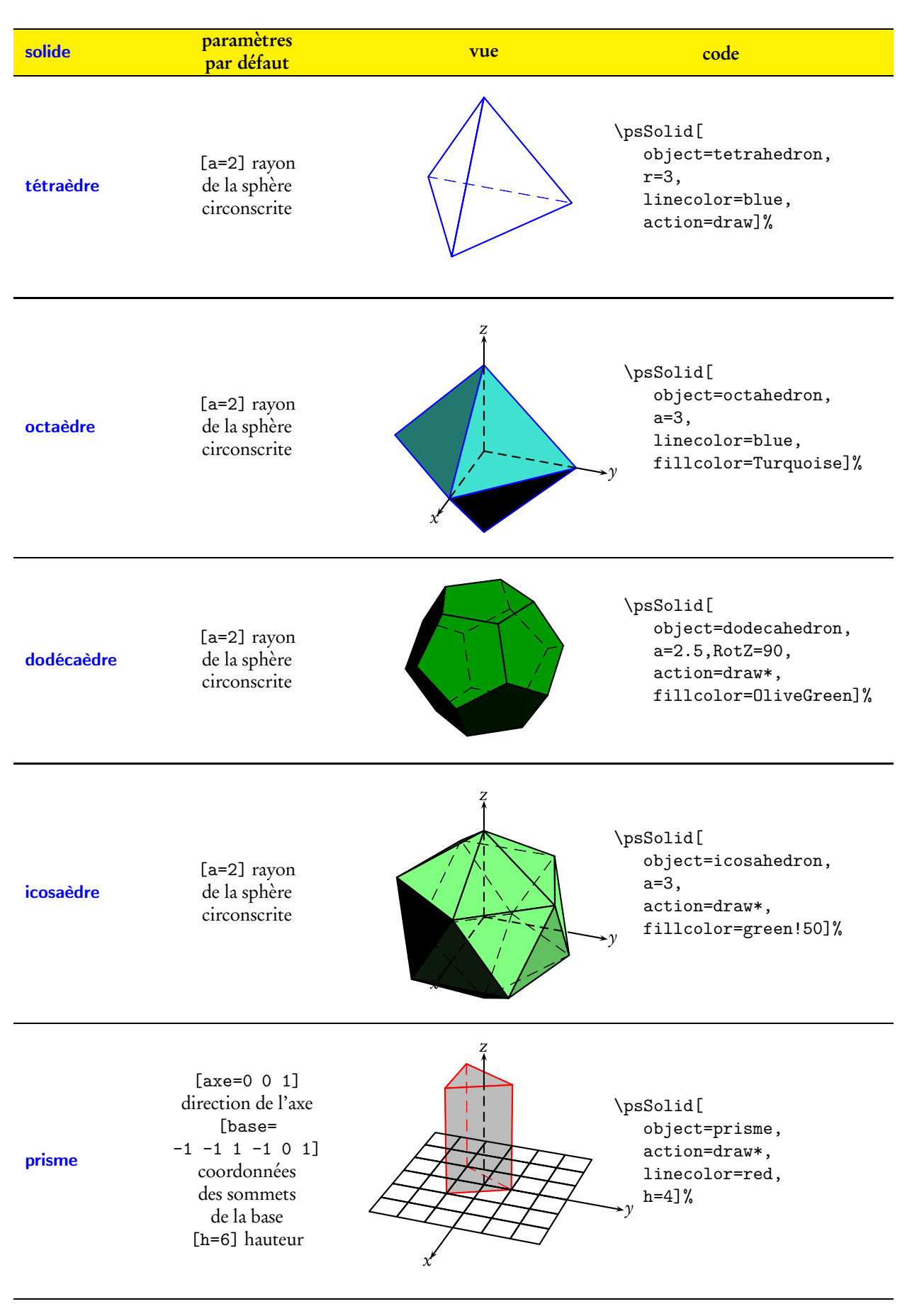

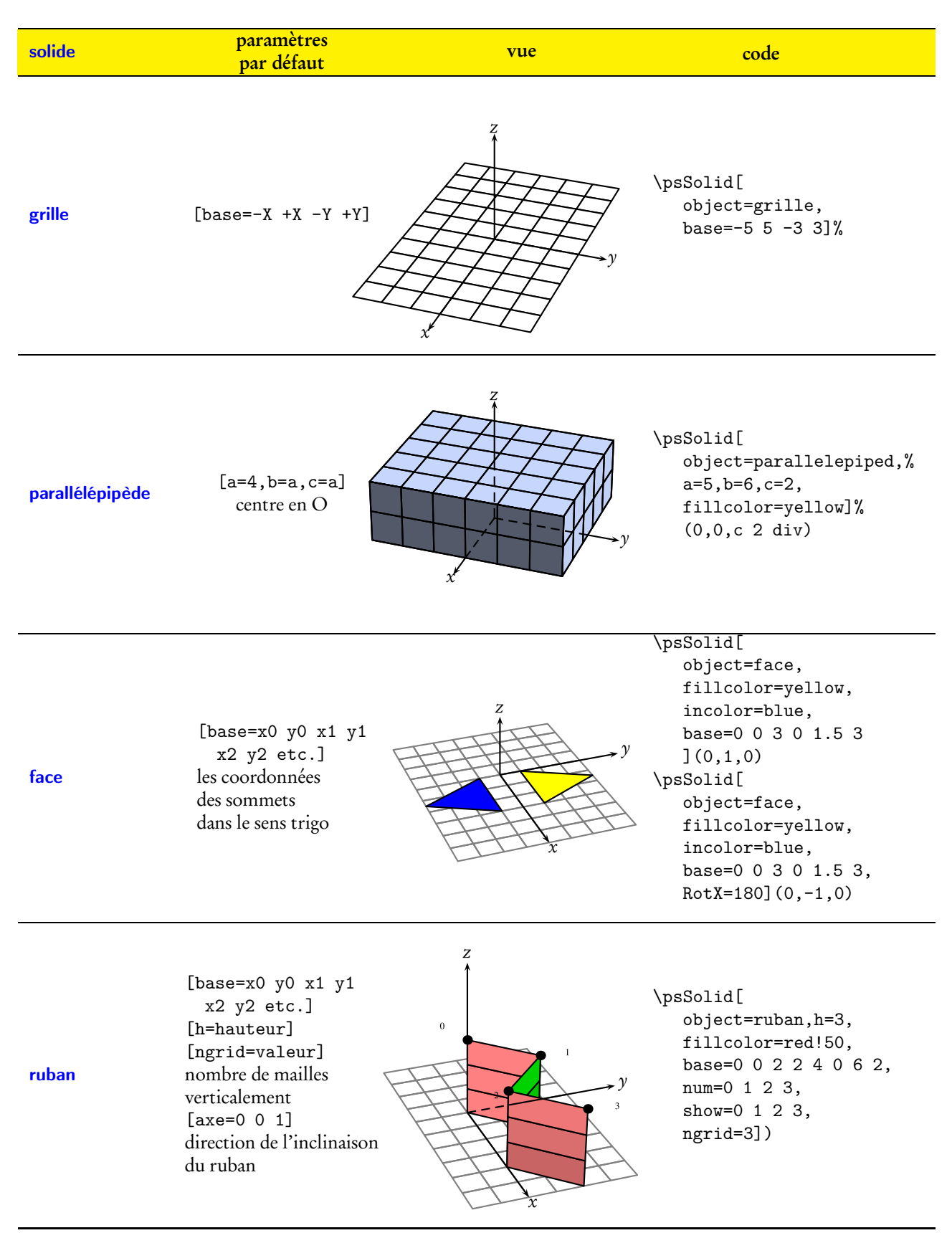

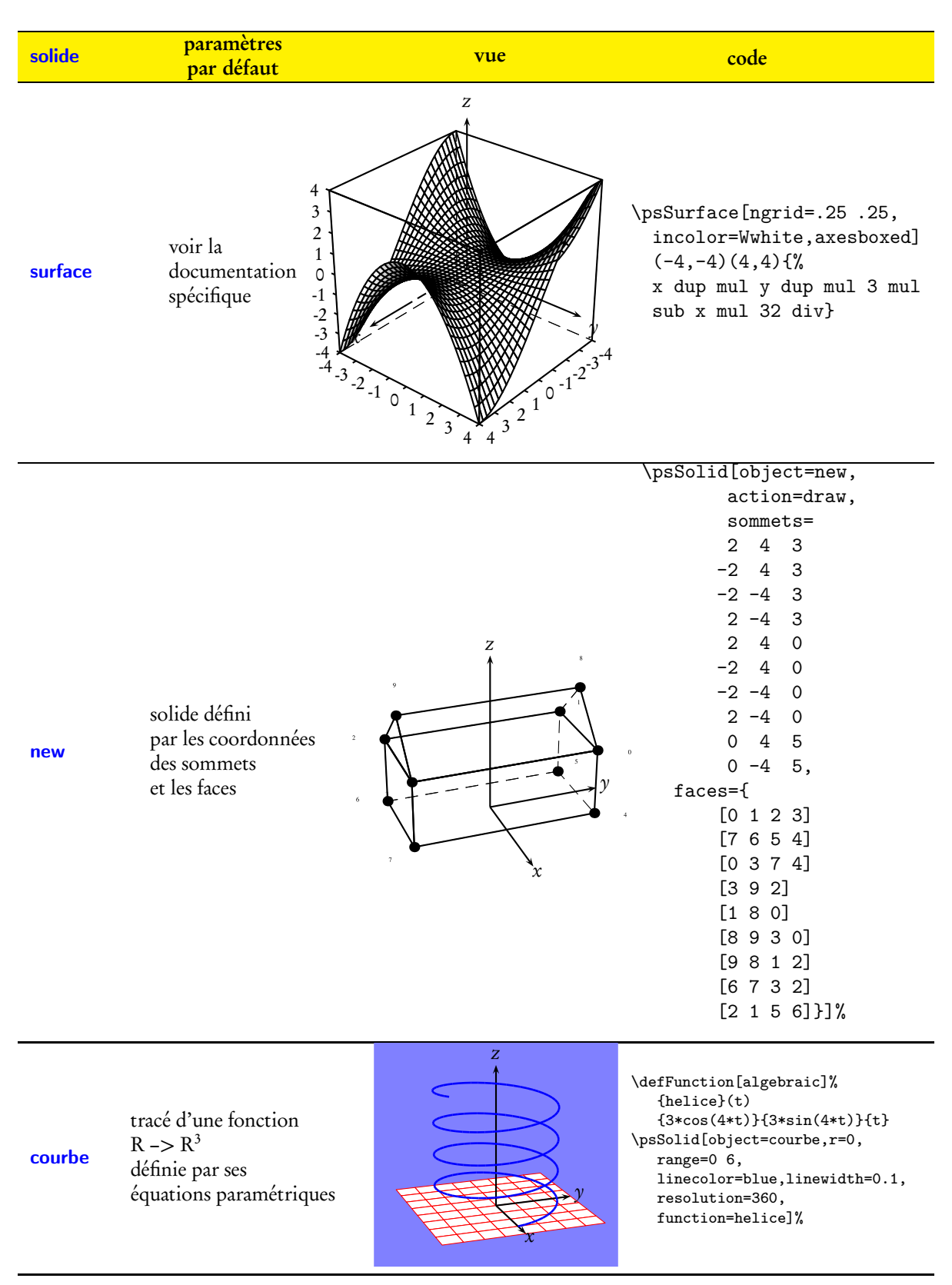

### <span id="page-16-1"></span><span id="page-16-0"></span>1.4 Positionner un solide

#### 1.4.1 Translation

La commande suivante \psSolid[object=cube, options](x,y,z) déplace le centre du cube au point de coordonnées (x,y,z).

L'exemple suivant va recopier le cube d'arête  $1 \overline{W}$  aux points de coordonnées (0.5,0.5,0.5), (4.5,0.5,0.5) etc. afin que ces copies occupent les coins d'un cube d'arête 5.

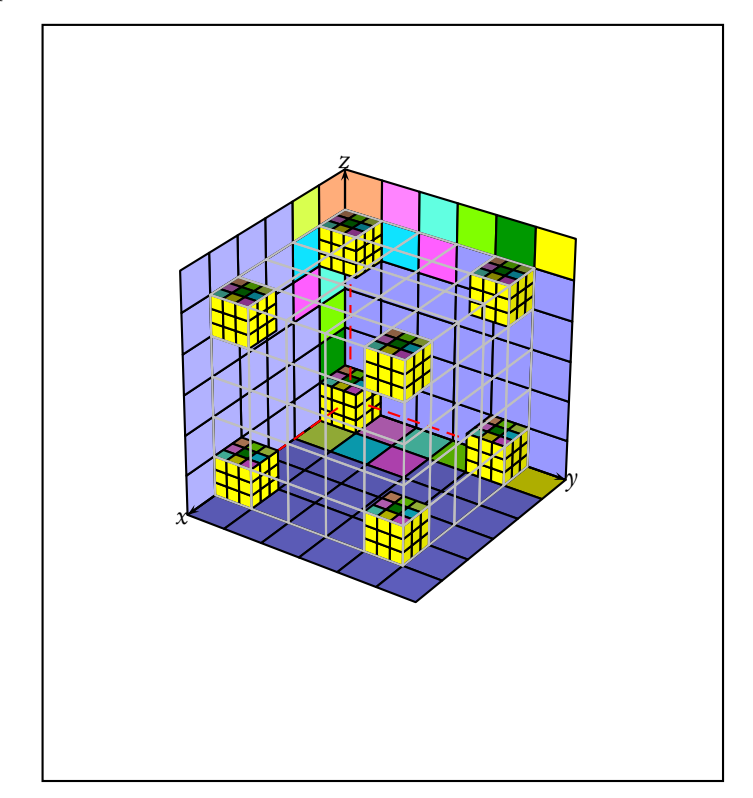

\psset{fillcolor=yellow,mode=3} \psSolid[object=cube](0.5,0.5,0.5) \psSolid[object=cube](4.5,0.5,0.5) \psSolid[object=cube](0.5,4.5,0.5) \psSolid[object=cube](0.5,0.5,4.5) \psSolid[object=cube](4.5,4.5,4.5) \psSolid[object=cube](4.5,0.5,4.5) \psSolid[object=cube](4.5,4.5,0.5) \psSolid[object=cube](0.5,4.5,4.5)

#### <span id="page-16-2"></span>1.4.2 Rotation

La rotation s'effectue dans l'ordre autour des axes  $Ox$ ,  $Oy$  et  $Oz$ . Prenons l'exemple d'un parallélépipède rectangle,

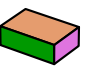

que l'on va faire tourner successivement autour des axes *O x*, *Oy* et *O z*.

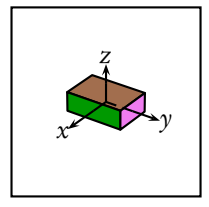

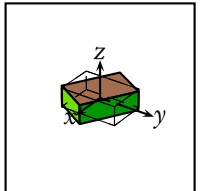

[RotZ=60]

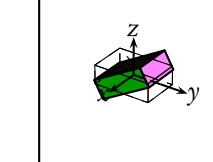

[RotX=30]

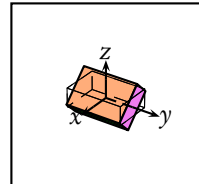

CHAPITRE 1. COMMANDES DE BASES

## <span id="page-18-0"></span>Chapitre 2

## Les options de \psSolid

## <span id="page-18-1"></span>2.1 Commandes de tracé

La commande de tracé se fait avec le paramètre action= dans la commande \psSolid.

Quatres valeurs sont possibles :

[action=none] : ne trace rien

[action=draw] : trace le solide en structure fil de fer avec tracé en pointillé des arêtes cachées

[action=draw\*] : trace le solide avec tracé en pointillé des arêtes cachées et coloration des faces visibles

[action=draw\*\*] : trace le solide avec l'algorithme du peintre, sans les arêtes cachées et avec coloration des faces visibles.

Les commandes draw et draw\* ne sont pertinentes que pour les solides convexes.

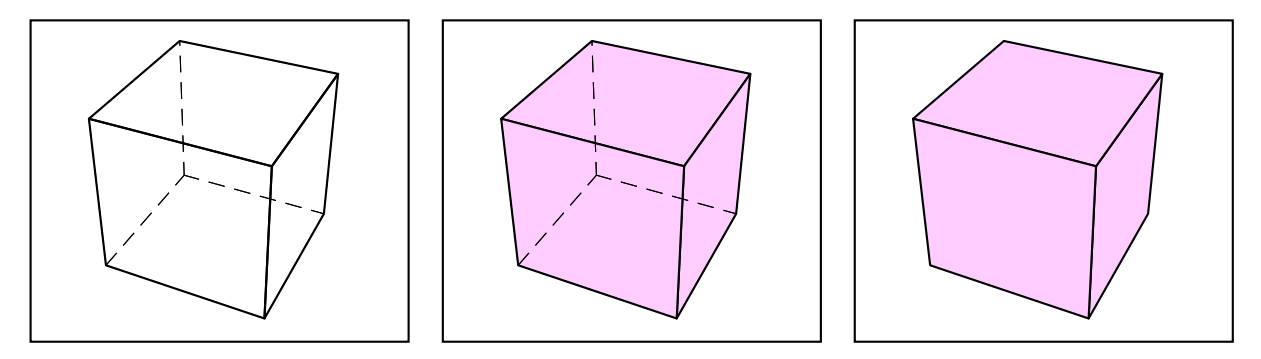

## <span id="page-18-2"></span>2.2 Évider un solide

Certains des solides prédéfinis ont un solide "creux" qui lui est naturellement associé (le cône, le tronc de cône, le cylindre, le prisme et la calotte sphérique). Pour ceux là, une option [hollow=*b ool ean*] est prévue. Positionné à false, on a le solide habituel ; positionné à true on a la version creuse.

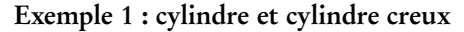

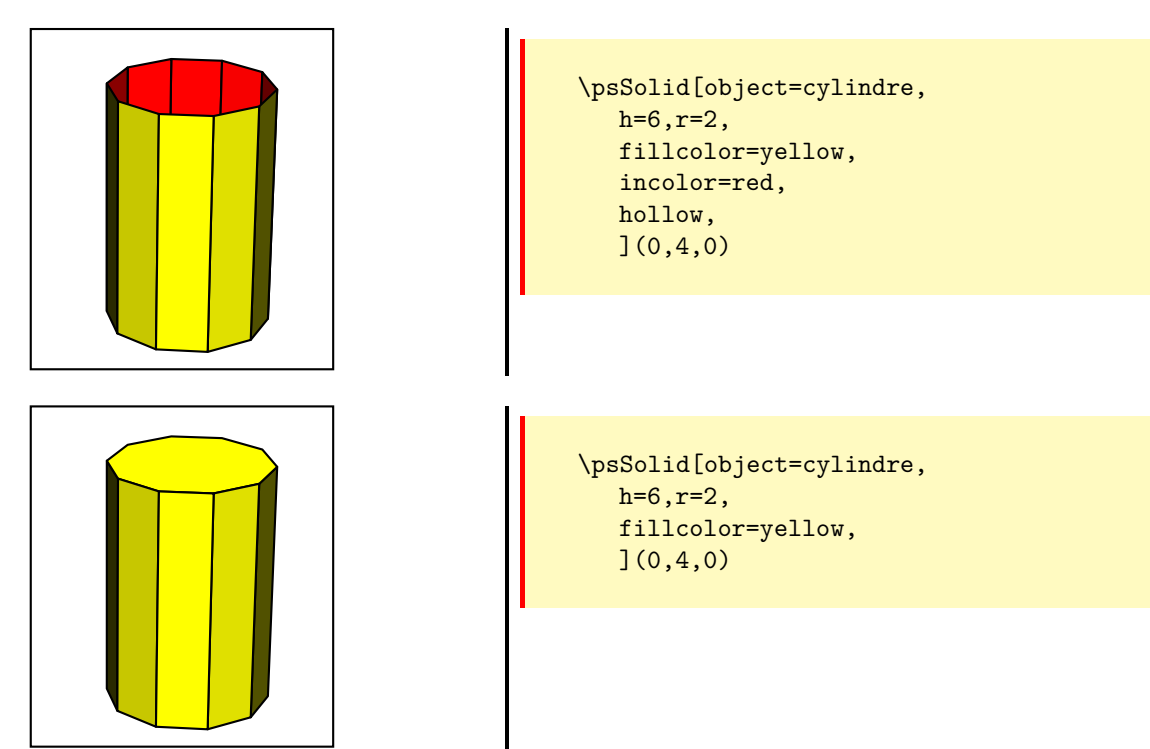

Exemple 2 : prisme et prisme creux

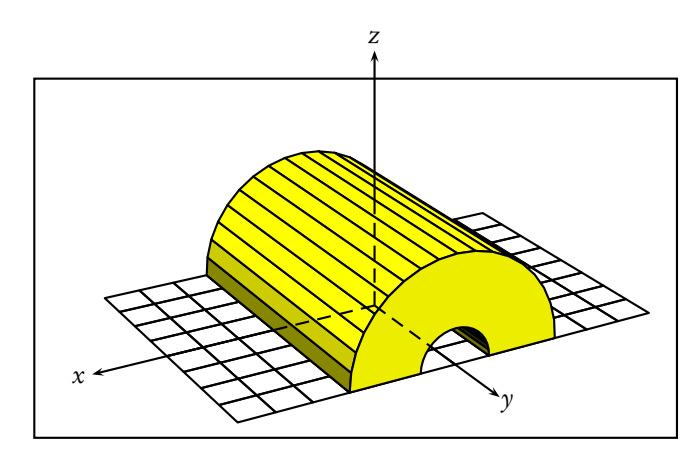

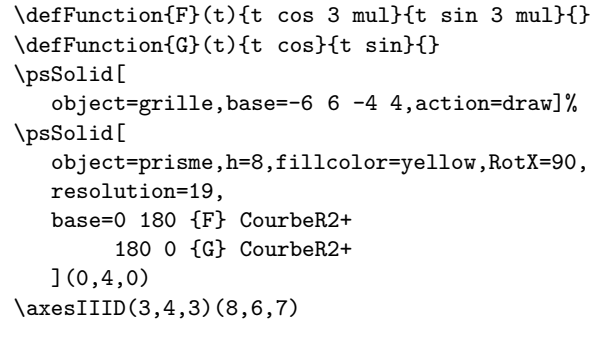

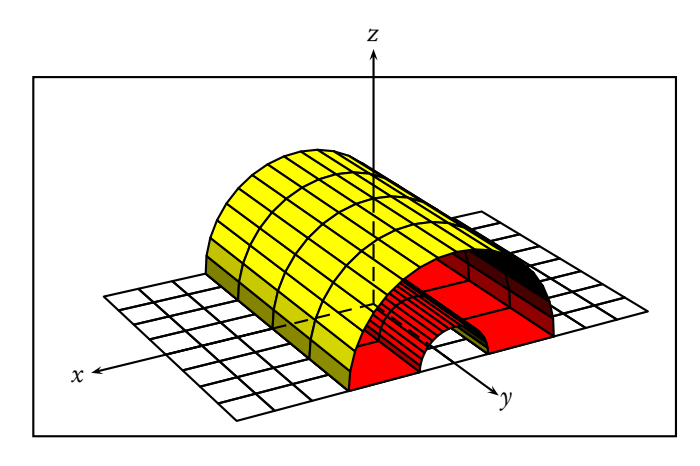

 $\defFunction{F}(t)$ {t cos 3 mul}{t sin 3 mul}{} \defFunction{G}(t){t cos}{t sin}{} \psSolid[ object=grille,base=-6 6 -4 4,action=draw]% \psSolid[ object=prisme,h=8,fillcolor=yellow,RotX=90, hollow,ngrid=4,incolor=red, resolution=19, base=0 180 {F} CourbeR2+ 180 0 {G} CourbeR2+ ](0,4,0) \axesIIID(3,4,3)(8,6,7)

Exemple 3 : calotte sphérique et calotte sphérique creuse

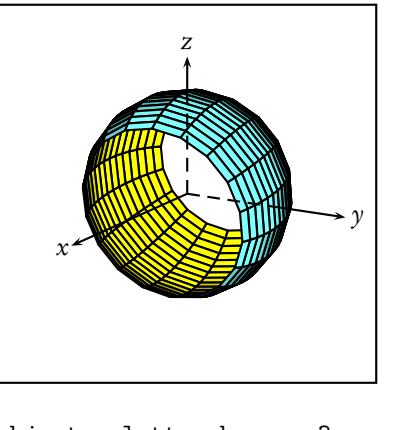

\psSolid[object=calottesphere,r=3, ngrid=16 18, fillcolor=cyan!50,incolor=yellow, theta=45,phi=-30,hollow,RotY=-60]%

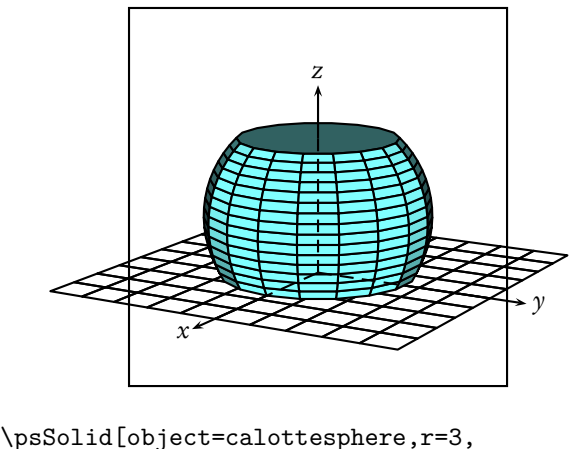

ngrid=16 18,fillcolor=cyan!50, incolor=yellow,theta=45,phi=-30] (0,0,1.5)

## <span id="page-20-0"></span>2.3 Numéroter les facettes

L'option numfaces permet d'afficher sur chaque face son indice rorrespondant.

- [numfaces=all] affiche tous les numéros de faces;
- <mark>[numefaces=0 1 2 3]</mark> affiche tous les numéros de faces [0,1,2 et 3];

L'option fontsize permet de fixer la taille de la police utilisée. Enfin, le booléen visibility permet de spécifier si on doit ou non afficher le numéro de face si la face n'est pas visible. Par défaut, on a visibility=true, et on tient compte de la visibilité (ie. numéro pas affiché si la face n'est pas visible)

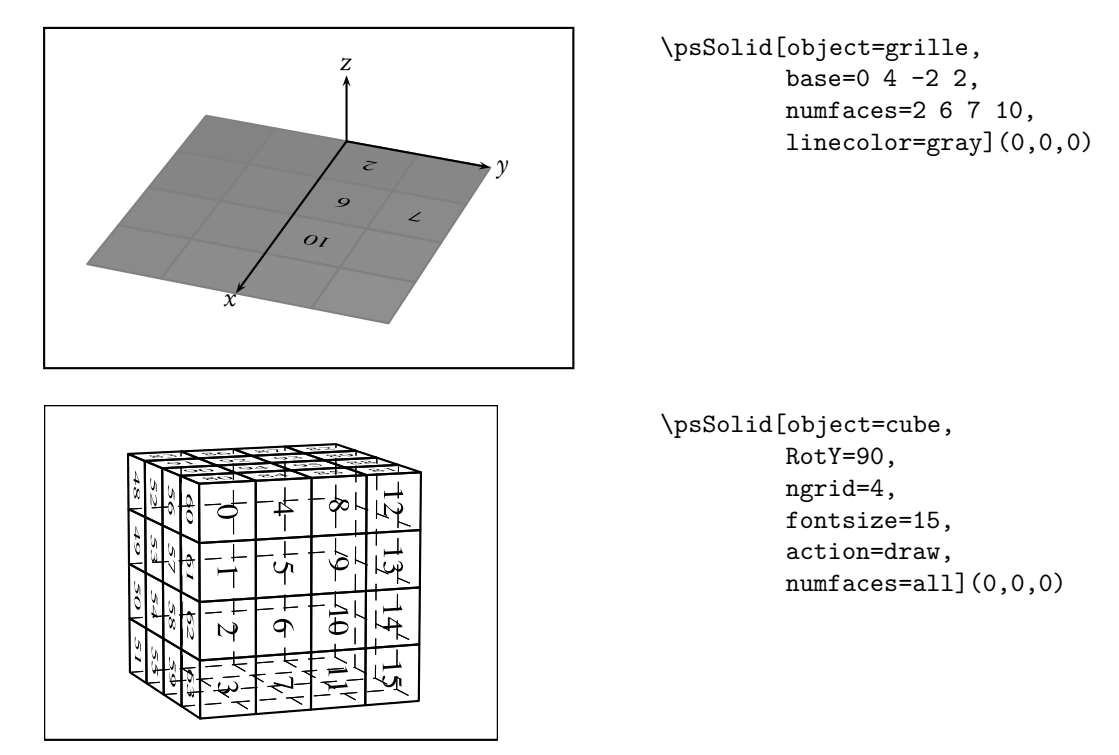

Les options de \psSolid acceptent des commandes postcript, et en particulier les boucles for.

Ainsi l'instruction [numfaces=0 1 5 {} for] demande la numérotation de toutes les faces dont l'indice est compris entre 0 et 5. L'instruction [numfaces=8 3 23 {} for] demande la numérotation d'une face sur 3 entre les indices 8 et 23.

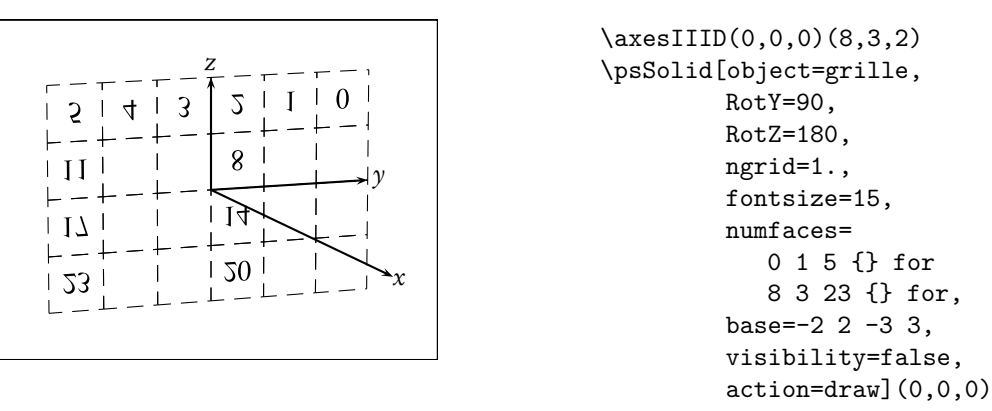

## <span id="page-21-0"></span>2.4 Enlever des facettes

L'argument [rm=1 2 8] permet de supprimer les facettes visibles 1, 2 et 8, afin de voir l'intérieur des solides creux.

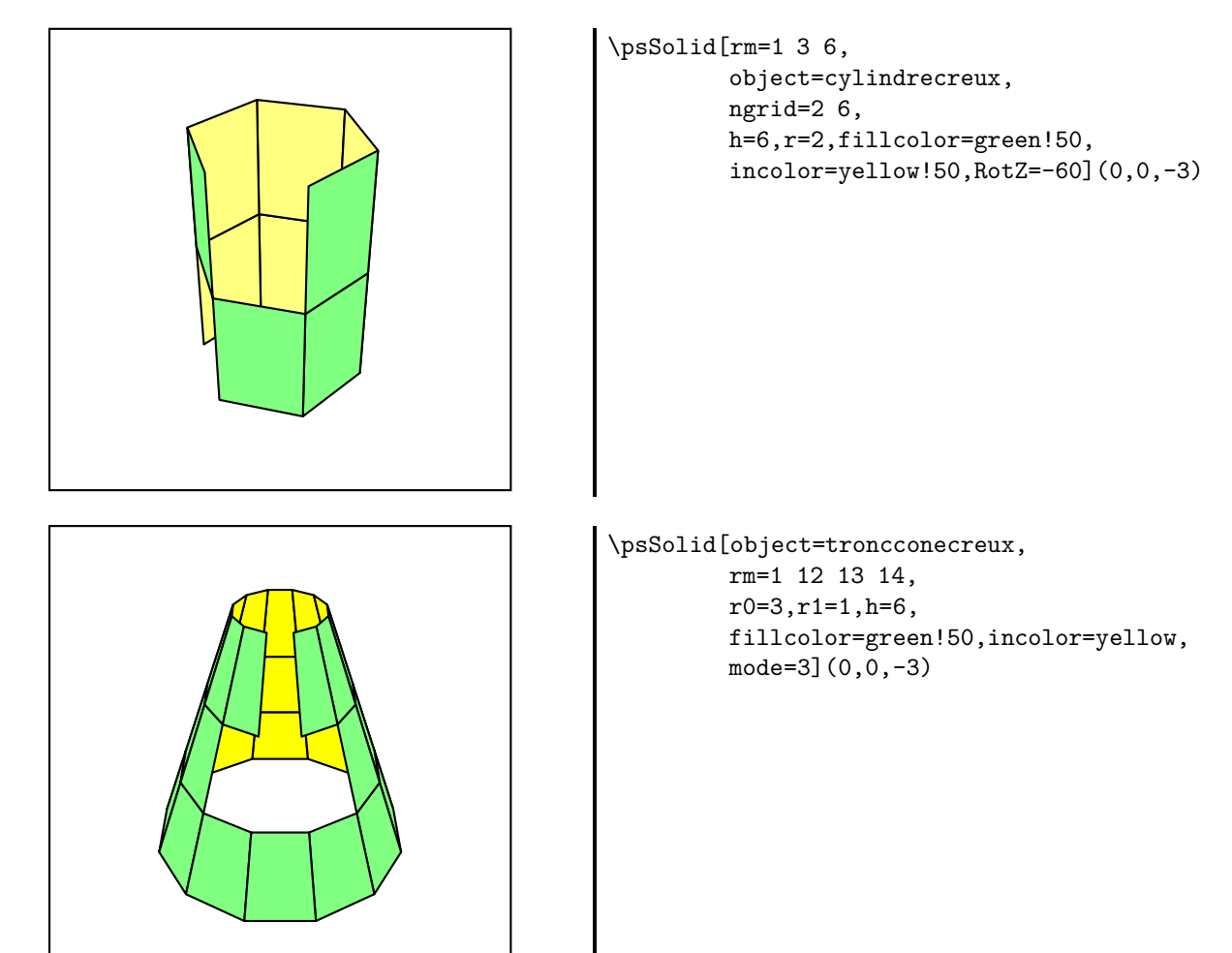

### <span id="page-22-0"></span>2.5 Pointage et numérotation des sommets

Une option permet de pointer les sommets et/ou de les numéroter soit globalement, soit individuellement.

- [show=all] pointe tous les sommets;
- [num=all] numérote tous les sommets ;
- $-$  [show=0 1 2 3] pointe les sommets  $[0,1,2 \text{ et } 3]$ ;
- $\boxed{\boxed{\text{num=0 1 2 3}}}$  numérote les sommets  $[0,1,2]$  et 3].

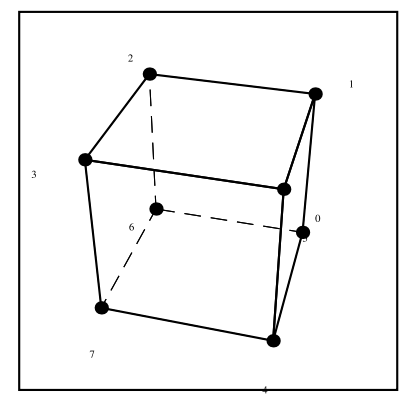

\psSolid[action=draw, object=cube,RotZ=30, show=all,num=all]%

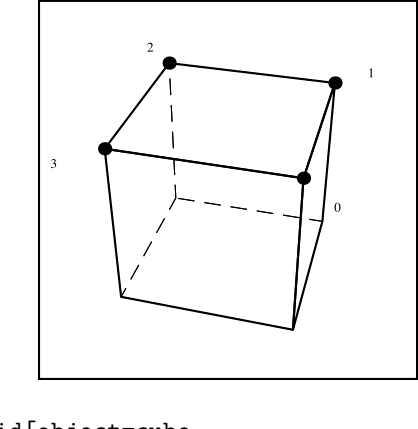

\psSolid[object=cube, RotZ=30,action=draw, show=0 1 2 3, num=0 1 2 3]%

## <span id="page-22-1"></span>2.6 Les couleurs et les dégradés de couleur

L'argument [fillcolor=name] permet de spécifier la couleur souhaitée pour les faces externes d'un solide. L'argument [incolor=*name*] permet de spécifier la couleur souhaitée pour les faces internes d'un solide.

Les valeurs possibles pour *name* sont toutes celles reconnues par PSTricks (et en particulier son package xcolor).

#### <span id="page-22-2"></span>2.6.1 Couleurs prédéfinies par l'option [dvipsnames]

Il y a 68 couleurs prédéfinies, qui sont identifiées dans le fichier solides.pro : Black, White, et les 66 couleurs cidessous.

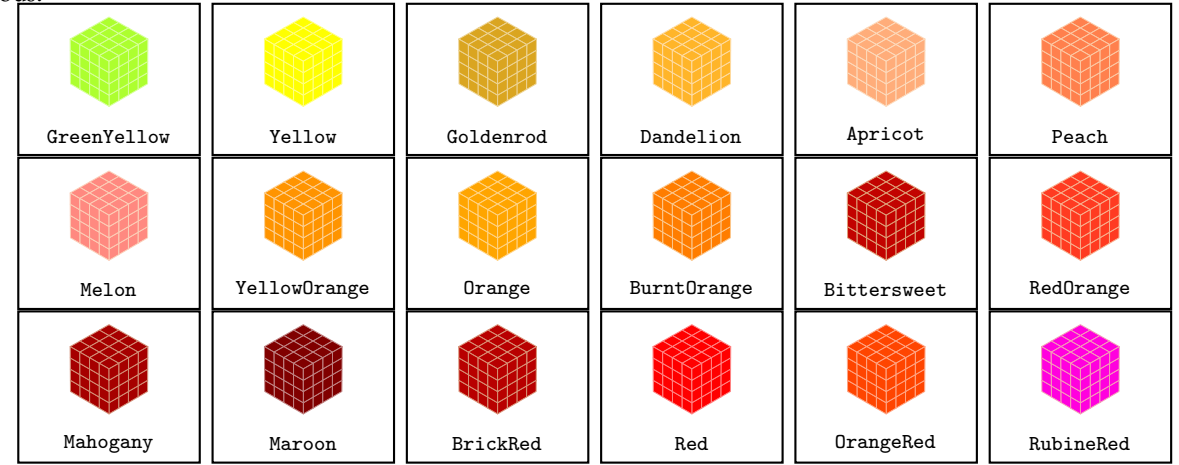

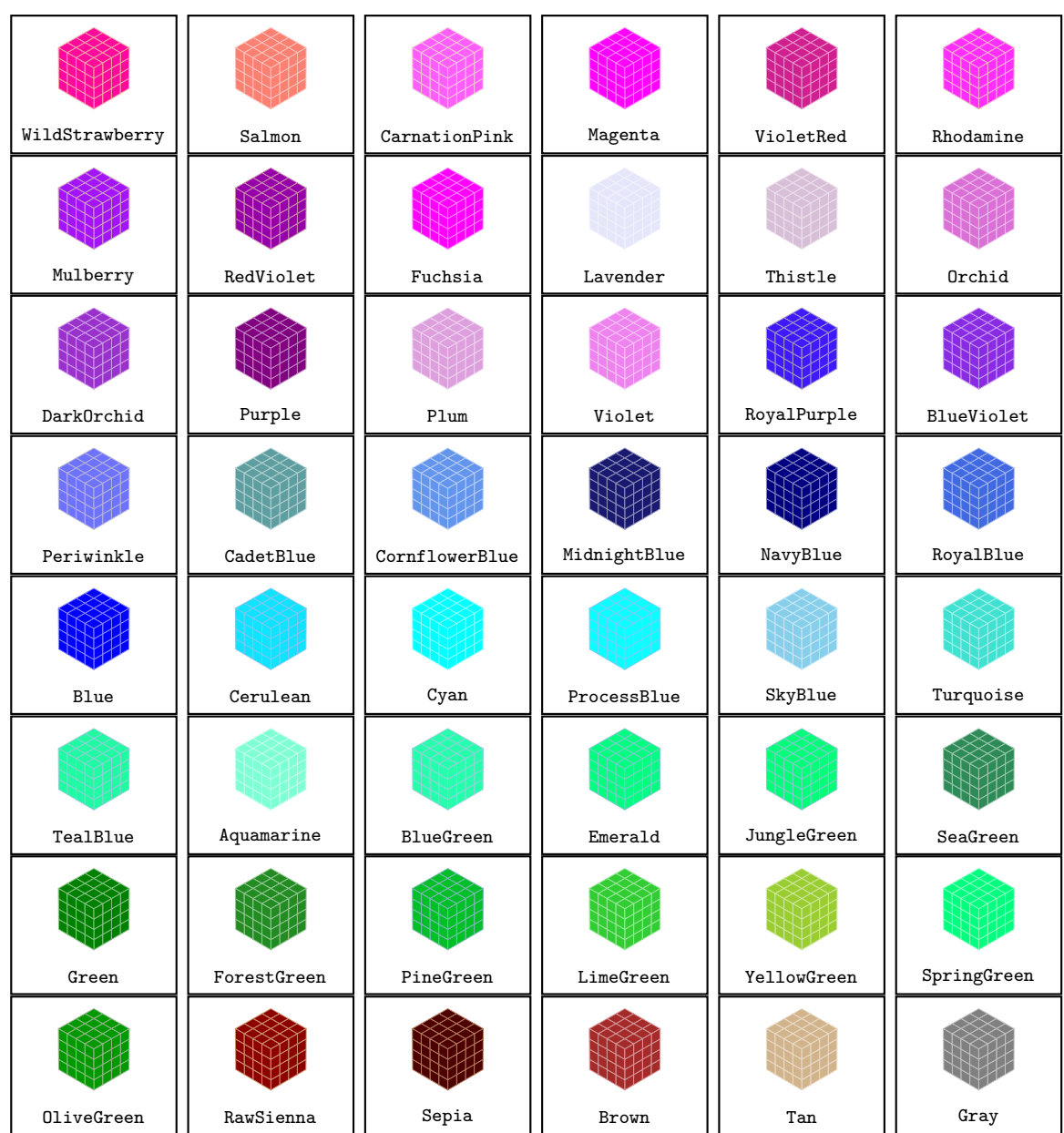

## <span id="page-23-0"></span>2.6.2 Couleurs prédéfinies par l'option [svgnames]

Les couleurs suivantes sont reconnues par pstricks si l'on utilise l'option [svgnames]. Par contre, elles ne sont pas identifiées dans le fichier solides.pro : on ne peut les utiliser directement dans l'option [fcol]. Ces couleurs sont proposées par le package xcolor.

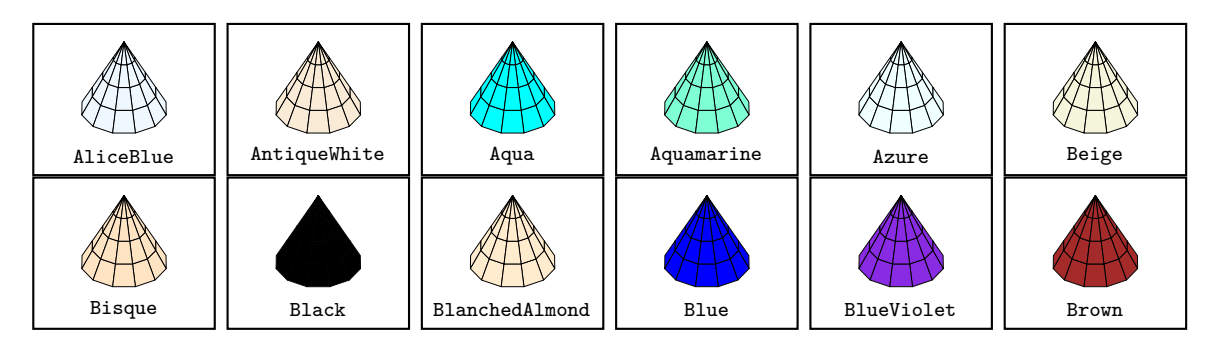

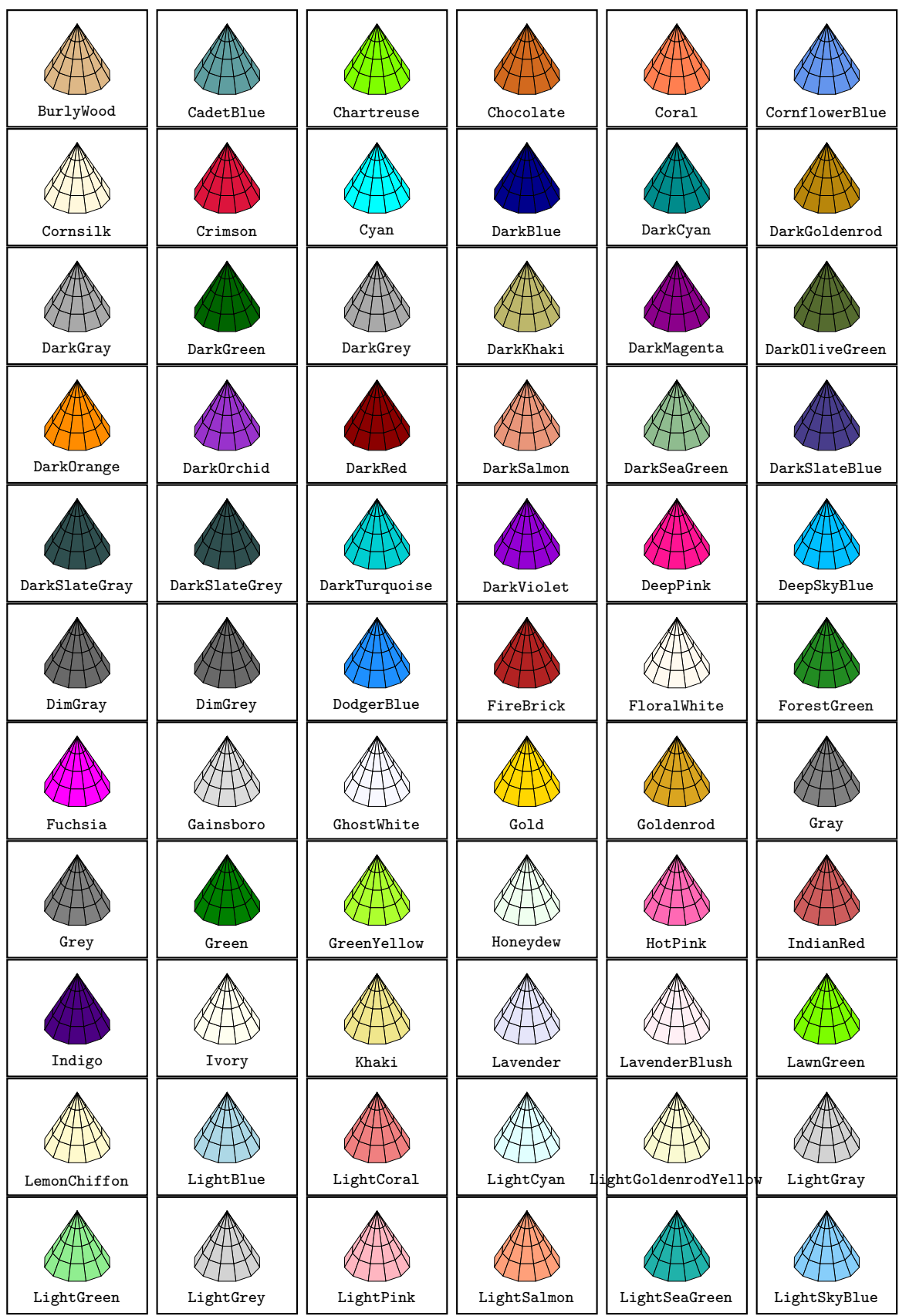

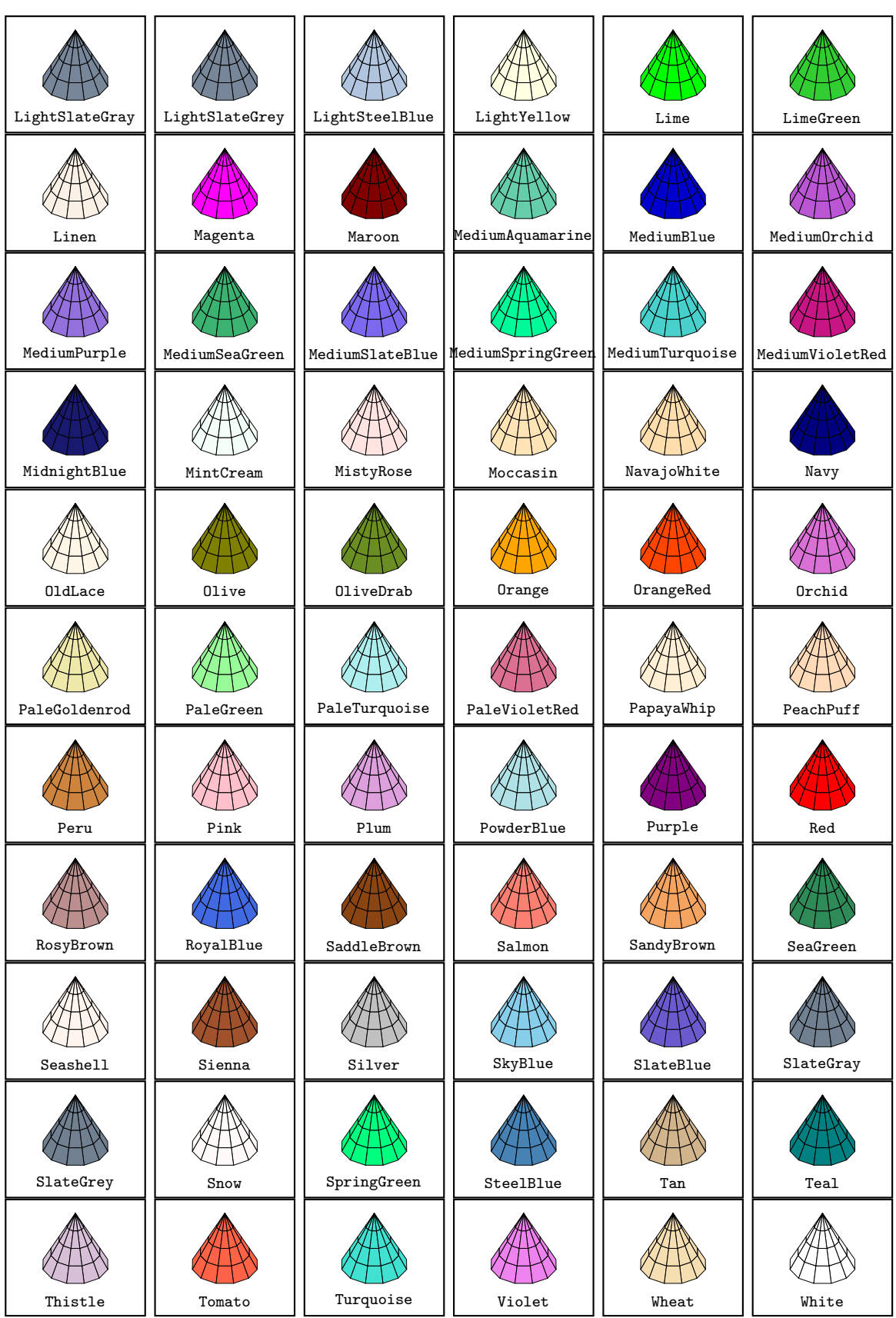

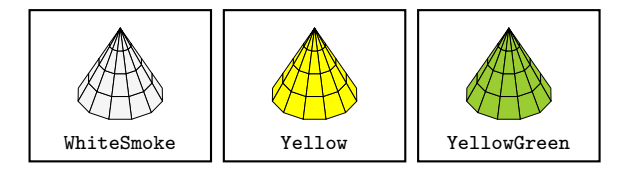

### <span id="page-26-0"></span>2.7 Les dégradés de couleur

Pour les dégradés de couleurs, on dispose des options [hue], [inhue] et [inouthue] qui permettent respectivement de spécifier si le dégradé doit avoir lieu sur les faces externes, internes, ou toutes.

Ces dégradés peuvent être dans les espaces HSB, RGB ou CMYK. C'est le nombre d'arguments de hue (resp. inhue, inouthue) qui détermine le cas de figure

#### <span id="page-26-1"></span>2.7.1 Dégradé dans l'espace HSB, saturation et brillance maximales

Il y a 2 arguments : <mark>[hue=*h*<sub>0</sub> *h*<sub>1</sub>] |</mark> où les nombres *h*<sub>0</sub> et *h*1 vérifiant 0 ≤ *h*<sub>0</sub> < *h*1 ≤ 1 indiquent les bornes du premier paramètre dans l'espace HSB.

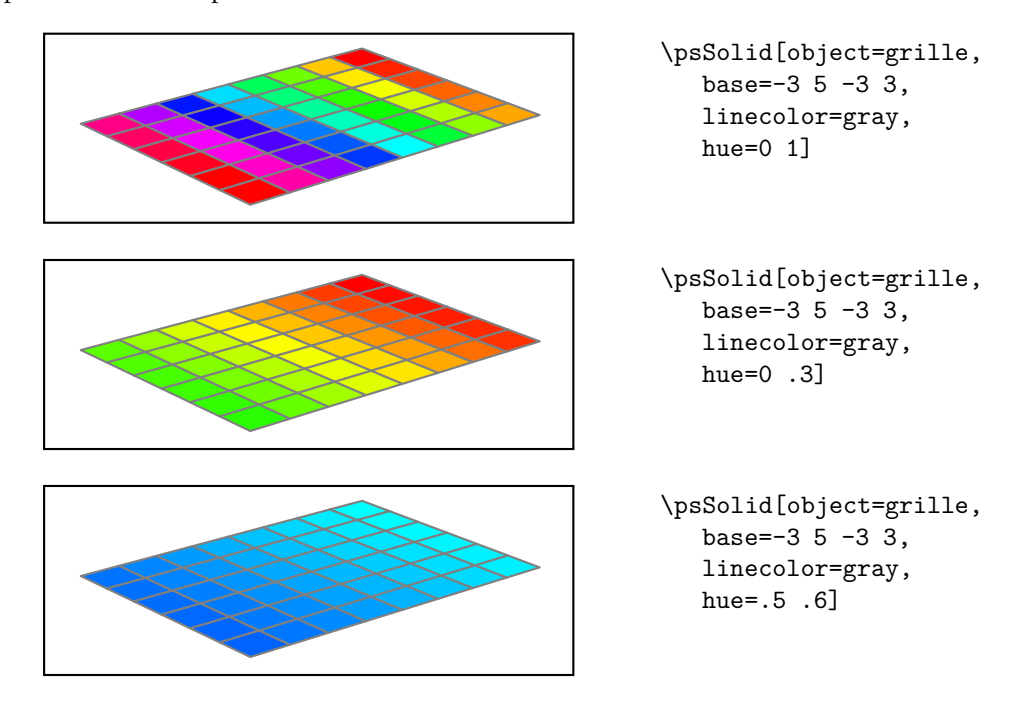

#### <span id="page-26-2"></span>2.7.2 Dégradé dans l'espace HSB, saturation et brillance fixes

Il y a 4 arguments : <mark>[hue= $h_0$  *h*<sub>1</sub> s *b*]</mark> où les nombres  $h_0$  et  $h_1$  vérifiant 0 ≤  $h_0 < h_1$  ≤ 1 indiquent les bornes du premier paramètre dans l'espace HSB et où *s* et *b* sont les paramètres respectifs saturastion et brillance.

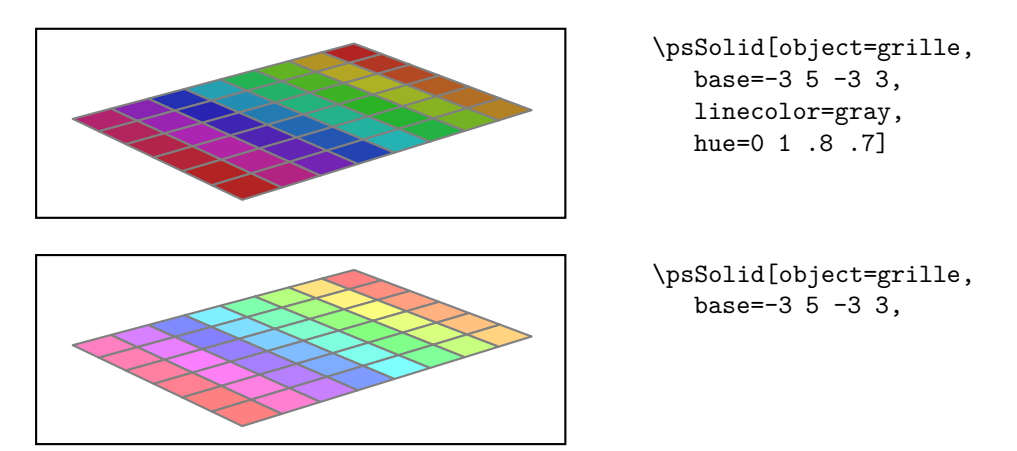

linecolor=gray, hue=0 1 .5 1]

#### <span id="page-27-0"></span>2.7.3 Dégradé dans l'espace HSB, cas général

Il y a 7 arguments : <mark>[hue= $b_0$  s<sub>0</sub> b<sub>0</sub> h<sub>1</sub> s<sub>1</sub> b<sub>1</sub> (hsb)]</mark> où les nombres  $b_i$ , s<sub>i</sub> et  $b_i$  indiquent les bornes des paramètre HSB.

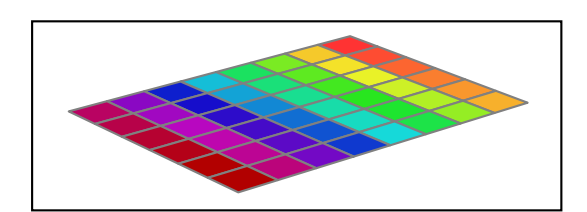

```
\psSolid[object=grille,
  base=-3 5 -3 3,
  linecolor=gray,
  hue=0 .8 1 1 1 .7 (hsb)]
```
#### <span id="page-27-1"></span>2.7.4 Dégradé dans l'espace RGB

Il y a 6 arguments :  $\boxed{\text{[hue=r}_{0-}g_0/b_0 \ r_1\ g_1/b_1]}$  où les nombres  $r_i, g_i$  et  $b_i$  indiquent les bornes respectives des 3 paramètres RGB.

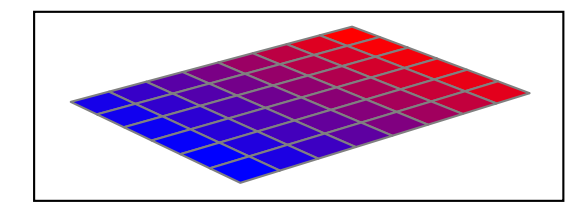

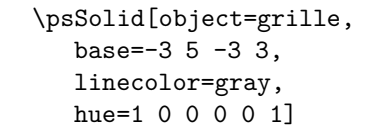

#### <span id="page-27-2"></span>2.7.5 Dégradé dans l'espace CMYK

Il y a 8 arguments : <mark>[hue=c<sub>0</sub> m<sub>0</sub> y<sub>0</sub> k<sub>0</sub> c<sub>1</sub> m<sub>1</sub> y<sub>1</sub> k<sub>1</sub>] où les nombres c<sub>i</sub>, m<sub>i</sub>, y<sub>i</sub> et k<sub>i</sub> indiquent les bornes res-</mark> pectives des 4 paramètres CMYK.

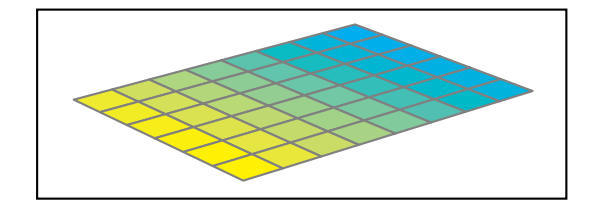

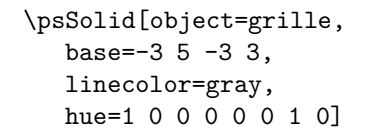

#### <span id="page-27-3"></span>2.7.6 Dégradé entre 2 couleurs nommées

Il y a deux paramètres **[hue=***str1 str2*] où *str1* et *str2* sont des chaînes de caractères désignant des noms de couleurs connues dans solides.pro.

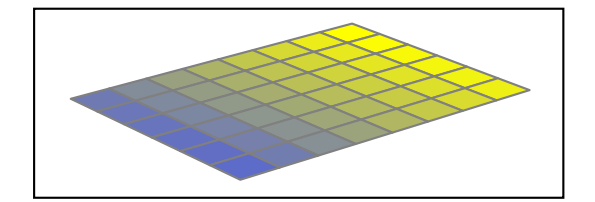

```
\psSolid[object=grille,
  base=-3 5 -3 3,
  linecolor=gray,
  hue=(jaune) (CadetBlue)]
```
Si on veut utiliser des couleurs définies par xcolor, on utilise les paramètres color1, color2, etc... de \psSolid.

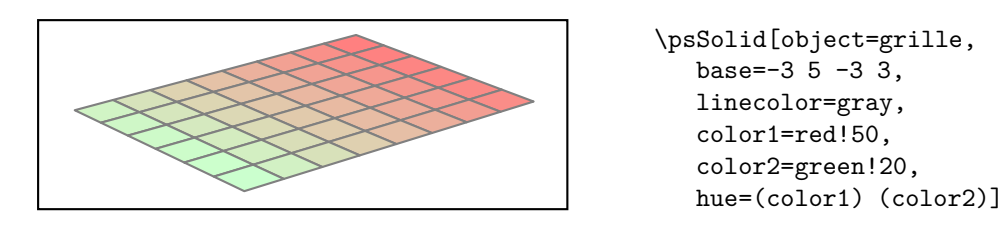

#### <span id="page-28-0"></span>2.7.7 Désactiver la gestion des couleurs

Pour certaines utilisations spécifiques, on peut avoir besoin de désactiver la gestion des couleurs. C'est en particulier le cas lorsque l'on utilise un objet déjà présent en mémoire ou défini dans des fichiers externes, Dans ces configurations, si on ne désactive pas la gestion des couleurs et si on n'en définit pas de nouvelles, ce sont les couleurs par défaut qui vont surcharger celles qui étaient sauvegardées.

Pour désactiver cette gestion, on utilise l'option [deactivatecolor].

#### <span id="page-28-1"></span>2.7.8 Exemples d'utilisation des options [inhue] et [inouthue]

On rappelle que l'option [inhue] permet de colorier les faces intérieures, [hue] permet de colorier les faces extérieures et [inouthue] peindra dans la continuité faces intérieurs et intérieures.

On rappelle que pour voir les faces intérieures il faut activer l'option hollow, comme dans les deux exemples suivants.

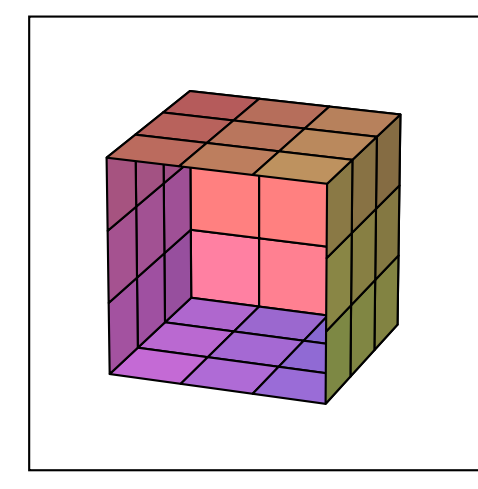

```
\text{Vpsset{lightsrc}=45 15 20}2 viewpoint=50 20 20 rtp2xyz,Decran=50}
\begin{pspicture}(-3,-3)(3,3)
\sqrt{ -3, -3}(3,3)\psSolid[object=cube,
        a=3, ngrid=3,hollow.
        inouthue=0 1 0.5 1,
        9 rm=36 1 44 {} for]%
end{pspicture}
```
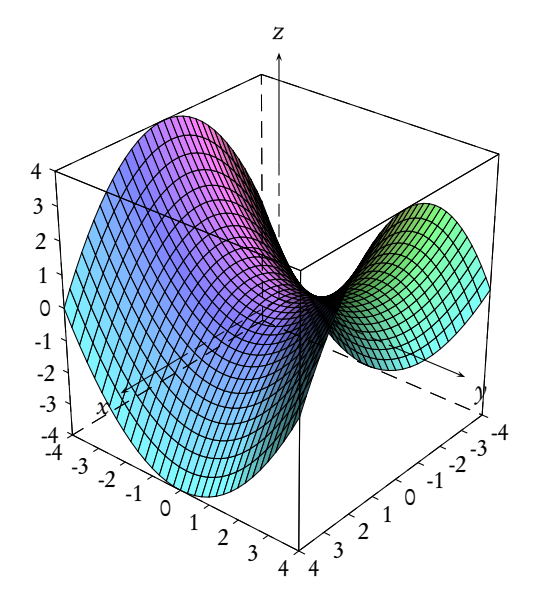

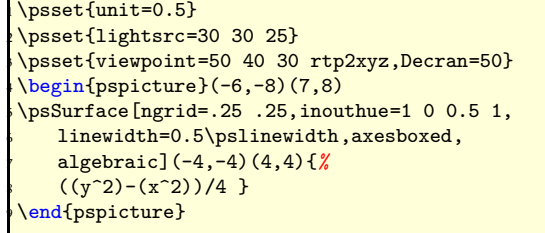

Pour colorier avec les paramètres de [hue] les faces intérieures et extérieures on utilisera l'option [hue] pour l'extérieur et l'option [inhue] pour l'intérieur, comme dans l'exemple suivant :

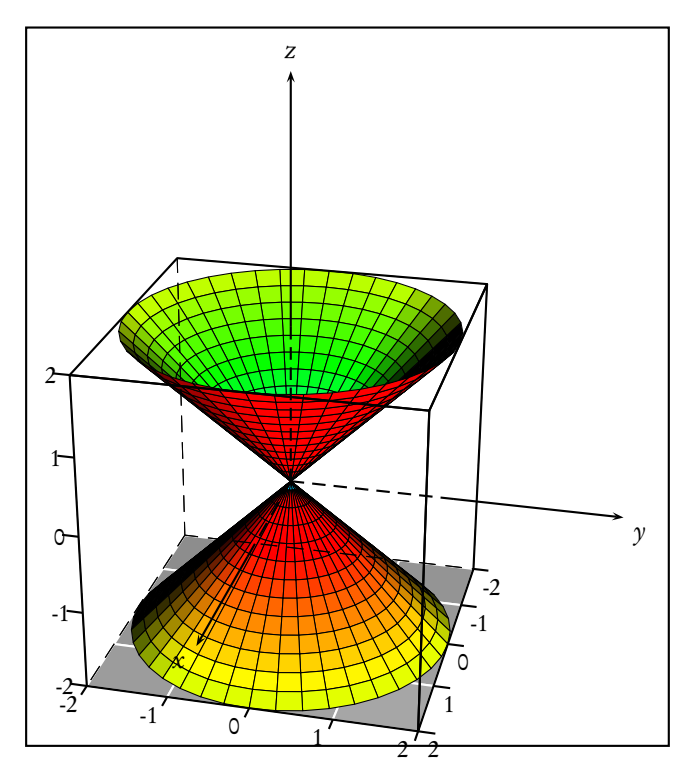

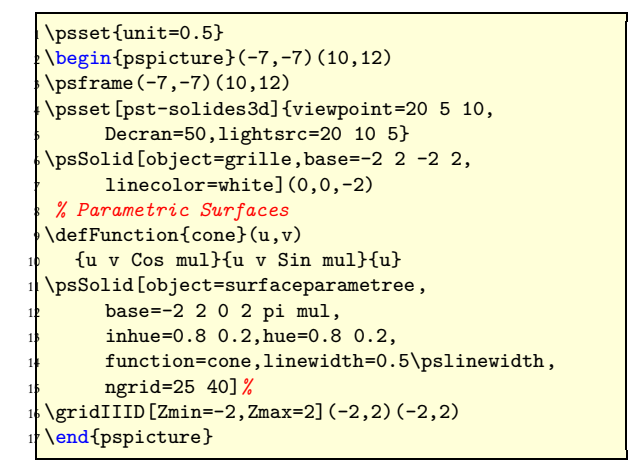

## <span id="page-29-0"></span>2.8 Colorier les facettes une à une

L'argument <mark>[fcol= $i_0$  ( $c_0$ )  $i_1$  ( $c_1$ ) ... $i_n$  ( $c_n$ ) ]</mark>, où les  $i_k$  sont des entiers et les  $c_k$  des noms de couleurs,

permet de spécifier la couleur de faces particulières. À la face d'incice *i k* correspond la couleur *c k* . L'entier *n* doit être inférieur à l'indice maximum des faces du solide considéré.

Pour les noms de couleurs  $c_k$ , il y a 68 valeurs prédéfinies (soit tous les noms définis dans le fichier color.pro au 12 octobre 2007). Ces valeurs sont : GreenYellow, Yellow, Goldenrod, Dandelion, Apricot, Peach, Melon, YellowOrange, Orange, BurntOrange, Bittersweet, RedOrange, Mahogany, Maroon, BrickRed, Red, OrangeRed, RubineRed, WildStrawberry, Salmon, CarnationPink, Magenta, VioletRed, Rhodamine, Mulberry, RedViolet, Fuchsia, Lavender, Thistle, Orchid, DarkOrchid, Purple, Plum, Violet, RoyalPurple, BlueViolet, Periwinkle, CadetBlue, Cornflower-Blue, MidnightBlue, NavyBlue, RoyalBlue, Blue, Cerulean, Cyan, ProcessBlue, SkyBlue, Turquoise, TealBlue, Aquamarine, BlueGreen, Emerald, JungleGreen, SeaGreen, Green, ForestGreen, PineGreen, LimeGreen, YellowGreen, Spring-Green, OliveGreen, RawSienna, Sepia, Brown, Tan, Gray, Black, White. La liste de ces 68 couleurs est disponible dans la commande \colorfaces (voir exemple d'utilisation dans le paragraphe sur le maillage du cube).

 $\langle$ Z) Prévoir dans ce cas que le nombre de faces  $n_1 \times n_2 + 2$  (faces supérieure et inférieure) soit plus petit que 68 !

L'utilisateur peut également définir ses propres couleurs. Il dispose pour cela de deux méthodes :

– Il utilise l'un des 4 arguments optionnels [color1], [color2], [color3], [color4] de \psSolid, puis il transmet à fcol une paire du type *i* (color1) où *i* est l'indice de la face considérée. Les arguments [color1], etc. . .s'utilisent de la même façon que les arguments color et incolor.

Par exemple, la commande suivante est une commande valide :

\psSolid[a=1,object=cube,color1=red!60!yellow!20,fcol=0 (color1)]%

– Il définit ses propres noms de couleurs avec la commande \pstVerb puis utilise ces noms avec l'argument [fcol]. Par exemple :

\pstVerb{/hetre {0.764 0.6 0.204 setrgbcolor} def /chene {0.568 0.427 0.086 setrgbcolor} def /cheneclair {0.956 0.921 0.65 setrgbcolor} def

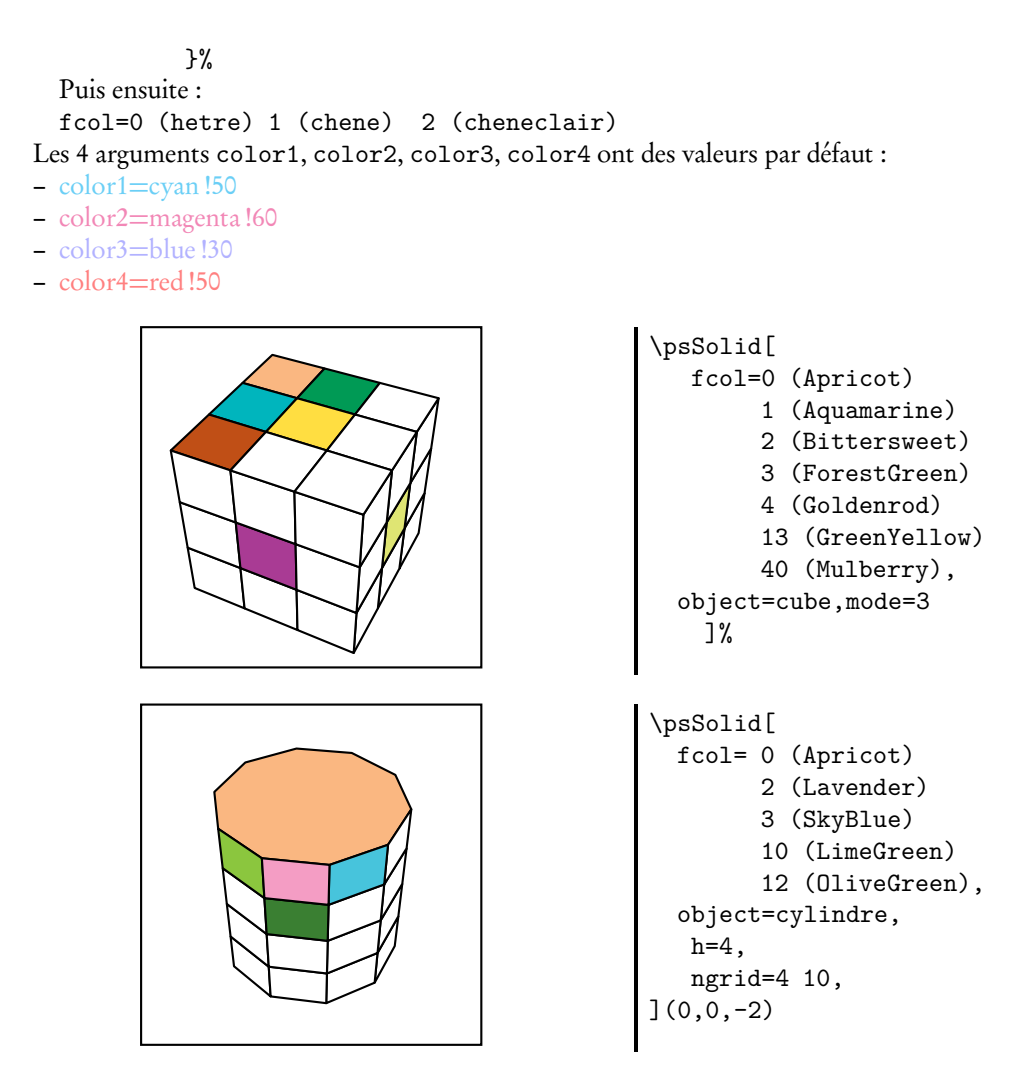

Le choix des faces à colorier peut se faire en utilisant un code PostScript : fcol=48 {i (Black) i 1 add (LimeGreen) i 2 add (Yellow) /i i 3 add store} repeat qui va colorier alternativement en noir, en vert et en jaune les facettes.

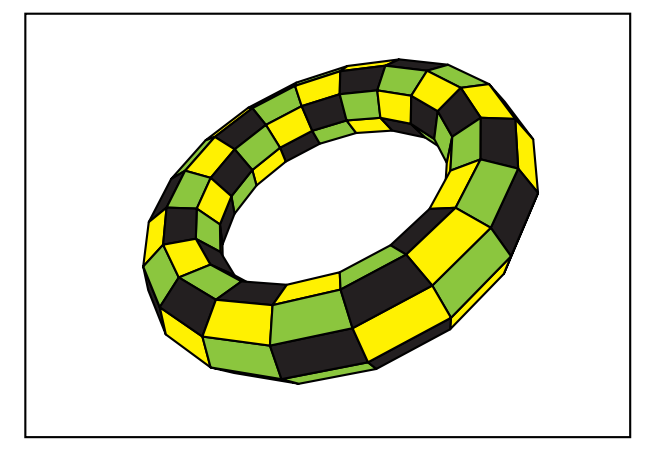

Si l'option hue est activée, les facettes du solide sont coloriées avec le dégradé de couleurs de l'arc-en-ciel.

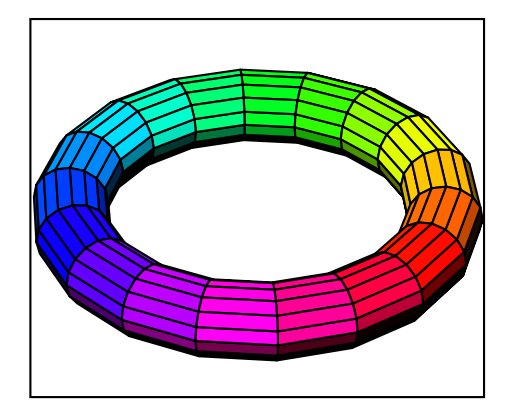

\psset{viewpoint=50 50 50,Decran=86, lightsrc=50 20 1e2} \psSolid[r1=5,r0=1,object=tore, ngrid=16 18,hue=0 1]%

## <span id="page-31-0"></span>2.9 Gestion de la transparence

Le paramètre [opacity=*k*] avec *k* réel vérifiant 0 ≤ *k* ≤ 1, permet de définir le niveau d'opacité pour l'ensemble des tracés qui suivent. En code jps, on utilise l'instruction équivalente *k* setfillopacity . Cette dernière trouve notamment son application dans l'option fcol. Par exemple, l'instruction

```
fcol=0 (.5 setfillopacity yellow)
```
définit la face d'indice 0 comme étant jaune, avec une opacité de 0,5.

## <span id="page-31-1"></span>2.10 Définition du maillage

L'utilisateur peut spécifier le maillage du solide avec l'option [ngrid] dans la commande \psSolid.

Pour les objets cube, prisme, prismecreux, la syntaxe est <mark>[ngrid= $n_1$ ]</mark> où  $n_1$  représente le nombre de mailles sur l'axe vertical.

Pour les objets sphere, cylindre, cylindrecreux, cone, conecreux, tronccone, troncconecreux, tore, la syntaxe est

[ngrid=n<sub>1</sub> n<sub>2</sub>] où n<sub>1</sub> est entier supérieur ou égal à 1 (à 2 pour tore) représentant le nombre de mailles sur l'axe vertical, et  $n_2$  est un entier représentant le nombre de divisions sur le cercle.

Pour les objets grille, surface, surface\*, surfaceparametree, la syntaxe est <mark>[ngrid= $n_1$   $n_2$ ]</mark> où  $n_1$  et  $n_2$ peuvent être réels ou entiers. Le nombre  $n_1$  se rapporte à l'axe  $Ox$  et  $n_2$  se rapporte à l'axe  $Oy.$  Si  $n_2$  est absent, on considère que  $n_2 = n_1$ .

Si *n*<sup>1</sup> est entier, il représente le nombre de mailles sur l'axe *O x*. S'il est réel, il représente le pas de maillage sur l'axe *O x*. Par exemple, le nombre codé 1 est entier, alors que celui codé 1. est réel (noter le point).

Voici quelques exemples :

#### <span id="page-31-2"></span>2.10.1 La grille

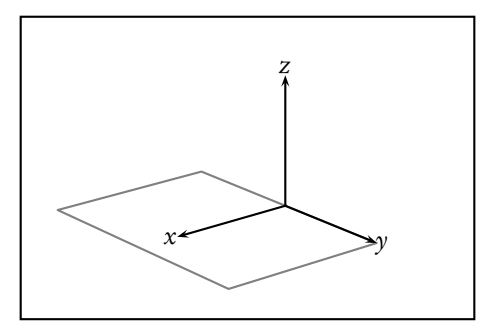

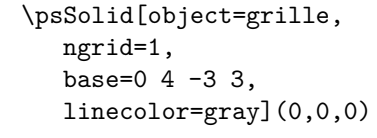

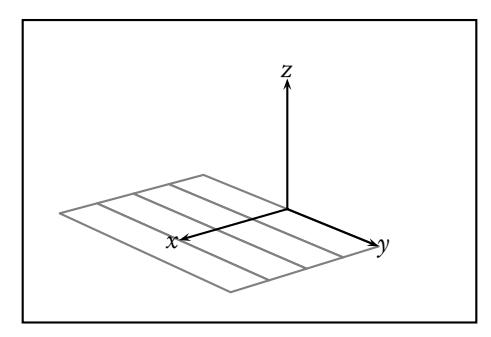

#### <span id="page-32-0"></span>2.10.2 Le cube

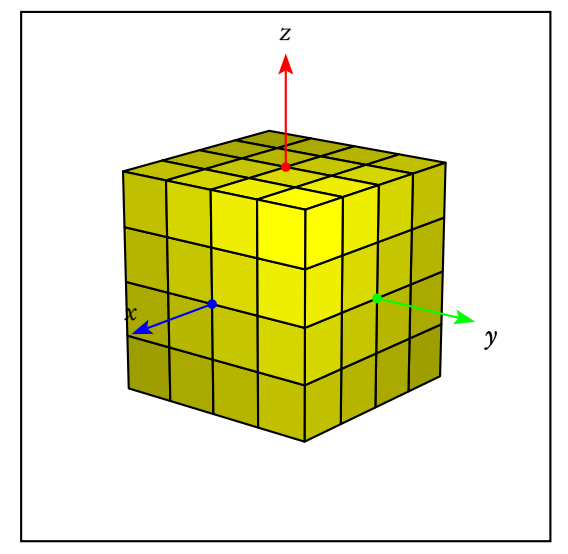

Pour le premier exemple, le maillage des faces est fixé à 4 × 4 facettes/face et la commande est la suivante :

```
\psSolid[a=8,object=cube,ngrid=4,
         fillcolor=yellow]%
```
Dans le deuxième exemple, le maillage des faces est fixé à 3×3 et les couleurs des facettes sont diverses. On utilise le package arrayjob pour stocker les couleurs :

```
\newarray\colors
\readarray{colors}{%
Apricot&Aquamarine%
etc.}
```
Puis la liste des couleurs à afficher est donnée par la commande :

```
\psSolid[object=grille,
  ngrid=1. 1,
  base=0 4 -3 3,
  linecolor=gray](0,0,0)
```
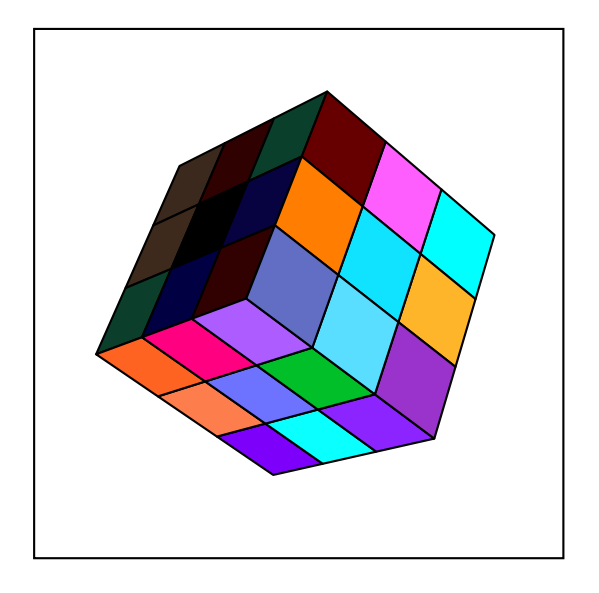

```
\edef\colorfaces{}%
\multido{\i=0+1}{67}{%
 \checkcolors(\i)
\xdef\colorfaces{%
     \colorfaces\i\space(\cachedata)\space}
     }
```
On place l'option : fcol=\colorfaces. Le cube maillé est appelé par :

\psSolid[a=8,object=cube,ngrid=3,% fcol=\colorfaces, RotY=45,RotX=30,RotZ=20]%

L'option [grid] permet, éventuellement, de ne pas tracer les traits du quadrillage.

#### <span id="page-33-0"></span>2.10.3 La sphère

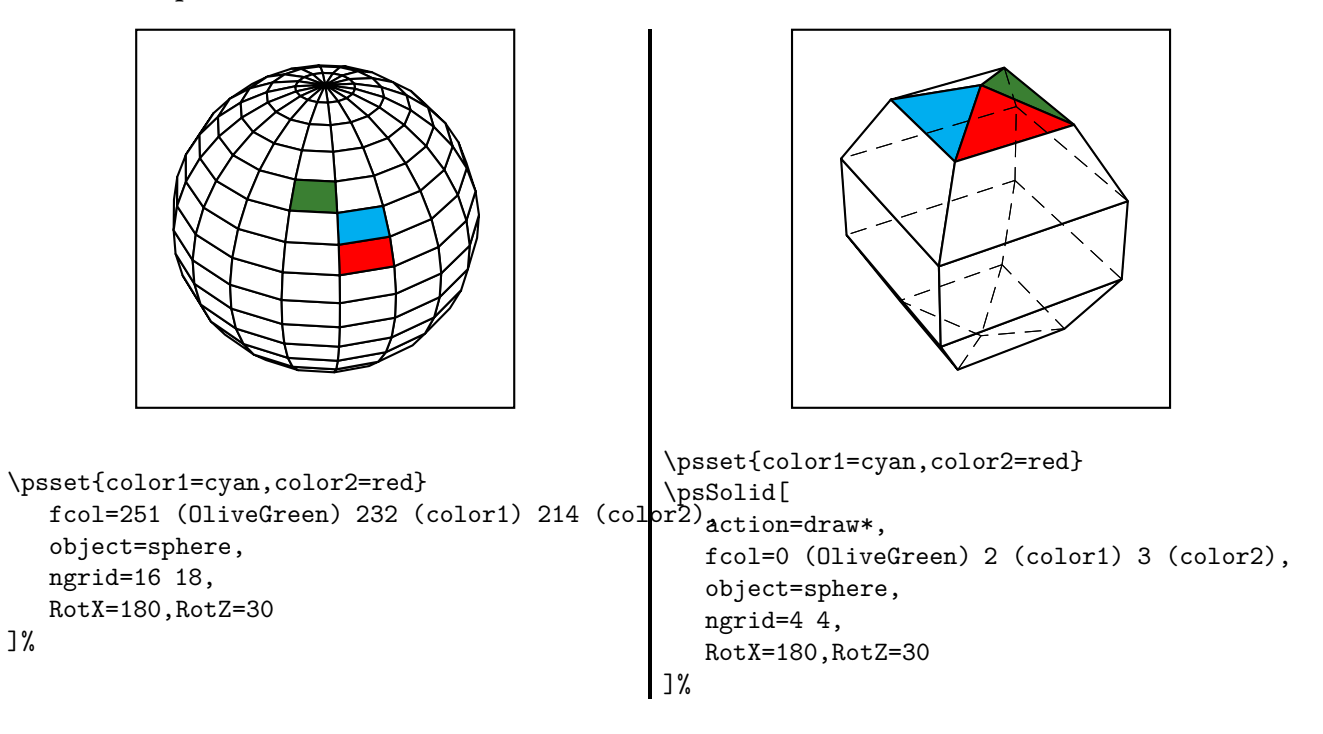

## <span id="page-33-1"></span>2.10.4 Cylindres

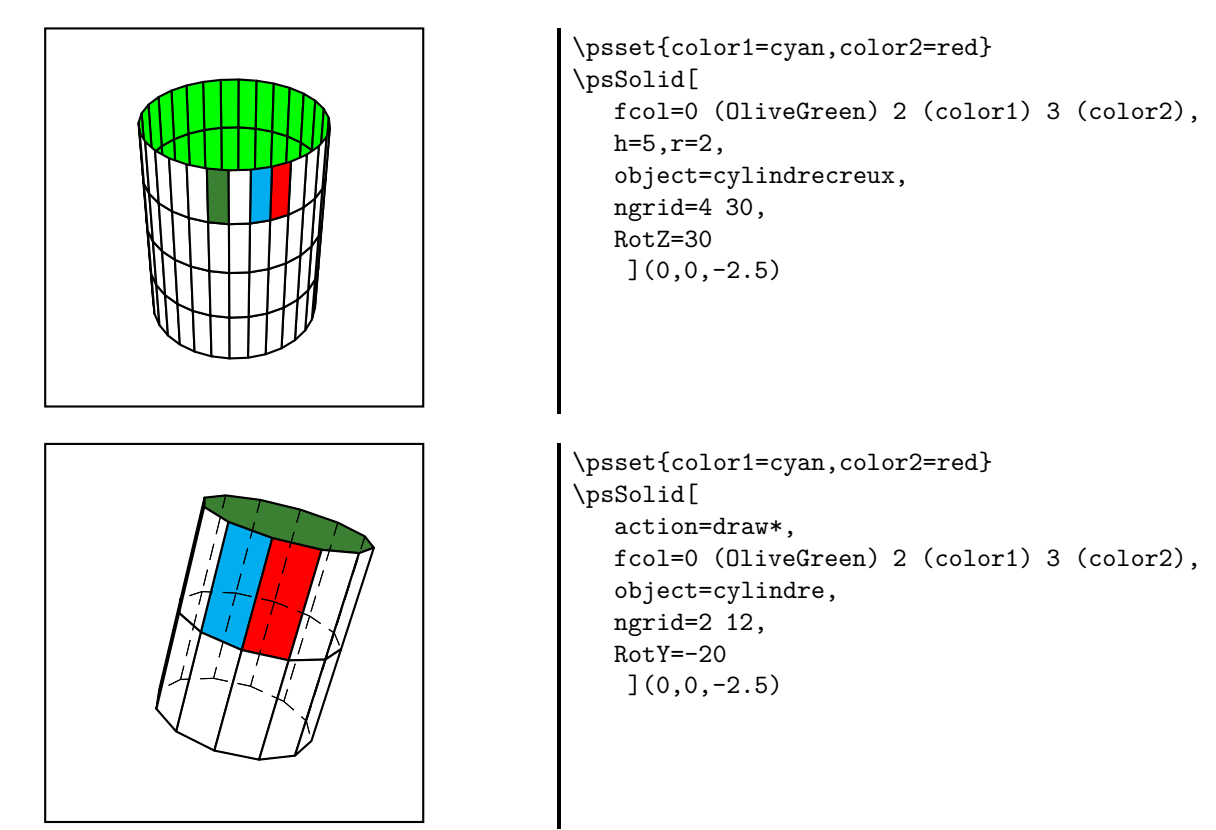

<span id="page-33-2"></span>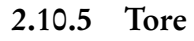

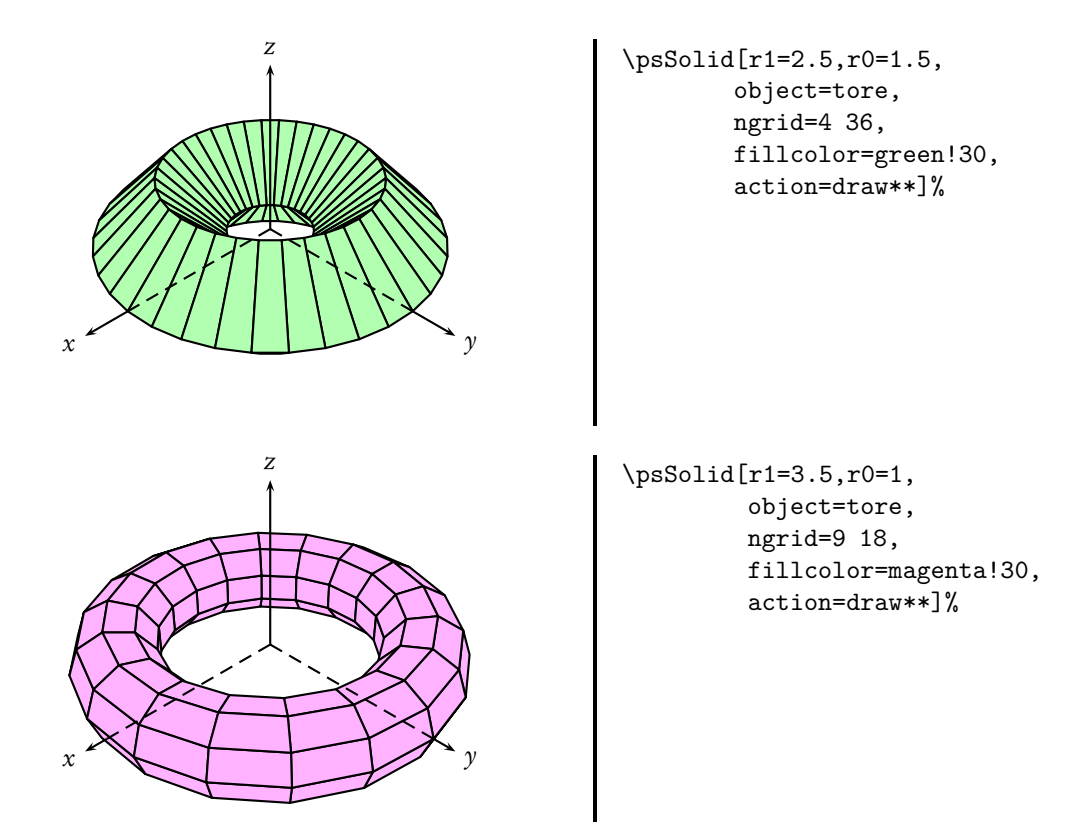

### <span id="page-34-0"></span>2.11 Les modes

Pour un certain nombre de solides, on a prédéfini certains maillages. Le positionnement du paramètre [mode=0, 1, 2, 3 ou 4] permet de passer du maillage prédéfini le plus grossier [mode=0] au maillage prédéfini le plus fin [mode=4].

Ceci permet notamment de mettre au point une image avec tous les solides en [mode=0] afin d'accélérer les calculs, avant de passer au [mode=4] pour une image définitive.

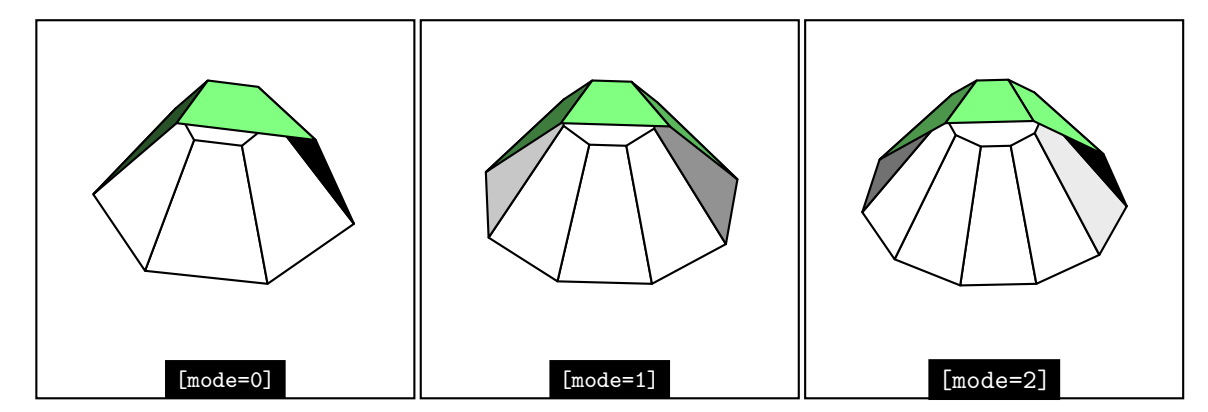

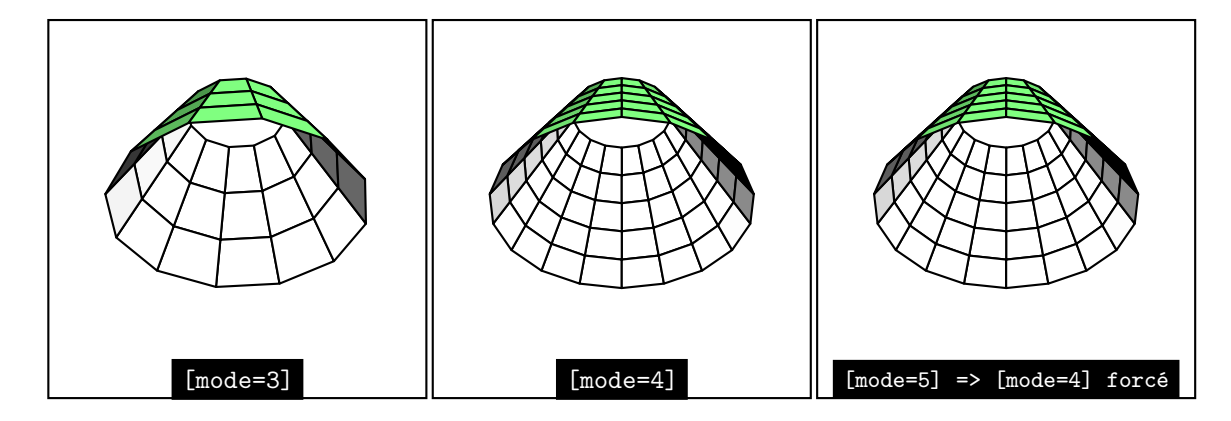

## <span id="page-35-0"></span>2.12 Éclairage par une source lumineuse ponctuelle

Deux paramètres, l'un positionne la source, l'autre fixe l'intensité lumineuse :

- [lightsrc=20 30 50] en coordonnées cartésiennes, ou [lightsrc=viewpoint] pour faire coïncider la source lumineuse avec l'observateur.
- [lightintensity=2] (valeur par défaut).

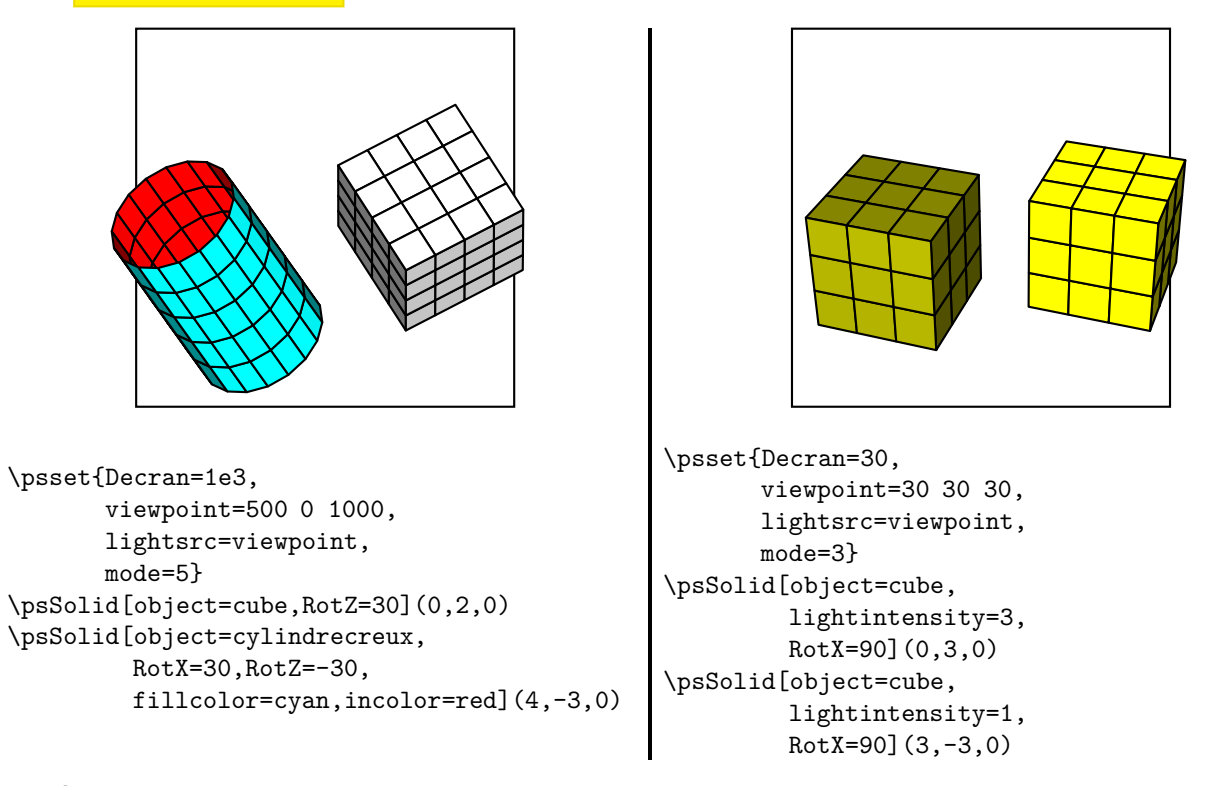

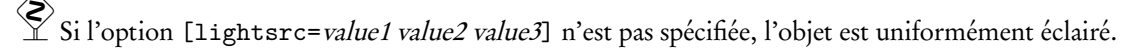
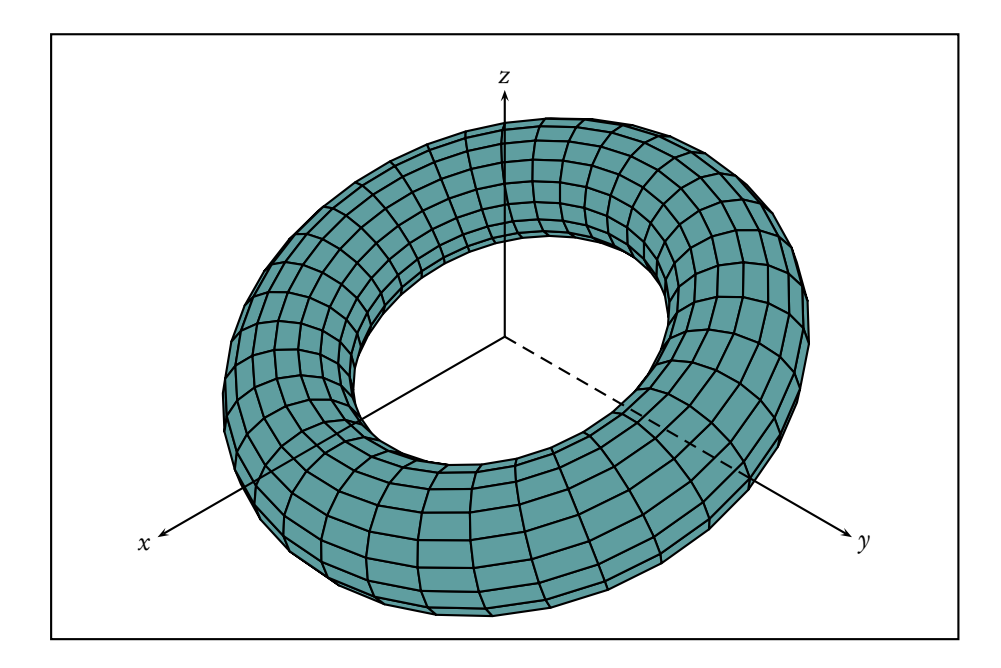

\psSolid[r1=3.5,r0=1,object=tore,ngrid=18 36,fillcolor={[rgb]{.372 .62 .628}}]%

## 2.13 Tronquer les sommets d'un solide

L'option [trunc] permet de tronquer les sommets soit globalement, soit individuellement. Cette option utilise l'argument  $\boxed{\text{trunccoeff}}$  (valeur 0,25 par défaut) qui indique le rapport *k* utiliser pour la troncature (0 <  $k \le 0, 5$ ).

- **[trunc=all]** tronque tous les sommets;
- $[trunc=0 1 2 3]$  tronque les sommets  $[0,1,2$  et 3];

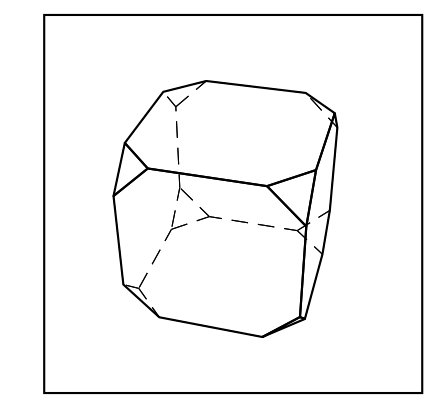

```
\psSolid[object=cube,
   action=draw,RotZ=30,
   trunccoeff=.2,trunc=all,
\frac{1}{6}
```
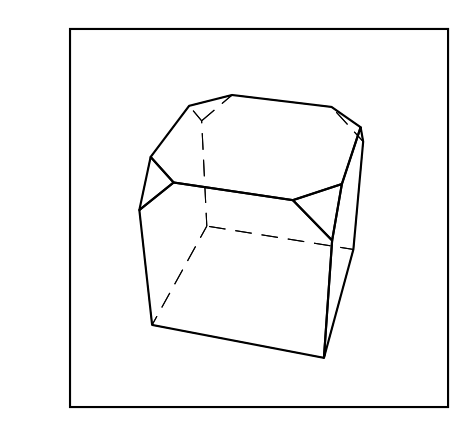

```
\psSolid[object=cube,
   RotZ=30,action=draw,
   trunccoeff=.2,
   trunc=0 1 2 3,
]%
```
## 2.14 Affiner un solide

Nous désignerons par affinage de rapport *k* l'opération qui, pour une face donnée de centre *G*, consiste à effectuer sur cette face une homothétie de rapport *k* et de centre *G*, puis à diviser la face originelle en utilisant cette nouvelle face.

Par exemple, voici un cube ayant subi un affinage de rapport 0,8 sur sa face supérieure :

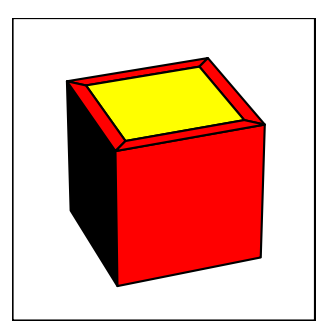

L'option affinage permet d'affiner les faces soit globalement, soit individuellement. Cette option utilise l'argument affinagecoeff (valeur 0,8 par défaut) qui indique le rapport *k* utiliser pour l'affinage (0 *< k <* 1).

– **[affinage=all]** affine toutes les faces;

 $[affinage=0 1 2 3]$  affine les faces  $[0,1,2$  et 3];

Lorsqu'un face se trouve affinée, le comportement par défaut supprime la face centrale obtenue. Toutefois, l'option affinagerm permet de conserver cette face centrale.

Si on conserve la face centrale, elle est par défaut de la couleur de la face originelle. L'option fcolor permet de spécifier une couleur de remplacement.

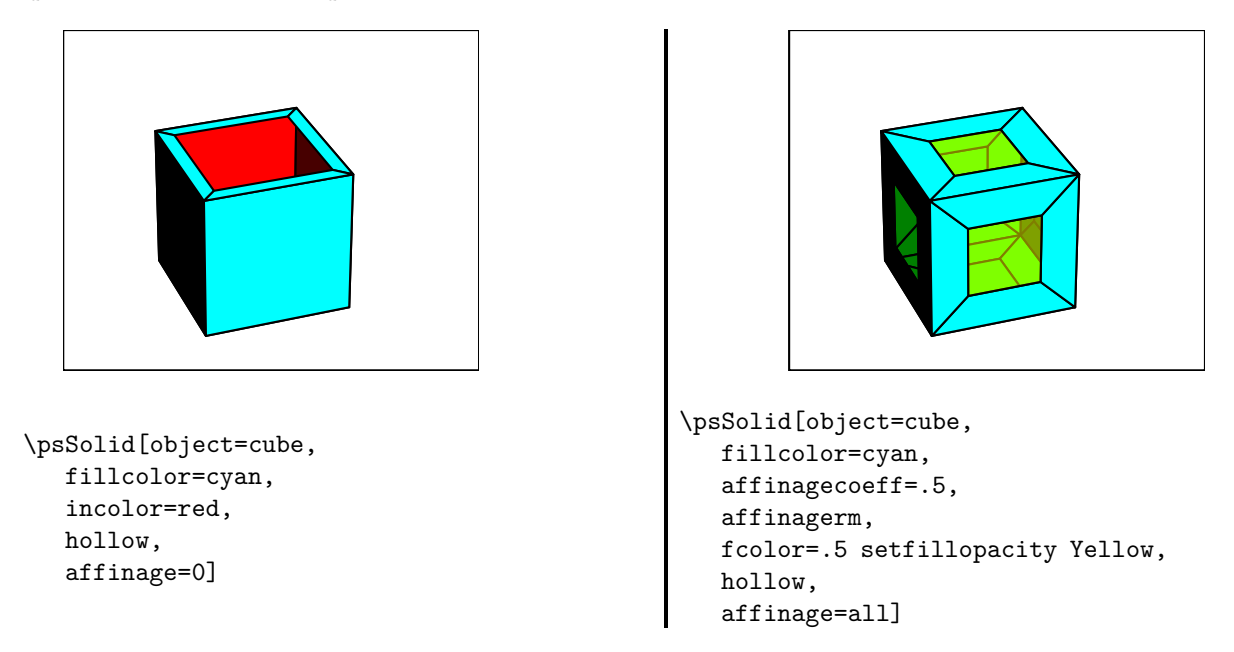

## 2.15 Chanfreiner un solide

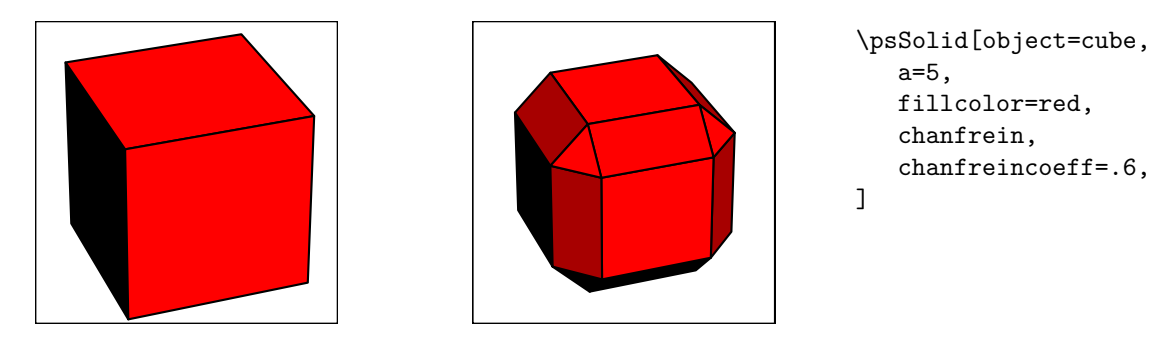

L'option [chanfrein] permet de chanfreiner un solide. Cette option utilise l'argument [chanfreincoeff] (valeur 0,8 par défaut) qui indique le rapport *k* à utiliser (0 *< k <* 1). Ce rapport est celui d'une homothétie de cetre le centre de la face considérée.

#### 2.16. L'OPTION TRANSFORM 39

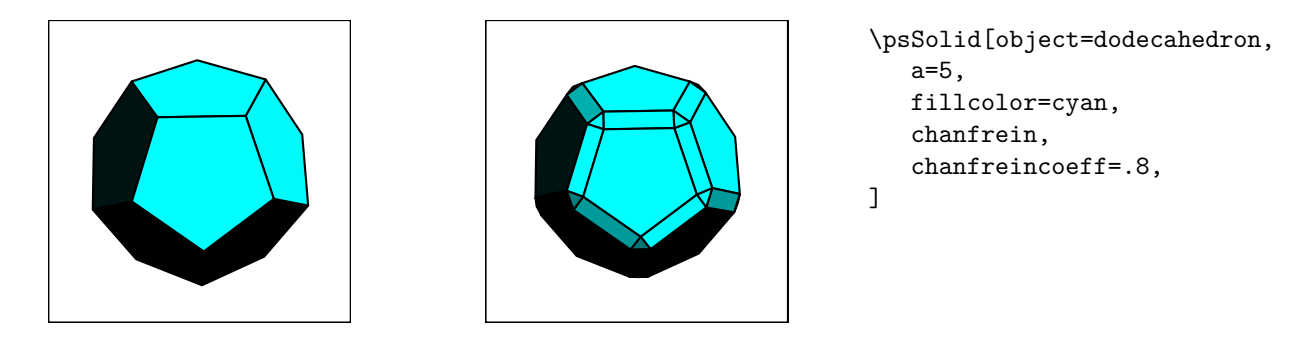

## 2.16 L'option transform

Avec l'option transform=..., c'est une formule de transformation de R<sup>3</sup> vers R<sup>3</sup> qui va être appliquée à chaque point du solide. Dans ce premier exemple, l'objet qui subira la transformation est un cube. Le cube de référence est en jaune, le cube transformé en vert et le cube en fil de fer représente le cube avant transformation.

#### 2.16.1 Facteur d'échelle identique appliqué aux trois coordonnées

Le facteur d'échelle est pris égal à 0.5. On l'introduit soit en définissant la variable '/Facteur' :

\pstVerb{/Facteur {.5 mulv3d} def}%

puis en l'introduisant dans l'option 'transform' :

```
\psSolid[object=cube,a=2,ngrid=3,
        transform=Facteur](2,0,1)%
```
soit directement dans le code :

```
\psSolid[object=cube,a=2,ngrid=3,
         transform = {.5 mulv3d} (2,0,1)%
```
Remarque : On vient d'utiliser ici un raccourci jps pour définir une fonction de de R<sup>3</sup> vers R<sup>3</sup>. Une autre méthode aurait été d'utiliser le code

\defFunction[algebraic]{matransformation}(x,y,z)

{.5\*x} {.5\*y} {.5\*z}

puis de transmettre dans les options [transform=matransformation].

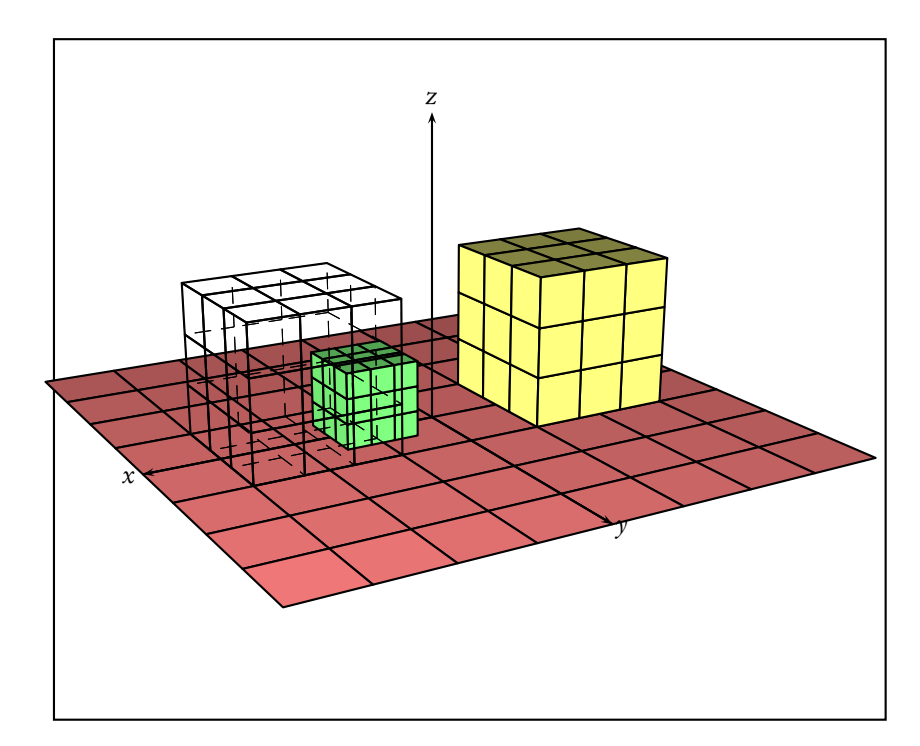

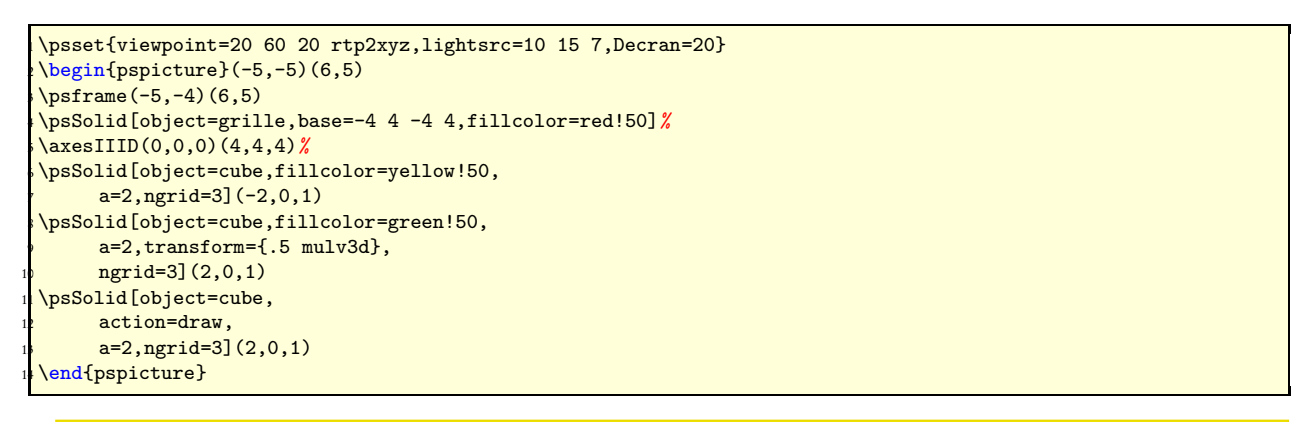

Le facteur d'échelle s'applique aussi aux coordonnées de la position du centre du cube.

#### 2.16.2 Facteur d'échelle différent pour les trois coordonnées

Prenons, par exemple, que l'on applique un facteur de 0.75 pour *x*, 4 pour *y* et 0.5 pour *z*, on transforme ainsi un cube en un parallélépipède en utilisant la fonction scaleOpoint3d de la librairie jps.

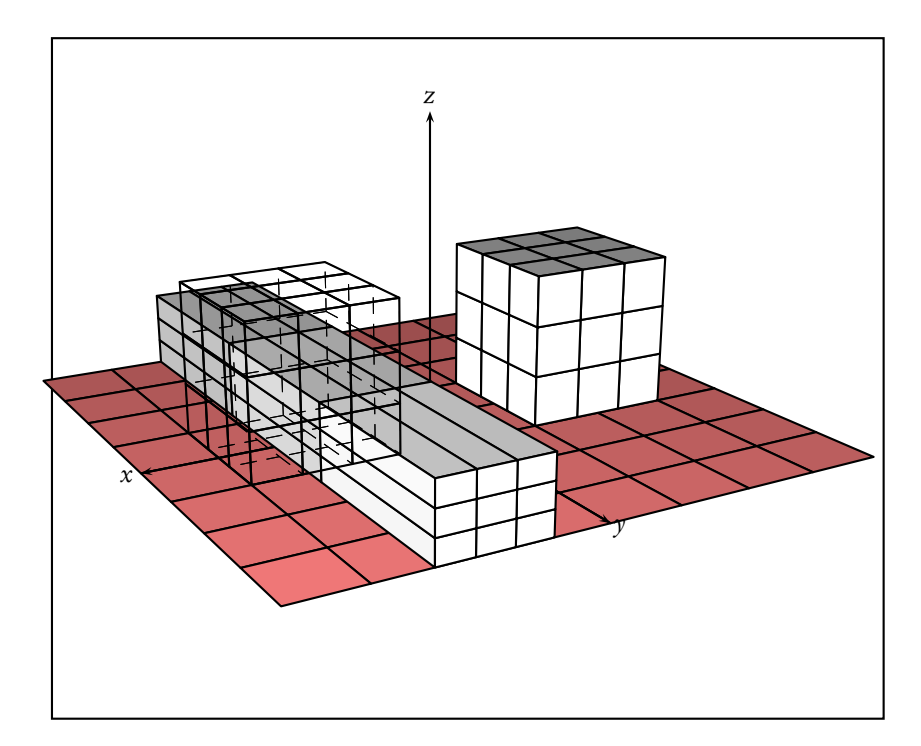

<sup>1</sup> \psset{viewpoint=20 60 20 rtp2xyz,lightsrc=10 15 7,Decran=20} <sup>2</sup> \begin{pspicture}(-5,-5)(6,5) <sup>3</sup> \psframe(-5,-4)(6,5) <sup>4</sup> \psSolid[object=grille,base=-4 4 -4 4,fillcolor=red!50]*%* <sup>5</sup> \axesIIID(0,0,0)(4,4,4)*%* <sup>6</sup> \psSolid[object=cube, <sup>7</sup> a=2,ngrid=3](-2,0,1) <sup>8</sup> \psSolid[object=cube, <sup>9</sup> a=2,transform={.75 4 .5 scaleOpoint3d}, <sup>10</sup> ngrid=3](2,0,1) <sup>11</sup> \psSolid[object=cube, <sup>12</sup> action=draw, <sup>13</sup> a=2,ngrid=3](2,0,1) <sup>14</sup> \end{pspicture}

## 2.16.3 Transformation liée à la distance du point à l'origine

Un exemple que l'on va appliquer à un cube :

$$
\begin{cases}\nx' = (0.5\sqrt{x^2 + y^2 + z^2} + 1 - 0.5\sqrt{3})x \\
y' = (0.5\sqrt{x^2 + y^2 + z^2} + 1 - 0.5\sqrt{3})y \\
z' = (0.5\sqrt{x^2 + y^2 + z^2} + 1 - 0.5\sqrt{3})z\n\end{cases}
$$

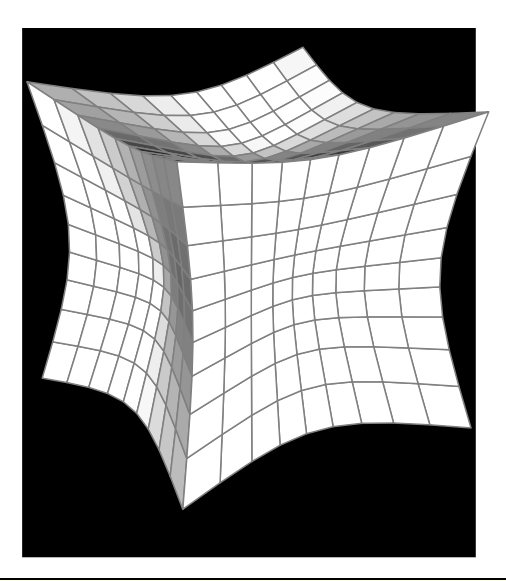

 $\begin{bmatrix} 1 & -3, -4 \end{bmatrix}$ <sup>2</sup> \psset{viewpoint=20 60 20 rtp2xyz,lightsrc=10 15 7,Decran=20} \pstVerb{ /gro { 4 dict begin /M defpoint3d  $/a.5$  def <sup>8</sup> /b 1 a 3 sqrt mul sub def /k M norme3d a mul b add def M k mulv3d end <sup>12</sup> } def}*%*  $\sqrt{(-3, -4)(3, 3)}$ \psset{linewidth=.02,linecolor=gray} \psSolid[object=cube, a=3,ngrid=9, <sup>16</sup> transform=gro]*%* \end{pspicture}

### 2.16.4 Torsion d'une poutre

Le solide de départ est un prisme de hauteur 10 cm de 20 étages (ngrid=20 2). À chaque étage, on applique une rotation supplémentaire d'axe Oz et de valeur 10° par exemple. Comme les niveaux sont espacés de 0,5 cm, on multiplie *z* × 20.

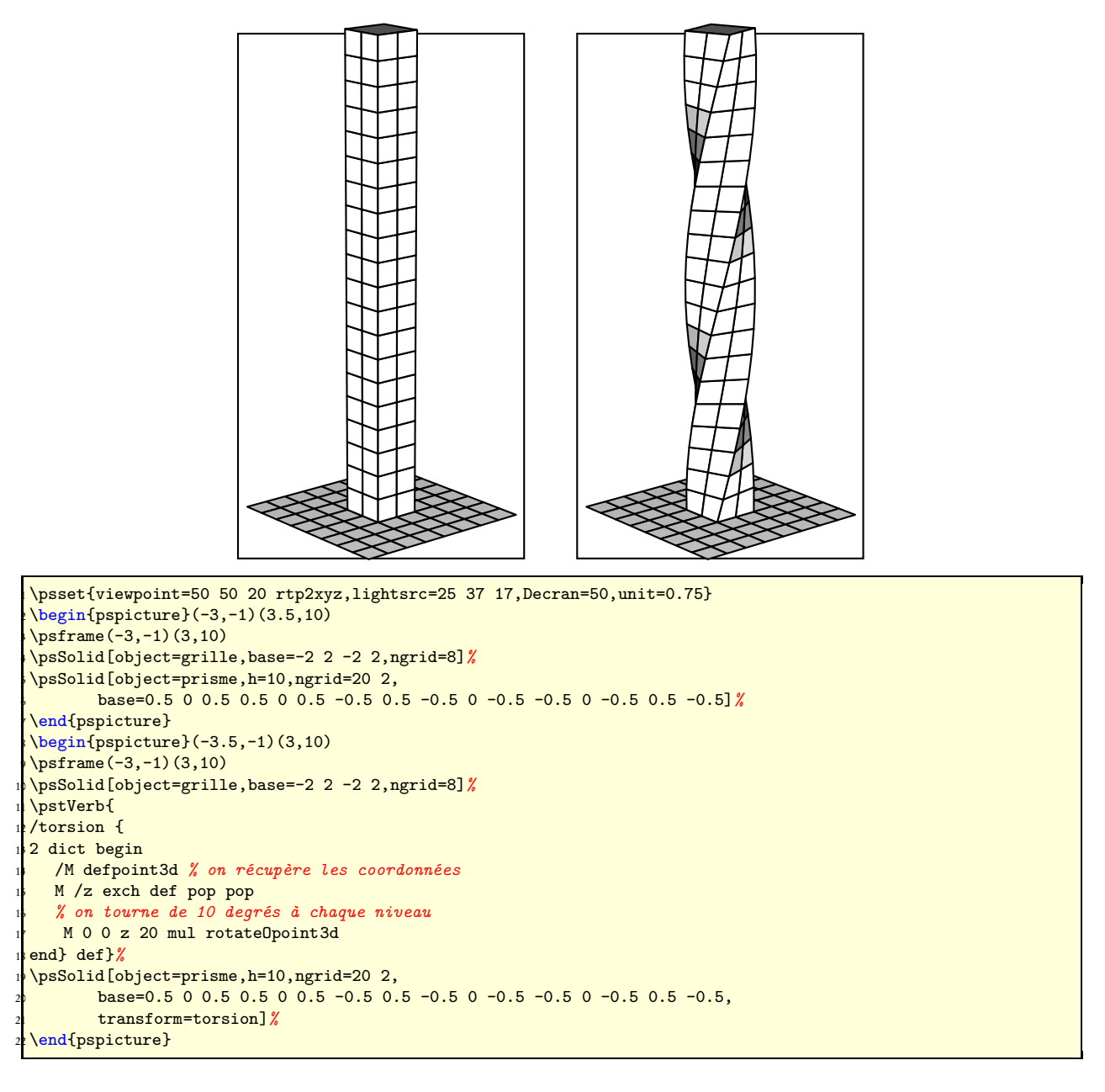

## 2.17 Tracés d'intersections planes

Pour chaque objet de type *solid*, il est possible de tracer l'intersection du solide considéré avec un ou plusieurs plans. L'argument numérique [intersectiontype=*k*] (valeur −1 par défaut) détermine s'il y a ou non demande de tracé d'intersection. Positionné à 0, il y a tracé des intersections.

Restent 3 paramètres à régler :

- <mark>[intersectionplan={ $eq_1$  ...  $eq_n$ }]</mark> définit la liste des équations  $e_i$  des plans de coupe. Les  $e_i$  peuvent être également des objets de type plan.
- [intersectionlinewidth=*w*<sup>1</sup> ... *w<sup>n</sup>* ] définit la liste des épaisseurs en picas *w<sup>i</sup>* pour chacune des coupes.
- [intersectioncolor=*s t r*<sup>1</sup> ... *s t r<sup>n</sup>* ] définit la liste des couleurs des différents traits de coupe.

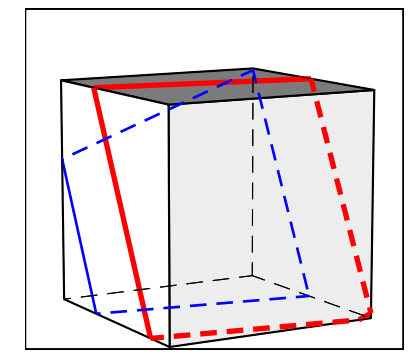

\psSolid[object=cube,

```
intersectiontype=0,
intersectionplan={[1 0 .5 2] [1 0 .5 -1]},
intersectionlinewidth=1 2,
intersectioncolor=(bleu) (rouge),
                                    \overline{\phantom{a}}
```
RotX=20,RotY=90,RotZ=30, a=6, action=draw\*,

## Chapitre 3

# Utilisation de fichiers externes

Il peut être parfois utile d'utiliser des fichiers externes, que ce soit en lecture ou en écriture. Par exemple, lorsque l'on a construit des solides nécessitant de longs temps de calcul et que l'on veut tester différents points de vues ou différentes couleurs, il peut être intéressant de sauvegarder ces solides pour les relire ensuite, ce qui évitera de les recalculer. En particulier, cette technique est souvent utilisé pour construire des animations. On peut aussi avoir envie d'exporter un solide pour le réutiliser avec un autre logiciel.

Pour pst-solides3d, le choix a été fait de déléguer toutes les procédures de lecture*/*écriture à l'interpréteur postscript (et non pas à TEX ou LATEX). En conséquence, ce n'est pas la compilation LATEX qui provoquera l'exécution d'un ordre de lecture*/*écriture, mais la visualisation du fichier postscript produit.

En règle générale, la lecture de fichiers externes par un interpréteur postscript ne pose pas de problème (s'il n'y a pas franchissement de répertoire). Pour l'écriture en revanche, cela peut poser des problèmes de sécurité et il n'est pas rare que le visualisateur postscript interdise l'écriture par défaut. Il faut alors le configurer pour autoriser cette écriture.

Par défaut, sous Windows et Linux, la protection des fichiers du disque dur est activée et ne permet donc pas l'écriture sur le disque. Pour désactiver cette protection, tout au moins temporairement, voici les deux procédures correspondantes :

Linux : le plus simple est donc d'utiliser ghostscript directement, en console. Comme il n'y a rien à attendre comme image :

\$> gs -dNOSAFER monfichier.ps quit.ps

Windows : dans le menu Options, l'option Protection des fichiers ne doit pas être cochée.

## 3.1 Fichiers .dat (spécifique à pst-solides3d)

Dans pst-solides3d, la structure de données utilisée pour un solide comporte 4 champs. Elle peut être stockée dans un ensemble de 4 fichiers .dat.

#### 3.1.1 Écriture de fichiers .dat

On utilise l'action [action=writesolid dans \psSolid, et on utilise l'option file pour spécifier le nom du fichier.

Par exemple, considérons le code ci-dessous :

\psSolid[object=tore,

file=montore, action=writesolid]

La chaîne de commandes LaTeX->dvips->GSview (Windows)ou gv (Linux) permet de compiler, puis de transformer en postscript pour enfin visualiser.

Cette dernière opération va créer 4 fichiers :

- montore-sommets.dat -> la liste des sommets ;
- montore-faces.dat -> la liste des faces ;
- montore-couleurs.dat -> les couleurs des faces ;
- montore-io.dat -> les bornes des indices des faces externes et internes.

#### 3.1.2 Lecture de fichiers .dat

On utilise l'objet [object=datfile] de \psSolid, avec l'argument file pour spécifier le nom du fichier. Ainsi le code

```
\psSolid[object=datfile, file=montore]
```
va permettre d'utiliser l'objet stocké dans les fichiers .dat créés au paragraphe précédent.

## 3.2 Fichiers .obj

Ce format n'utilise qu'un seul fichier, et permet de spécifier sommets et faces. Ce sont des fichiers très utilisés dans le domaine de la 3D et qu'on trouve en abondance sur internet. Par contre, nous n'utilisons qu'une forme simplifiée du format obj. On veillera à supprimer tous les commentaires # du fichier original et ne conserver que les sommets : ce sont les lignes qui commencent par v et les faces, lignes commençant par f.

Les fichiers trop volumineux ne seront pas pris en compte car le nombre maximal d'éléments pour un tableau postscript est 65535. Donc il faut que le nombre de sommets soit inférieur à 21845.

#### 3.2.1 Écriture de fichiers .obj

On utilise l'action [action=writeobj dans \psSolid, et on utilise l'option file pour spécifier le nom du fichier.

Par exemple, le code ci-dessous :

```
\psSolid[object=tore,
   file=montore,
   action=writeobj]
```
produira le fichier montore.obj (après compilation et visualisation du .ps produit).

#### 3.2.2 Lecture de fichiers .obj

On utilise l'objet [object=objfile de \psSolid, avec l'argument file pour spécifier le nom du fichier. Ainsi le code

```
\psSolid[object=objfile, file=montore]
```
va permettre d'utiliser l'objet stocké dans les fichiers .obj créés au paragraphe précédent.

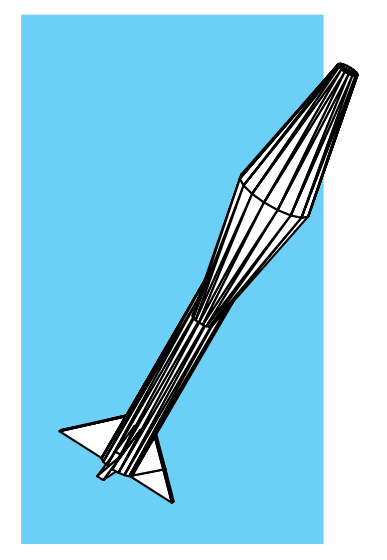

\psset{viewpoint=20 15 10 rtp2xyz,Decran=20}  $\begin{array}{c}\n\text{begin{pmatrix} -3, -4 \\ \end{pmatrix}}\n\end{array}$ \psframe\*[linecolor=cyan!50](-3,-4)(1,3) \psSolid[object=objfile,  $unit=20, RotX=60,$ <sup>6</sup> file=rocket]*%* \end{pspicture}

## 3.3 Fichiers .off

Nous n'utilisons qu'une forme simplifiée du format off. En particulier, les fichiers ne doivent comporter que des entrées v ou f.

Ce format n'utilise qu'un seul fichier, et permet de spécifier sommets et faces.

## 3.3.1 Écriture de fichiers .off

On utilise l'action [action=writeoff] dans \psSolid, et on utilise l'option file pour spécifier le nom du fichier.

Par exemple, le code ci-dessous :

```
\psSolid[object=tore,
   file=montore,
   action=writeoff]
```
produira le fichier montore.off (après compilation et visualisation du .ps produit).

## 3.3.2 Lecture de fichiers .off

On utilise l'objet [object=offfile de \psSolid, avec l'argument file pour spécifier le nom du fichier. Ainsi le code

```
\psSolid[object=offfile, file=montore]
```
va permettre d'utiliser l'objet stocké dans les fichiers .off créés au paragraphe précédent.

## Chapitre 4

# Quelques objets spécifiques

## 4.1 L'objet plan

#### 4.1.1 Présentation : type plan et type solid

Le statut de l'objet plan est tout à fait particulier dans pst-solides3d. En effet, tous les objets vus jusqu'à présents ont une structure commune : ils sont de type solid. Autrement dit ils sont entièrement définis par une liste de sommets, de faces et de couleurs. Or pour de nombreuses applications, il est nécessaire d'avoir des renseignements complémentaires pour un plan : une origine, une orientation, une base de référence, etc...

Pour pouvoir répondre à ces exigences, il a été créé une autre structure de données, dite de type plan, qui permet de stocker toutes les informations nécessaires. Toutes les manipulations de plan vont transiter par un tel objet. Ce n'est qu'au moment de la représentation que l'objet de type plan sera converti en un objet de type solid représentable par la macro \psSolid.

Un objet de type *plan* permet donc de décrire une portion de plan affine orienté. Pour une définition complète d'un tel objet, il nous faut une origine *I*, une base vectorielle  $(\vec{u}, \vec{v})$  de ce plan, une étendue sur l'axe  $(I, \vec{u})$  et une étendue sur l'axe (*I*, *v~*). De plus, on pourra spécifier le maillage souhaité, autrement dit le nombre de facettes utilisées pour représenter cette portion de plan affine lors de la transformation en objet de type solid.

Ce type d'objet peut être utilisé pour définir des sections planes, et il est obligatoire pour définir un plan de projection.

Son utilisation est transparente pour l'utilisateur PSTricks. La seule chose à savoir, c'est que lorsque l'on manipule un [object=plan] avec la macro \psSolid, on manipule en fait deux objets en même temps : l'un de type plan et l'autre de type solid. Et lorsque l'on demande une sauvegarde de cet objet (voir le chapitre «Utilisation avancée») sous le nom *mon plan* par exemple avec l'option [name=monplan], ce sont en fait 2 sauvegardes qui sont effectuées. La première, sous le nom *mon pl an*, est l'objet de type plan, et la deuxième, sous le nom *mon pl an*\_*s*, est l'objet de type solid.

#### 4.1.2 Définir un plan orienté

Pour créer un tel objet, on utilise [object=plan] qui utilise plusieurs arguments :

- [definition=...] qui permet de spécifier la méthode choisie pour définir le plan
- [args=...] qui permet de spécifier les arguments nécessaires à la méthode choisie précédemment
- [bases=*xmi n xmax ymi n ymax*] qui permet de spécifier l'étendue sur chacun des axes.
- [phi] (valeur 0 par défaut) qui spécifie l'angle de rotation (en degrés) du plan autour de sa normale après sa définition première.

#### 4.1.3 Options spécifiques

L'objet plan possède plusieurs options spécifiques d'affichage : [planmarks] qui projette l'impression des axes et graduations, [plangrid] qui projette l'impression d'un quadrillage, [showbase] qui projette l'impression des vecteurs de base du plan, et [showBase] (noter la majuscule) qui projette l'impression des vecteurs de base du plan et qui dessine le vecteur normal associé.

Ces options sont valables quelque soit le mode de définition choisi pour le plan.

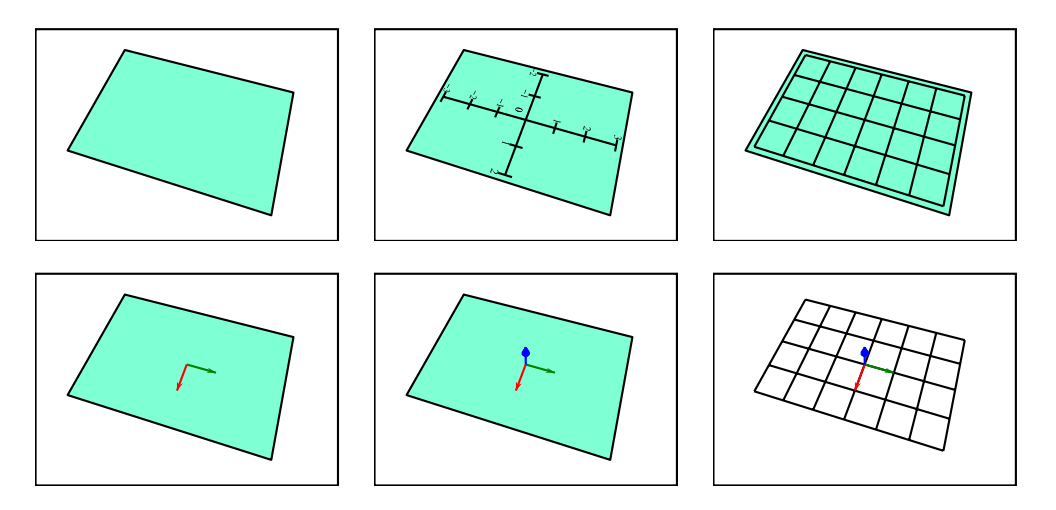

Ces options peuvent être utilisées, même si le plan n'est pas représenté.

#### 4.1.4 Définir un plan à partir d'une équation cartésienne

On appelle équation cartésienne d'un plan affine une équation du type

$$
ax + by + cz + d = 0
$$

La donnée des coefficients *a*, *b* , *c* et *d* permet de définir un plan affine.

#### Utilisation avec l'orientation et l'origine par défaut

Pour définir un plan affine, on peut utiliser [definition=equation], et [args={[a b c d]}]. L'orientation et l'origine du plan affine sont alors choisis par le package.

Par exemple, le quadruplet  $(a, b, c, d) = (0, 0, 1, 0)$  désigne le plan d'équation  $z = 0$ :

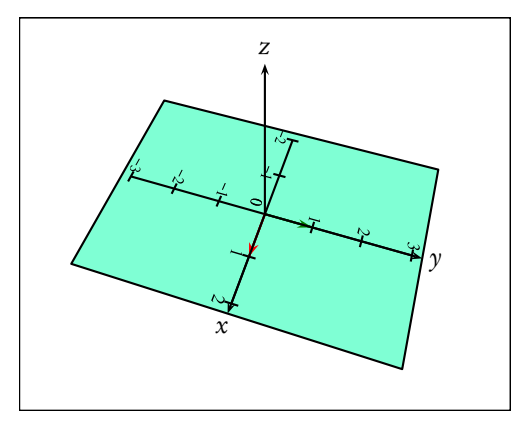

```
\psSolid[object=plan,
   definition=equation,
   args={[0 0 1 0]},
   fillcolor=Aquamarine,
   planmarks,
   base=-2.2 2.2 -3.2 3.2,
   showbase,
]
```
Le paramètre [base=xmin xmax ymin ymax] permet de spécifier l'étendue sur chacun des axes.

#### Spécification de l'origine

Le paramètre <mark>[[origine= $x_0$   $y_0$   $z_0$ ]</mark> permet de spécifier l'origine du plan affine. Si le point  $(x_0,y_0,z_0)$  proposé ne vérifie pas l'équation du plan, alors on ne tient pas compte de cette origine.

Par exemple, voici une représentation du plan d'équation  $z = 0$  pour laquelle on a spécifié (1,2,0) comme origine :

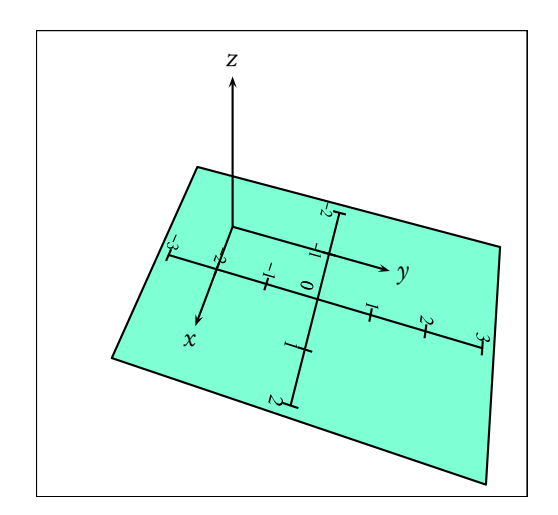

```
\psSolid[object=plan,
   definition=equation,
   args={[0 0 1 0]},
   origine=1 2 0,
   fillcolor=Aquamarine,
   base=-2.2 2.2 -3.2 3.2,
   planmarks,
]
```
#### Spécification de l'orientation

Si l'orientation proposée ne convient pas, on peut spécifier un angle de rotation *α* (en degrés) autour de la normale avec la syntaxe [args={[a b c d] *α*}] .

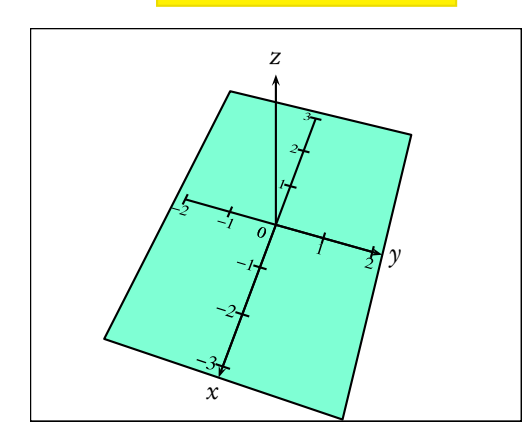

```
\psSolid[object=plan,
   definition=equation,
   args={[0 0 1 0] 90},
   fillcolor=Aquamarine,
   base=-2.2 2.2 -3.2 3.2,
   planmarks,
]
```
#### 4.1.5 Définir un plan à partir d'un vecteur normal et d'un point

Il est possible de définir un plan affine à partir d'un point et d'un vecteur normal. On utilise pour cela le paramètre [definition=normalpoint].

On peut ensuite préciser ou non l'orientation.

#### Méthode 1 : Sans préciser l'orientation

On utilise <mark>[args={*x*<sub>0</sub> *y*<sub>0</sub> z<sub>0</sub> [a b c]}] où (*x*<sub>0</sub>, *y*<sub>0</sub>, *z*<sub>0</sub>) est l'origine du plan affine, et (*a*, *b*, *c*) un vecteur normal</mark> à ce plan.

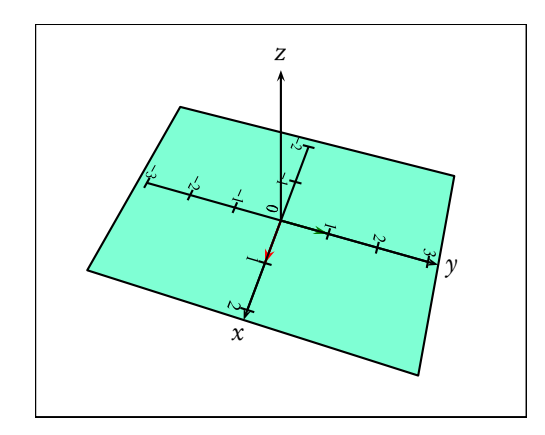

```
\psSolid[object=plan,
   definition=normalpoint,
   args={0 0 0 [0 0 1]},
   fillcolor=Aquamarine,
   planmarks,
   base=-2.2 2.2 -3.2 3.2,
   showbase,
]
```
#### Méthode 2 : préciser un angle de rotation

On utilise <mark>[args={x<sub>0</sub> y<sub>0</sub> z<sub>0</sub> [a b c α]}]</mark> où (x<sub>0</sub>, y<sub>0</sub>, z<sub>0</sub>) est l'origine du plan affine, (a, b, c) un vecteur normal à ce plan, et *α* l'angle de rotation (en degrés) autour de l'axe normal.

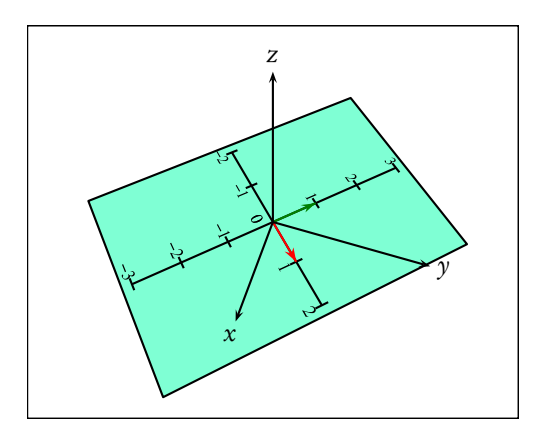

```
\psSolid[object=plan,
   definition=normalpoint,
   args={0 0 0 [0 0 1 45]},
   fillcolor=Aquamarine,
   planmarks,
   base=-2.2 2.2 -3.2 3.2,
   showbase,
]
```
Méthode 3 : préciser le premier vecteur de la base

On utilise <mark>[args={x<sub>0</sub> y<sub>0</sub> z<sub>0</sub> [u<sub>x</sub>u<sub>y</sub>u<sub>z</sub>abc]}] où (x<sub>0</sub>,y<sub>0</sub>,z<sub>0</sub>) est l'origine du plan affine, (a,b,c) un vecteur</mark> normal à ce plan, et (*u<sup>x</sup>* , *u<sup>y</sup>* , *u<sup>z</sup>* ) le premier vecteur d'une base de ce plan.

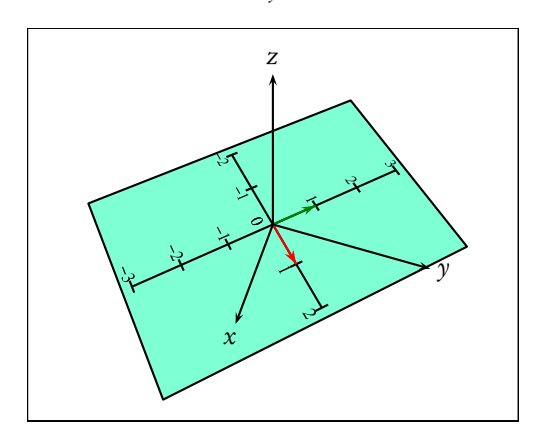

```
\psSolid[object=plan,
   definition=normalpoint,
   args={0 0 0 [1 1 0 0 0 1]},
   fillcolor=Aquamarine,
   planmarks,
   base=-2.2 2.2 -3.2 3.2,
   showbase,
]
```
Méthode 4 : préciser le premier vecteur de la base et un angle de rotation

On utilise <mark>[args={x<sub>0</sub> y<sub>0</sub> z<sub>0</sub> [u<sub>x</sub>u<sub>y</sub>u<sub>z</sub>abca]}]</mark> où (x<sub>0</sub>,y<sub>0</sub>,z<sub>0</sub>) est l'origine du plan affine, (a,b,c) un vecteur normal à ce plan, et (μ<sub>x</sub>,μ<sub>y</sub>,μ<sub>z</sub>) le premier vecteur d'une base de ce plan, auquel on fait subir une rotation de α (en degrés) autour de l'axe normal.

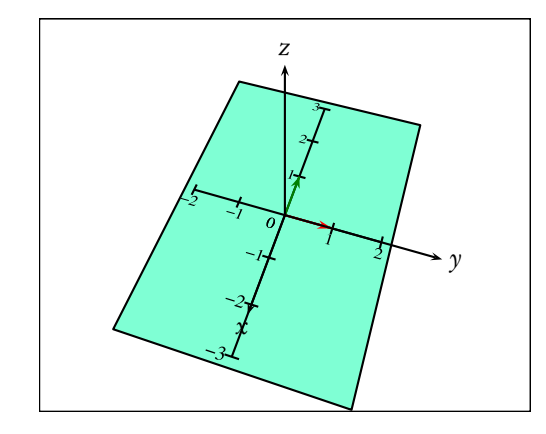

```
\psSolid[object=plan,
   definition=normalpoint,
   args={0 0 0 [1 1 0 0 0 1 45]},
   fillcolor=Aquamarine,
   planmarks,
   base=-2.2 2.2 -3.2 3.2,
   showbase,
]
```
#### 4.1.6 Définition d'un plan à partir d'une face de solide

On utilise [definition=solidface] avec les arguments [args=*name i*] où *name* est un nom désignant le solide et *i* est l'indice de la face considérée. On prend pour origine le centre de la face considérée. Dans l'exemple ci-dessous, on définit le plan par la face d'indice 0 du cube nommé *A*.

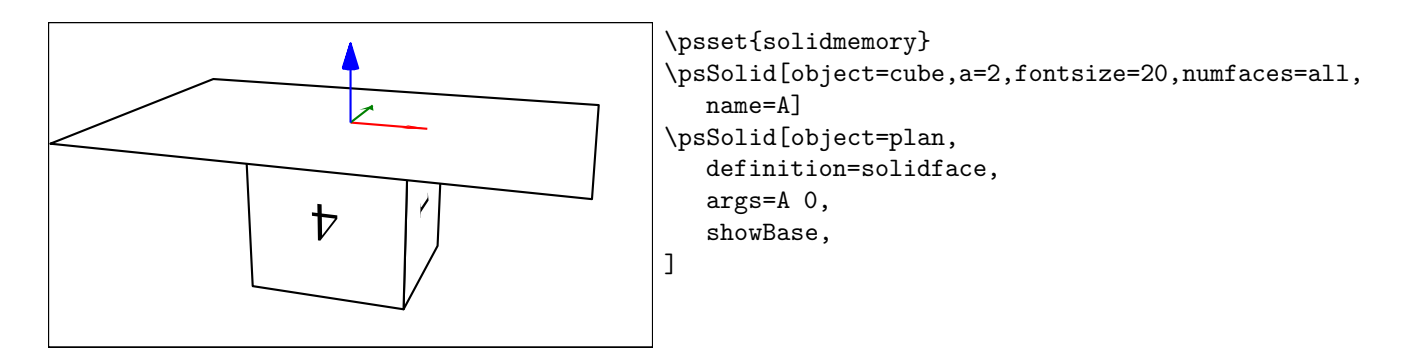

Si l'utilisateur précise les coordonnées (*x*, *y*, *z*) dans la macro \psSolid[...](*x*, *y*, *z*), alors le plan construit est parallèle à la face d'indice *i* du solide *name*, et il passe par le point (*x*, *y*, *z*) qui est pris pour origine.

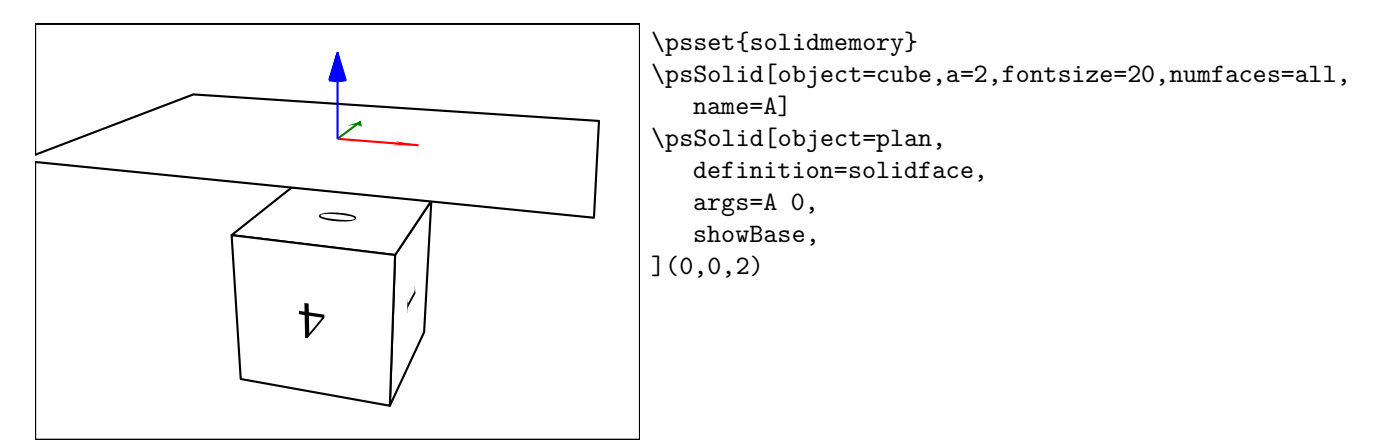

## 4.2 Vecteurs

#### 4.2.1 Définition à partir des coordonnées

L'objet vecteur permet de définir un vecteur. Sous sa forme la plus simple, on utilise l'argument <mark>[args=x y z]</mark> pour en spécifier les coordonnées.

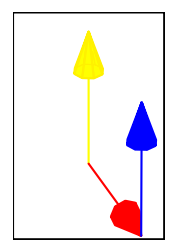

```
\psSolid[object=vecteur,
  args=0 0 1,
  linecolor=yellow]%
\psSolid[object=vecteur,
   args=1 0 0,
   linecolor=red]
\psSolid[object=vecteur,
   args=0 0 1,
  linecolor=blue](1,0,0)
```
#### 4.2.2 Définition à partir de 2 points

On peut également définir un vecteur par la donnée de 2 points *A* et *B* de *R* 3 . On utilise alors les arguments **[definition=vecteur3d]** et **[args=x<sub>A</sub>**  $y_A$   $z_A$   $x_B$   $y_B$   $z_B$ **]** où  $(x_A, y_A, z_A)$  et  $(x_B, y_B, z_B)$  sont les coordonnées respectives des points *A* et *B*

Si les points *A* et *B* ont été préalablement définis, alors on peut utiliser des variables nommées :  $\begin{bmatrix} \text{args}=A & B \end{bmatrix}$ 

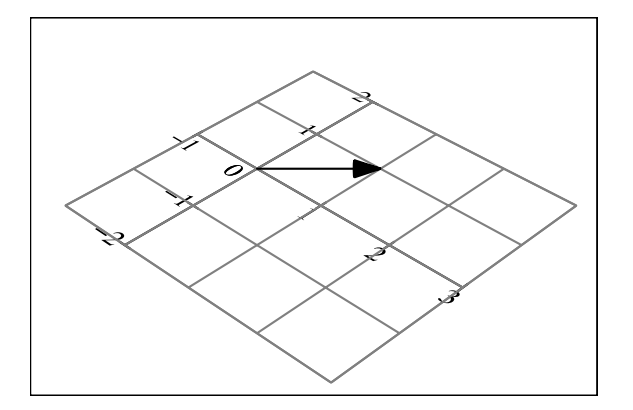

\psSolid[object=vecteur, definition=vecteur3d,  $args=0 0 1 1 1 1$ 

#### 4.2.3 Autres modes de définition

Il existe d'autres possibilités pour définir un vecteur. Voici une liste des définitions possibles avec les arguments correspondant :

- $-$  [definition=addv3d]; args=  $\vec{u}$   $\vec{v}$ *.* addition de 2 vecteurs.
- $\left[$ **definition=subv3d** $\right]$ ; args=  $\vec{u}$   $\vec{v}$ . différence de 2 vecteurs.
- $-\left[$  **[definition=mulv3d]** ; args=  $\vec{u}$   $\lambda$ . multiplication d'un vecteur par un réel.
- $\boxed{\text{[definition=vector]}}$ ;  $\text{args} = \vec{u} \ \vec{v}$ . produit vectoriel de 2 vecteurs.
- − <mark>[definition=normalize3d]</mark> ; args=  $\vec{u}$ . Renvoie le vecteur  $\|\vec{u}\|^{-1}\vec{u}$ .

#### 4.3 Point

#### 4.3.1 Définition à partir des coordonnées

L'objet point permet de définir un point. Sous sa forme la plus simple, on utilise l'argument **[args=x** y z] pour en spécifier les coordonnées. Si on a précédemment nommé *M* un point (*x*, *y*, *z*) (voir chapitre Utilisation avancée), on peut utiliser l'argument [args=*M*] .

#### 4.3.2 Autres modes de définition

Il existe d'autres possibilités pour définir un point. Voici une liste des définitions possibles avec les arguments correspondant :

- [definition=solidgetsommet] ; args= *sol ik k*. Le sommet d'indice *k* du solid *sol id*.
- [definition=solidcentreface] ; args= *sol ik k*. Le centre de la face d'indice *k* du solid *sol id*.
- $-$  <mark>[definition=isobarycentre3d]</mark> args= {[ $A_0 \dots A_n$  ]} le barycentre du système [( $A_0,1$ );...;( $A_n,1$ )]
- [definition=barycentre3d] args=  $\{[A \ a \ B \ b]\}$  le barycentre du système  $[(A, a); (B, b)]$
- [definition=hompoint3d] args= *M A α* l'image de *M* par l'homothétie de centre *A* et de rapport *α*
- [definition=sympoint3d] args= *M A* l'image de *M* par la symétrie de centre *A*
- $\frac{d}{dx}$  [definition=translatepoint3d] args= *M u* l'image de *M* par la translation de vecteur *u*<sup> $\vec{u}$ </sup>
- [definition=scaleOpoint3d] args= *x y z k*<sup>1</sup> *k*2 *k*3 opère une « dilatation » des coordonnées du point  $M(x,y,z)$  sur les axes  $Ox,Oy$  et  $Oz$  suivant les facteurs  $k_1,k_2$  et  $k_3$
- [definition=rotateOpoint3d] args= *M α<sup>x</sup> α<sup>y</sup> α<sup>z</sup>* l'image de *M* par les rotations successives de centre *O* et d'angles respectifs *α<sup>x</sup> α<sup>y</sup> α<sup>z</sup>* sur les axes *O x*, *Oy*, *O z*
- [definition=orthoprojplane3d] args= *M A v~* Le projeté du point *M* sur le plan *P* défini par le point *A* et le vecteur  $\vec{v}$ , normal à *P*.
- [definition=milieu3d] args= *A B* Le milieu de [*AB*]
- $\left[ \frac{\text{definition}= \text{addv3d}}{\text{args}} \right]$  args= *A u* Le point *B* tel que  $\overrightarrow{AB} = \overrightarrow{u}$

## 4.4 Les géodes et leurs duales

#### 4.4.1 Présentation mathématique

D'excellentes études sur les géodes et leurs duales sont disponibles sur les sites suivants : <http://fr.wikipedia.org/wiki/G%C3%A9ode>

Le paramétrage d'une géode est fidèle aux indications de la page :

<http://hypo.ge-dip.etat-ge.ch/www/math/html/amch104.html>

« *On peut définir une géode à partir de deux paramètres : un numéro N indiquant le type de polyèdre initial (N* = 3 *pour le tétraèdre, N* = 4 *pour l'octaèdre et N* = 5 *pour l'icosaèdre) et un nombre n indiquant le nombre de divisions le long de l'arête.* »

L'article *Indexing the Sphere with the Hierarchical Triangular Mesh* décrit une méthode permettant d'obtenir une représentation des géodes :

[http://research.microsoft.com/research/pubs/view.aspx?msr\\_tr\\_id=MSR-TR-2005-123](http://research.microsoft.com/research/pubs/view.aspx?msr_tr_id=MSR-TR-2005-123)

#### 4.4.2 Construction avec pst-solides3d

Deux approches sont possibles pour construire une géode ou sa duale : soit via \codejps, soit en utilisant les objets de \psSolid.

Pour une géode, les codes

```
\codejps{N n newgeode drawsolid**}
```
et

```
\psSolid[object=geode,ngrid=N n]
```
sont équivalents. Et pour sa duale, les codes Pour une géode, les codes

\codejps{N n newdualgeode drawsolid\*\*}

et

```
\psSolid[object=geode,dualreg,ngrid=N n]
```
sont équivalents.

#### 4.4.3 Quelques exemples de géodes et de duales

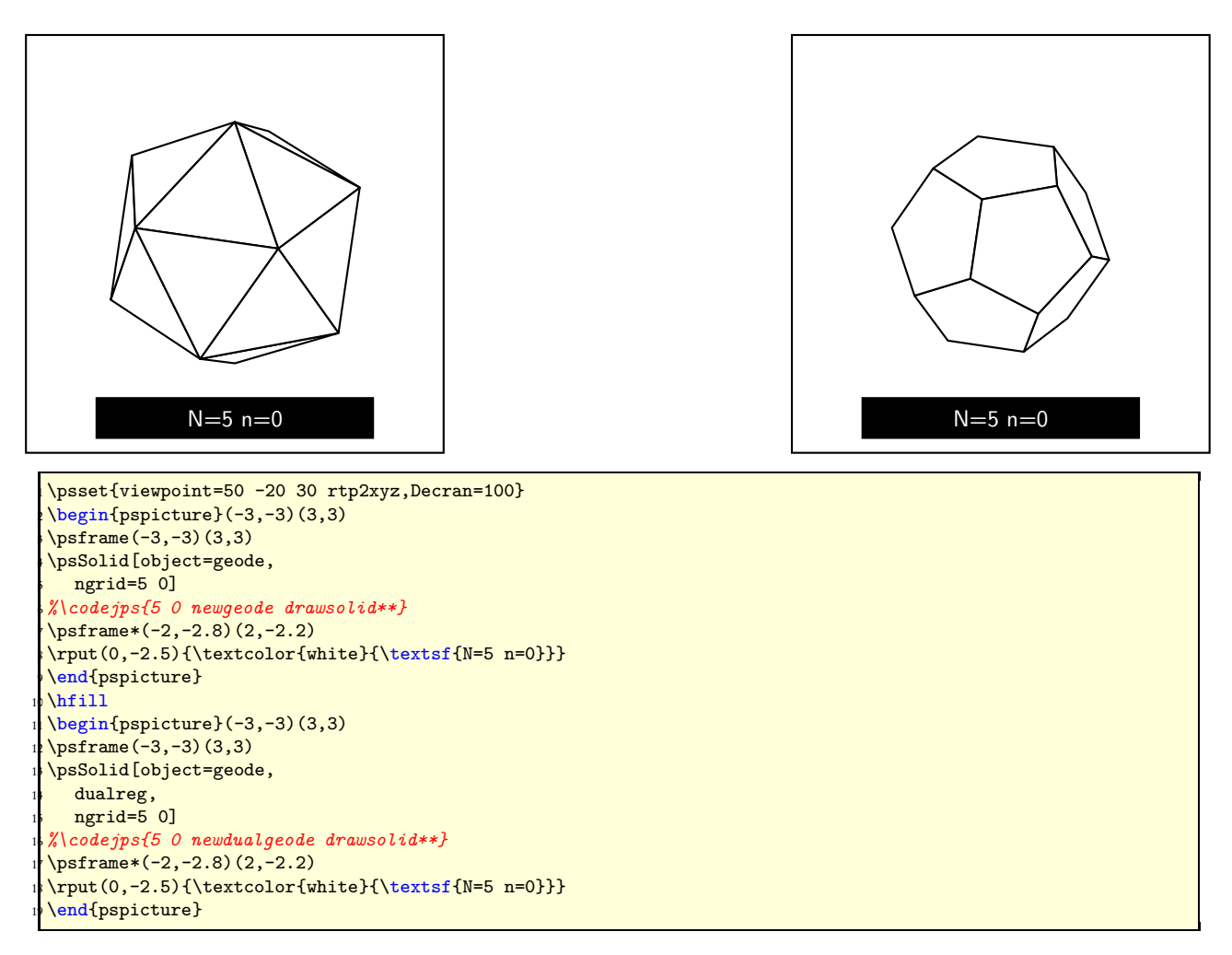

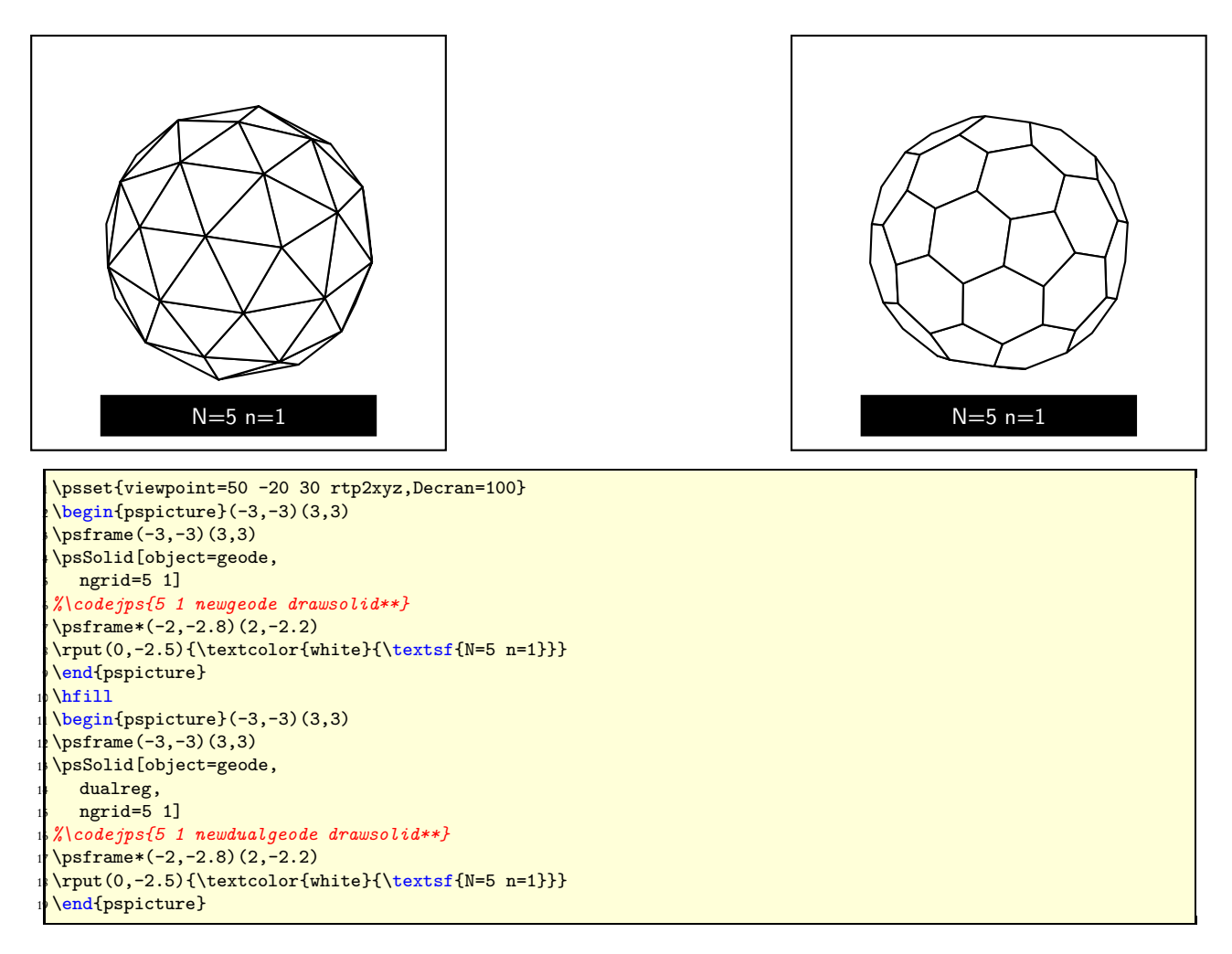

#### 4.4.4 Les paramètres des géodes

Le rayon de la sphère est fixé à 1, pour augmenter la taille des géodes on jouera sur l'un ou l'autre des deux paramètres suivants :

- l'unité : \psset{unit=2}
- la position de l'écran : viewpoint=50 -20 30,Decran=100, si la distance de l'écran est deux fois plus grande que la distance à laquelle se trouve l'observateur l'échelle de la scène est multipliée par 2.

En jps, le paramétrage s'effectue pour la géode dans le \codejps{N n newgeode} et pour sa duale dans \codejps{N n newdualgeode}.

Avec \psSolid, les paramètres *N* et *n* sont transmis via l'argument ngrid

Les options de couleurs et de transparence sont bien sûr possibles avec les géodes.

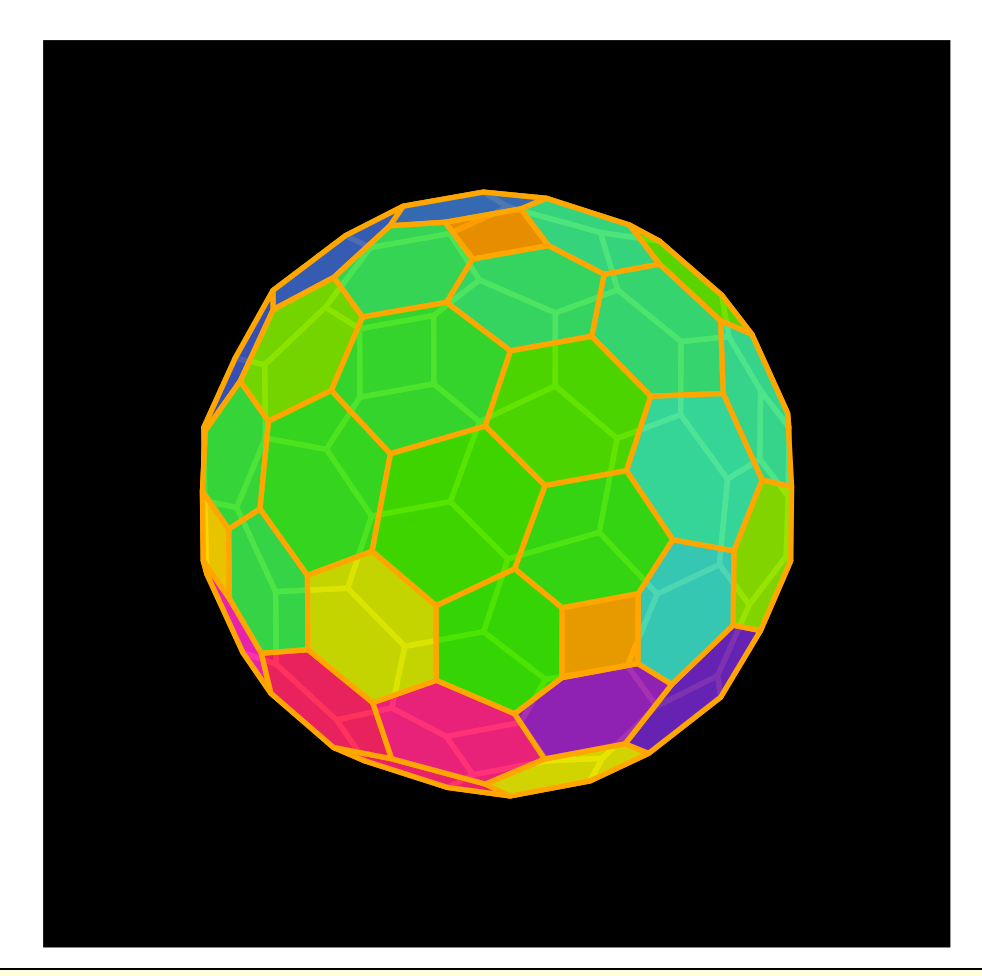

```
\psset{unit=2}
\psset{viewpoint=50 -20 30 rtp2xyz,Decran=100,linewidth=2pt}
\begin{pspicture}(-3,-3)(3,3)
\bar{\text{base*(-3,-3)}(3,3)}5 \codejps{
/geode42{4 2 newdualgeode} def
7 .7 setfillopacity
orange
/geodetransparente{
geode42
dup videsolid
dup (orange) inputcolors
dup [.1 .9] solidputhuecolors} def
geodetransparente
drawsolid**}
\end{pspicture}
```
#### 4.4.5 Conseils pour la construction 'rapide' des géodes

Le temps de calcul des géodes et de leurs duales dépend du nombre de divisions sur une arête (le deuxième paramètre *n*) et il devient rapidement très grand, ce qui est vraiment une gêne lorsqu'on est obligé d'attendre, plus ou moins patiemment, le résultat de la transformation dvips->ps2pdf.

Comme pour tous les autres solides, il est possible de sauvegarder la structure calculée dans des fichiers externes, ce qui permettra un gain de temps appréciable si on doit faire des essais de couleurs ou de point de vue.

Il faut opérer en deux étapes :

Sauvegarde en fichier .dat des paramètres de la géode

```
\documentclass{article}
\usepackage{pst-solides3d}
```
#### 4.4. LES GÉODES ET LEURS DUALES 59

```
\begin{document}
\codejps{
4 4 newdualgeode
dup {[.5 .6]} exec solidputhuecolors
(geodedual44) writesolidfile
}
\end{document}
```
#### LaTeX->dvips->GSview (Windows)ou gv (Linux)

Cette dernière opération va créer 4 fichiers :

- geodedual44-couleurs.dat -> les couleurs des faces ;
- $-$  geodedual44-faces.dat  $>$  la liste des faces;
- geodedual44-sommets.dat -> la liste des sommets ;
- geodedual44-io.dat -> le nombre de faces et de sommets.

Par défaut, sous Windows et Linux, la protection des fichiers du disque dur est activée et ne permet donc pas l'écriture sur le disque. Pour désactiver cette protection, tout au moins temporairement, voici les deux procédures correspondantes :

Linux : le conseil de Jean-Michel Sarlat : le plus simple est donc d'utiliser ghostscript directement, en console. Comme il n'y a rien à attendre comme image :

\$> gs -dNOSAFER lissatest.ps quit.ps

Windows : dans le menu Options, l'option Protection des fichiers ne doit pas être cochée.

#### Lecture des données et dessin de la géode

L'avantage de cette méthode vous paraîtra plus évident en faisant la comparaison suivante : compilation de deux fichiers qui produisant le même résultat avec les deux méthodes en concurrence.

Le fichier geode42 direct.tex fait le calcul du solide et son affichage. Le fichier geode42 precalcul.tex utilise les fichiers .dat de données pré-calculées par calc\_geode42.tex. Ces trois fichiers sont inclus dans la documentation.

#### 4.4.6 D'autres exemples

Vous trouverez de nombreux autres exemples de géodes sur la page :

<http://melusine.eu.org/lab/bpst/pst-solides3d/geodes>

CHAPITRE 4. QUELQUES OBJETS SPÉCIFIQUES

## Chapitre 5

# Fabriquer de nouveaux solides

#### 5.1 Le code jps

Nous appelons *code jps* tout code postscript utilisant la bibliothèque développée pour le logiciel *jps2ps*.

Le fichier solides.pro du package solides3d est essentiellement constitué d'éléments en provenance de cette bibliothèque, qui contient environ 4 500 fonctions et procédures.

Son utilisation permet de disposer de commandes adaptées au dessin mathématique, sans qu'il soit besoin de tout reconstruire à partir des primitives moveto, lineto, curveto, etc...

Par exemple, on peut définir une fonction *F* telle que  $F(t) = (3\cos^3 t, 3\sin^3 t)$ , et demander le tracé de la courbe avec la code jps 0 360 F CourbeR2.

Si on veut seulement le chemin de cette courbe, on utilise le code 0 360 {F} CourbeR2\_, et si on veut le dépot sur la pile des points de la courbe, on utilise 0 360 F CourbeR2+.

Dans chacun des 3 exemples ci-dessus, le nombre de points est déterminé par la variable globale resolution. Autrement dit, avec la fonction *F* précitée et une résolution fixée à 36, le code jps

0 350 {F} CourbeR2+

est équivalent au code postscript

```
0 10 350 {
   /angle exch def
   3 angle cos 3 exp mul
   3 angle sin 3 exp mul
} for
```
Nous n'avons pas encore développé la documentation sur la partie spécifique de cette bibliothèque embarquée dans le fichier solides.pro. Pour le moment, nous renvoyons le lecteur intéressé au Guide de l'utilisateur de jps2ps disponible sur le site <melusine.eu.org/syracuse/bbgraf>.

## 5.2 Définir une fonction

Il est possible de définir des fonctions utilisables dans l'environnement postscript. L'ensemble de départ peut être *R*, *R* <sup>2</sup> ou *R* 3 , et l'ensemble d'arrivée peut être *R*, *R* <sup>2</sup> ou *R* 3 .

La définition se fait avec la macro \defFunction. Cette macro nécessite six arguments, dont un seul est optionnel. \defFunction[<options>]{<nom>}(<var>){<x(var)>}{<y(var)>}{<z(var)>} Quand vous avez défini une fonction, cette fonction est toujours reprise avec son <nom> choisi.

Voilà quelques exemples :

- \defFunction{moncercle}(t){t cos 3 mul}{0}{t sin 3 mul} donne un cercle de rayon 3 dans le plan *xO z* (notation RPN).
- \defFunction[algebraic]{helice}(t){cos(t)}{sin(t)}{t} donne une hélice en notation algèbrique.
- \defFunction[algebraic]{F}(t){t}{}{} donne une fonction de R dans R
- \defFunction[algebraic]{F}(t){t}{}{} donne une fonction de  $R$  dans  $R^2$

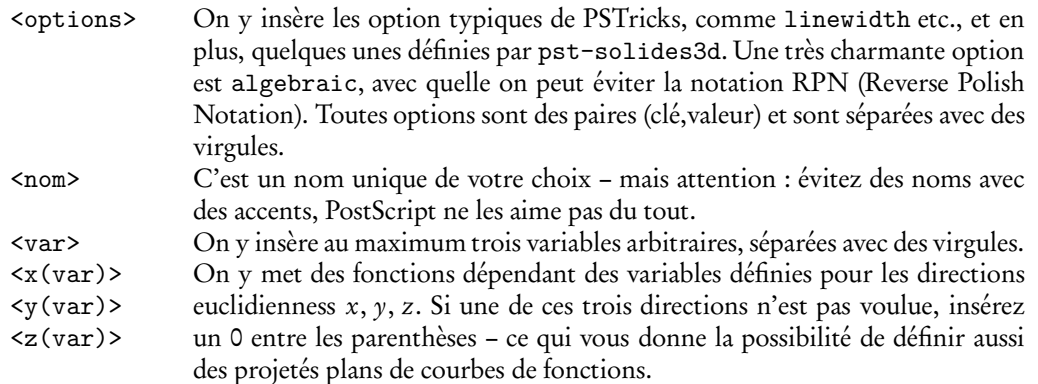

- \defFunction[algebraic]{F}(t){t}{t}{t} donne une fonction de  ${\bf R}$  dans  ${\bf R}^3$ 

 $\hat{\diamondsuit}$ Il nous reste encore du travail à faire sur cette macro, et elle ne permet pour le moment pas de choisir des noms de variables quelconques, car ils risquent d'entrer en conflit avec des noms déjà existant. Merci d'utiliser des noms analogues à ceux utilisés dans la documentation. Une bonne stratégie consiste à utiliser systématiquement un ou plusieurs caractères numériques à la fin de vos noms de variables.

## 5.3 Courbes de fonctions de *R* vers *R* 3

Le tracé de la fonction ainsi définie fait appel à l'objet courbe et à l'option function. On pourra réaliser le tracé de l'hélice :

en notation algébrique avec la fonction :

\defFunction[algebraic]{helice}(t){3\*cos(4\*t)}{3\*sin(4\*t)}{t}

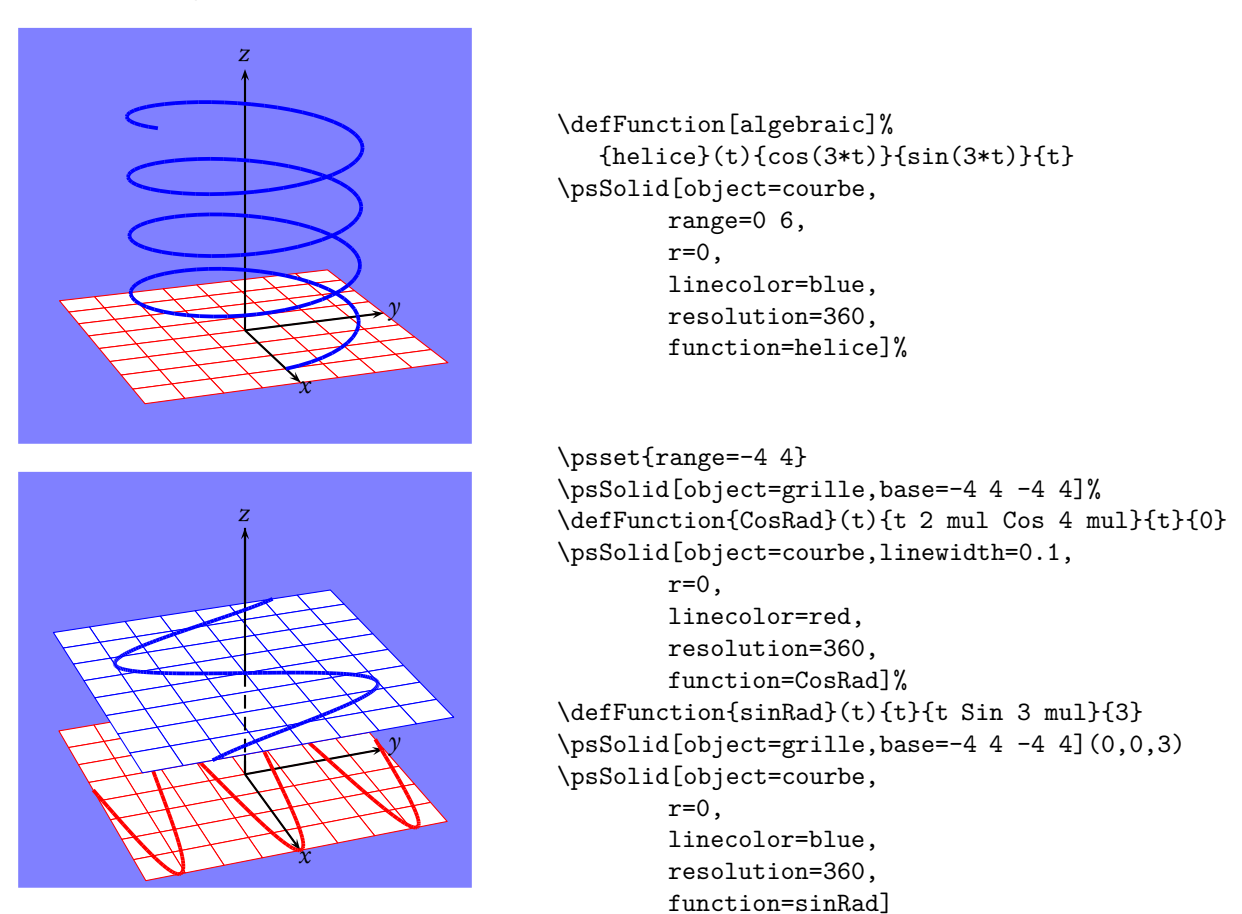

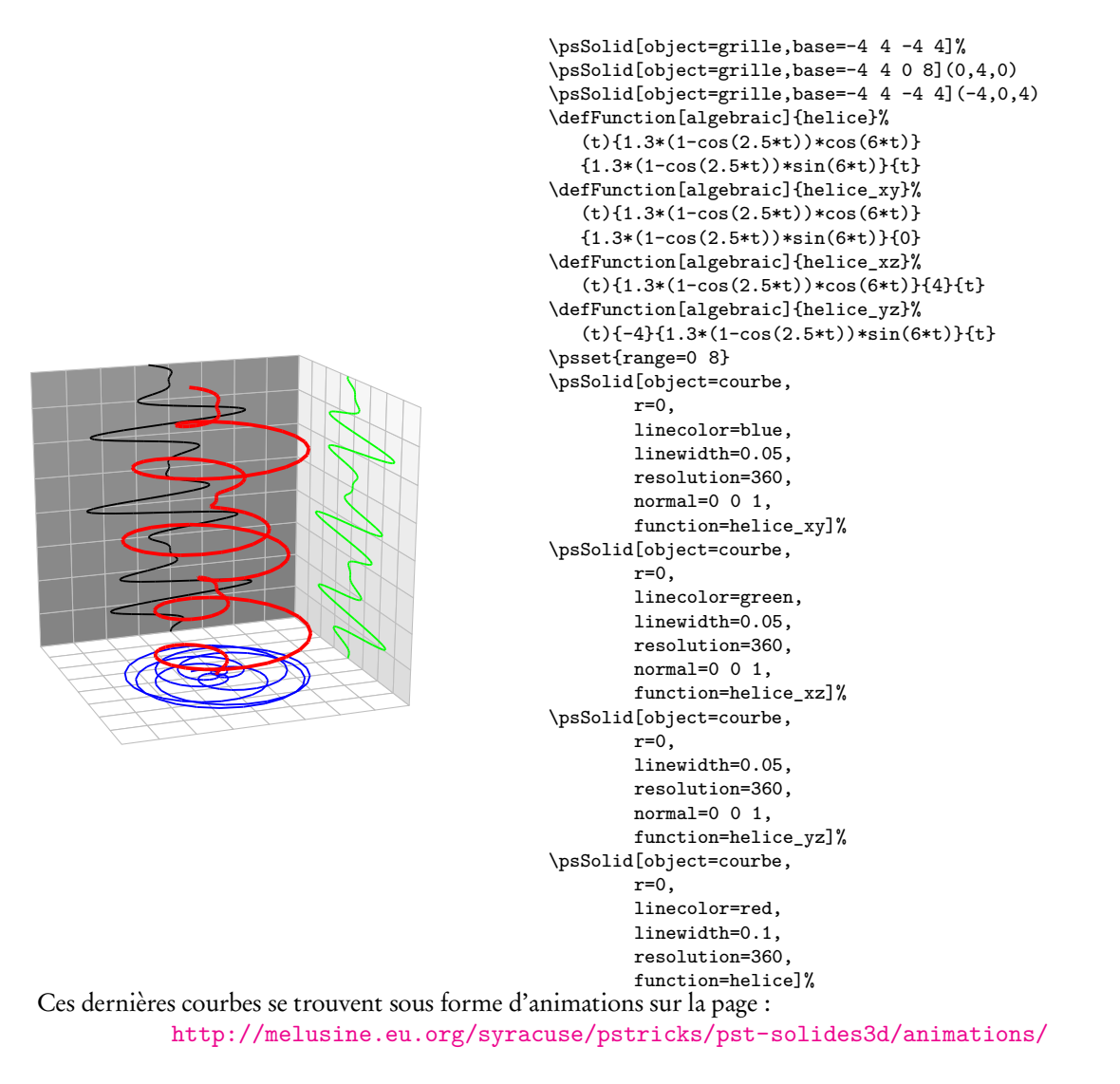

#### 5.4 Tubes

Il s'agit de remplacer une courbe en deux ou trois dimensions (2D ou 3D) définie paramétriquement, par un tube dont la courbe initiale constituera l'axe et dont on pourra choisir le rayon et le quadrillage. On trouve des éléments mathématiques concernant ces objets sur les deux sites suivants :

> [http://fr.wikipedia.org/wiki/Tube\\_\(math%C3%A9matiques\)](http://fr.wikipedia.org/wiki/Tube_(math%C3%A9matiques)) <http://www.mathcurve.com/surfaces/tube/tube.shtml>

Comme à l'habitude, le package pst-solides3d offre deux possibilités pour dessiner les tubes :

– via 'PSTricks' et l'argument object de \psSolid

– directement avec \codejps

Il est souvent préférable de calculer préalablement, à la main ou bien avec un logiciel de calcul formel, la dérivée première des fonctions paramétriques définissant les coordonnées.

En effet, si cette dérivée n'est pas explicitement définie par l'utilisateur, le package fait des calculs approchés, mais le résultat n'est pas toujours satisfaisant.

#### 5.4.1 Utilisation avec PSTricks

#### Donnez du relief à vos courbes

«*Donnez du relief à vos courbes*», c'est l'intitulé de l'article de Robert FERRÉOL sur :

<http://mapage.noos.fr/r.ferreol/atelecharger/textes/relief/courbes%20en%20relief.html> à qui j'emprunte la courbe suivante qui est l'analogue d'une courbe de Lissajous enroulée autour d'un cylindre.

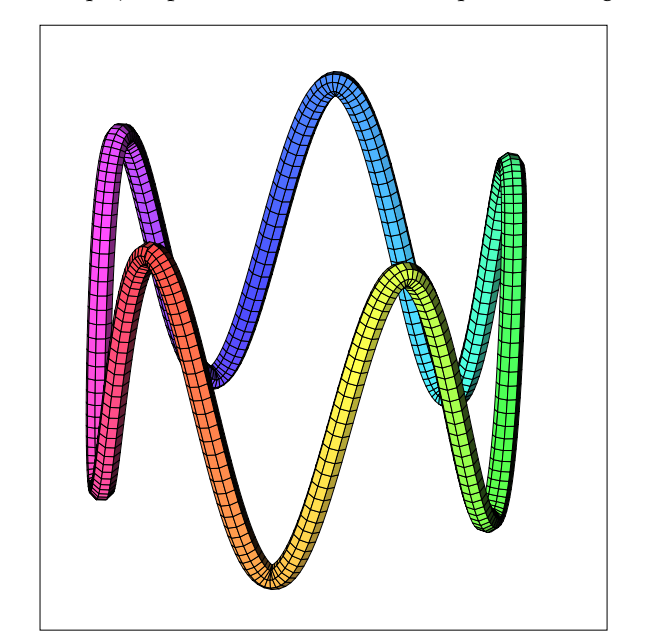

 $\begin{equation*} \begin{array}{c} \texttt{(begin}4,4)} \end{array} \end{equation*}$ \psset{lightsrc=80 30 30,viewpoint=100 45 30 rtp2xyz, Decran=110, linewidth=0.2pt}  $\sqrt{3.5,-4}(4,4)$ \defFunction[algebraic]{F}(t)  ${2.5 * cos(t)}$  ${2.5*sin(t)}$  ${2*cos(5*t)}$ \defFunction[algebraic]{F'}(t)  ${-2.5*sin(t)}$  ${2.5 * cos(t)}$  ${-10*sin(5*t)}$ , psSolid[object=courbe, range=0 6.28, hue= $0$  1 0.7 1, ngrid=360 8, function=F,  $r = 0.15$ ] end{pspicture}

On a utilisé l'argument  $\lceil \text{Object=countbe} \rceil$  avec les paramètres  $\lceil \text{r=} \rceil$ ,  $\lceil \text{function=} \rceil$  et  $\lceil \text{range=} \rceil$  pour spécifier respectivement le rayon du tube, le nom de la fonction à utiliser et l'intervalle de définition de la fonction.

On peut également préciser le maillage avec l'argument optionnel <mark>[ngrid=*n<sub>1</sub> n*<sub>2</sub>]</mark> où *n*<sub>2</sub> représente le nombre de sommets sur une section du tube (si  $n_2=$  6, on a un tube à section hexagonale) et  $n_1$  représente le nombre de divisions sur la longueur.

#### La courbe filaire s'obtient avec un rayon nul [r=0]

Et du coup, pas la peine de spécifier la fonction dérivée.

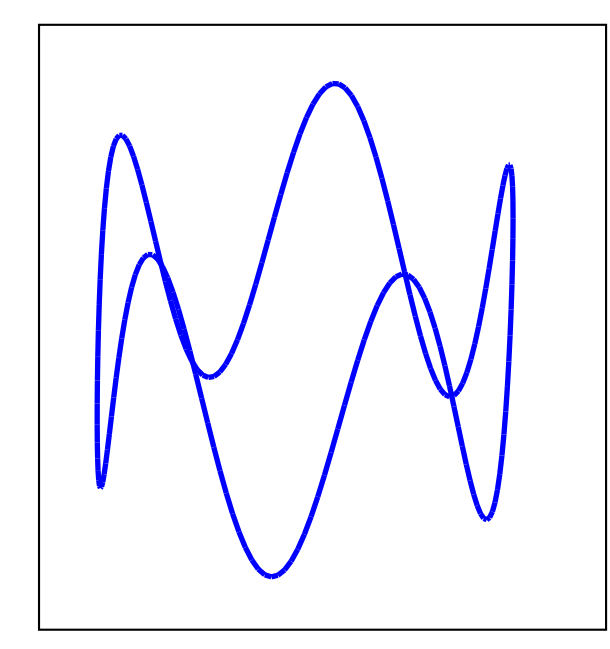

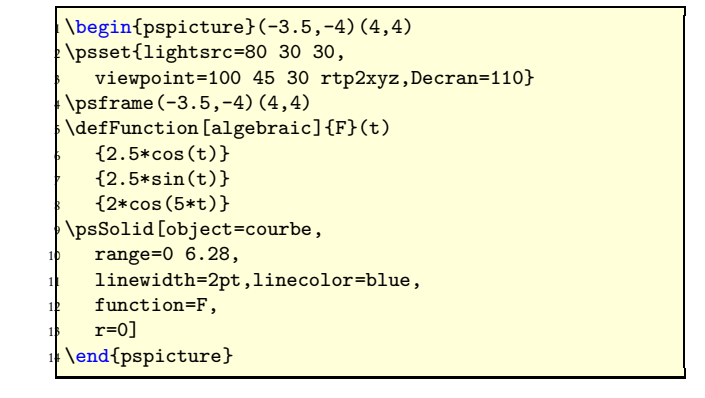

#### 5.4.2 Utilisation avec le \codejps

La syntaxe est \codejps{t1 t2 (nom\_fonction) rayon [n1 n2] newtube}.

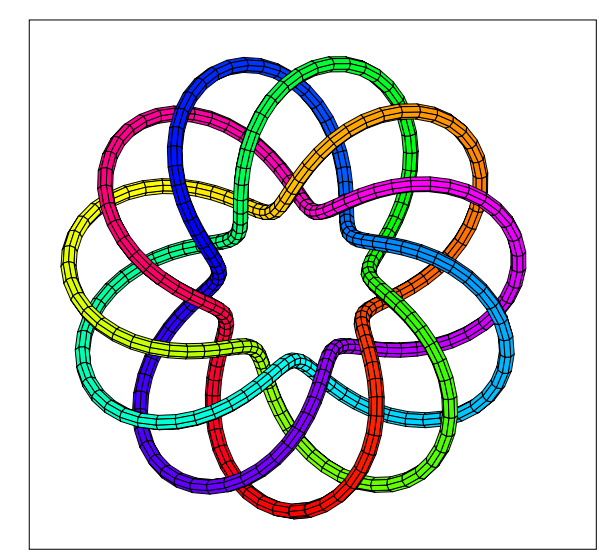

```
\begin{pspicture}(-3.5,-3.5)(4,3.5)
 2 \psset{lightsrc=80 30 30,viewpoint=100 45 90 rtp2xyz,Decran=100,linewidth=0.2pt}
 \psframe(-3.5,-3.5)(4,3.5)
 4 \codejps{
 5 /rpn {tx@AlgToPs begin AlgToPs end cvx exec} def
 6 /xc {((2+1*cos(2.75*t))*cos(t)) rpn } def
 /yc {((2+1*cos(2.75*t))*sin(t)) rpn } def
 8 /zc {(1*sin(2.75*t)) rpn } def
 9 /xc' {(-2.75*sin(2.75*t)*cos(t)-(2+cos(2.75*t))*sin(t)) rpn } def
 10 /yc' {(-2.75*sin(2.75*t)*sin(t)+(2+cos(2.75*t))*cos(t)) rpn } def
 /zc' {(2.75*cos(2.75*t)) rpn } def
 /g f3 dict begin
   /t exch def
 15 xc yc zc
 end } def
 17 /g' { % dérivée première
 3 dict begin
   /t exch def
 xc' yc' zc'
 end } def
 /solenoide\{23 % t_min t_max rayon_tube [resolution]
24 0 25.2 (g) 0.1 [360 8] newtube
 25 dup [0 1] solidputhuecolors} def
 solenoide
 drawsolid**
 28 }%
 \end{pspicture}
```
#### 5.4.3 Améliorer la rapidité d'affichage

La courbe étudiée appelée « *horoptère* » est issue de la page : <http://www.mathcurve.com/courbes3d/horoptere/horoptere.shtml>

#### L'obtention directe de la courbe

Les lignes suivantes permettent de faire le calcul des points et le tracé de la courbe. La résolution de la courbe étant élevée, le calcul prend un temps que certains jugeront trop long.

```
\begin{pspicture}(-7,-2)(7,4)
\psset{lightsrc=80 30 30}
\psset{viewpoint=1000 60 20 rtp2xyz,Decran=1000}
\psframe(-7,-2)(7,4)
\psset{solidmemory}
```

```
\codejps{/a 2 def /b 2 def}%
\defFunction[algebraic]{F}(t)
   {a*(1+cos(t))}\{b*tan(t/2)\}\{a*sin(t)\}\defFunction[algebraic]{F'}(t)
   {-a*sin(t)}{b*(1+tan(1/2*t)^2)}\{a * cos(t)\}\psSolid[object=courbe,
  range=-2.7468 2.7468,
  ngrid=72 12,
  function=F,hue=0 1 0.7 1,
  action=none,name=H1,
  r=1]%
\psSolid[object=cylindrecreux,
         h=20,r=1,RotX=90,
         incolor=green!30,action=none,
         name=C1,
         ngrid=36 36](2,10,0)
\psSolid[object=fusion,
  base=H1 C1]
\composeSolid
\end{pspicture}
```
#### La mise en mémoire des paramètres de la courbe

Si cete courbe doit être utilisée plusieurs fois il est alors préférable d'enregistrer toutes les caractéristiques de cette courbe : coordonnées de sommets, liste et couleurs des facettes en remplaçant la dernière commande par :

```
\psSolid[object=fusion,
         base=H1 C1,
         file=horoptere,
         action=writesolid]
```
La séquence suivante LaTeX fichier.tex->dvips->GSview (Windows)ou gv (Linux) va créer 4 fichiers :

- horoptere-couleurs.dat -> les couleurs des faces ;
- horoptere-faces.dat -> la liste des faces ;
- horoptere-sommets.dat -> la liste des sommets ;
- horoptere-io.dat -> le nombre de faces et de sommets.

Par défaut, sous Windows et Linux, la protection des fichiers du disque dur est activée et ne permet donc pas l'écriture sur le disque. Pour désactiver cette protection, tout au moins temporairement, voici les deux procédures correspondantes :

Linux : le conseil de Jean-Michel Sarlat : le plus simple est donc d'utiliser ghostscript directement, en console. Comme il n'y a rien à attendre comme image :

\$> gs -dNOSAFER fichier.ps quit.ps

Windows : dans le menu Options, l'option Protection des fichiers ne doit pas être cochée.

puis de les faire lire et exécuter avec la commande : \psSolid[object=datfile,file=horoptere], le gain de temps est très appréciable !

```
\begin{pspicture}(-7,-2)(7,4)
\psset{lightsrc=80 30 30}
\psset{viewpoint=1000 60 20 rtp2xyz,Decran=1000}
\sigma(-7,-2)(7,4)
```
5.4. TUBES 67

```
\psset{solidmemory}
\codejps{/a 2 def /b 2 def}%
\defFunction[algebraic]{F}(t)
   {a*(1+cos(t))}\{b*tan(t/2)\}\{a*sin(t)\}\defFunction[algebraic]{F'}(t)
   \{-a*sin(t)\}{b*(1+tan(1/2*t)^{-2})}\{a * cos(t)\}\psSolid[object=courbe,
  range=-2.7468 2.7468,
  ngrid=72 16,
   function=F,hue=0 1 0.7 1,
  action=none,name=H1,
  r=1]%
\psSolid[object=cylindrecreux,
         h=18,r=1,RotX=90,
         incolor=yellow!50,action=none,
         name=C1,
         ngrid=18 16](2,9,0)
\psSolid[object=fusion,
         base=H1 C1,
         file=horoptere,
         action=writesolid]
\composeSolid
\end{pspicture}
```
#### Le tracé de la courbe

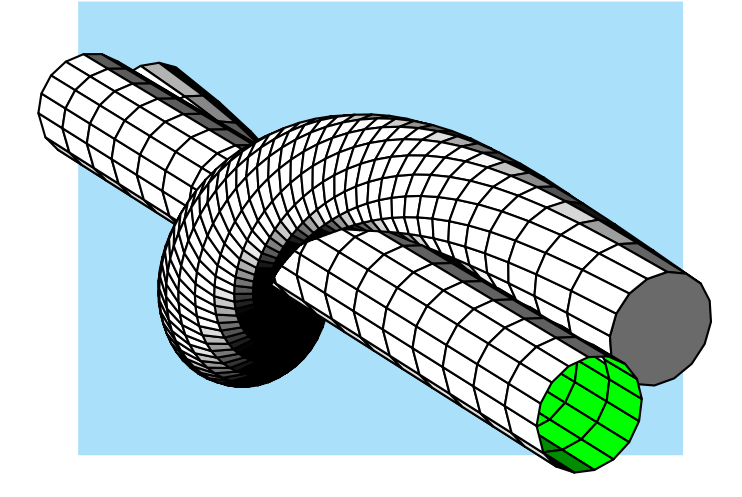

 $\begin{bmatrix} -5, -3.5 \end{bmatrix}$  (4,3) \psset{lightsrc=80 30 30} \psset{viewpoint=100 60 20 rtp2xyz, Decran=75} \psframe\*[linecolor=cyan!30](-4.5,-3)(3.5,3) \psSolid[object=datfile,file=horoptere] \end{pspicture}

#### 5.4.4 Autres exemples

Une droite

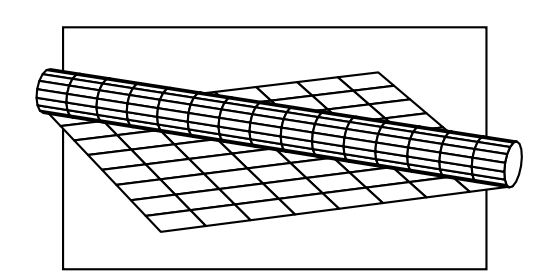

Hypocycloïde

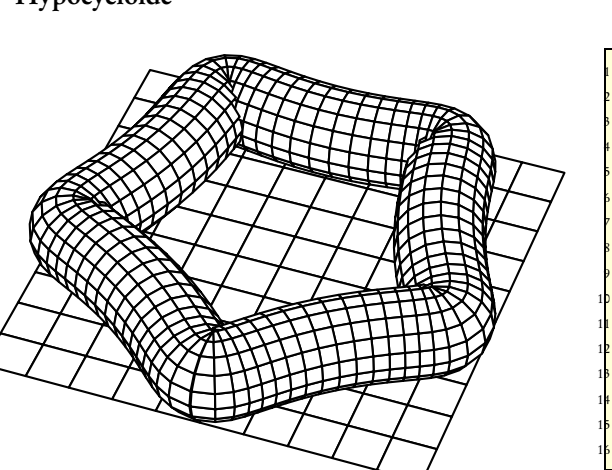

\begin{pspicture}(-3.5,-2)(3.5,2) \psset{viewpoint=100 -20 20 rtp2xyz,  $\frac{1}{2}$  Decran=75, unit=0.8}  $\sqrt{-3.5,-2}(3.5,2)$  \psSolid[object=grille,base=-4 4 -4 4]*%* \defFunction[algebraic]{F}(t){t}{t}{0.5} \defFunction[algebraic]{F'}(t){1}{1}{0} \psSolid[object=courbe, range=-4 4, ngrid=16 16,  $1<sub>b</sub>$  function=F, r=0.5] end{pspicture}

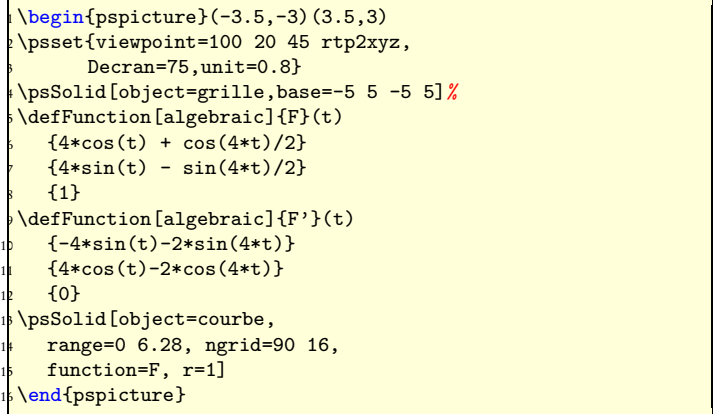

Siège ressort de Gaston

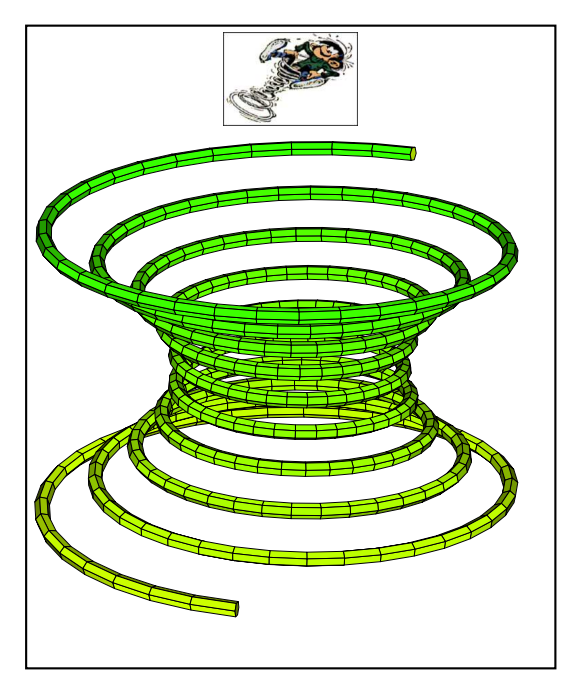

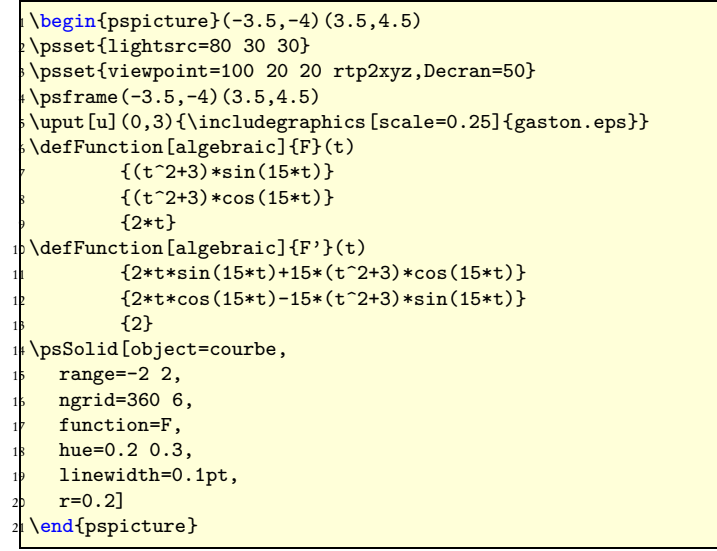

## 5.5 Le prisme

Deux paramètres sont propres au prisme :

- La base du prisme peut-être définie librement par les coordonnées des sommets dans le plan *O xy*. Attention, il est nécessaire que les quatres premiers sommets soient rangés dans le sens trigonométrique par rapport à l'isobarycentre des sommets de cette base ;
- la direction de l'axe du prime par les coordonnées du vecteur directeur.

Exemple 1 : prisme droit et prisme oblique à section polygonale

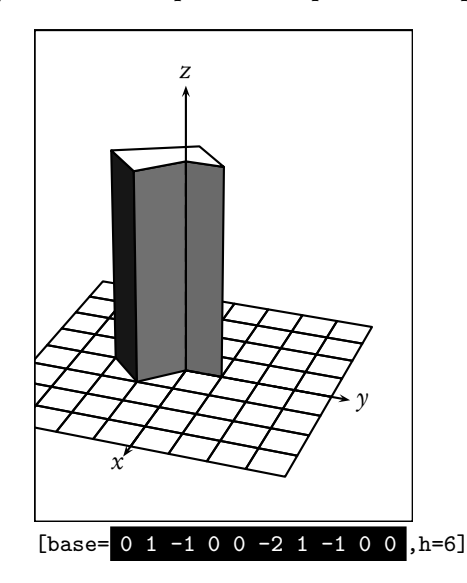

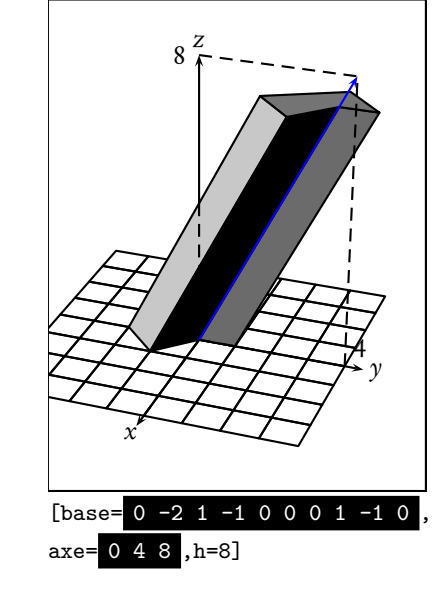

Exemple 2 : prisme droit à section carrée arrondie

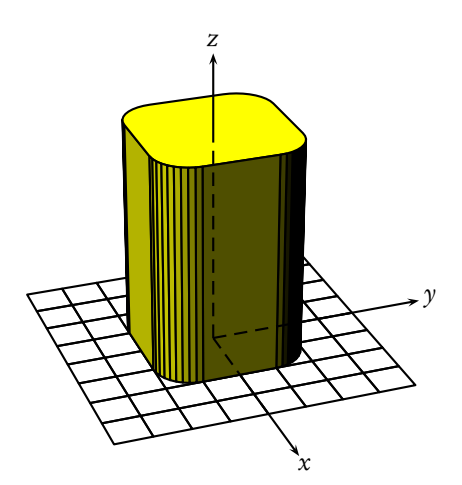

\psSolid[object=grille,base=-4 4 -4 4,action=draw]% \psSolid[ object=prisme,h=6,fillcolor=yellow,% base=% 0 10 90 {/i exch def i cos 1 add i sin 1 add } for % 90 10 180 {/i exch def i cos 1 sub i sin 1 add} for % 180 10 270 {/i exch def i cos 1 sub i sin 1 sub} for % 270 10 360 {/i exch def i cos 1 add i sin 1 sub} for  $7%$ \axesIIID(4,4,6)(6,6,8)

Exemple 3 : prisme droit creux à section astroïdale

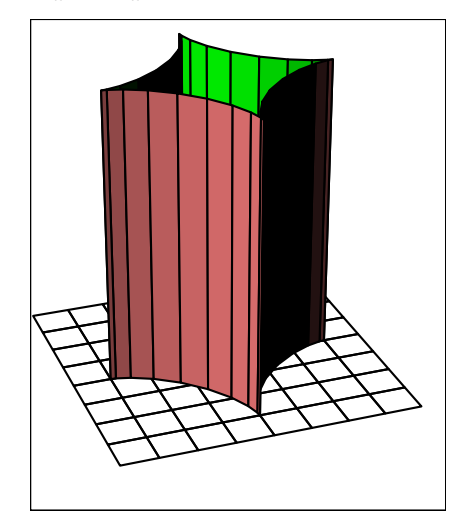

Exemple 4 : prisme à section elliptique *z*

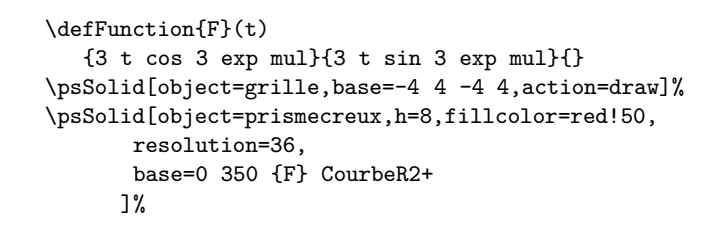

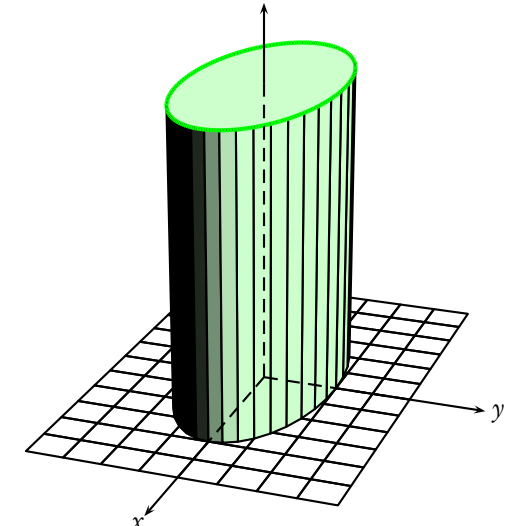

 $\defFunction{F}(t){t cos 4 mul}{t sin 2 mul}$ \psSolid[object=grille,base=-6 6 -4 4,action=draw]% \psSolid[object=prisme,h=8,fillcolor=green!20,% base=0 350 {F} CourbeR2+]% \defFunction{F}(t){t cos 4 mul}{t sin 2 mul}{8} \psSolid[object=courbe, r=0, function=F,range=0 360, linewidth=2\pslinewidth, linecolor=green]

*x* Exemple 5 : une gouttière, section semi-circulaire à plat

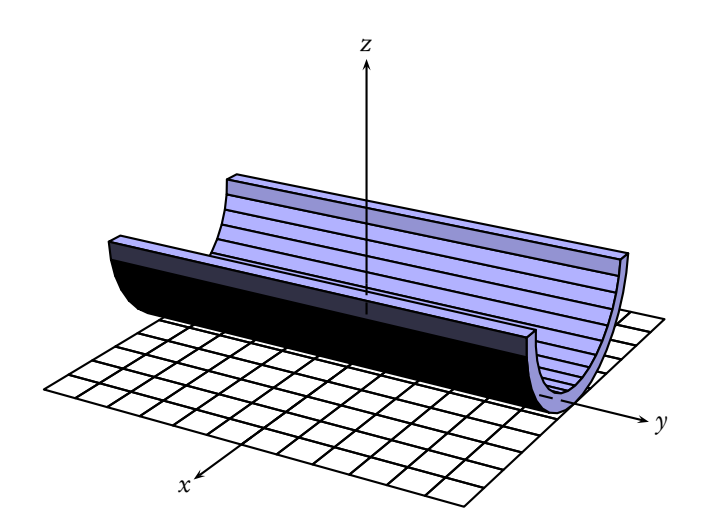

\defFunction[algebraic]{F}(t)  $\{3 * cos(t)\}\{3 * sin(t)\}\$ \defFunction[algebraic]{G}(t)  ${2.5*cos(t)}{2.5*sin(t)}$ \psSolid[object=grille, base=-6  $6 -6 6$ , action=draw]% \psSolid[object=prisme,h=12, fillcolor=blue!30,RotX=-90, resolution=19, base=0 pi {F} CourbeR2+ pi 0 {G} CourbeR2+  $1(0,-6,3)$ \axesIIID(6,6,2)(8,8,10)

On dessine d'abord la face extérieure (demi-cercle de rayon 3 cm), en tournant dans le sens trigonométrique : 0 pi F CourbeR2+

Puis la face intérieure (demi-cercle de rayon 2,5 cm), en tournant cette fois dans le sens inverse du sens trigonométrique : pi 0 G CourbeR2+

On fait tourner le solide de −90° en le plaçant au point (0, −6,3).

 $\langle$ Z) Comme on a utilisé l'option algebraic pour la définition des fontions *F* et *G*, les fonctions sin et cos utilisées fonctionnent en radian.

#### Le paramètre decal

Nous avons écrit plus haut qu'il était nécessaire que les quatres premiers sommets soient rangés dans le sens trigonométrique par rapport à l'isobarycentre des sommets de cette base. En fait, c'est la règle du comportement par défaut car la règle véritable est celle-ci : Si la base comporte *n* +1 sommets (*s* 0 , *s* 1 , *s* 2 ,..., *<sup>s</sup>n*−<sup>1</sup> , *sn* ), et si *G* est l'isobarycentre des sommets, alors (s<sub>0</sub>, s<sub>1</sub>) d'une part, et (s<sub>n−1</sub>, s<sub>n</sub>) d'autre part, doivent être rangés dans le sens trigonométrique par rapport<br>` à *G*.

Cette règle induit des contraintes sur le codage de la base du prisme, rendant parfois ce dernier inesthétique. C'est pourquoi nous avons introduit l'argument [decal] (valeur par défaut= −2) qui permet de considérer la liste des sommets de la base comme une file circulaire que l'on décalera au besoin.

Un exemple : comportement par défaut avec *d e cal* = −2 :

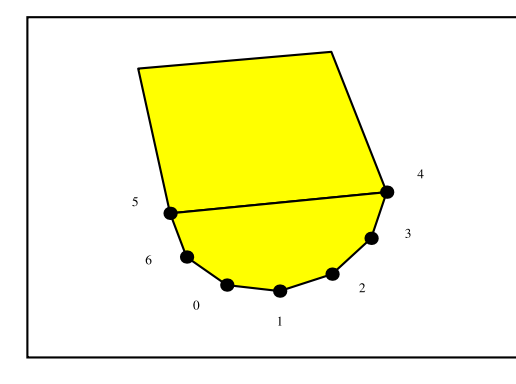

```
\defFunction{F}(t){t cos 3 mul}{t sin 3 mul}{}
\psSolid[object=prisme,h=8,
     fillcolor=yellow,RotX=-90,
     num=0 1 2 3 4 5 6,
     show=0 1 2 3 4 5 6,
     resolution=7,
     base=0 180 {F} CourbeR2+
     ](0,-10,0)
```
On voit que le sommet d'indice 0 n'est pas là où on s'attendrait à le trouver. Recommençons, mais cette fois-ci en supprimant le décalage :

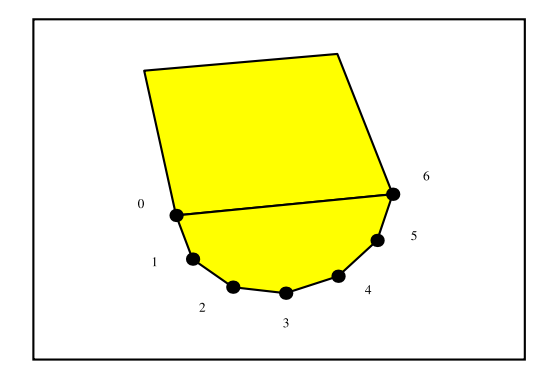

```
\defFunction{F}(t){t cos 3 mul}{t sin 3 mul}{}
\psSolid[object=prisme,h=8,
     fillcolor=yellow,RotX=-90,
     decal=0,
     num=0 1 2 3 4 5 6,
     show=0 1 2 3 4 5 6,
     resolution=7,
     base=0 180 {F} CourbeR2+
     ](0,-10,0)
```
### 5.6 Construire à partir du scratch

L'objet new permet de construire son propre solide. Deux paramètres sont utilisés : sommets qui indique la liste des coordonnées des différents sommets, et faces qui donne la liste de toutes les faces du solide, une face de solide étant caractérisée par la liste des indices des sommets la constituant, ceux-ci étant rangés dans le sens trigonométrique lorsque l'on regarde la face du coté extérieur.

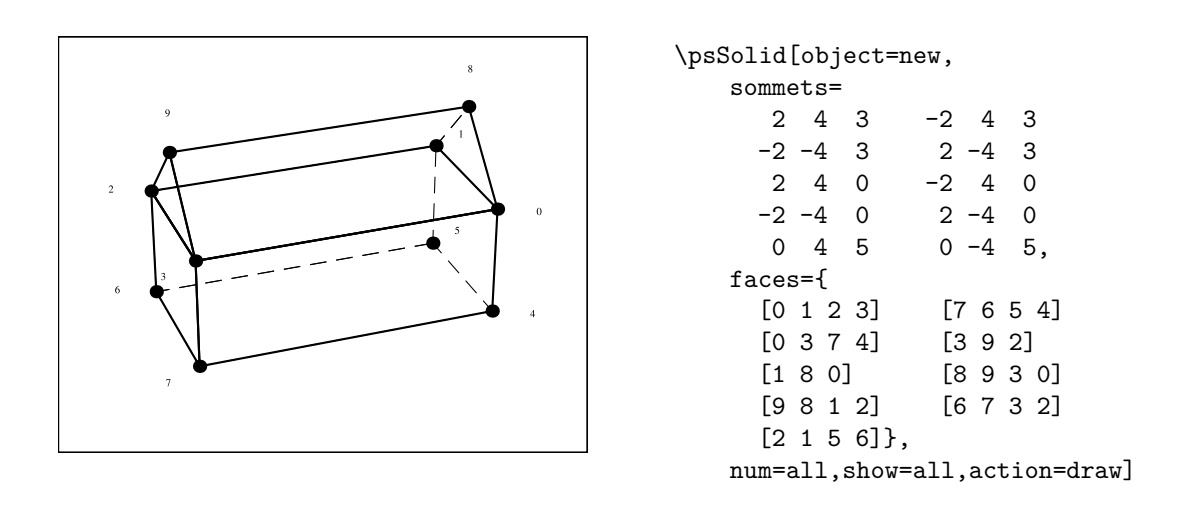

#### 5.6.1 Exemple 1 : une maison

Il est à remarquer que le solide new accepte les mêmes options que les autres solides. Par exemple, on a représenté ci-dessous le solide précédent en utilisant les paramètres hollow, incolor, fillcolor et rm.

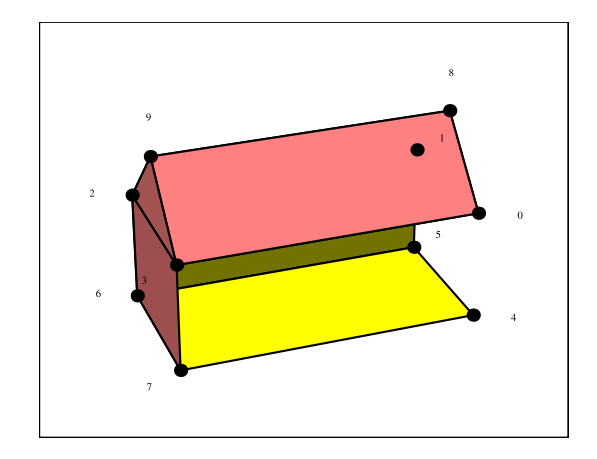

#### \psSolid[object=new,fillcolor=red!50, incolor=yellow, action=draw\*\*, hollow, rm=2, ...

#### 5.6.2 Exemple 2 : Hyperboloïde de rayon fixe

Comme à chaque fois, les options de la macro \psSolid peuvent embarquer du code postscript, voire du code jps.

Ci-contre un exemple en pur postscript, où on utilise les variables *a*, *b* et *h* qui sont transmises par les options de PSTricks. On obtient ainsi un solide variable construit à partir du scratch.

Remarque : le code utilisé provient d'un source jps pratiquement utilisé tel que :

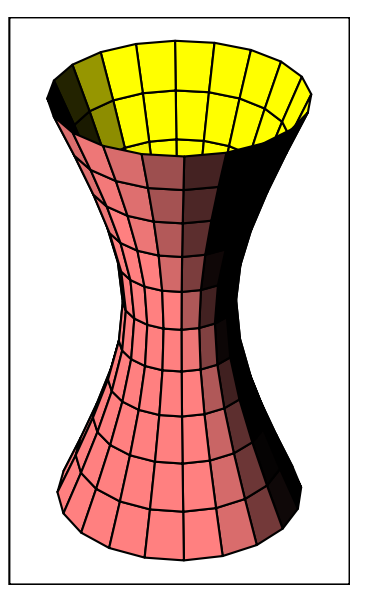

<http://melusine.eu.org/lab/bjps/solide/tour.jps>
Le code utilisé est le suivant :

```
\psSolid[object=new,fillcolor=red!50,incolor=yellow,
   hollow,
   a=10, %% nb d'etages
   b=20, %% diviseur de 360, nb de meridiens
   h=8, %% hauteur
   action=draw**,
   sommets=
      /z0 h neg 2 div def
      a -1 0 {
         /k exch def
         0 1 b 1 sub {
             /i exch def
             /r z0 h a div k mul add dup mul 4 div 1 add sqrt def
             360 b idiv i mul cos r mul
             360 b idiv i mul sin r mul
             z0 h a div k mul add
         } for
      } for,
   faces={
      0 1 a 1 sub {
      /k exch def
         k b mul 1 add 1 k 1 add b mul 1 sub {
             /i exch def
             [i i 1 sub b i add 1 sub b i add]
         } for
         [k b mul k 1 add b mul 1 sub k 2 add b mul 1 sub k 1 add b mul]
      } for
   }]
```
## 5.6.3 Exemple 3 : Import de fichiers externes

À partir d'un fichier de description de solide dans un format particulier (notamment autre que obj ou off), on peut fabriquer soit-même un fichier .dat contenant les coordonnées des sommets, et un autre fichier .dat contenant les tableaux des indices des sommets de chaque facette. Ces fichiers peuvent alors être utilisés en entrée pour les paramètres sommets et faces en utilisant l'instruction postscript run.

Dans l'exemple ci-dessous, les fichiers sommets\_nefer.dat et faces\_nefer.dat ont été placés dans le répertoire de compilation.

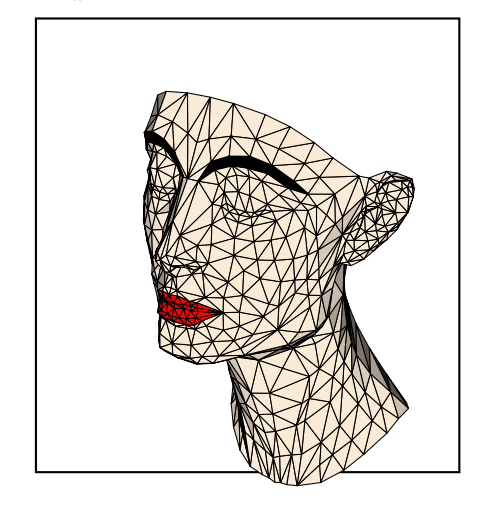

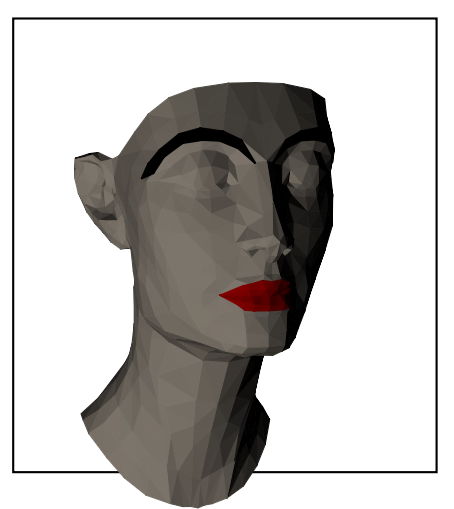

```
\definecolor{AntiqueWhite}{rgb}{0.98,0.92,0.84}
\psset{lightsrc=30 -40 10}
\psset{viewpoint=50 -50 20 rtp2xyz,Decran=50}
\psframe(-7,-7)(7,9)
\psSolid[object=new,RotX=90,fillcolor=AntiqueWhite,linewidth=0.5\pslinewidth,
    sommets= (sommets_nefer.dat) run,
    faces={(faces_nefer.dat) run}]%
```
# 5.7 Solide monoface – Solide biface

Le contour de face est défini sur le plan *O xy* par les coordonnées des sommets placés dans le sens trigonométrique par le paramètre base :

\psSolid[object=face,base=x1 y1 x2 y2 x3 y3 ...xn yn](0,0,0)%

# 5.7.1 'face' triangulaire

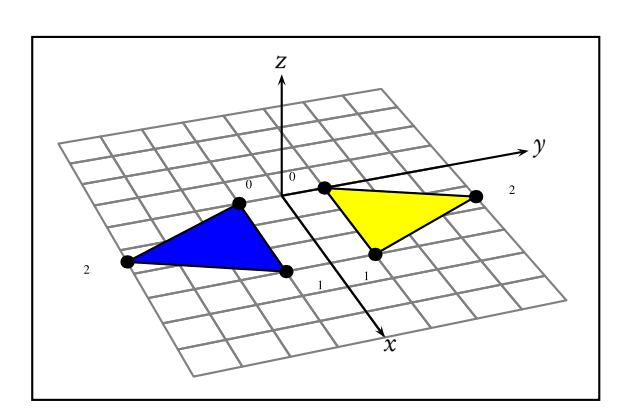

5.7.2 'face' définie par une fonction

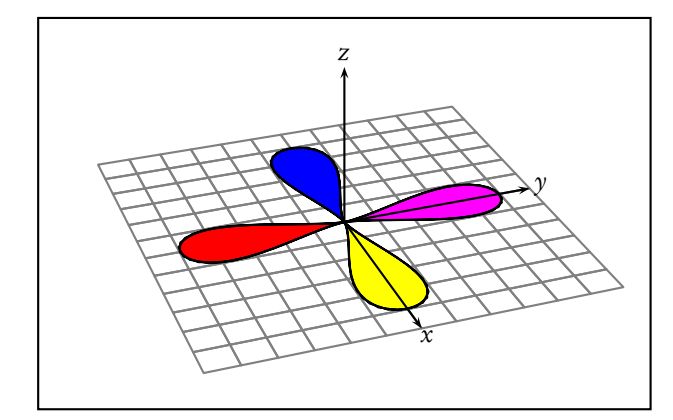

\psset{unit=0.6} \psset{ viewpoint=50 -20 30 rtp2xyz,Decran=50} \begin{pspicture}(-6,-4.5)(7,3.5) \psframe(-6,-4.5)(7,3.5) \psSolid[ object=face,fillcolor=yellow,action=draw\*, incolor=blue, biface, base=0 0 3 0 1.5 3 ](0,1,0) \psSolid[ object=face,fillcolor=yellow,action=draw\*, incolor=blue, base=0 0 3 0 1.5 3, biface, RotX=180](0,-1,0) \end{pspicture

\defFunction[algebraic]{F}(t)  ${5*(\cos(t))^2}$  $\{3*(\sin(t))*(\cos(t))^2\}$ base=0 2 pi mul {F} CourbeR2

# 5.8 Solide ruban

Le ruban est un paravent posé sur le sol horizontal. La base du paravent est définie sur le plan Oxy par les coordonnées des sommets placés dans le sens trigonométrique par le paramètre base :

\psSolid[object=ruban,h=3,base=x1 y1 x2 y2 x3 y3 ...xn yn,ngrid=n](0,0,0)%

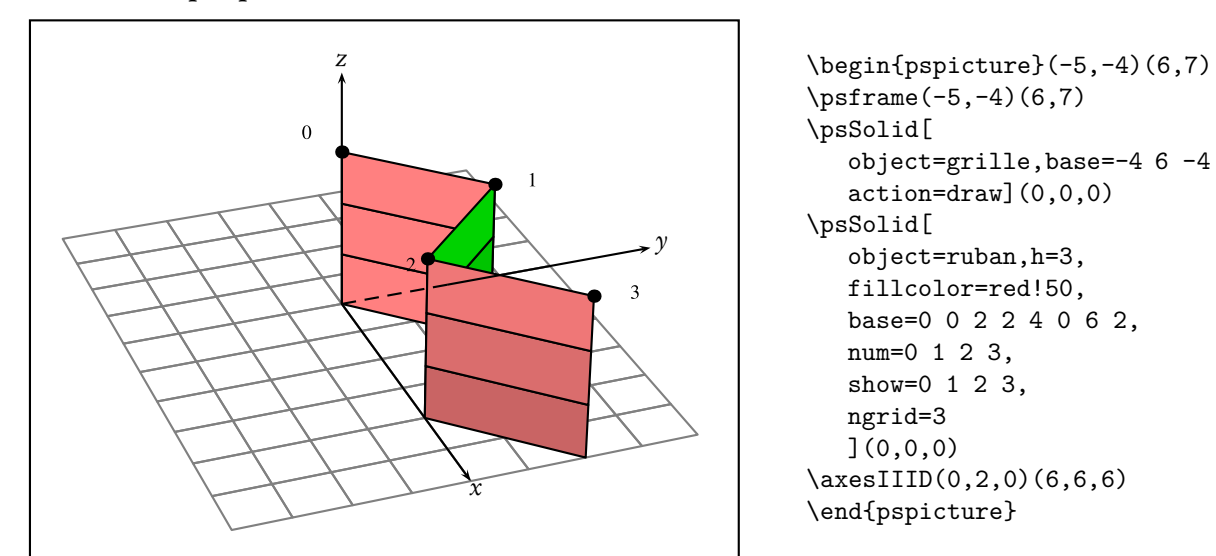

```
\sigma(-5,-4)(6,7)\psSolid[
  object=grille,base=-4 6 -4 4,
  action=draw](0,0,0)
\psSolid[
  object=ruban,h=3,
  fillcolor=red!50,
  base=0 0 2 2 4 0 6 2,
  num=0 1 2 3,
  show=0 1 2 3,
  ngrid=3
  ](0,0,0)
\axesIIID(0,2,0)(6,6,6)
\end{pspicture}
```
# 5.8.2 Un paravent sinusoïdal

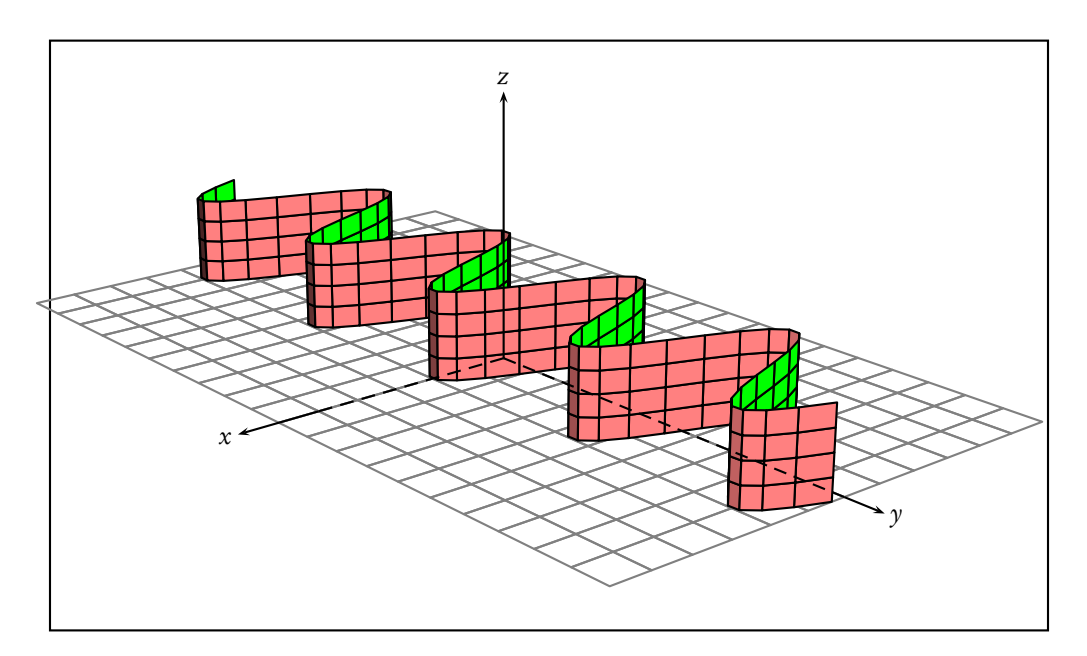

```
\psset{unit=0.6}
\psset{lightsrc=10 30 10, viewpoint=50 50 20 rtp2xyz, Decran=50}
\begin{pspicture}(-10,-5)(12,7)
\psframe(-10,-5)(12,7)
\defFunction{F}(t){2 t 4 mul cos mul}{t 20 div}\psSolid[object=grille,base=-6 6 -10 10,action=draw,linecolor=gray](0,0,0)
\psSolid[object=ruban,h=2,fillcolor=red!50,
      resolution=72,
      base=-200 200 {F} CourbeR2+,
      ngrid=4](0,0,0)
\axesIIID(5,10,0)(7,11,6)
\end{pspicture}
```
## 5.8.3 Une surface ondulée

C'est le même objet que précédemment en lui faisant subir une rotation de 90° autour de Oy.

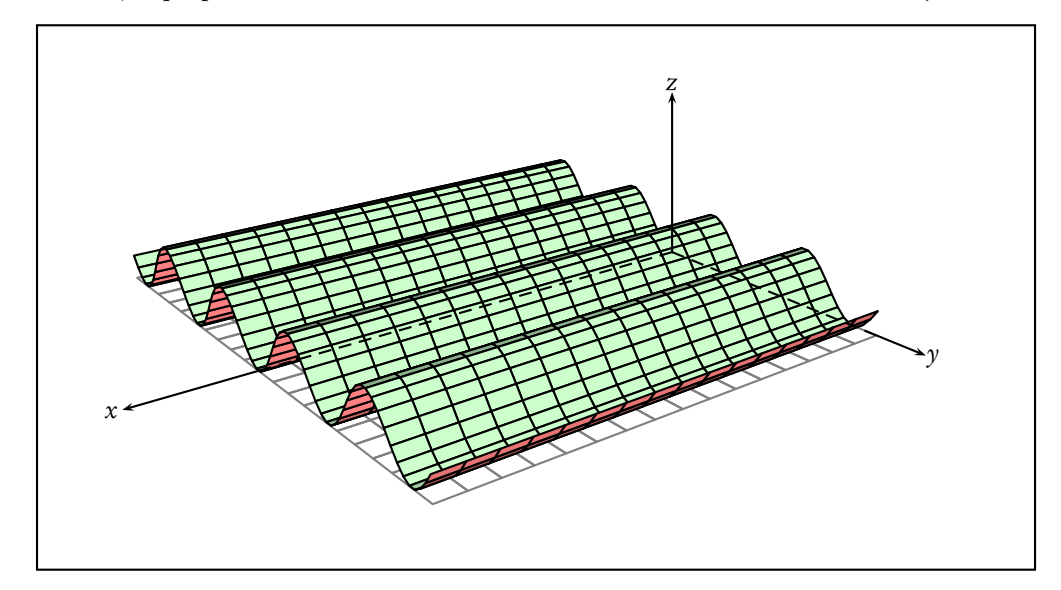

```
\psset{unit=0.6}
\psset{lightsrc=10 30 10,viewpoint=50 50 20 rtp2xyz,Decran=30}
\begin{pspicture}(-14,-7)(8,7)
\defFunction{F}(t){t 4 mul cos}{t 20 div}{}
\psSolid[object=grille,base=0 16 -10 10,action=draw,linecolor=gray](0,0,0)
\psSolid[object=ruban,h=16,fillcolor=red!50,RotY=90,incolor=green!20,
     resolution=72,
     base=-200 200 {F} CourbeR2+,
     ngrid=16](0,0,1)
\psframe(-14,-7)(8,7)
\axesIIID(16,10,0)(20,12,6)
\end{pspicture}
```
On peut ensuite l'imaginer comme toit en tôle ondulée d'un abri quelconque.

## 5.8.4 Un paravent étoilé : version 1

Le contour du paravent est défini dans une boucle :

base=0 72 360 {/Angle ED 5 Angle cos mul 5 Angle sin mul 3 Angle 36 add cos mul 3 Angle 36 add sin mul} for

la surface bleutée du fond est définie à l'aide d'un polygone dont les sommets sont calculés par la commande \psPoint(x,y,z){P}

```
\multido{\iA=0+72,\iB=36+72,\i=0+1}{6}{%
    \psPoint(\iA\space cos 5 mul,\iA\space sin 5 mul,0){P\i}
    \psPoint(\iB\space cos 3 mul,\iB\space sin 3 mul,0){p\i}
    \frac{1}{2}%
\pspolygon[fillstyle=solid,fillcolor=blue!50](P0)(p0)(P1)(p1)(P2)(p2)
                                               (P3)(p3)(P4)(p4)(P5)(p5)
```
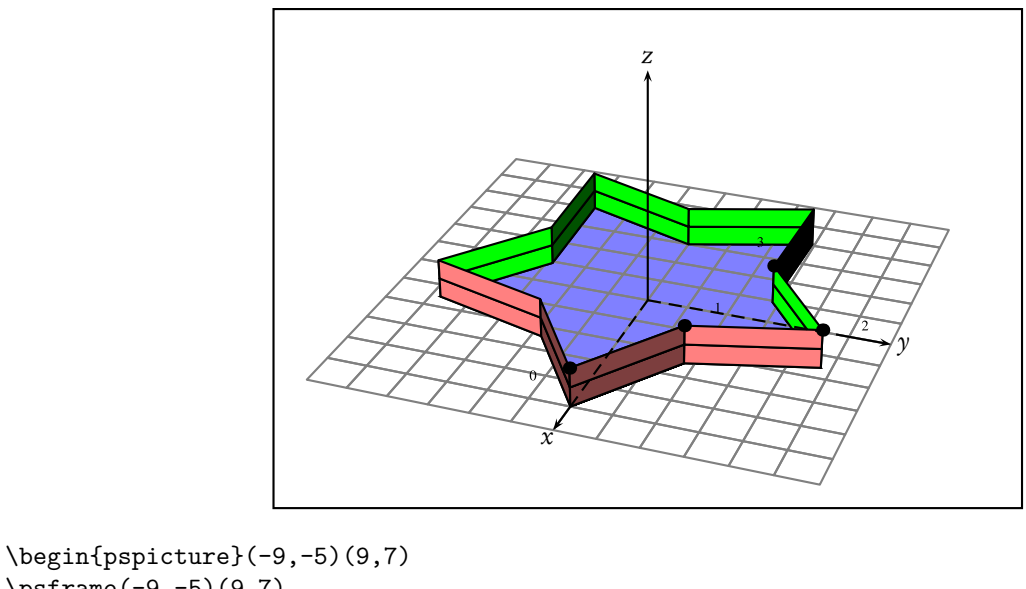

```
\psframe(-9,-5)(9,7)
\multido{\iA=0+72,\iB=36+72,\i=0+1}{6}{%
    \psPoint(\iA\space cos 5 mul,\iA\space sin 5 mul,0){P\i}
    \psPoint(\iB\space cos 3 mul,\iB\space sin 3 mul,0){p\i}
   }%
\pspolygon[fillstyle=solid,fillcolor=blue!50]
          (P0)(p0)(P1)(p1)(P2)(p2)(P3)(p3)(P4)(p4)(P5)(p5)
\defFunction{F}(t){t cos 5 mul}{t sin 5 mul}{}
\defFunction{G}(t){t 36 add cos 3 mul}{t 36 add sin 3 mul}{}
\psSolid[object=grille,base=-6 6 -6 6,action=draw,linecolor=gray](0,0,0)
\psSolid[object=ruban,h=1,fillcolor=red!50,
     base=0 72 360 {/Angle exch def Angle F Angle G} for,
     num=0 1 2 3, show=0 1 2 3, ngrid=2](0,0,0)
\axesIIID(5,5,0)(6,6,6)
\end{pspicture}
```
## 5.8.5 Un paravent étoilé : version 2

Le fond du récipient est défini par l'objet face avec l'option biface :

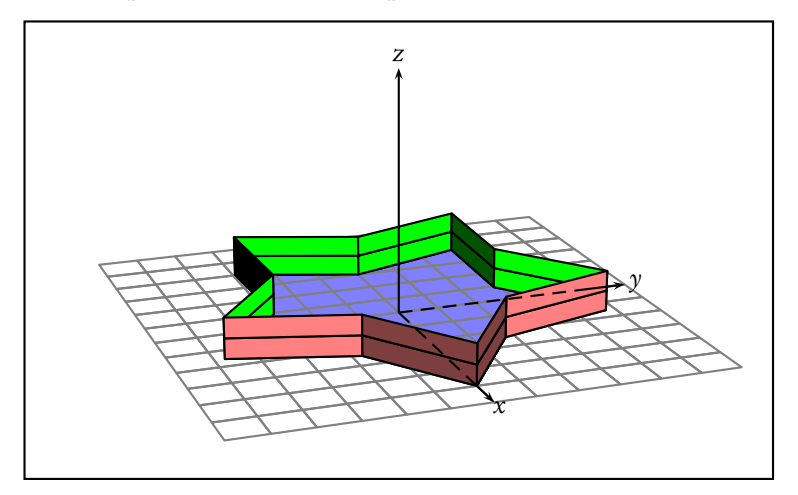

```
\psset{lightsrc=10 0 10,viewpoint=50 -20 20 rtp2xyz,Decran=50}
\begin{pspicture}(-9,-4)(9,7)
\psframe(-9,-4)(9,7)
\defFunction{F}(t){t cos 5 mul}{t sin 5 mul}{}
```

```
\defFunction{G}(t){t 36 add cos 3 mul}{t 36 add sin 3 mul}{}
\psSolid[object=face,fillcolor=blue!50,
     biface,
     base=0 72 360 {/Angle exch def Angle F Angle G} for,
     ](0,0,0)
\psSolid[object=grille,base=-6 6 -6 6,action=draw,linecolor=gray](0,0,0)
\psSolid[object=ruban,h=1,fillcolor=red!50,
     base=0 72 360 {/Angle exch def Angle F Angle G} for,
     ngrid=2](0,0,0)
\axesIIID(5,5,0)(6,6,6)
\end{pspicture}
```
# 5.9 Solide anneau

Cette partie traite des anneaux cylindriques. Dans la commande \psSolid, cet objet est tracé avec l'option : [object=anneau], dont il faut fixer 3 paramètres :

– le rayon intérieur [r=1.5] (valeur par défaut) ;

- le rayon extérieur [R=4] (valeur par défaut)
- la hauteur [h=6] (valeur par défaut).

En option, l'argument ngrid permet de définir le nombre de sections utilisées pour faire une rotation complète de 360 degrés. Sa valeur par défaut est 24.

La section de l'anneau dont la forme rectangulaire a été choisie par défaut, peut être redessinée par l'utilisateur. Nous allons détailler différents exemples de section.

#### 5.9.1 Commande pré-définie : l'anneau à section rectangulaire.

Cette section est définie dans le plan *Oy z*, elle est paramétrée par le triplet (*r*,*R*, *h*). Les valeurs du rayon extérieur *R*, du rayon intérieur *r* et de la hauteur *h* sont passées dans les options de \psSolid. Par défaut, on a donc un anneau à section rectangulaire variable, et la définition se fait au moment de la transmission des valeurs pour (*r*,*R*, *h*) dans les options de \psSolid.

Si l'utilisateur redéfinit la macro TEX \Section avec des valeurs numériques plutôt que les paramètres *r*, *R* et *h*, alors l'anneau n'est plus variable et il n'est plus besoin de transmettre des valeurs pour *r*, *R*, et *h* dans les options de \psSolid.

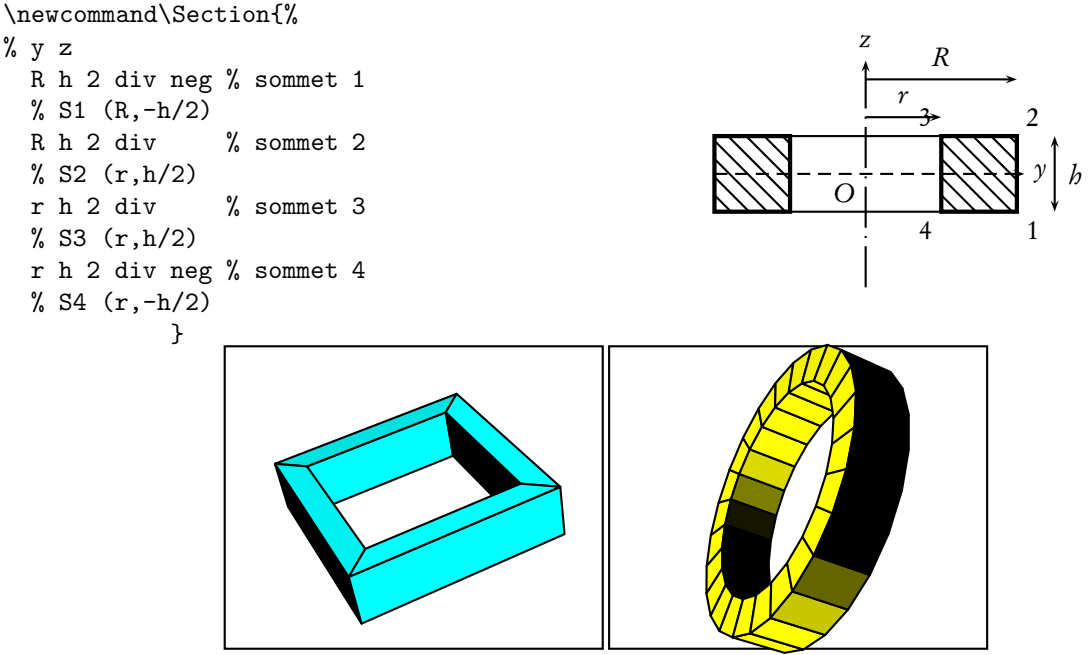

\psSolid[object=anneau,fillcolor=cyan,h=3,R=8,r=6,ngrid=4,RotX=10](0,0,0) \psSolid[object=anneau,fillcolor=yellow,h=3,R=8,r=6,RotX=90,RotZ=10](0,0,0)

#### 5.9.2 Un simple anneau à section triangulaire

Ci-dessous un anneau très simple, à section triangulaire fixe. La section est définie par la donnée des 3 points (6,−2), (10, 0) et (6,2) dans l'option section de \psSolid.

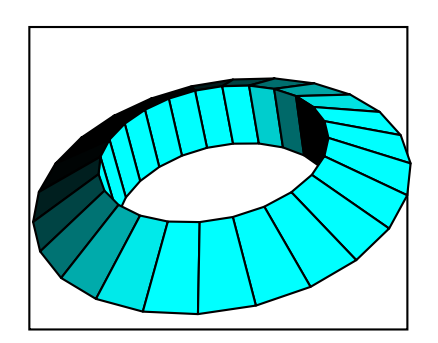

```
\psset{unit=0.5}
\begin{pspicture}(-5,-6)(5,6)
\sqrt{(-5,-4)(5,4)}\psset[pst-solides3d]{
  viewpoint=50 20 40 rtp2xyz,Decran=25,
   lightsrc=10 20 20}
\psSolid[object=anneau,
  section=6 -2 10 0 6 2,
  fillcolor=cyan,RotX=10]%
\end{pspicture}
```
## 5.9.3 Un anneau variable à section triangulaire

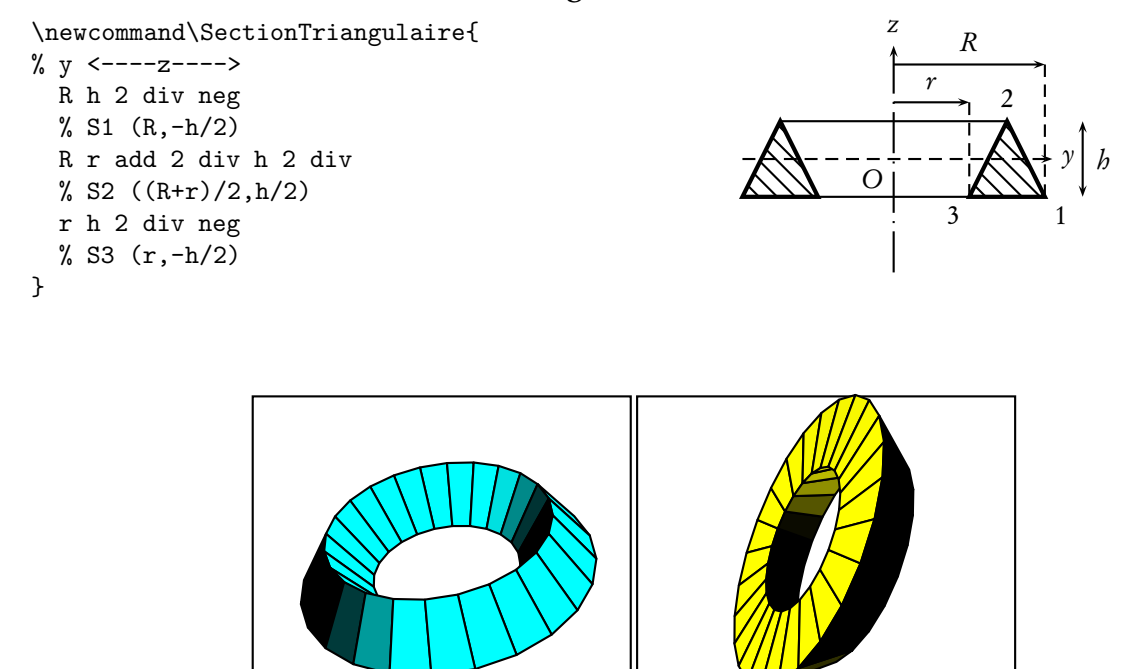

```
\psSolid[object=anneau,section=\SectionTriangulaire,%
         fillcolor=cyan,h=3,R=8,r=4,RotX=10](0,0,0)
\%%
\psSolid[object=anneau,section=\SectionTriangulaire,%
         fillcolor=yellow,h=3,R=8,r=4,RotX=-90,RotZ=10](0,0,0)
```
# 5.9.4 L'anneau à section "pneu" : anneau cylindrique à arêtes chanfreinées.

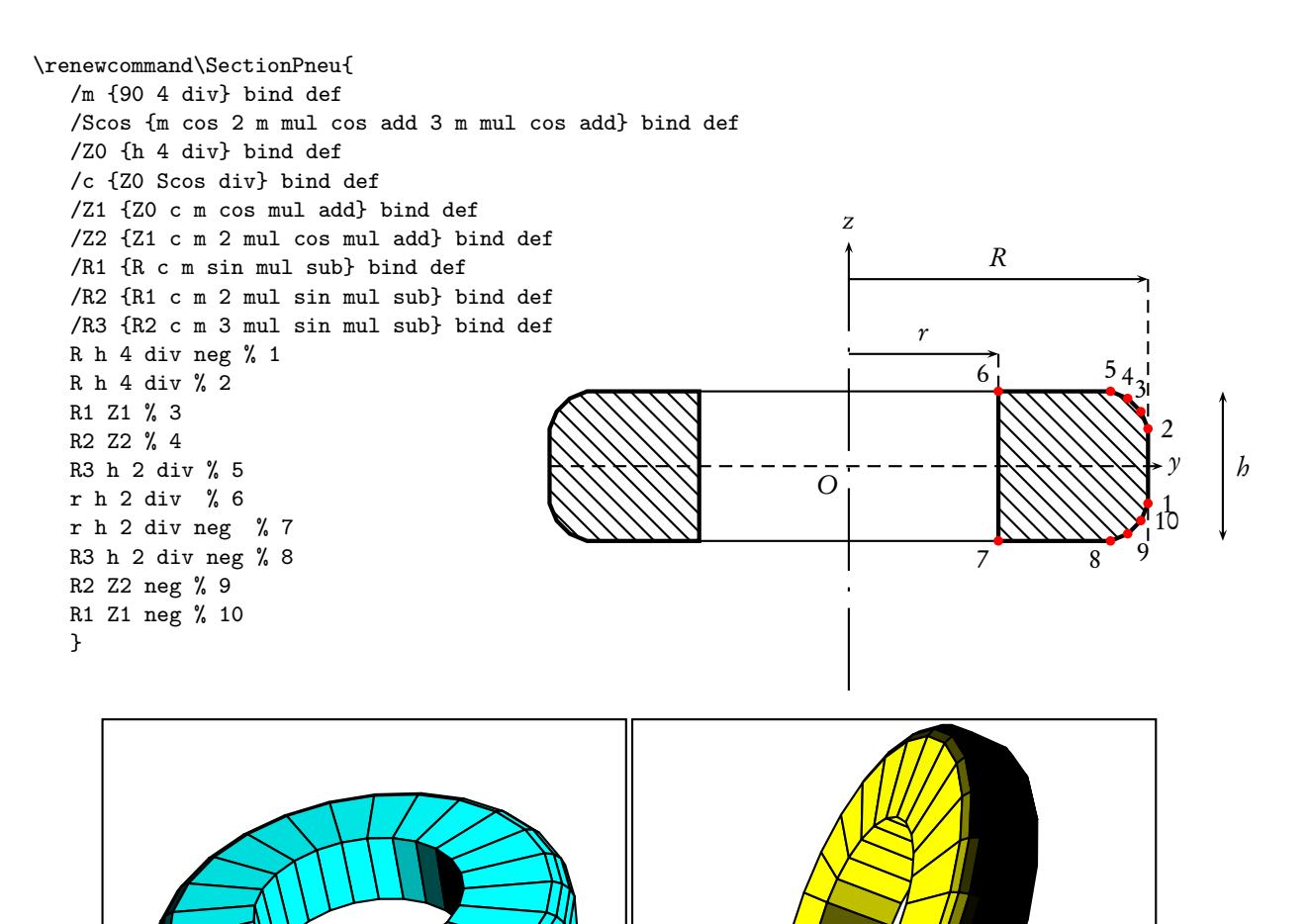

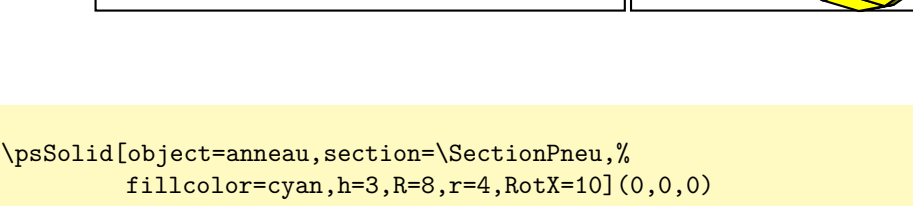

\psSolid[object=anneau,section=\SectionPneu,% fillcolor=yellow,h=3,R=8,r=4,RotX=-90,RotZ=10]%

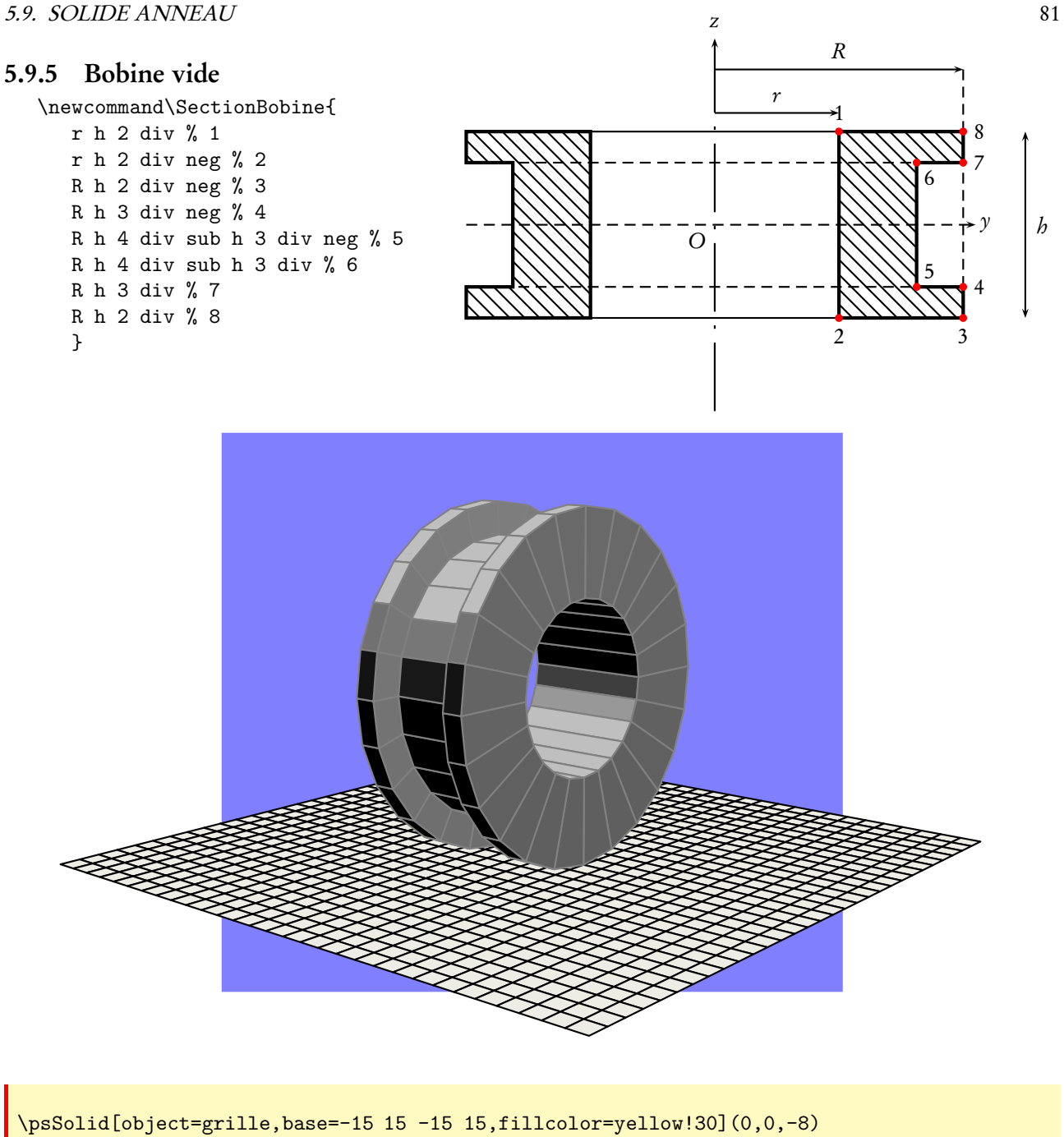

\psSolid[object=anneau,section=\SectionBobine,%

fillcolor=gray!50,h=6,R=8,r=4,RotX=90,linecolor=gray]%

# 5.9.6 D'autres anneaux

Trois autres exemples sont disponibles sur la page : <http://syracuse.eu.org/lab/bpst/pst-solides3d/anneaux>

# 5.10 Généralisation de la notion de cylindre et de cône

# 5.10.1 Cylindre ou nappe cylindrique quelconque

Cette partie généralise la notion de cylindre, ou de nappe cylindrique<sup>[1](#page-81-0)</sup>. Il faut définir une courbe *directrice* par une fonction et la direction de l'axe du *cylindre*. Dans l'exemple ci-dessous la directrice est une sinusoïde, située dans le plan  $z = -2$ :

### \defFunction[algebraic]{G1}(t){t}{2\*sin(t)}{-2}

La direction du cylindre est définie par les coordonnées d'un vecteur dans le paramètre axe=0 1 1. Le dessin fait appel à object=cylindre qui en plus de ses paramètres usuels dont la hauteur h=4 – il s'agit de la longueur de la génératrice et non de la distance entre les deux plans passant par les bases, est affecté de ceux définissant la directrice function=G1 et la plage de la variable *t* range=-3 3 .

```
\psSolid[object=cylindre,
  h=4,function=G1,
  range=-3 3,
  ngrid=3 16,
  axe=0 1 1,
  incolor=green!50,
  fillcolor=yellow!50]
```
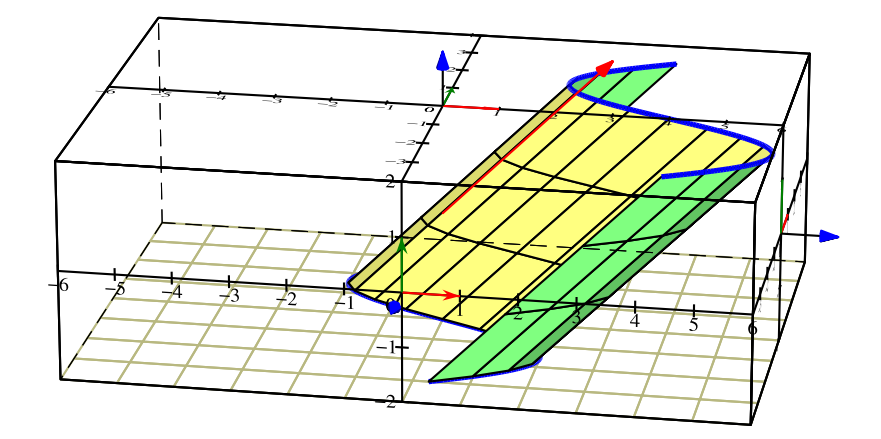

Dans cet exemple suivant, afin de représenter les deux plans horizontaux passant par les bases, on fait le calcul de la distance entre ces deux plans.

\pstVerb{/ladistance 2 sqrt 2 mul def}

<span id="page-81-0"></span><sup>1</sup>Cette partie a été écrite à l'initiative de Maxime Chupin, suite à une question sur la liste de diffusion de <http://melusine.eu.org/cgi-bin/mailman/listinfo/syracuse>

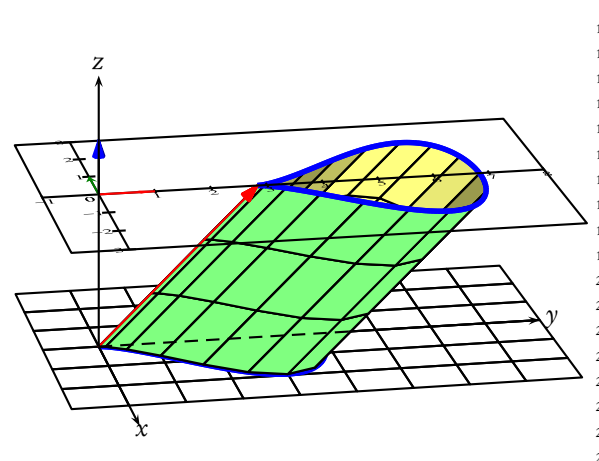

axe=0 1 1

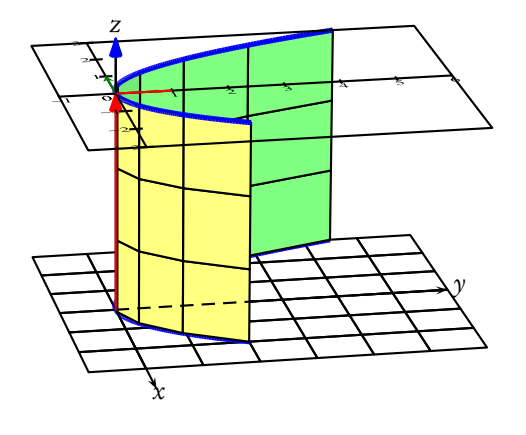

 $\begin{bmatrix} -1.5, -3 \end{bmatrix}$  (6.5,6) \psSolid[object=grille,base=-3 3 -1 8,action=draw] \pstVerb{/ladistance 2 sqrt 2 mul def}  $\widehat{\det}$ Function[algebraic]{G3}(t)  ${6*(\cos(t))^2}$ sin(t)}  ${4*(\cos(t))^2}$ <sup>7</sup> {0} \defFunction[algebraic]{G4}(t)  ${6*(\cos(t))^2}$ sin(t)}  $\frac{1}{4*(\cos(t))^2+1}$  adistance} <sup>11</sup> {ladistance} \psSolid[object=courbe,function=G3, range=0 6.28, r=0, linecolor=blue, linewidth=2pt] \psSolid[object=cylindre,  $range=0 -6.28$ ,  $h=4$ . function=G3,  $axe=0 1 1,$ ngrid=3 36, fillcolor=green!50, <sup>23</sup> incolor=yellow!50] \psSolid[object=courbe,function=G4,  $range=0$  6.28,  $r=0$ , linecolor=blue, linewidth=2pt] \psSolid[object=vecteur, linecolor=red, args=0 ladistance dup] \psSolid[object=plan,action=draw, definition=equation,  $args={[0 \ 0 \ 1]}$  ladistance neg] 90}, base=-1 8 -3 3, planmarks, showBase]  $\xesIIID(0,4.5,0)(4,8,5)$  $\rput(0, -3){\text{axe=0 1 1}}$ \end{pspicture}

```
\begin{bmatrix} 6.5, 6 \end{bmatrix}\psSolid[object=grille,base=-3 3 -1 6,action=draw]
\detFunction[algebraic]{G5}(t)
  {t} {t}{0.5*t^2}{0}
\defFunction[algebraic]{G6}(t)
   {t}{t}{0.5*t^2}{4}
\psSolid[object=courbe,function=G5,
  range=-3^2; r=0,linecolor=blue.
  linewidth=2pt]
\psSolid[object=cylindre,
  range=-3 2,
  h=4,
  function=G5,
  15 axe=0 0 1, %% valeur par défaut
  incolor=green!50,
  fillcolor=yellow!50,
  ngrid=3 8]
\psSolid[object=courbe,function=G6,
  range=-3 2,r=0,
  linecolor=blue,
  linewidth=2pt]
\xesIIID(0,4.5,0)(4,6,5)\psSolid[object=vecteur,
        linecolor=red.
        args=0 0 4]
\psSolid[object=plan,action=draw,
  definition=equation,
  args={[0 \ 0 \ 1 \ -4]} 90},
  base=-1 6 -3 3, planmarks, showBase]
end{pspicture}
```
 $\begin{bmatrix} 1.5, -3(6.5, 6) \end{bmatrix}$ 

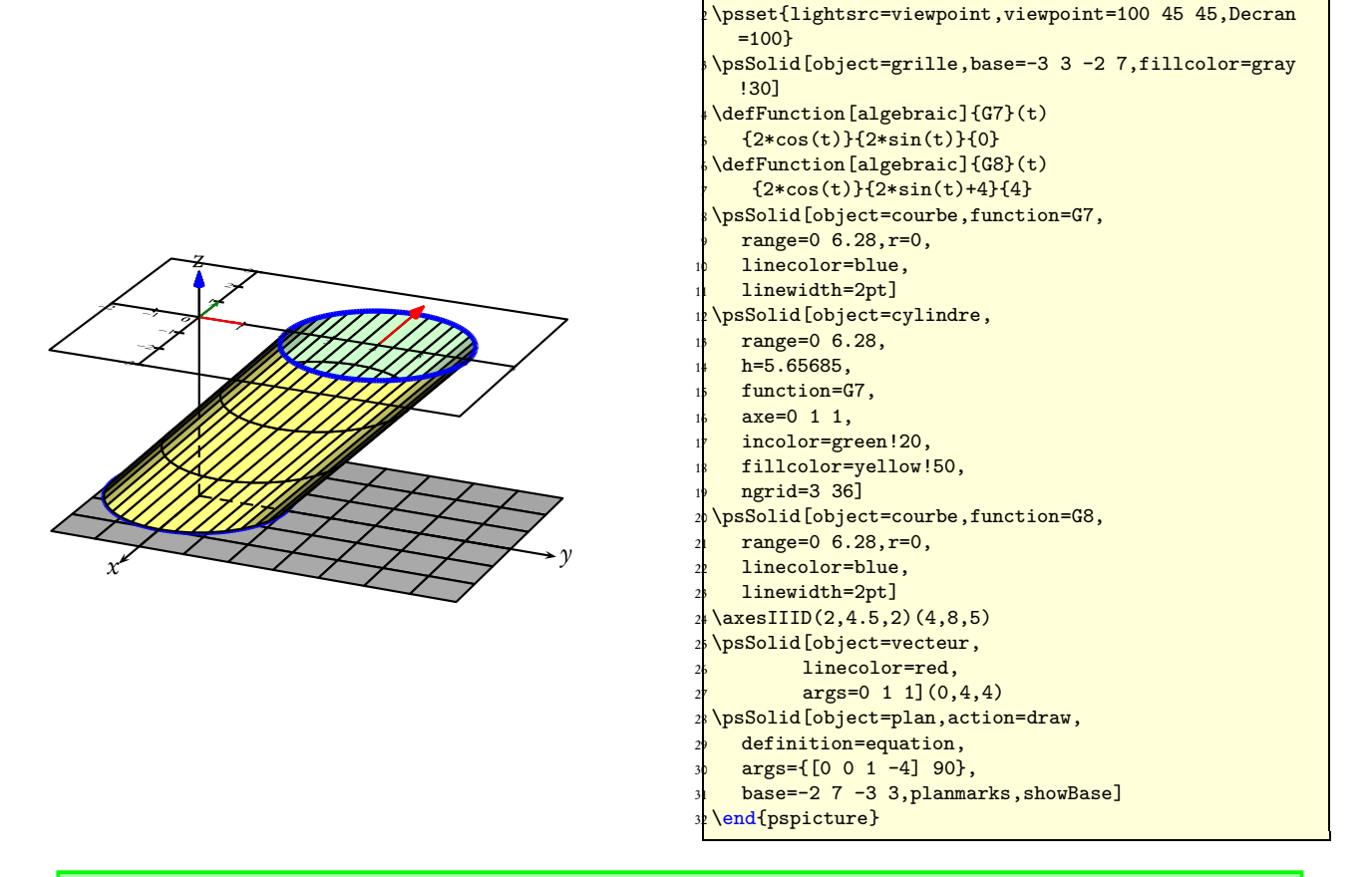

La directrice peut être une courbe quelconque et n'est pas obligatoirement une courbe plane et horizontale.

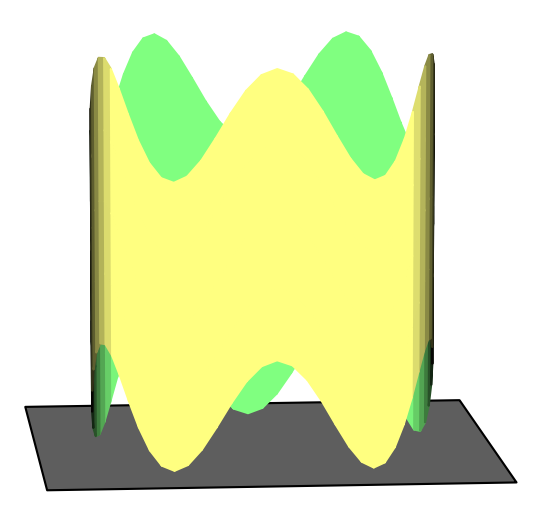

 $\begin{bmatrix} -1.5, -4 \end{bmatrix}$  (4,6) <sup>2</sup> \psset{unit=0.75,lightsrc=viewpoint,viewpoint=100 -5 10 rtp2xyz,Decran=100}  $\gamma$ psSolid[object=grille,base=-4 4 -4 4,ngrid=8. 8.](0,0,-1) \defFunction[algebraic]{G9}(t)  $\{3 * cos(t)\}$  $(3 * sin(t))$  $\{1*cos(5*t)\}$ \psSolid[object=cylindre, range=0 6.28,  $h=5$ , function=G9.  $axe=0 0 1,$ incolor=green!50, fillcolor=yellow!50, ngrid=4 72,grid]  $end{aligned}$ <sub>cend</sub> ${p}$ 

#### 5.10.2 Cône ou nappe conique quelconque

Cette partie généralise la notion de cône et de nappe conique<sup>[2](#page-84-0)</sup>. Il faut définir une courbe *directrice* par une fonction qui dessinera la base du cône, puis le sommet du *cône* qui par défaut est origine=0 0 0. Les parties supérieure et inférieure du cône sont symétriques par rapport au sommet. Dans l'exemple ci-dessous la directrice est un arc de parabole, situé dans le plan *z* = −2.

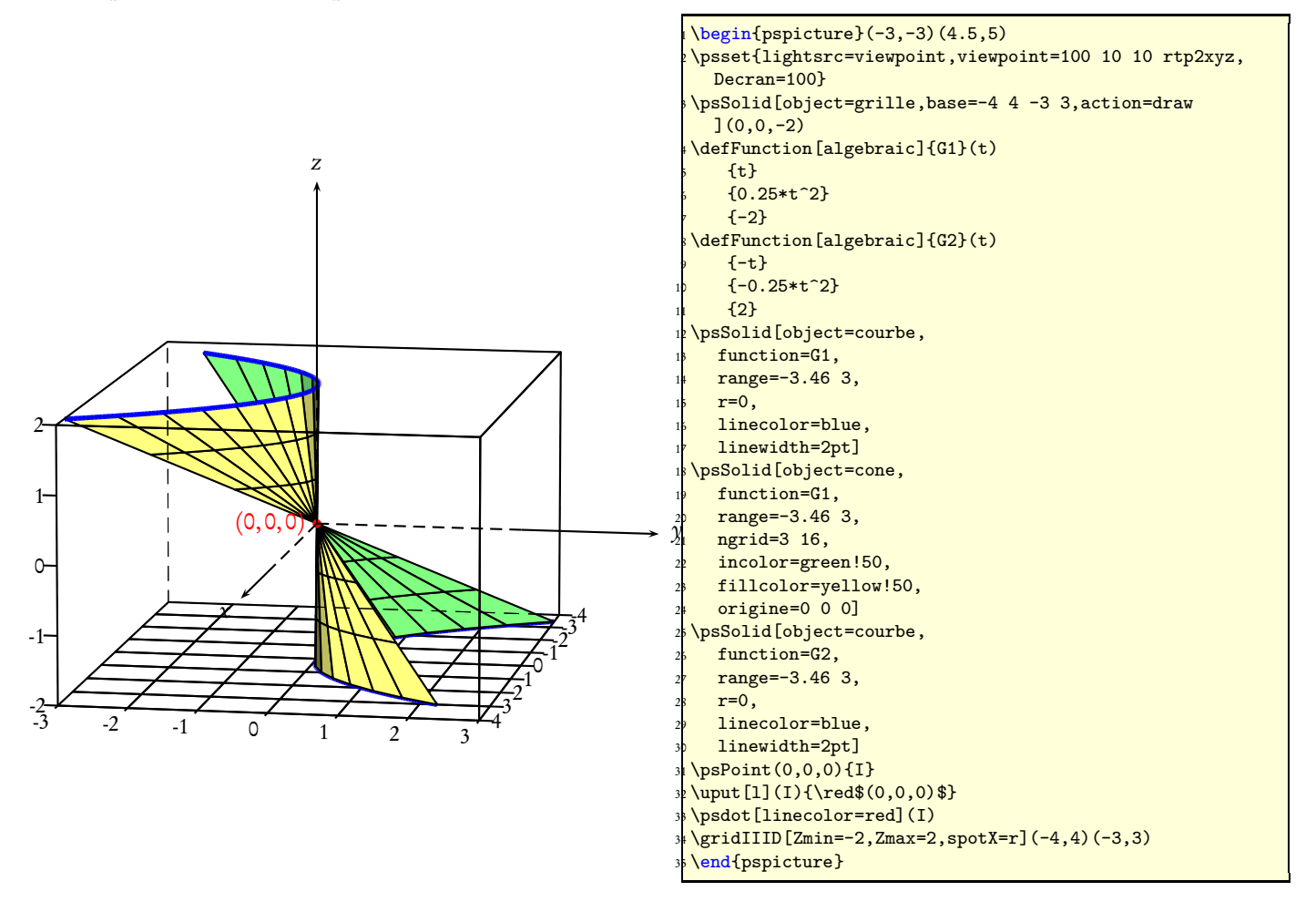

<span id="page-84-0"></span><sup>&</sup>lt;sup>2</sup>Cette partie, comme la précédente, a été écrite à l'initiative de Maxime Chupin, suite à une question sur la liste de diffusion de <http://melusine.eu.org/cgi-bin/mailman/listinfo/syracuse>

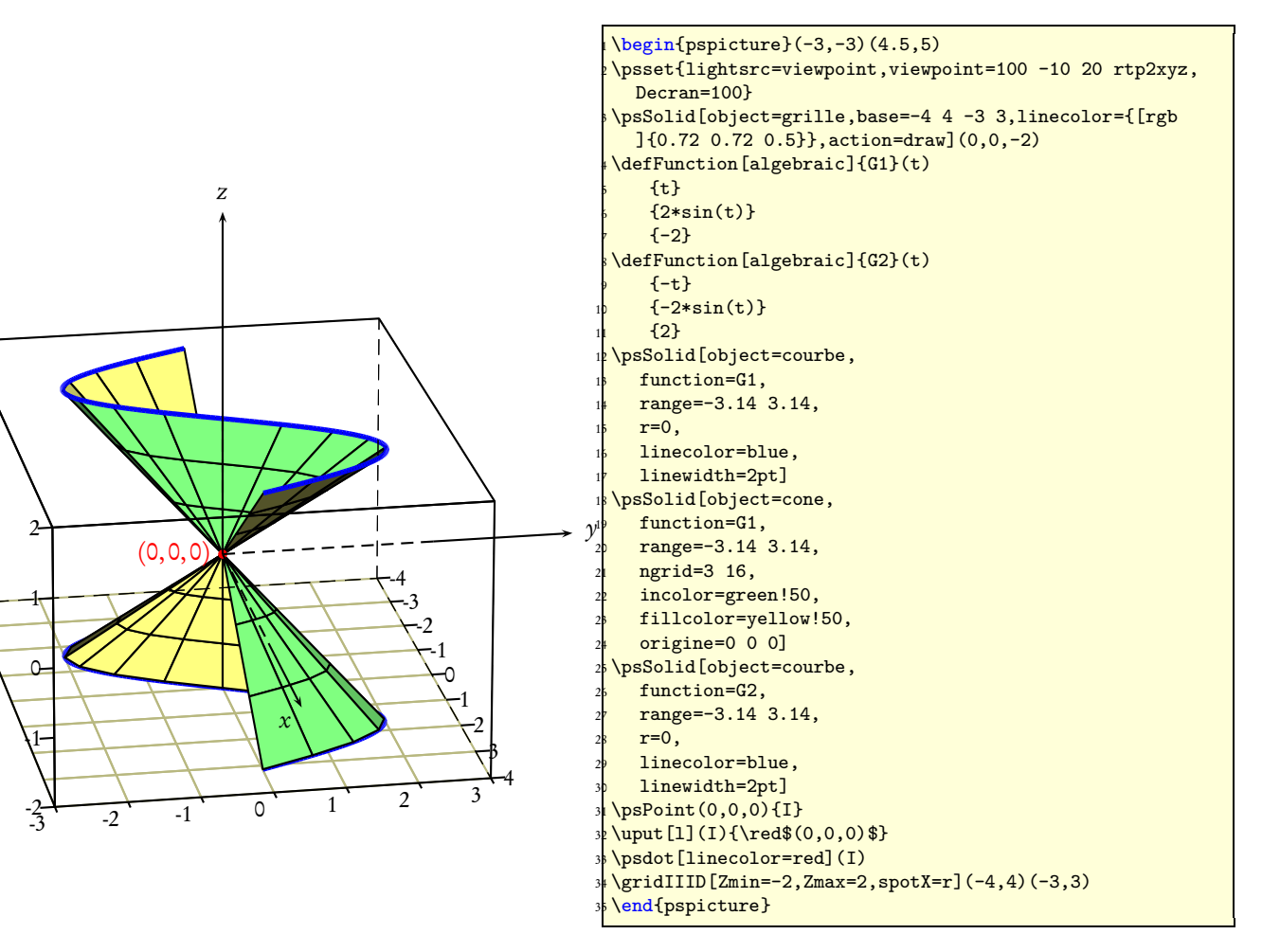

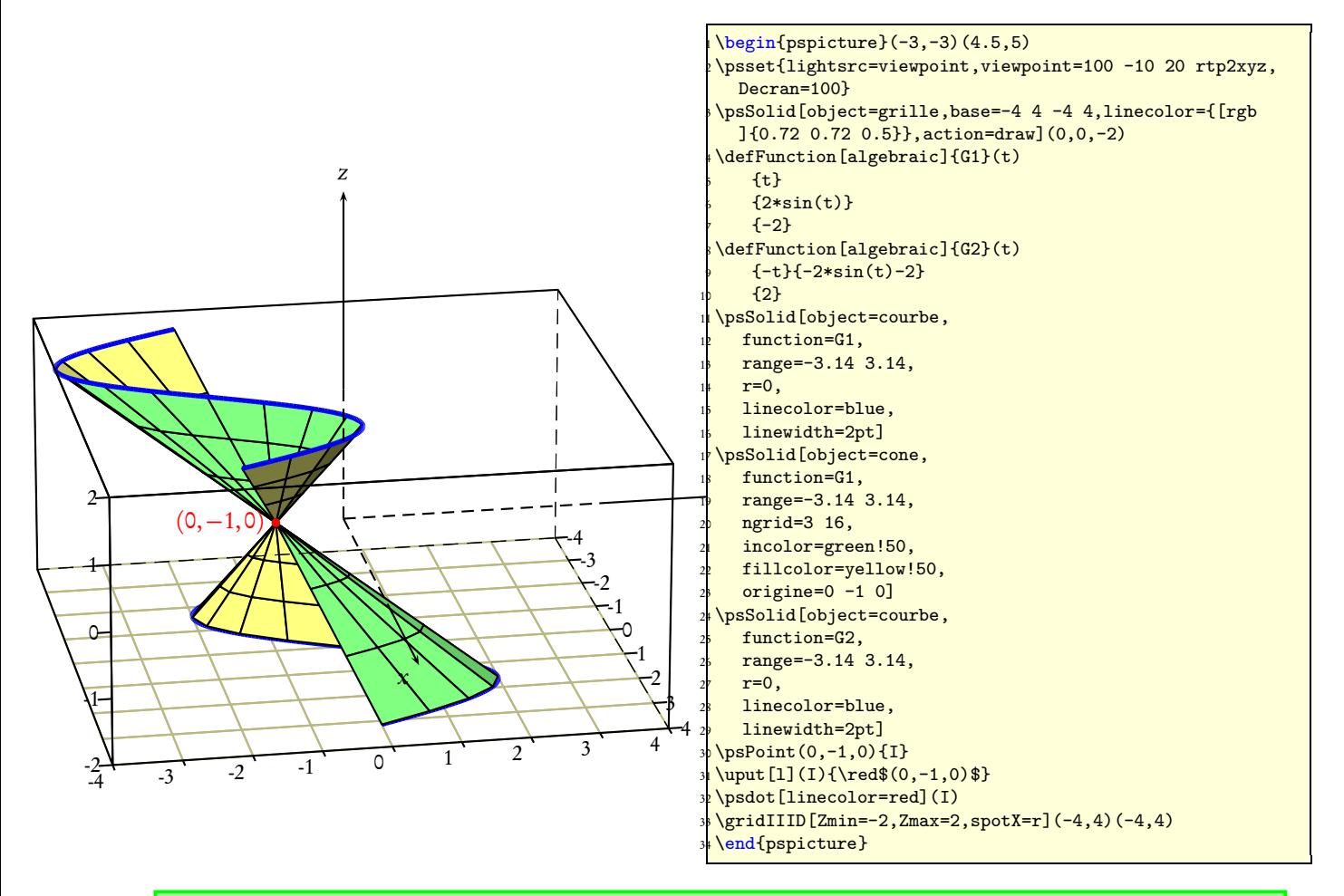

Pour les cônes aussi, la directrice peut être une courbe quelconque et n'est pas obligatoirement une courbe plane et horizontale, comme dans l'exemple suivant écrit par Maxime Chupin. [http://melusine.eu.org/lab/bpst/pst-solides3d/cone/cone-dir\\_02.pst](http://melusine.eu.org/lab/bpst/pst-solides3d/cone/cone-dir_02.pst)

# 5.11 Les surfaces paramétrées

## 5.11.1 Méthode

Les surfaces paramétrées écrites sous la forme [*x*(*u*, *v*), *y*(*u*, *v*), *z*(*u*, *v*)] seront gérées grâce à la commande \psSolid par l'option object=surfaceparametree et définies soit en *notation polonaise inverse* (RPN, *Reverse Polish Notation*) :

\defFunction{shell}(u,v){1.2 v exp u Sin dup mul v Cos mul mul}% x(u,v)  ${1.2 \text{ v } \exp u \sin \phi \text{ mu}} v \sin \text{ mu} \text{ mu} \sin \phi$  ${1.2 \text{ v} \exp u \sin u \cos mu \ln u}$  %z(u,v)

soit en *notation algébrique* :

 $\defFunction[algebraic]{shell}(u,v){1.2^v*(sin(u)^2*cos(v)})\% x(u,v)$  ${1.2^{\sim}v*(\sin(u)^{2}*\sin(v))}\%$  y(u,v)  $\{1.2^{\sim}v*(\sin(u)*\cos(u))\}$  %z(u,v)

Les plages de valeurs pour *u* et *v* sont définies dans l'option range=u<sub>min</sub> u<sub>max</sub> v<sub>min</sub> v<sub>max</sub>

Le tracé de la fonction est activé par function=nom\_de\_la\_fonction, ce nom a été précisé lorsque les équations paramétriques ont été écrites : \defFunction{nom\_de\_la\_fonction}...

Tout autre choix que *u* et *v* est acceptable. Rappelons que l'argument de **Sin** et Cos doit être en radians et celui de sin et cos en degrés si vous utilisez la *RPN*. En notation algébrique, l'argument est en radians.

# -3 -2 -4 -3 -2 -3 -2 -1 *y*

5.11.2 Exemple 1 : dessin d'un coquillage

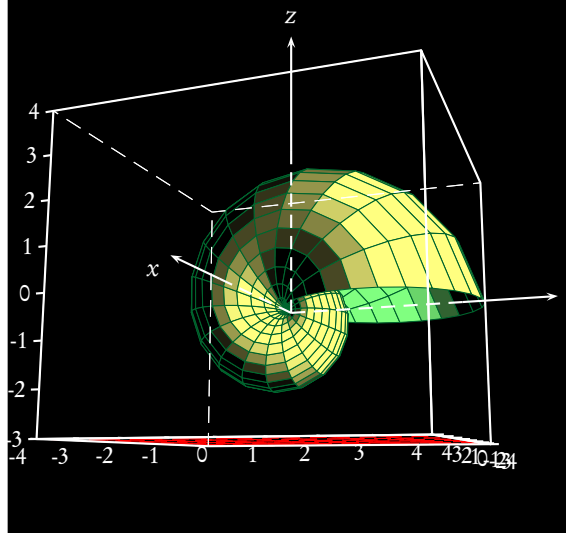

*y*

5.11.3 Exemple 2 : une hélice tubulaire

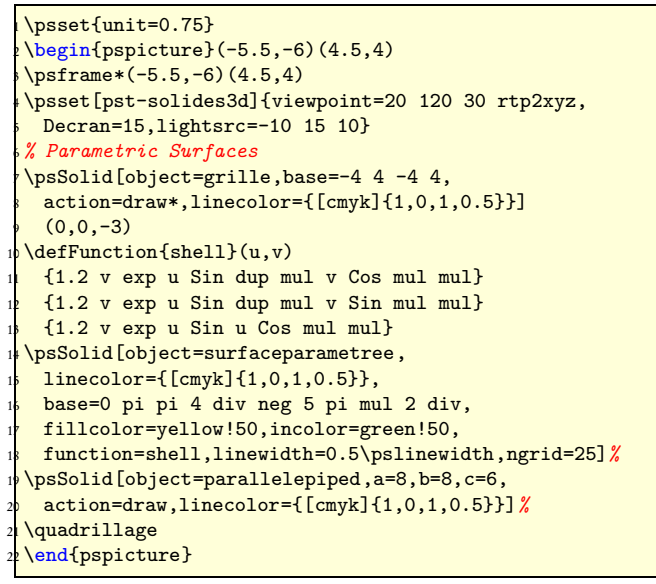

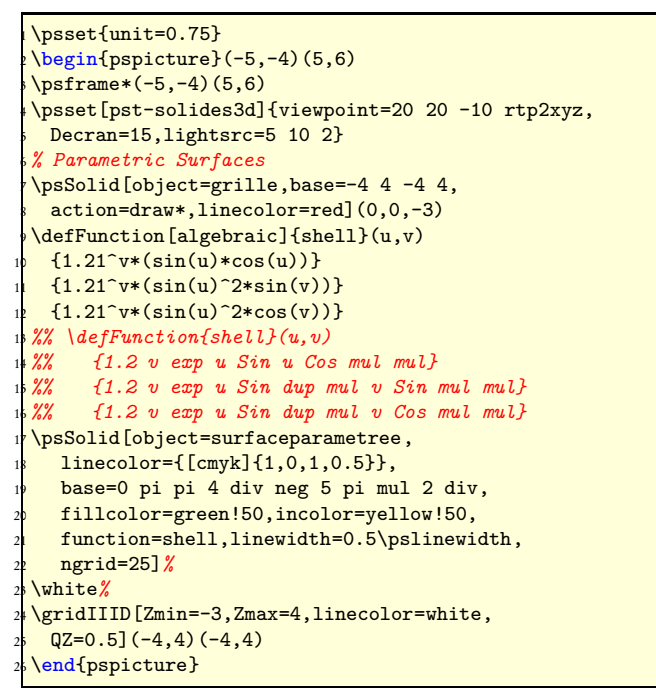

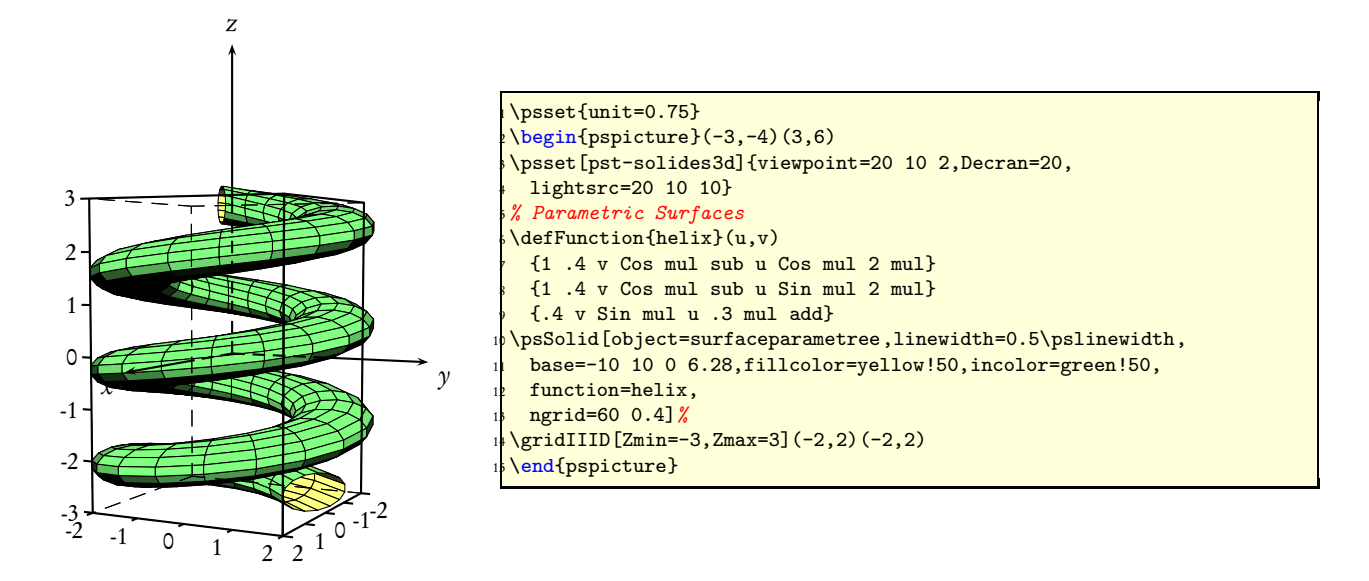

5.11.4 Exemple 3 : un cône

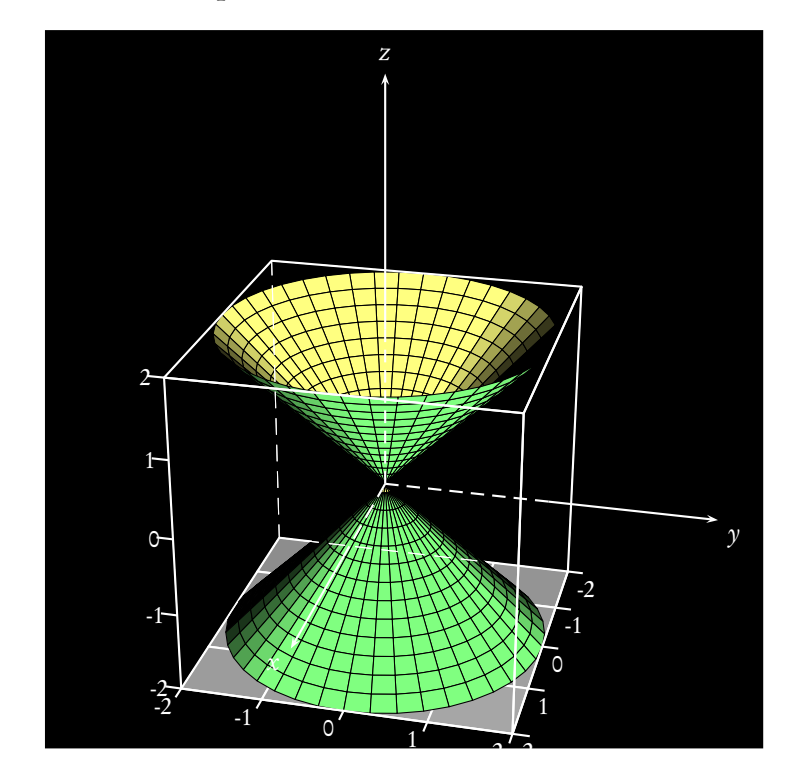

#### $\text{unit=0.5}$  $\begin{cases} (-9, -7)(10, 12) \end{cases}$ \psframe\*(-9,-7)(10,12) \psset[pst-solides3d]{ viewpoint=20 5 10, Decran=50, lightsrc=20 10 5} \psSolid[ <sup>8</sup> object=grille,base=-2 2 -2 2,  $linecolor=white](0,0,-2)$ <sup>10</sup> *% Parametric Surfaces*  $\det$ Function{cone}(u,v)  $\{u \text{ v Cos mul}\}\{u \text{ v Sin mul}\}\{u\}$ \psSolid[object=surfaceparametree, base= $-2$  2 0 2 pi mul, fillcolor=yellow!50, incolor=green!50,function=cone, linewidth=0.5\pslinewidth, <sup>18</sup> ngrid=25 40]*%* \psset{linecolor=white}\white \gridIIID[Zmin=-2,Zmax=2]  $(-2,2)(-2,2)$ end{pspicture}

## 5.11.5 Un site

Vous trouverez sur le site :

#### <http://k3dsurf.sourceforge.net/>

un excellent logiciel pour représenter les surfaces avec de nombreux exemples de surfaces paramétrées et autres.

# Chapitre 6

# Surfaces définies par une fonction  $z = f(x, y)$

# 6.1 Présentation

Cette commande prend la forme suivante :

 $\psSurface[options] (xmin, ymin) (xmax, ymax) {equation de la surface z=f(x,y)}$ 

avec comme options possibles les mêmes que dans le cas des solides avec quelques options spécifiques :

- Le maillage de la surface est défini par le paramètre [ngrid=n1 n2], qui possède quelques particularités :
	- Si n1 et/ou n2 sont entiers, ce(s) nombre(s) représente(nt) le nombre de mailles suivant *O x* et/ou *Oy*.
	- Si n1 et/ou n2 sont décimaux, ce(s) nombre(s) représente(nt) le pas d'incrémentation suivant *O x* et/ou *Oy*.
	- Si [ngrid=n] ne possède qu'un seul paramètre, alors le nombre de mailles ou, suivant le cas, le pas d'incrémentation sera identique sur les deux axes.
	-

– [algebraic] : cette option permet d'écrire la fonction en notation algébrique, pstricks.pro contient maintenant le code AlgToPs de Dominique Rodriguez qui le permet et qui auparavant était inclus dans pstricks-add.pro. Cette version de pstricks est fournie avec pst-solides3d. Le cas échéant, il faudra inclure le package pstricks-add dans le préambule de votre document.

– [grid] : par défaut le maillage est activé, si l'option [grid] est écrite, alors le maillage est désactivé !

– [axesboxed] : cette option permet de tracer un quadrillage 3D de façon semi-automatique, car il convient de placer à la main les bornes de *z*, par défaut cette option est désactivée :

- [Zmin] ;
- [Zmax] ;
- [QZ] : permet de décaler verticalement le repère de la valeur [QZ=valeur];
- [spotX] : permet de placer, si le choix fait par défaut n'est pas satisfaisant, les valeurs des graduations sur l'axe des *x* autour de l'extrémité de la graduation. Cette valeur est celle que l'on indique à la commande \uput[angle](x,y){donnée};
- [spotY] : idem ;
- [spotZ] : idem.

Si l'option [axesboxed] ne vous donne pas satisfaction il est possible d'adapter la commande suivante, qui convient au premier exemple :

```
\psSolid[object=parallelepiped,a=8,b=8,c=8,action=draw](0,0,0)
\multido{\ix=-4+1}{9}{%
   \psPoint(\ix\space,4,-4){X1}
   \psPoint(\ix\space,4.2,-4){X2}
   \psi(X1)(X2)\uput[dr](X1){\ix}\multido{\iy=-4+1}{9}{%
   \psPoint(4,\iy\space,-4){Y1}
   \psPoint(4.2,\iy\space,-4){Y2}
   \psi([Y1)(Y2)\uput[dl](Y1){\i\multido{\iz=-4+1}{9}{%
```

```
\psPoint(4,-4,\iz\space){Z1}
\psPoint(4,-4.2,\iz\space){Z2}
\psi(Z1)(Z2)\uput[1](Z1){\iz}
```
# 6.2 Exemple 1 : selle de cheval

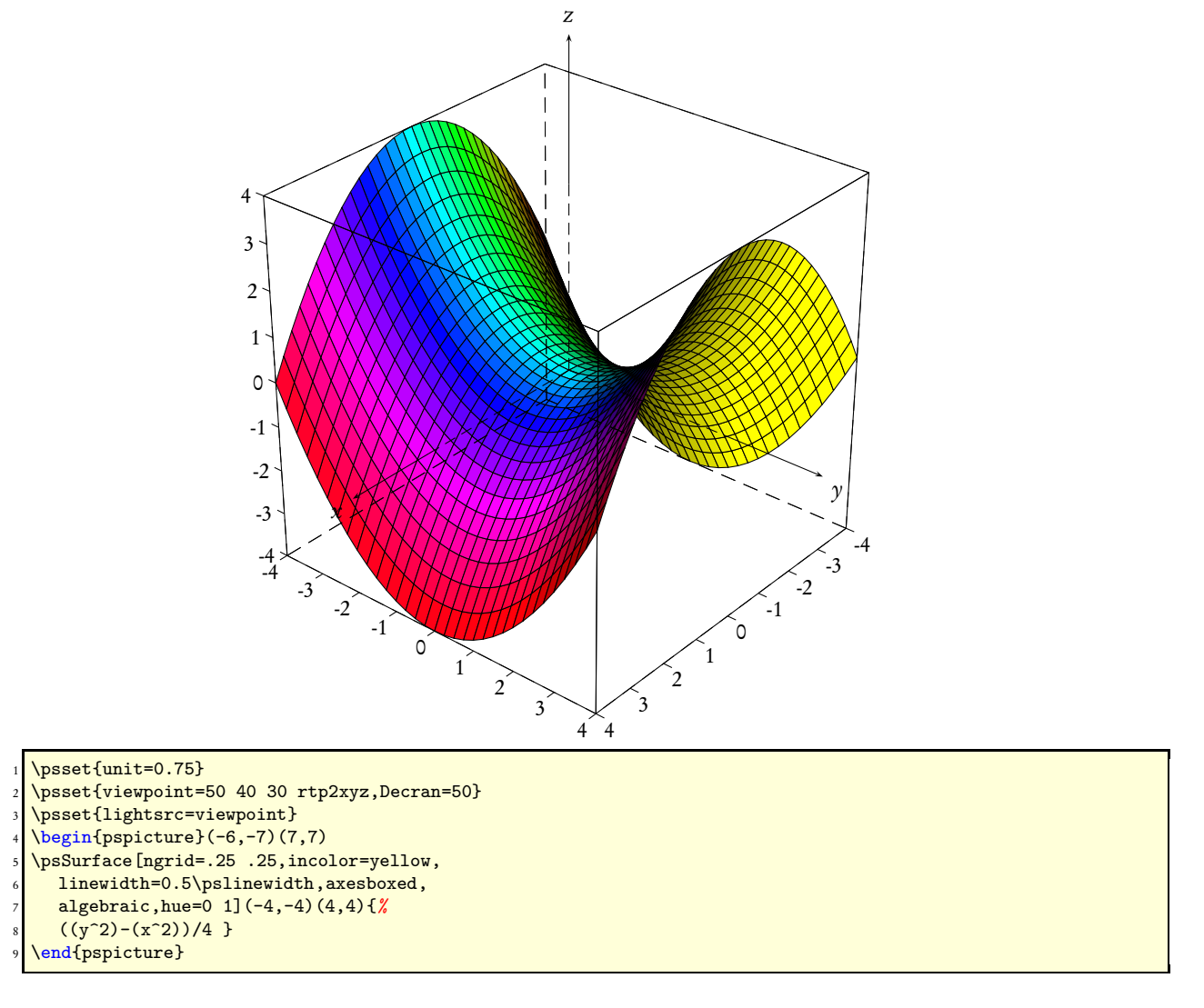

# 6.3 Exemple 2 : selle de cheval sans maillage

Les lignes du maillage sont supprimées en écrivant dans les options : grid.

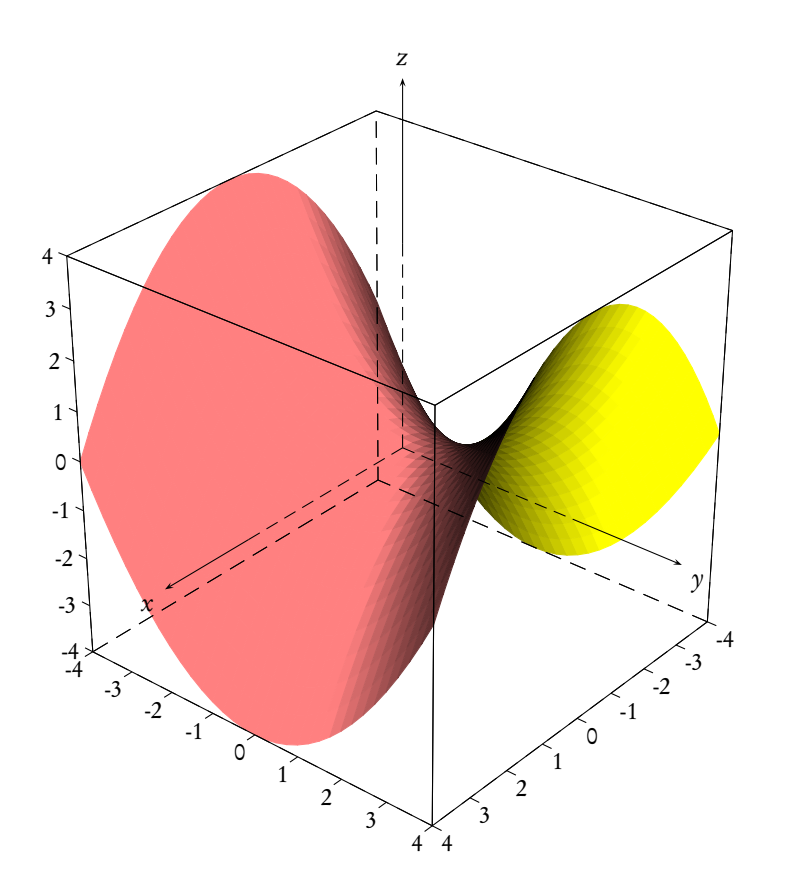

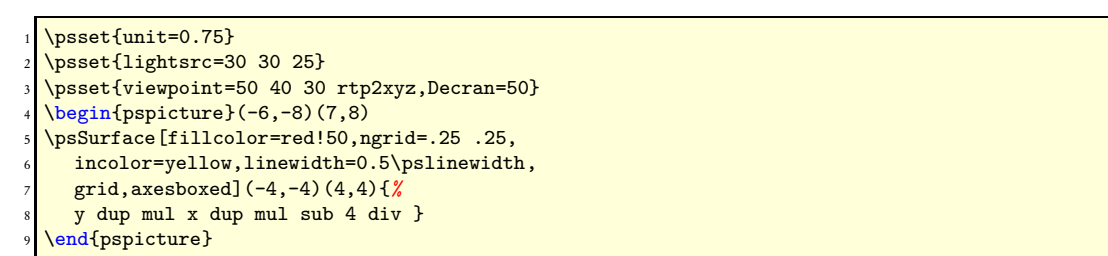

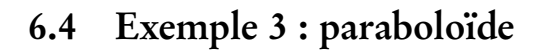

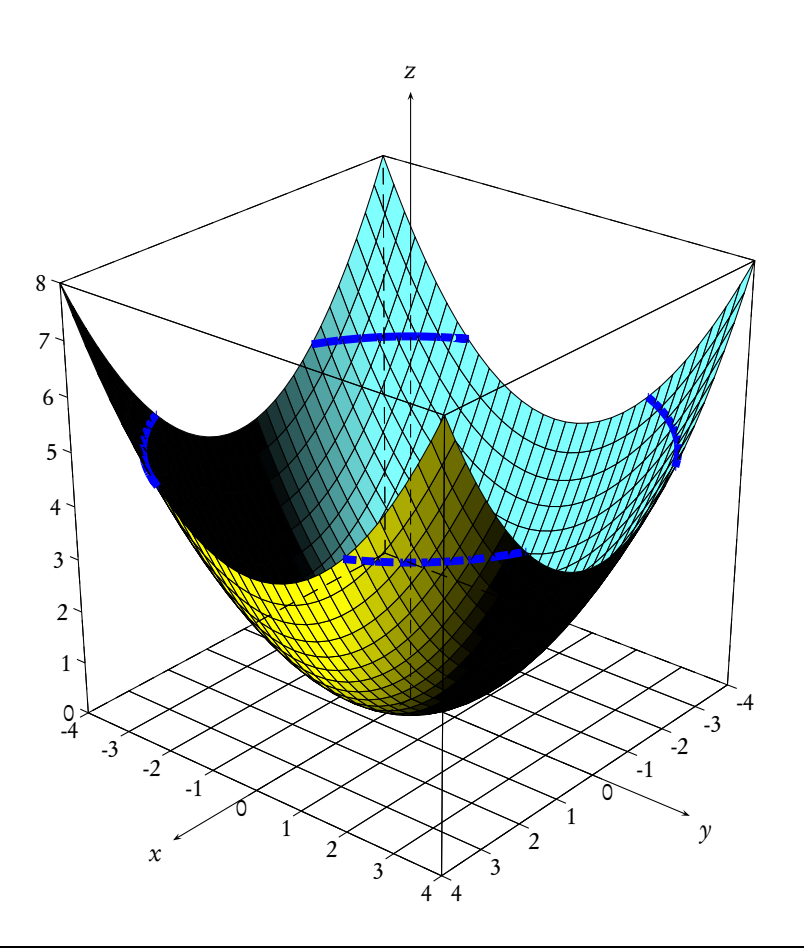

```
\psset{unit=0.75}2 \psset{lightsrc=30 -10 10,linewidth=0.5\pslinewidth}
3 \psset{viewpoint=50 40 30 rtp2xyz,Decran=50}
  \begin{bmatrix} \begin{array}{c} 4 \end{array} \end{bmatrix}5 \psSolid[object=grille,base=-4 4 -4 4,action=draw]%
  \psSurface[
<sup>7</sup> fillcolor=cyan!50,
8 intersectionplan=\{[0 0 1 -5]\},\intersectioncolor=(bleu),
10 intersectionlinewidth=3,
11 intersectiontype=0,
12 ngrid=.25 .25, incolor=yellow,
13 axesboxed,Zmin=0,Zmax=8,QZ=4](-4,-4)(4,4){%
14 y dup mul x dup mul add 4 div }
15 \end{pspicture}
```
# 6.5 Exemple 4

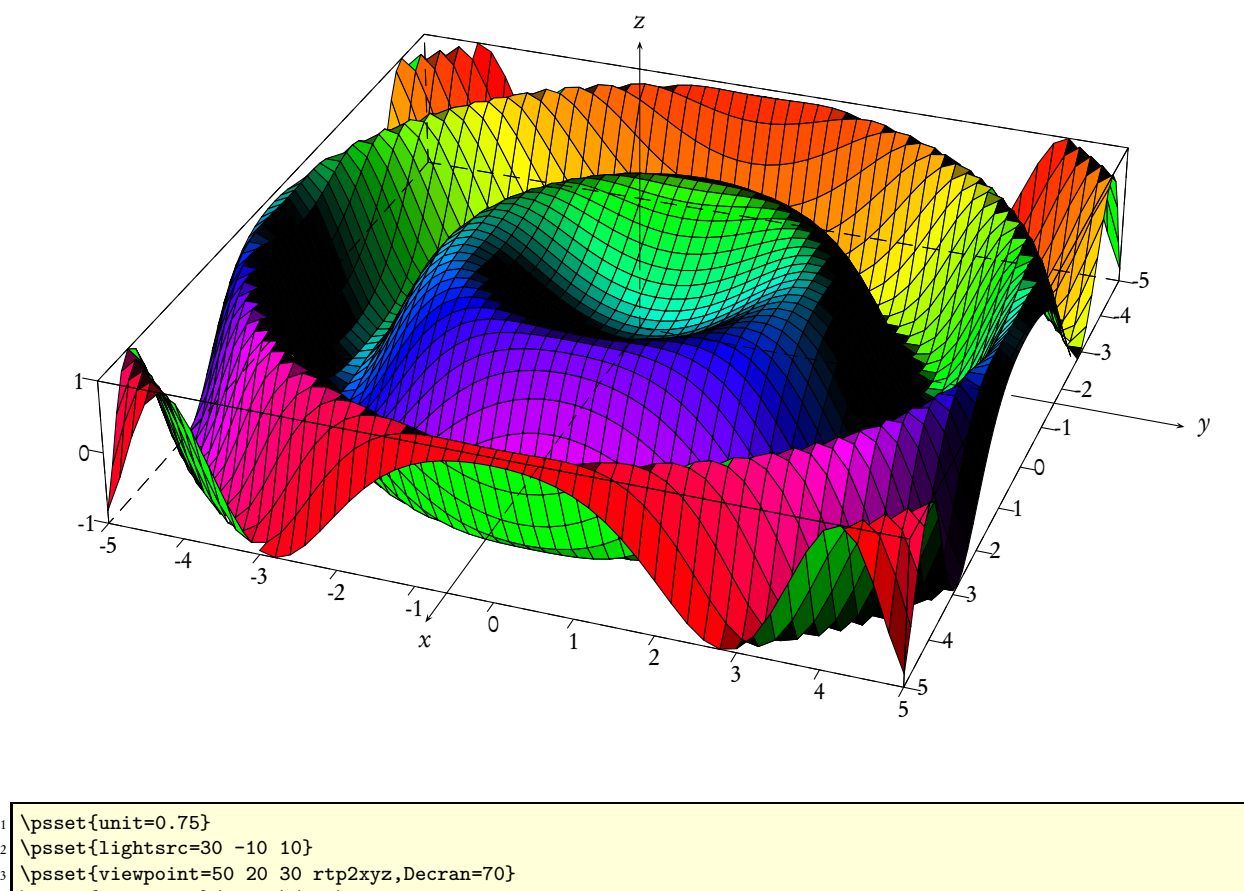

```
4 \begin{pspicture}(-7,-8)(7,8)
5 \psSurface[ngrid=.2 .2,algebraic,axesboxed,Zmin=-1,Zmax=1,
          linewidth=0.5\pslinewidth,spotX=r,spotY=d,spotZ=1,
7 hue=0 1](-5,-5)(5,5){%
\sin((x^2+y^2)/3) }
  \end{pspicture}
```
# 6.6 Exemple 5

Dans cet exemple, on montre comment colorier les facettes chacune avec une teinte différente en utilisant directement le code postscript.

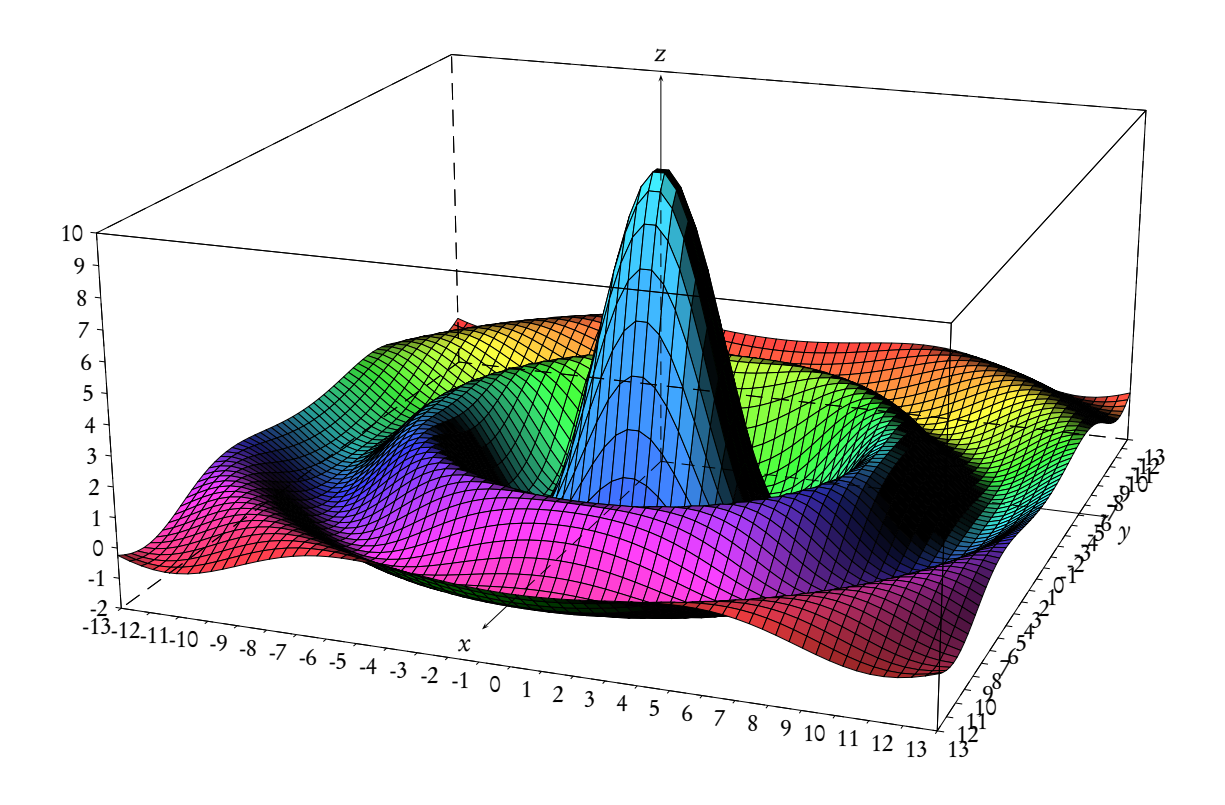

```
\text{unit=0.5}\psset\{lightsrc=30 -10 10\}\psset{viewpoint=100 20 20 rtp2xyz,Decran=80}
\begin{pspicture}(-6,-12)(7,14)
5 \psSurface[ngrid=0.4 0.4,algebraic,axesboxed,Zmin=-2,Zmax=10,QZ=4,
         linewidth=0.25\pslinewidth,
         fcol=0 1 4225
         8 {/iF ED iF [iF 4225 div 0.75 1] (sethsbcolor) astr2str} for
        9 ](-13,-13)(13,13){%
  10 * sin(sqrt((x^2+y^2)))/(sqrt(x^2+y^2)) }
\end{pspicture}
```
# 6.7 Exemple 6 : paraboloïde hyperbolique d'équation  $z = x\gamma$

Dans cet exemple, on combine le tracé de la surface et celui des contours de l'intersection du paraboloïde avec les plans  $z = 4$  et  $z = -4$ . Pour cela on utilise \psSolid[object=courbe].

```
\defFunction{F}(t){t}{4 t div 4 min}{4}\psSolid[object=courbe,range=1 4,
  linecolor=red,linewidth=2\pslinewidth,
  function=F]
```
On notera l'utilisation de deux fonctions min et max, qui permettent à partir d'un couple de valeurs, d'extraire la plus petite ou la plus grande.

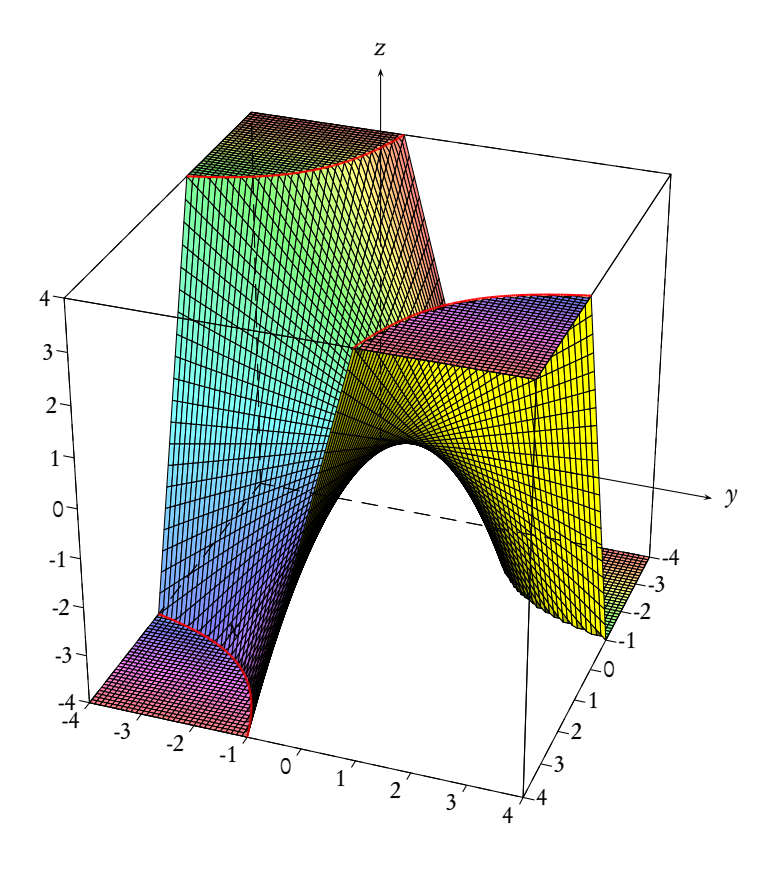

\psSurface[hue=0 1,ngrid=.2 .5,incolor=yellow,axesboxed, Zmin=-4,Zmax=4,spotX=r](-4,-4)(4,4){x y mul 4 min -4 max}

6.8 Exemple 8 : surface d'équation  $z = xy(x^2 + y^2)$ 

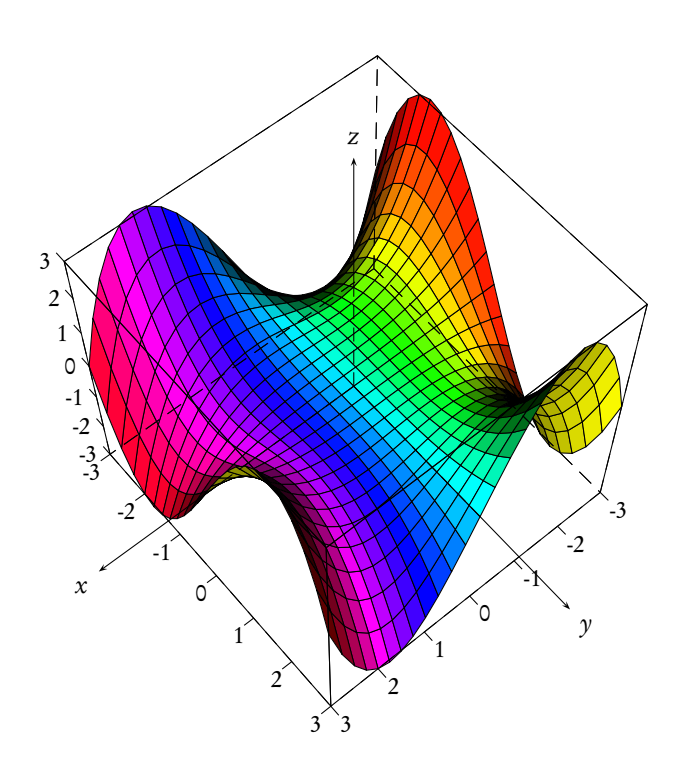

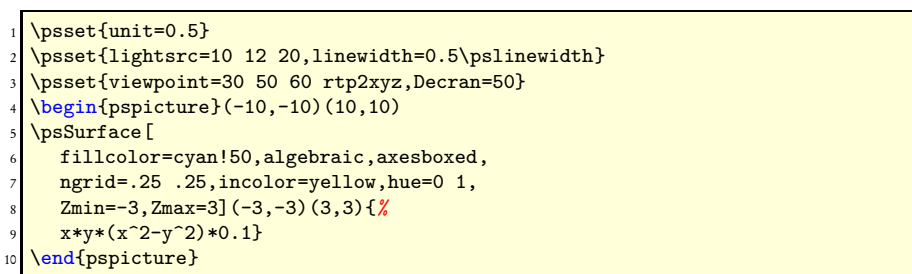

# Chapitre 7

# Utilisation avancée

# 7.1 Nommer un solide

Pour certaines utilisations, on a besoin de stocker un solide en mémoire afin de pouvoir y faire référence par la suite. Pour ce faire on dispose du booléen solidmemory, qui permet la transmission d'une variable tout au long de la scène.

En revanche, l'activation de ce booléen désactive le dessin immédiat des macros \psSolid, \psSurface et \psProjection. Pour obtenir ce dessin, on utilise la macro \composeSolid à la fin de la scène.

Lorsque l'activation \psset{solidmemory} est faite, on peut alors utiliser l'option  $[name=...]$  de la macro \psSolid.

Dans l'exemple ci-dessous, on construit un solide coloré, que l'on sauvagarde sous le nom *A*1. On le dessine ensuite, après coup, en utilisant l'objet [object=load] avec le paramètre [load=name].

À noter que l'instruction linecolor=blue utilisée lors de la construction de notre cube n'a pas d'impact sur le dessin : seule la structure du solide a été sauvegardé (sommets, faces, couleurs des faces), pas l'épaisseur de la ligne de tracé ou sa couleur ou la position de la source lumineuse. C'est au moment du dessin du solide considéré qu'il faut régler ces paramètres.

Enfin, on remarquera l'utilisation de l'option [deactivatecolor] qui permet au cube de garder sa couleur rouge d'origine (sinon les couleurs par défaut auraient repris le dessus dans l'objet load).

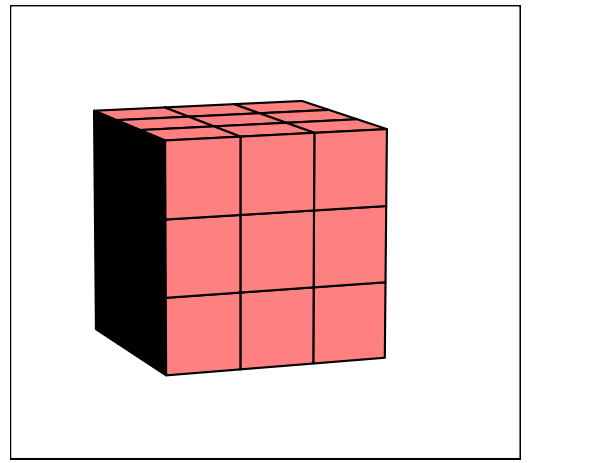

\psset{solidmemory} \psSolid[object=cube, linecolor=blue, a=4,fillcolor=red!50, ngrid=3, action=none, name=A, ](0,0,0) \psSolid[object=load, deactivatecolor, load=A] \composeSolid

◈

Avec l'option solidmemory, les noms de variables sont relativement bien encapsulés, et il n'y a pas de conflit avec les variables de dvips par exemple. Il reste par contre le risque de surcharge des noms utilisés par solides.pro. On peut utiliser tous les noms de variables à un seul carctère alphabétique, mais il faut éviter d'utiliser des noms comme vecteur, distance, droite, etc. . .qui sont déjà définis par le package.

# 7.2 Sectionner un solide par un plan

# 7.2.1 Tracer l'intersection d'un plan et d'un solide

Les paramètres

C'est l'option intersectionplan={[a b c d]} qui permet de tracer l'intersection d'un plan et d'un solide. L'argument entre les crochets contient les paramètres du plan affine ayant pour équation :  $ax + by + cz + d = 0$ . Il est possible de dessiner l'intersection du solide avec plusieurs plans en plaçant à la suite les paramètres de ces plans comme dans l'exemple suivant.

Le tracé est activé avec intersectiontype=0 ou toute autre valeur  $\geq$  0.

La couleur du tracé est choisie dans l'option intersectioncolor=(bleu) (rouge) etc.. On donne successivement dans l'ordre, l'épaisseur de chaque tracé par intersectionlinewidth=1 2 etc. (dimensions en picas).

Le tracé en traits discontinus des parties cachées sera activé avec action=draw.

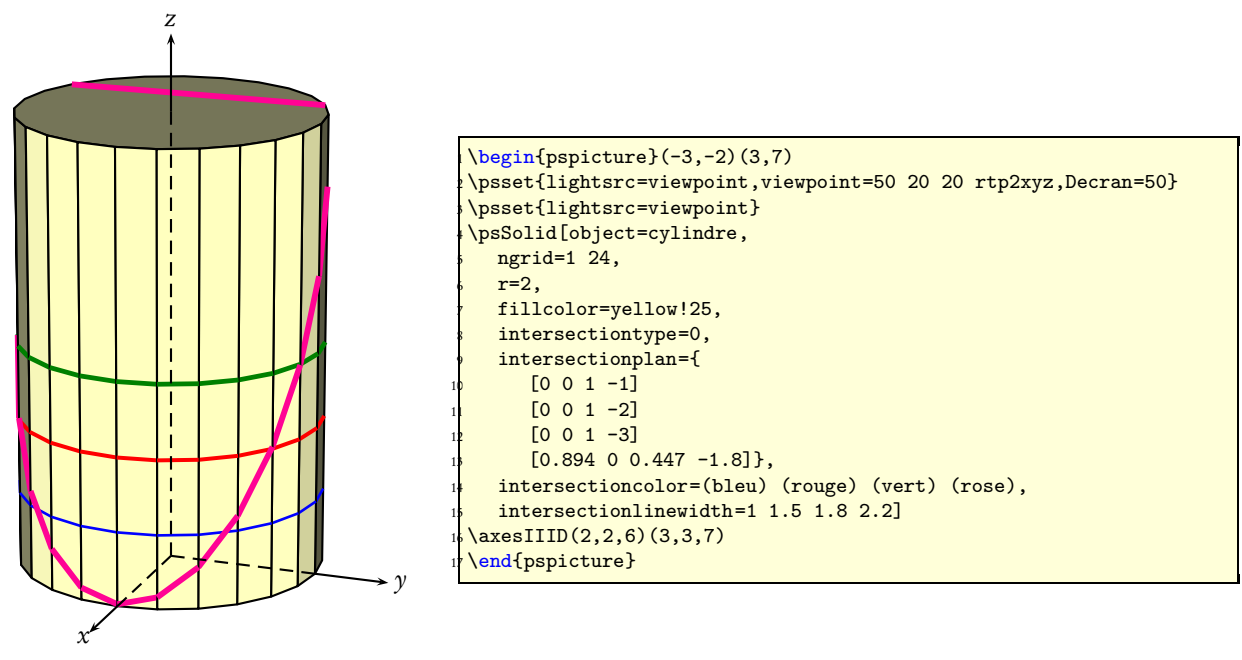

## 7.2.2 Coupes d'un solide

#### Coupe du solide plein

L'objet étudié est un cylindre. Le plan qui coupe l'objet sera défini par :

```
plansepare={[a b c d]}
```
Les deux parties ne seront pas tracées mais mises en mémoire avec le nom commun name=partiescylindre :

```
\psset{solidmemory}
\psSolid[object=cylindre,
  r=2, h=6ngrid=6 24,
  plansepare={[0.707 0 0.707 0]},
```
name=partiescylindre, action=none](0,0,-3)

Puis affichées séparément avec leur indice respectif. C'est le sens de la normale du plan de séparation qui détermine le numérotage des deux parties : 0 celle qui est *au-dessus* de la normale et 1 celle qui est *au-dessous*. Pour les deux parties, la face de découpe porte le numéro 0. S'il y a plusieurs faces de découpe, comme dans le cas du tore elles sont numérotées 0, 1 etc.

```
\psSolid[object=load,
  load=partiescylindre1,
  fillcolor={[rgb]{0.7 1 0.7 }},
  fcol=0 (1 1 0.7 setrgbcolor)]
\psSolid[object=load,
  load=partiescylindre0,RotZ=60,
  fillcolor={[rgb]{0.7 1 0.7 }},
  fcol=0 (1 1 0.7 setrgbcolor)](0,4,0)
```
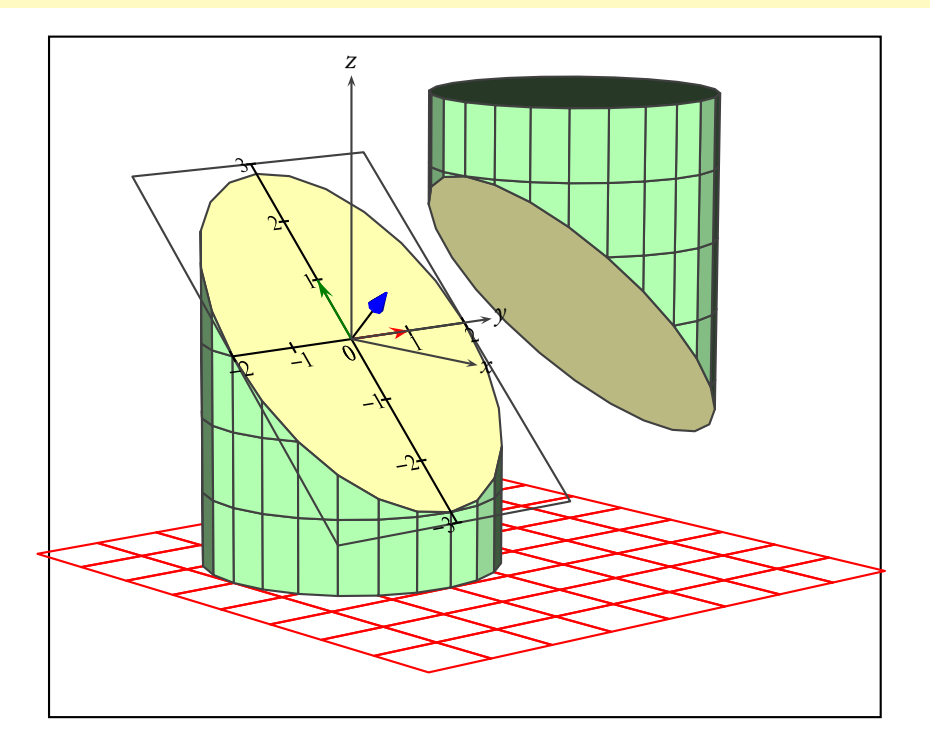

#### Coupe du solide creux

Les options **rm=0,hollow** permettent, l'une d'enlever la face de découpe **rm=0** et l'autre, hollow de voir l'intérieur.

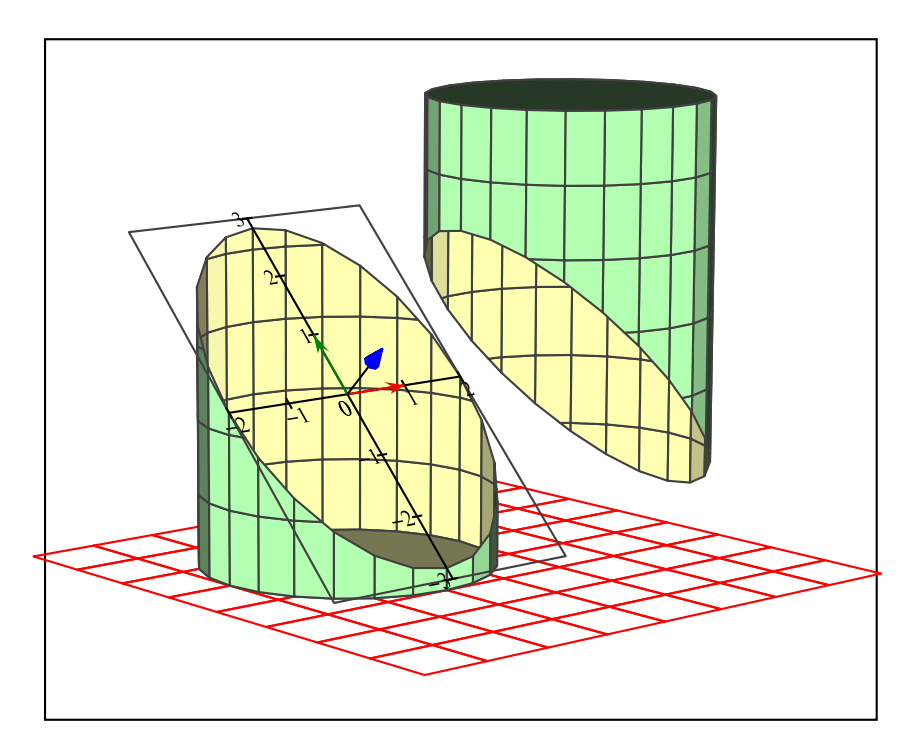

# 7.2.3 Tranche d'une pyramide

Marquage des lignes de niveau et première découpe

Cette pyramide est créée comme un object=new en donnant le liste des coordonnées des sommets et des faces.

```
sommets=
    0 -2 0 %% 0
    -2 0 0 %% 1
    0 4 0 % %% 2
    4 0 0 %% 3
    0 0 5, %% 4
faces={
  [3 2 1 0]
  [4 0 3]
  [4 3 2]
  [4 2 1]
}
```
Dans une première étape, facultative, on marque les lignes de découpe.

```
intersectiontype=0,
intersectionplan={[0 0 1 -1] [0 0 1 -2]},
intersectionlinewidth=1 2,
intersectioncolor=(bleu) (rouge)
```
Et on coupe la pointe supérieure, en dessinant aussi le plan de coupe.

```
\psSolid[object=new,
  sommets=
     0 -2 0 \% 0
     -200 %% 1
     0 4 0 %% 2
     4 0 0 %% 3
     0 0 5, %% 4
 faces={
     [3 2 1 0]
     [4 0 3]
     [4 3 2]
     [4 2 1]
     [4 1 0]},
  plansepare={[0 0 1 -2]},
  name=firstSlice,
  action=none]
\psSolid[object=load,action=draw*,
       load=firstSlice1]
\psSolid[object=plan,
      definition=equation,
      args={ [0 \ 0 \ 1 \ -2] },base=-3 5 -3 5, action=draw]
```
Pour ne pas avoir à chaque fois à réécrire sommets et faces de la pyramide, on enregistre ses données dans les fichiers :

- Pyramid-couleurs.dat
- Pyramid-faces.dat
- Pyramid-sommets.dat
- Pyramid-io.dat

grâce à la commande action=writesolid :

```
\psSolid[object=new,
  sommets=
      0 -2 0 \% 0
      -200 %% 1
      0 4 0 % %% 2
      4 0 0 %% 3
      0 0 5, %% 4
  faces={
     [3 2 1 0]
     [4 0 3]
     [4 3 2]
     [4 2 1]
     [4 1 0]
},file=Pyramid,fillcolor=yellow!50,
  action=writesolid]
```
Toutes ces lignes pourront alors être supprimées et par la suite, on appellera ces données avec la commande :

\psSolid[object=datfile,

## 104 CHAPITRE 7. UTILISATION AVANCÉE

file=Pyramid]

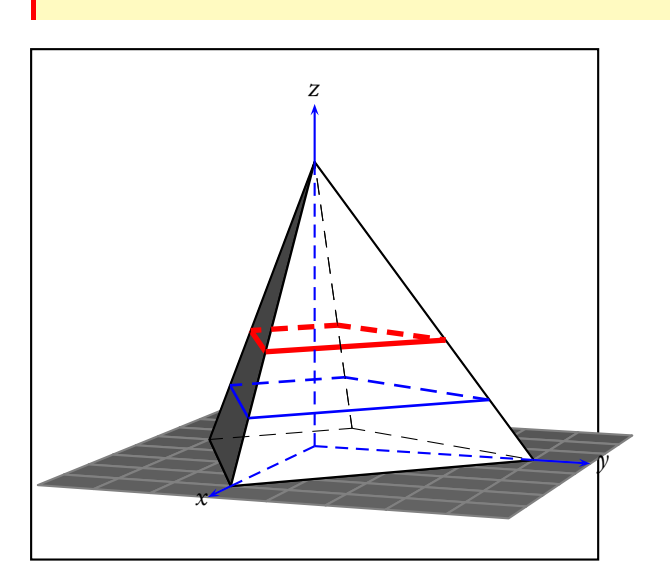

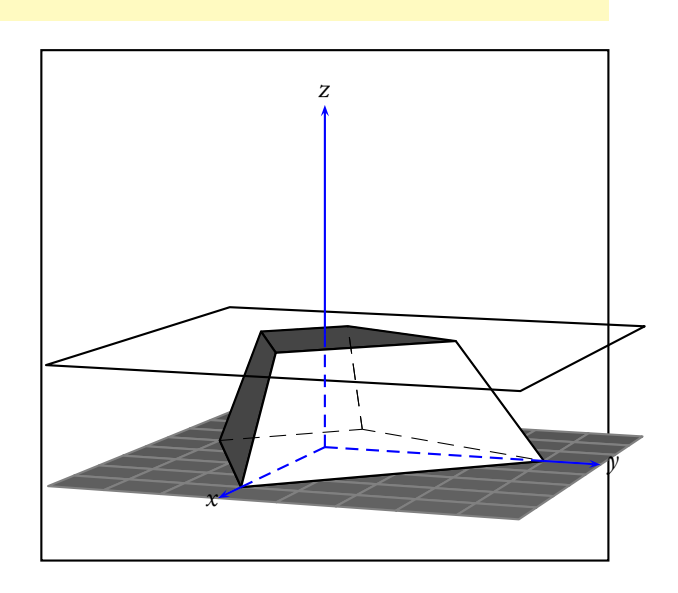

#### Deuxième découpe et son insertion dans la pyramide

Après avoir ôté la partie supérieure firstSlice0 (elle n'apparaît plus), on découpe dans la partie restante, nommée firstSlice1, la base de la pyramide en gardant le haut secondSlice0, puis on enregistre la tranche de pyramide restante afin de l'insérer dans la pyramide en fil de fer :

```
\psset{solidmemory}
\psSolid[object=datfile,
        file=Pyramid,
  plane=[[0 0 1 -2]\},name=firstSlice,
  action=none]
\psSolid[object=load,
       load=firstSlice1,
       action=none,
       plane=[[0 0 1 -1]\},name=secondSlice]
\psSolid[object=load,action=draw*,
       load=secondSlice0]
\psSolid[object=load,
      load=secondSlice0,
      file=slicePyramid,
     action=writesolid]
\psSolid[object=datfile,fillcolor=yellow!50,
        file=slicePyramid]
```
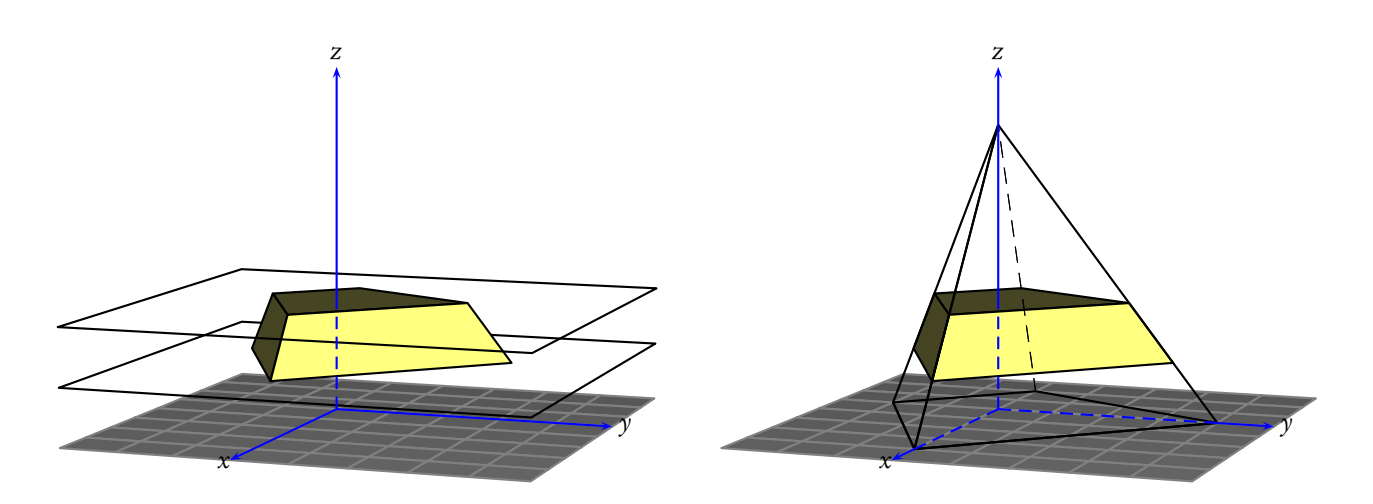

## 7.2.4 Coupe d'un octaèdre par un plan parallèle à l'une des faces

#### Voir l'intérieur

Rappelons que ce sont les options  $\frac{rm=0, hollow}{cm}$  qui permettent, l'une d'enlever la face de découpe  $\frac{rm=0}{cm}$  et l'autre hollow de voir l'intérieur.

Dans l'exemple ci-dessous, on commence par construire les objets nécessaires, sans les dessiner (action=none).

On construit l'octaèdre, on nomme *G* le centre de la face d'indice 1, puis on définit le point *H* vérifiant  $\overrightarrow{OH}$  = 0,8 −→*OG*. On définit ensuite le plan *P* passant par *H* et parallèle à la face d'indice 1 de l'octaèdre. On pratique ensuite la séparation de l'octaèdre par le plan *P*.

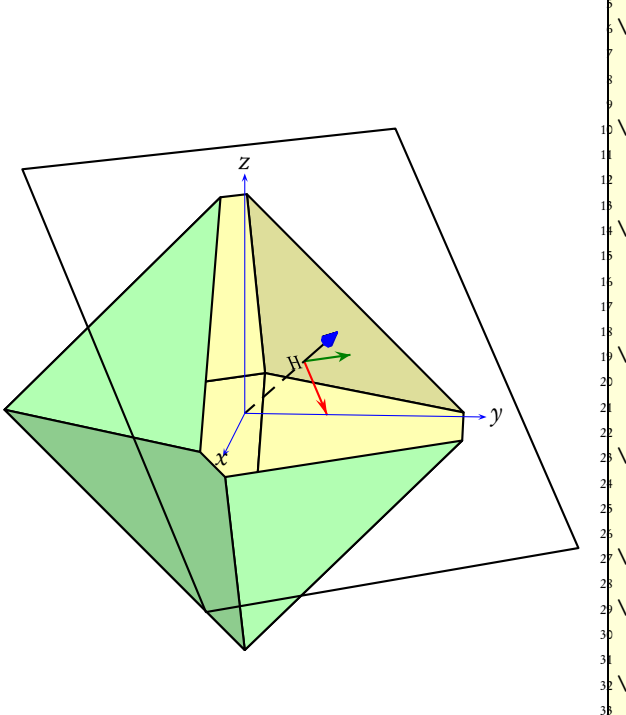

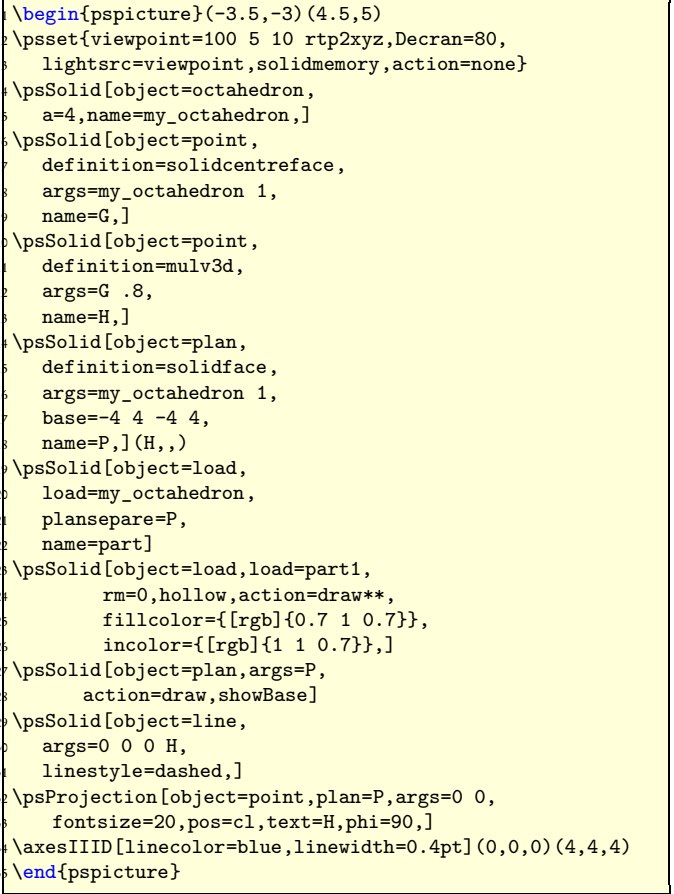

#### On considère le solide comme plein

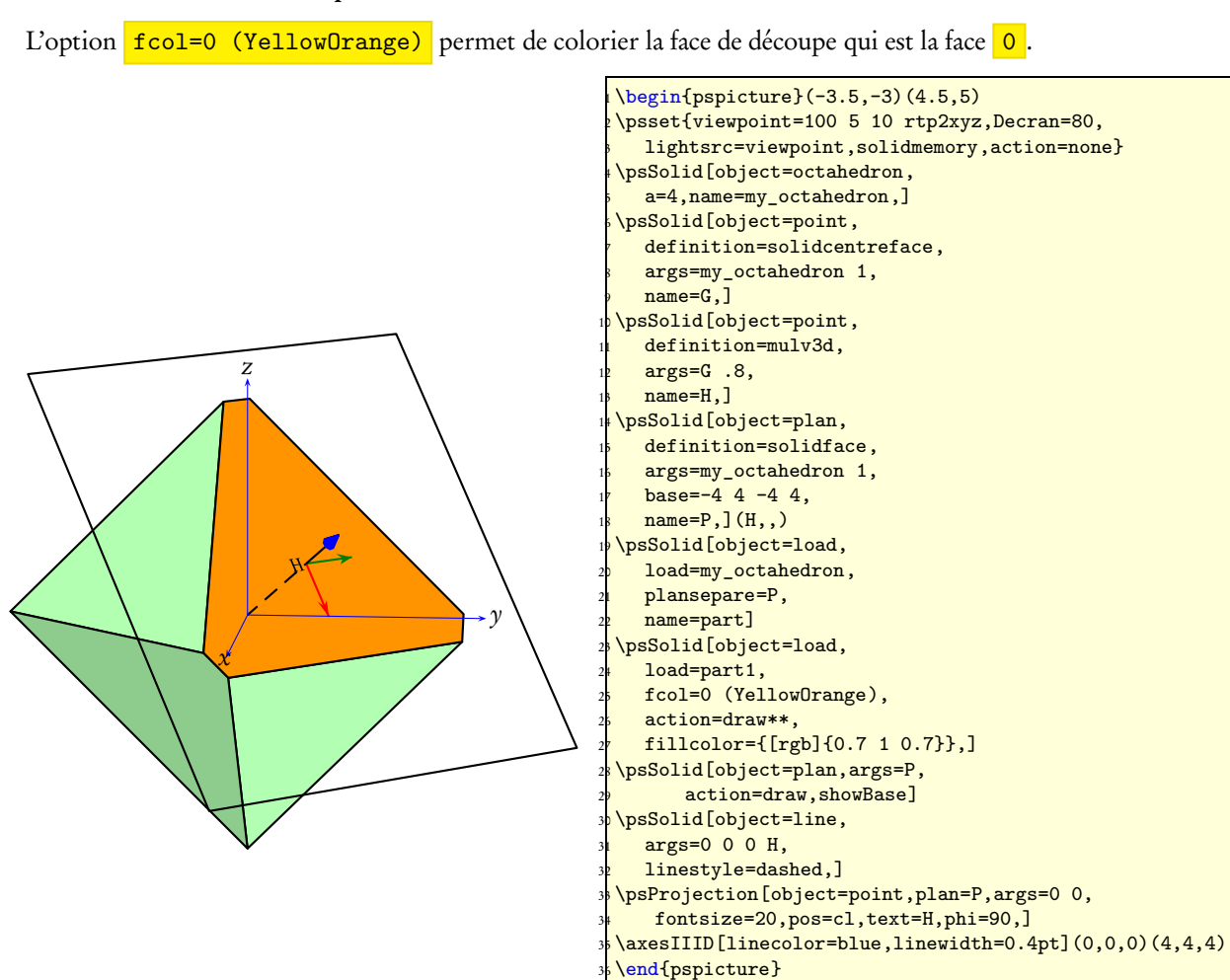

#### Les deux parties du solide découpé

On rappelle que c'est le sens de la normale du plan de séparation qui détermine le numérotage des deux parties : celle qui est *au-dessus* de la normale et 1 celle qui est *au-dessous*. Pour les deux parties, la face de découpe porte le numéro 0. S'il y a plusieurs faces de découpe, comme dans le cas du tore elles sont numérotées 0, 1 etc. On opère en deux étapes, mise en mémoire des deux parties du solide découpé :

```
\psSolid[object=load,
  load=my_octahedron,
  plansepare=P,
  name=part]
```
Puis placement et traitement de chacune des parties :

```
\psSolid[object=load,
        fcol=0 (YellowOrange),
        fillcolor={[rgb]{0.7 1 0.7}},
       load=part1]
\psSolid[object=load,
```
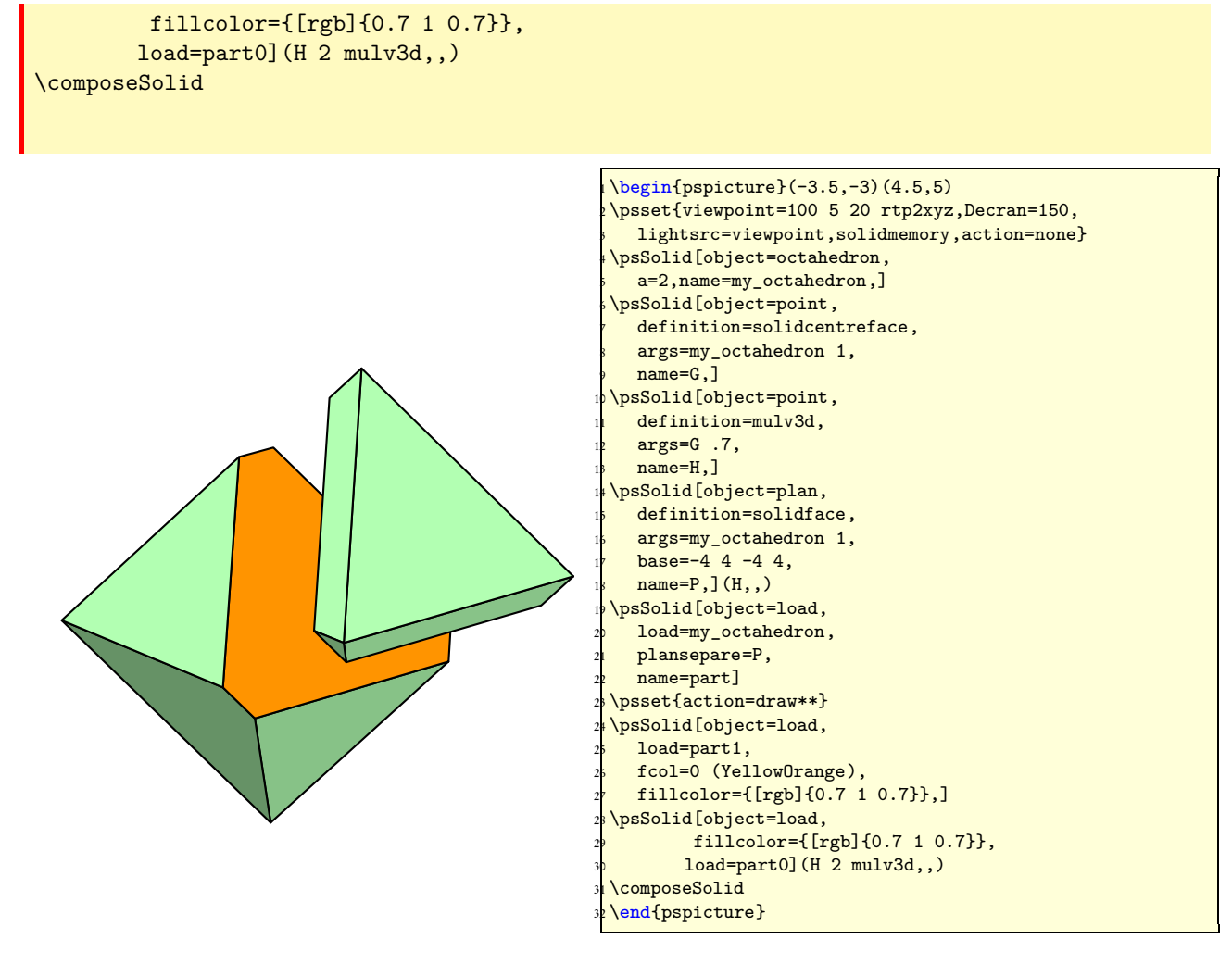

# 7.2.5 Coupes d'un cube

Marquage de la ligne de découpage

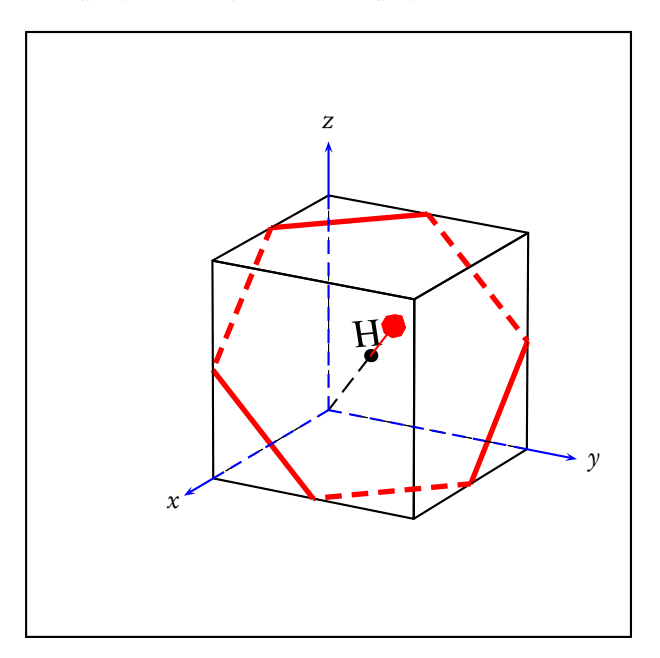

 $\text{ysset}\{\text{viewpoint}=100 30 20 rtp2xyz,\text{Decran}=150\}$  $\begin{subarray}{l} \text{begin{pmatrix} -4, -3 \end{pmatrix}$ \psframe(-4,-3)(4,5) \psset{solidmemory} \psSolid[object=plan,definition=normalpoint,  $args={1 \ 1 \ 1 \ [1 \ 1 \ 1]}, action = none, name = P$ \psSolid[object=cube,a=2,action=draw, intersectiontype=0, intersectionplan=P. intersectionlinewidth=2, intersectioncolor=(rouge),  $]$  $(1,1,1)$ \psProjection[object=point, args=0 0,fontsize=10,pos=dc, text=H,phi=-30,plan=P, <sup>16</sup> ] \psSolid[object=line, linestyle=dashed,  $\args=0$  0 0 1 1 1] \psSolid[object=vecteur, linecolor=red,  $args=1 1 1 .7 muly3d/(1.1.1)$  $\overline{\Delta}$  23  $\overline{\Delta}$  IIID[linecolor=blue](2,2,2)(2.5,2.5,2.5) \end{pspicture}

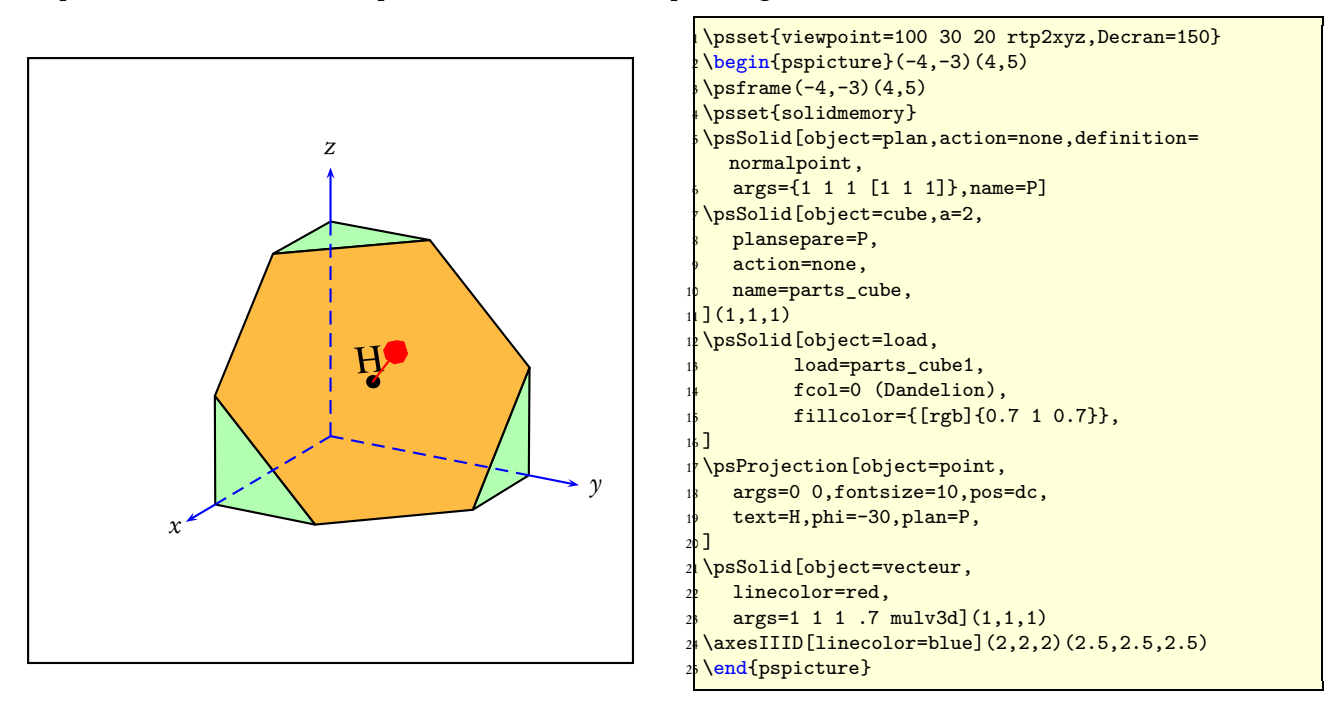

Représentation du cube découpé avec une face de découpe hexagonale

#### Cube découpé dans des différentes positions

Où on utilise l'option permettant de mémoriser un solide pour, après diverses transformations, faire reposer le cube tronqué sur sa face de découpe.

```
\psset{solidmemory}
\psSolid[object=datfile,
         fcol=0 (Dandelion),
         fillcolor={[rgb]{0.7 1 0.7}},
         name=C1,
         action=none,
         file=cubeHexagone]
```
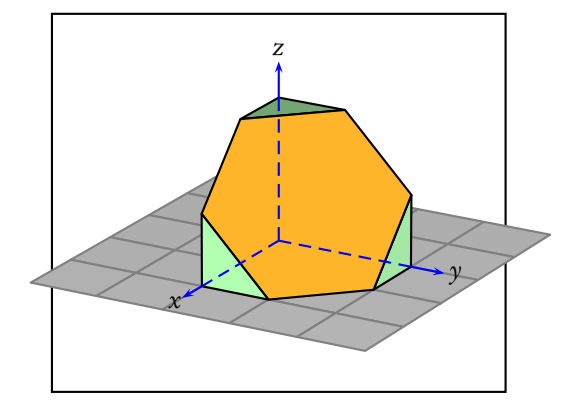
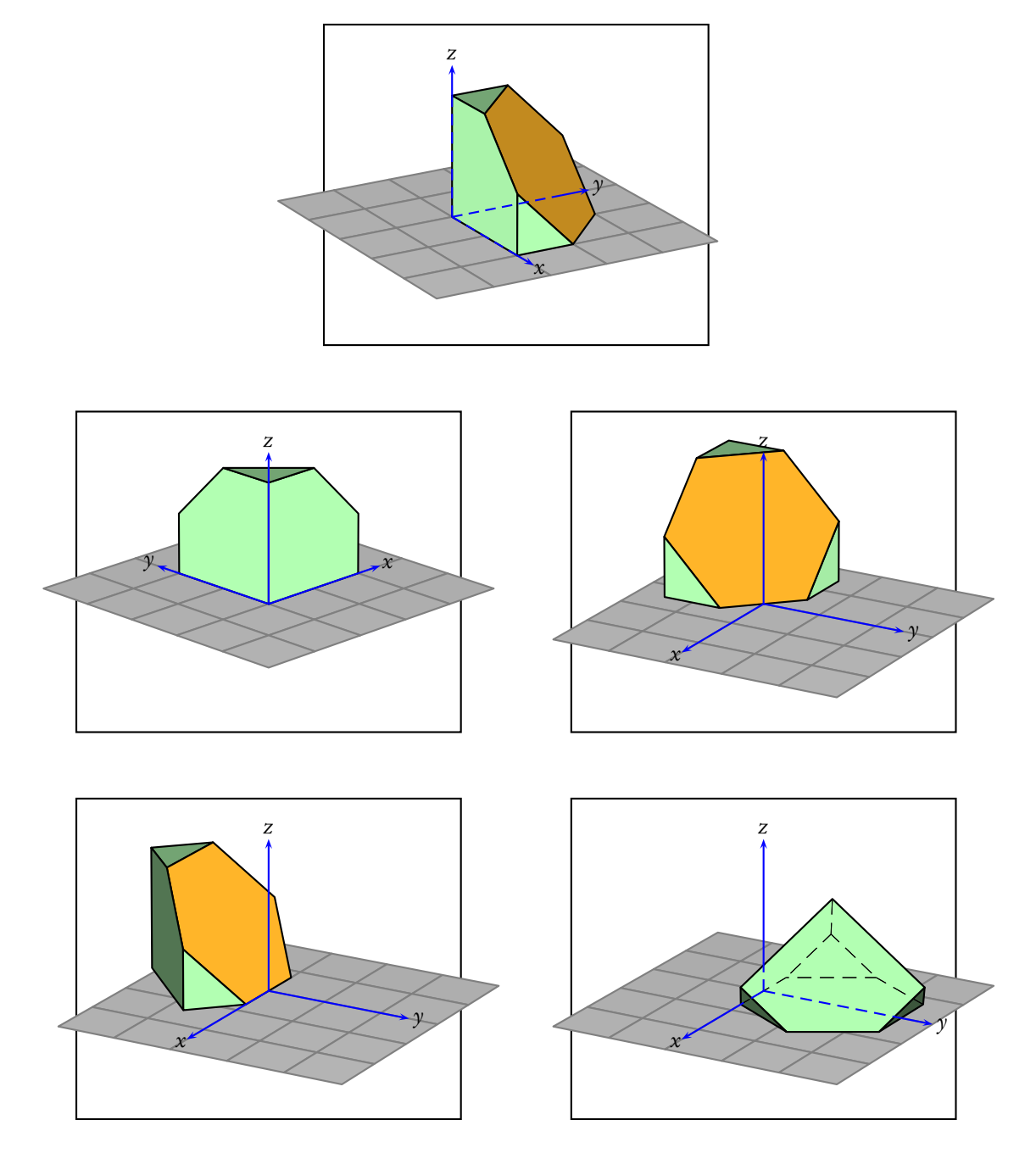

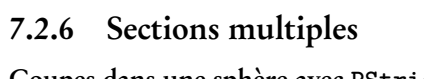

Coupes dans une sphère avec PStricks

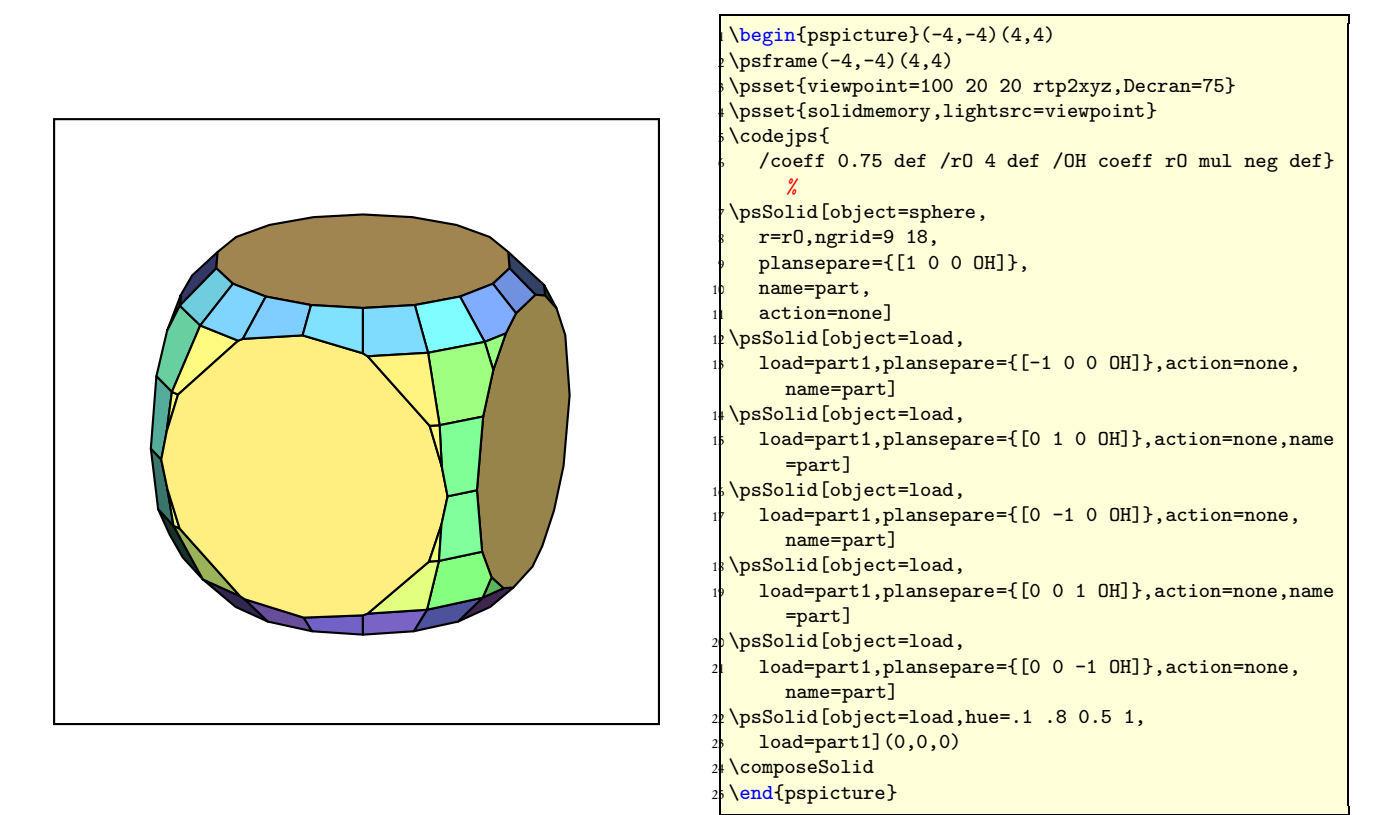

#### Sections multiples d'un parallélépipède

Les sections multiples gagneront à être exécutées dans une boucle postscript, dans <mark>\codejps</mark>, c'est plus simple et plus rapide !

Dans cet exemple, le solide de départ est un parallélépipède. Troncatures des sommets et chanfreinages des arêtes sont réalisées avec des plans de coupe successifs, d'abord les sommets puis les arêtes.

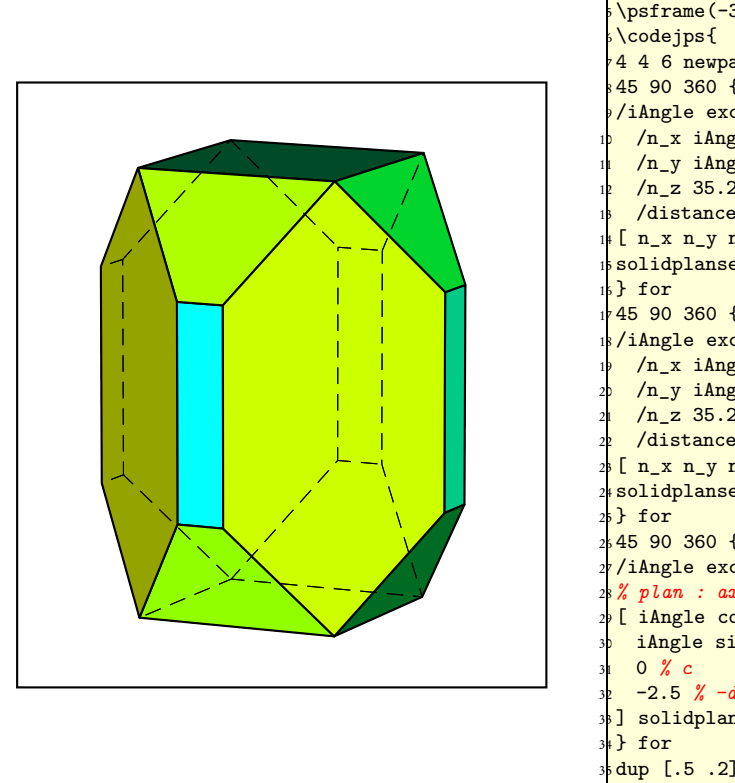

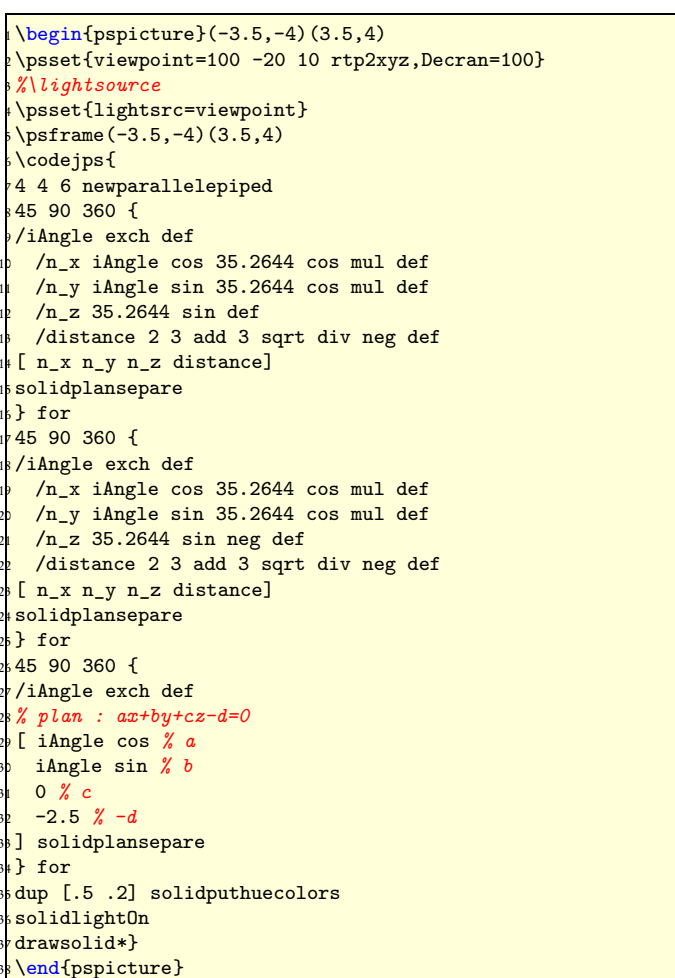

## 7.2.7 Sections d'un tore

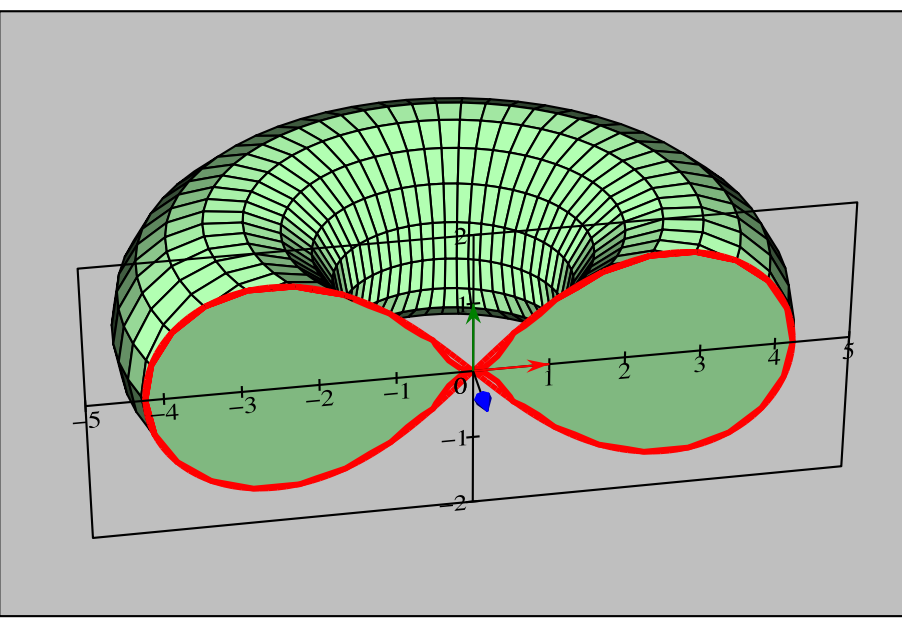

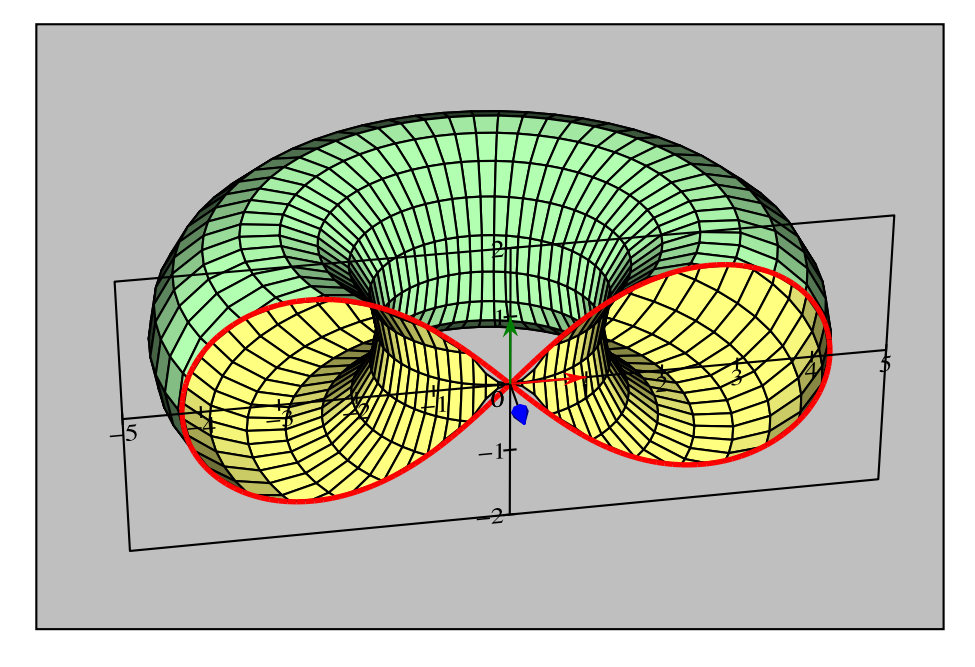

#### 7.2.8 Autres exemples

1. Vous trouverez une version codée de ce document en jps dans la commande \codejps dans le document suivant :

<http://melusine.eu.org/syracuse/mluque/solides3d2007/sections>

- 2. Une étude des sections coniques sur : <http://melusine.eu.org/syracuse/mluque/solides3d2007/sections/sections-cone>
- 3. Une étude des sections cylindriques sur : <http://melusine.eu.org/syracuse/mluque/solides3d2007/sections/section-cylindre>
- 4. Une étude sur les sections du tore : <http://melusine.eu.org/syracuse/mluque/solides3d2007/sections/section-tore>

## 7.3 Fusionner des solides

Il est possible d'assembler plusieurs solides en une seule structure : c'est l'opération de fusion des solides. Cette technique permet d'appliquer l'algorithme du peintre à toute une scéne.

Pour ce faire, il faut activer la possibilité de mettre en mémoire par \psset{solidmemory}, puis construire ses différents solides avec \psSolid, sans omettre de leur donner un nom chacun.

On utilise ensuite l'objet fusion de \psSolid, en indiquent dans le paramètre base la liste des noms des solides à fusionner.

Pour visualiser la scène, ne pas oublier de conclure par \composeSolid.

```
\psset{solidmemory}
\psSolid[object=cylindre,h=6,fillcolor=blue,
      r=1.5,
      ngrid=4 16,
      action=none,
      name=A1,
      ](0,0,-4)
\psSolid[object=anneau,h=6,fillcolor=red!50,
      R=4, r=3, h=1,action=none,
```
#### 7.4. FUSION AVEC LE CODE JPS 113

name=B1, ](0,0,-1) \psSolid[object=fusion, action=draw\*\*,

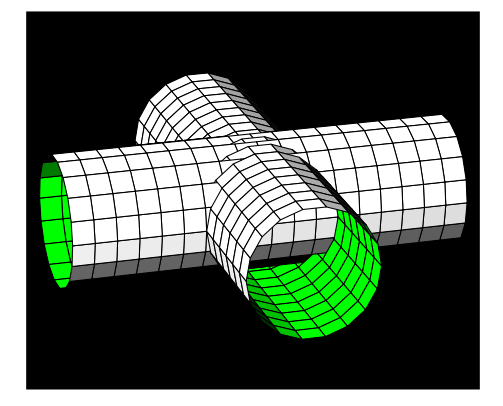

```
base=A1 B1,
      ](0,0,0)
\composeSolid
\psset{solidmemory}
\psset{lightsrc=50 -50 50,
  viewpoint=100 -30 40,
  Decran=100,linewidth=0.5\pslinewidth,
  ngrid=18 18,fillcolor=white,
  h=12,r=2,RotX=90}
\psframe*[linecolor=black](-6,-5)(6,5)
\psSolid[object=cylindrecreux,
  action=none,
  name=cylindre1](0, 6, 0)
\psSolid[object=cylindrecreux,
  RotZ=90,
  action=none,
  name=cylindre2](-6, 0, 0)
\psSolid[object=fusion,
   base=cylindre1 cylindre2,RotX=0]
\composeSolid
```
## 7.4 Fusion avec le code jps

On peut également opérer la fusion de solides en passant directement par le code jps. Le calcul des parties cachées est effectué par les routines du code PostScript du fichier solides.pro, mais les lignes de code sont "encapsulées" dans un environnement pspicture grâce à la commande \codejps{code ps}.

#### 7.4.1 Le code jps

#### Le choix de l'objet

- [section] n newanneau : choix de l'anneau cylindrique défini par sa section, coordonnées des sommets dans le plan *Oy z*.
- $-2\sqrt{1.5\sqrt{6}}$ 
	- $-$  rayon=1.5;
	- z0=2 est la position du centre de la base inférieure sur l'axe Oz ;
	- z1=6 est la position du centre de la base supérieure sur l'axe Oz ;
	- [4 16] : le cylindre est découpé verticalement en 4 morceaux et horizontalement en 16 secteurs.

#### Les transformations

- $-(-1, 2, 5, \text{translatepoint3d})$  solidtransform : l'objet préalablement sélectionné subit une translation au point de coordonnées ( $x = -1$ ,  $y = 2$ ,  $z = 5$ ).
- {90 0 45 rotateOpoint3d} solidtransform : l'objet préalablement sélectionné subit une rotation autour des axes (Ox, Oy, Oz), dans cet ordre, de 90° autour de (Ox) suivie d'une rotation de 45° autour de (Oz).

#### Le choix de la couleur de l'objet

– dup (jaune) outputcolors : l'objet de couleur jaune éclairé en lumière blanche.

#### La fusion des objets

– Elle se fait avec l'instruction solidfuz.

#### Le dessin des objets

- Le tracé a trois options :
	- drawsolid : tracé des arêtes uniquement, les arêtes cachées sont en pointillés ;
	- drawsolid\* : tracé et remplissage des solides dans l'ordre de leur programmation (option peu intéressante à priori), avec le dessin des arêtes cachées en pointillés ;
	- drawsolid\*\* : tracé et remplissage des solides avec l'algorithme du peintre : seules les parties vues par l'observateur sont dessinées. *z z*

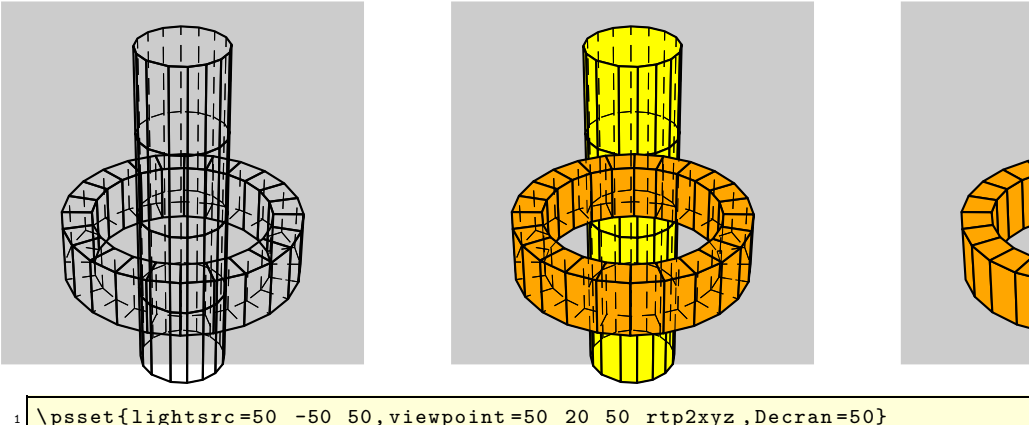

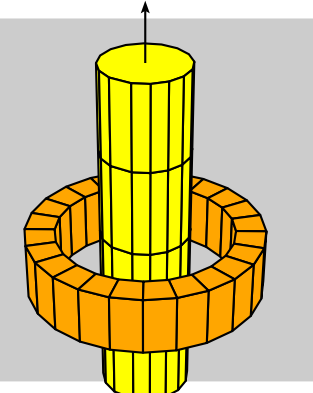

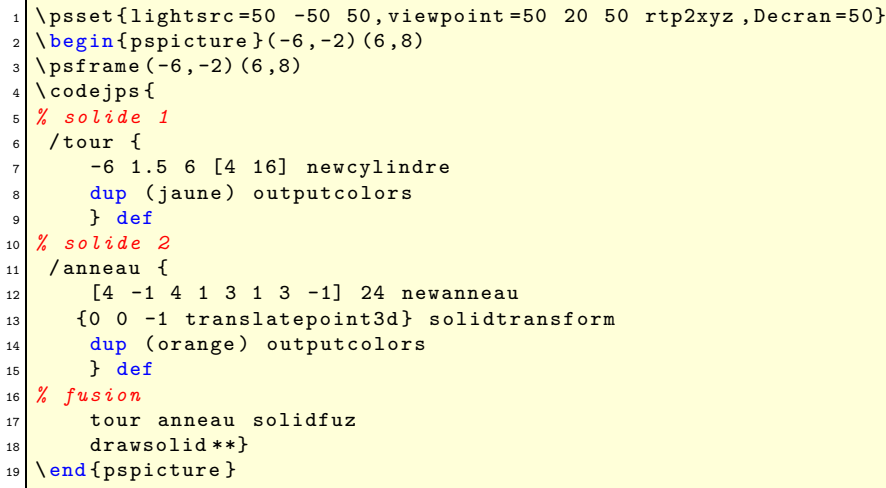

#### 7.4.2 Un ion chlorure

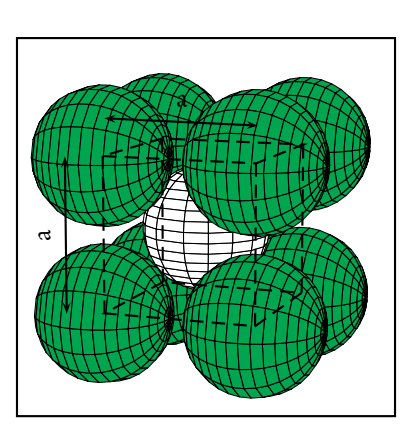

```
\codejps{
/Cl {9.02 [12 8] newsphere
 {-90 0 0 rotateOpoint3d} solidtransform
 dup (Green) outputcolors} def
/Cl1 { Cl {10.25 10.25 10.25 translatepoint3d} solidtransform } def
/Cl2 { Cl {10.25 -10.25 10.25 translatepoint3d} solidtransform } def
/Cl3 { Cl {-10.25 -10.25 10.25 translatepoint3d} solidtransform } def
/Cl4 { Cl {-10.25 10.25 10.25 translatepoint3d} solidtransform } def
/Cl5 { Cl {10.25 10.25 -10.25 translatepoint3d} solidtransform } def
/Cl6 { Cl {10.25 -10.25 -10.25 translatepoint3d} solidtransform } def
/Cl7 { Cl {-10.25 -10.25 -10.25 translatepoint3d} solidtransform } def
/Cl8 { Cl {-10.25 10.25 -10.25 translatepoint3d} solidtransform } def
/Cs {8.38 [12 8] newsphere
 dup (White) outputcolors} def
/Cl12{ Cl1 Cl2 solidfuz} def
/Cl123{ Cl12 Cl3 solidfuz} def
/Cl1234{ Cl123 Cl4 solidfuz} def
/Cl12345{ Cl1234 Cl5 solidfuz} def
/Cl123456{ Cl12345 Cl6 solidfuz} def
/Cl1234567{ Cl123456 Cl7 solidfuz} def
/Cl12345678{ Cl1234567 Cl8 solidfuz} def
/C_Cs { Cl12345678 Cs solidfuz} def
C_Cs drawsolid**}
```
On définit l'ion chlorure Cl− :

/Cl {9.02 [12 8] newsphere {-90 0 0 rotateOpoint3d} solidtransform dup (Green) outputcolors} def

que l'on recopie aux sommets du cube :

/Cl1 { Cl {10.25 10.25 10.25 translatepoint3d} solidtransform } def /Cl2 { Cl {10.25 -10.25 10.25 translatepoint3d} solidtransform } def /Cl3 { Cl {-10.25 -10.25 10.25 translatepoint3d} solidtransform } def /Cl4 { Cl {-10.25 10.25 10.25 translatepoint3d} solidtransform } def /Cl5 { Cl {10.25 10.25 -10.25 translatepoint3d} solidtransform } def /Cl6 { Cl {10.25 -10.25 -10.25 translatepoint3d} solidtransform } def /Cl7 { Cl {-10.25 -10.25 -10.25 translatepoint3d} solidtransform } def /Cl8 { Cl {-10.25 10.25 -10.25 translatepoint3d} solidtransform } def

Puis l'ion césium Cs<sup>+</sup>, placé au centre :

/Cs {8.38 [12 8] newsphere dup (White) outputcolors} def

Ensuite on fusionne deux par deux les différentes sphères.

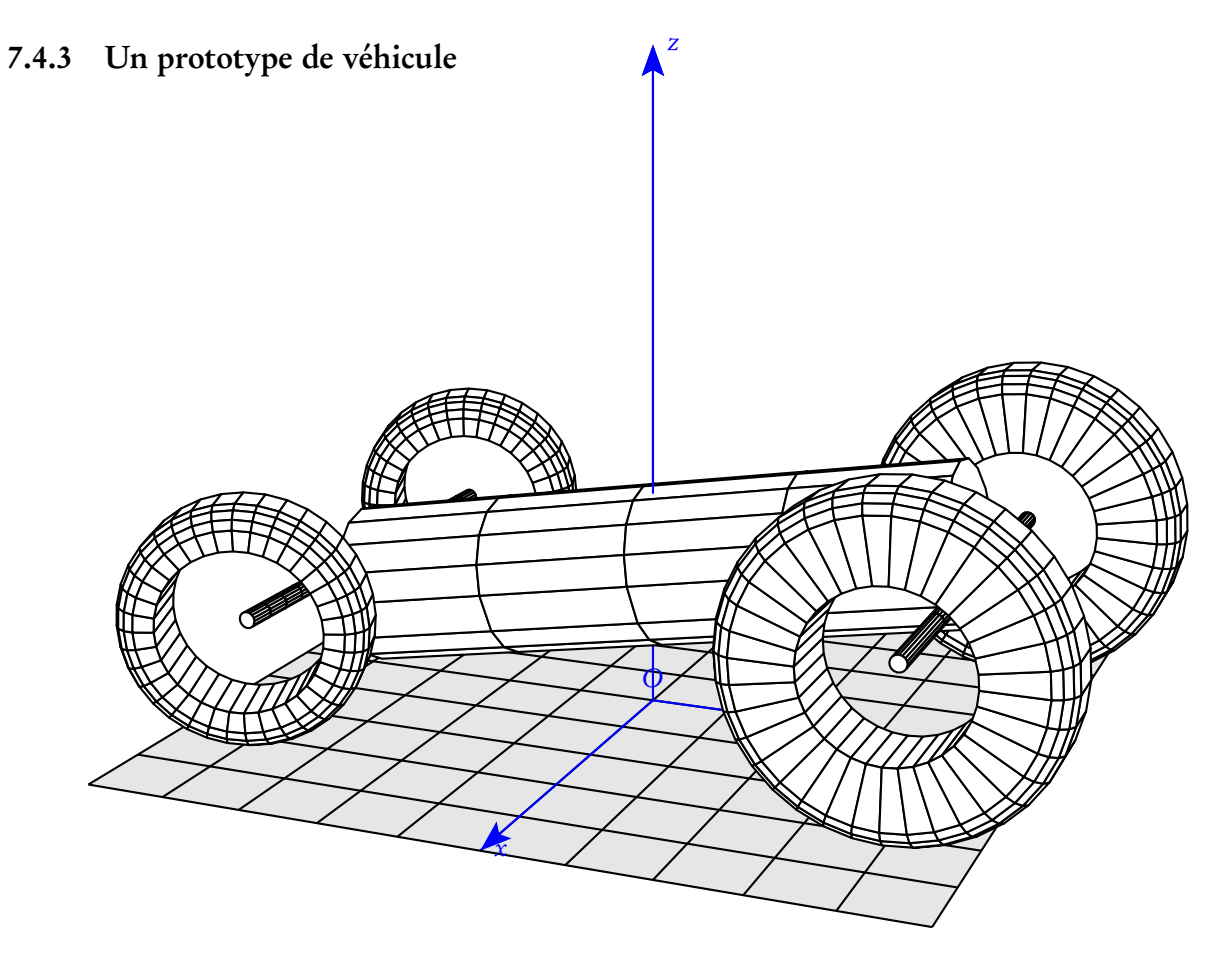

Il faut opérer en plusieurs étapes en fusionnant les solides deux par deux.

```
– On fusionne d'abord les deux roues avant roue12 :
  /roue12 {
 % solide 1
      /R 2 def /r 1 def /h 1 def
      [Pneu] 36 newanneau
       {90 0 90 rotateOpoint3d} solidtransform
       {3 4 2 translatepoint3d} solidtransform
       dup (White) outputcolors
 % solide 2
      [Pneu] 36 newanneau
      {90 0 90 rotateOpoint3d} solidtransform
     {-3 4 2 translatepoint3d} solidtransform
      dup (White) outputcolors
 % fusion
      solidfuz } def
– Puis ces deux roues et leur axe :
  /axe12{
  0 0.1 6 [4 16] newcylindre
  {90 0 90 rotateOpoint3d} solidtransform
  {-3 4 2 translatepoint3d} solidtransform
 dup (White) outputcolors
 } def
  /roue12axes {
```

```
roue12 axe12 solidfuz } def
– On opère de même pour les roues arrière et leur axe :
 /roue34 {
 % solide 3
     /R 1.5 def /r 1 def /h 1 def
      [Pneu] 36 newanneau
      {90 0 110 rotateOpoint3d} solidtransform
     {3 -4 1.5 translatepoint3d} solidtransform
      dup (White) outputcolors
  % solide 4
      [Pneu] 36 newanneau
     {90 0 110 rotateOpoint3d} solidtransform
     {-3 -4 1.5 translatepoint3d} solidtransform
      dup (White) outputcolors
  % fusion
      solidfuz } def
  /axe34{
  0 0.1 6 [16 16] newcylindre
  {90 0 90 rotateOpoint3d} solidtransform
  {-3 -4 1.5 translatepoint3d} solidtransform
 dup (White) outputcolors
 } def
 /roue34axes34 {
 roue34 axe34 solidfuz } def
 /roues {roue34axes34 roue12axes solidfuz} def
– La dernière étape consiste à fusionner les deux solides ainsi obtenus avec le semblant de chassis :
 /chassis {
 0 1 8 [4 16] newcylindre
  {100 0 0 rotateOpoint3d} solidtransform
  {0 4 2.5 translatepoint3d} solidtransform
 dup (White) outputcolors
  } def
 roues chassis solidfuz
      drawsolid**}
```
#### 7.4.4 Une roue ou bien une station spatiale !

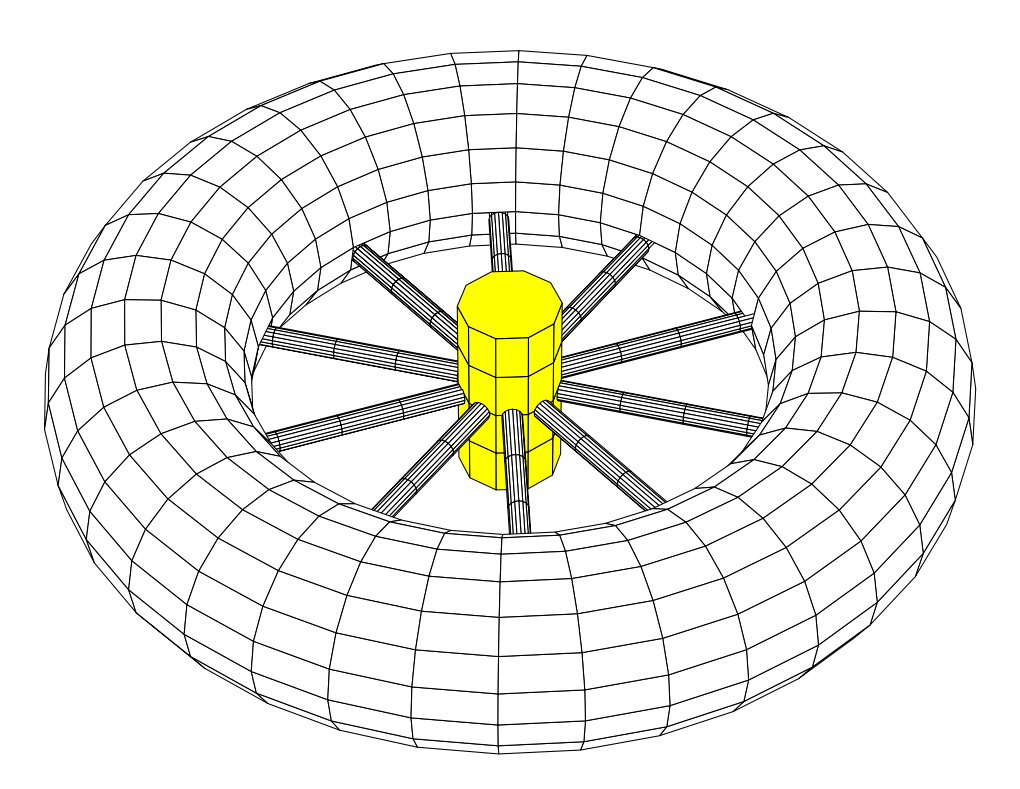

On définit d'abord le premier rayon :

```
/rayon0 {
    1 0.2 6 [4 16] newcylindre
    {90 0 0 rotateOpoint3d} solidtransform
     dup (White) outputcolors
  } def
```
Puis dans une boucle on fusionne tous les rayons de la roue :

```
36 36 360 {
    /angle exch def
  /rayon1 {
     1 0.2 6 [4 16] newcylindre
     {90 0 angle rotateOpoint3d} solidtransform
      dup (White) outputcolors
  } def
  /rayons {rayon0 rayon1 solidfuz} def
  /rayon0 rayons def
  } for
```
Ensuite, on dessine le moyeu et la circonférence (pneu) de la roue pour enfin fusionner l'ensemble :

```
/moyeu { -0.5 1 0.5 [4 10] newcylindre dup (White) outputcolors} def
/rayonsmoyeu {rayons moyeu solidfuz} def
/pneu {2 7 [18 36] newtore dup (jaune) outputcolors} def
/ROUE {pneu rayonsmoyeu solidfuz} def
ROUE drawsolid**
```
#### 7.4.5 Intersection de deux cylindres

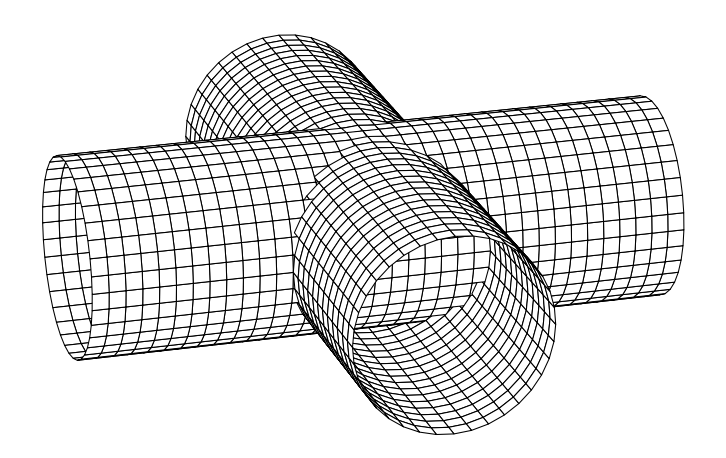

```
\codejps{
 /cylindre1 {
     -6 2 6 [36 36] newcylindrecreux %newcylindre
     {90 0 0 rotateOpoint3d} solidtransform
     dup (White) (White) inoutputcolors
  } def
 /cylindre2 {
     -6 2 6 [36 36] newcylindrecreux% newcylindre
     {90 0 90 rotateOpoint3d} solidtransform
     dup (White) (White) inoutputcolors
  } def
 /UnionCylindres {cylindre1 cylindre2 solidfuz} def
 UnionCylindres drawsolid**}
```
### 7.4.6 Intersection d'une sphère et d'un cylindre

Dans cette partie on dessine en utilisant \psSolid[object=courbe] le contour de l'intersection.

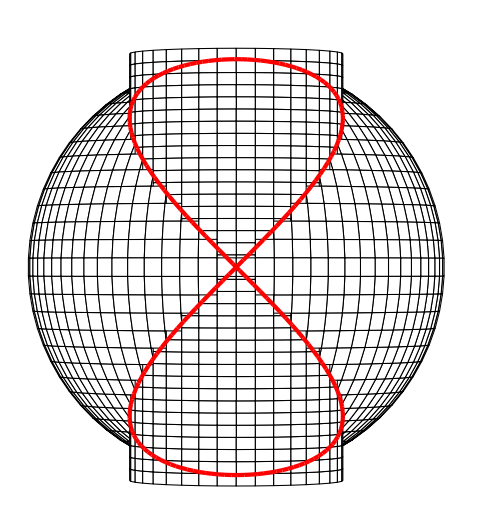

```
\codejps{%
   /cylindre1 {
       -5 2.5 5 [36 36] newcylindre
       {2.5 0 0 translatepoint3d} solidtransform
        dup (White) outputcolors
   } def
   /sphere1 {
        5 [36 72] newsphere
        dup (White) outputcolors
   } def
   /CS {cylindre1 sphere1 solidfuz} def
  CS drawsolid**}
\psPoint(0,0,0){O}
\psSolid[object=courbe,r=0,
   function=F,
   range=0 360,
   linecolor=red,linewidth=4\pslinewidth]
```
## 7.4.7 Réunion de deux anneaux

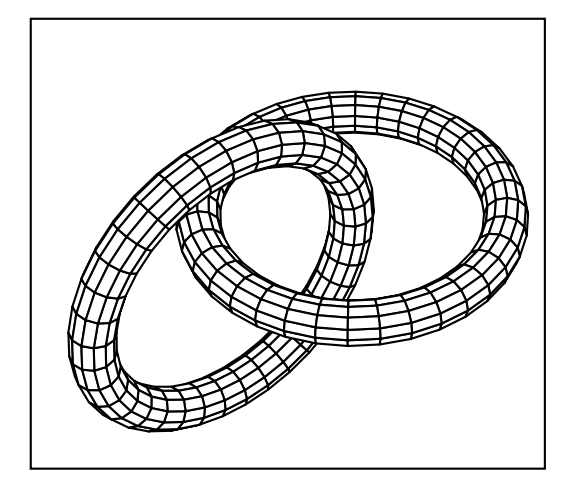

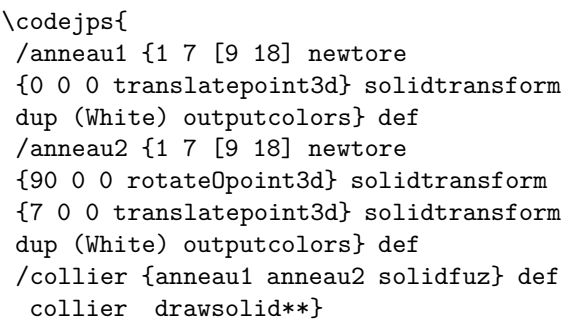

## 7.4.8 La molécule de méthane : modèle en bois

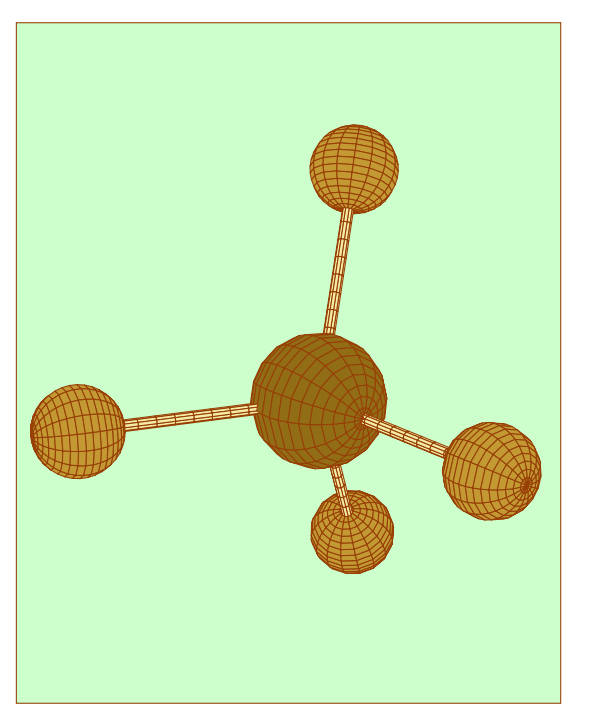

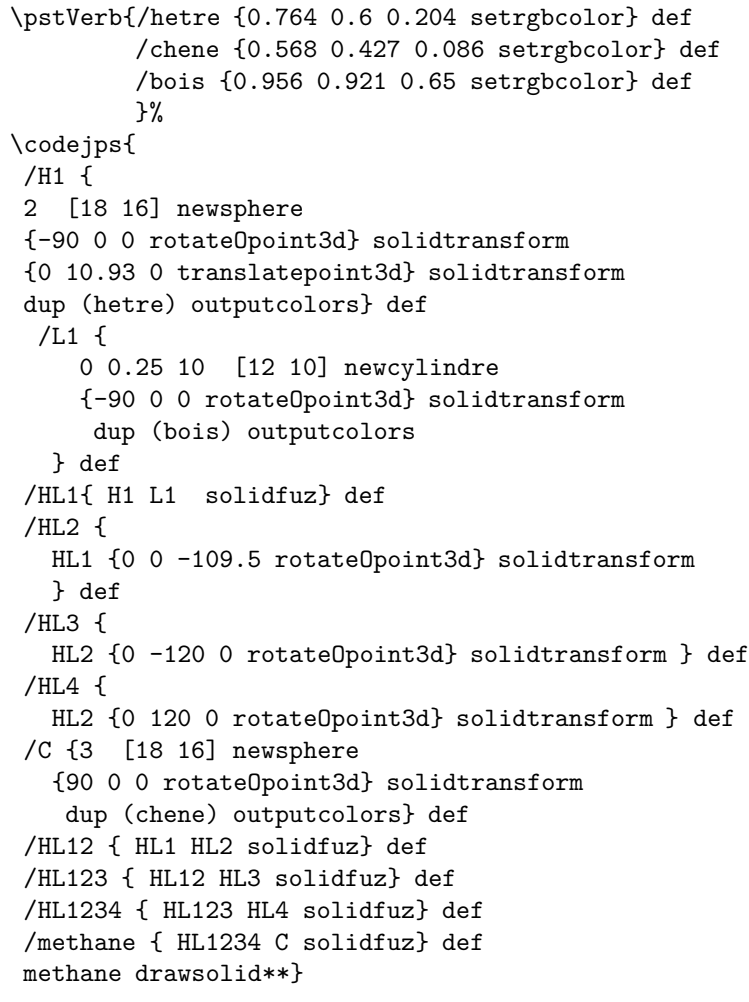

#### 7.4.9 L'ion thiosulfate

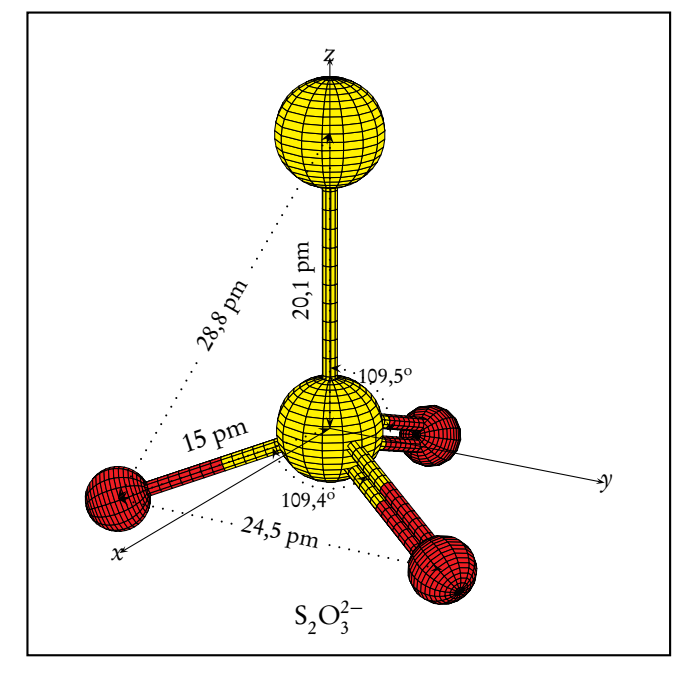

On définit d'abord les deux atomes de soufre placés sur l'axe *Oz*. S<sub>1</sub> est placé en *O*.

```
\codejps{
/Soufre1 {3.56 [20 16] newsphere
dup (Yellow) outputcolors} def
/Soufre2 {3.56 [20 16] newsphere
{0 0.000 20.10 translatepoint3d} solidtransform
dup (Yellow) outputcolors} def
```
Puis la liaison simple S-O avec la convention suivante : c'est un cylindre avec une moitié rouge -celle qui est liée à O, et l'autre jaune -celle du côté de S.

```
/LiaisonR {
    7.5 0.5 15 [10 10] newcylindre
      dup (Red) outputcolors
   } def
/LiaisonY {
     0 0.5 7.5 [10 10] newcylindre
      dup (Yellow) outputcolors
   } def
/Liaison{LiaisonR LiaisonY solidfuz} def
```
L'atome d'oxygène, sa liaison, puis la mise en position de l'ensemble :

```
/Ox {2.17 [20 16] newsphere
     {0 0 15 translatepoint3d} solidtransform
     dup (Red) outputcolors} def
/LO { Liaison Ox solidfuz} def
/LO1 { LO {0 -109.5 0 rotateOpoint3d} solidtransform } def
/LOx1 { LO1 {0 0 120 rotateOpoint3d} solidtransform } def
% fin liaison simple S-O
```
La liaison double double S=O, on se sert de la liaison simple définie précédemment et on la duplique en la décalant suivant l'axe Ox de 0,75 cm.

122 CHAPITRE 7. UTILISATION AVANCÉE

```
% Liaison double S=O
/LiaisonD1 {Liaison {-0.75 0 0 translatepoint3d} solidtransform} def
/LiaisonD2 {Liaison {0.75 0 0 translatepoint3d} solidtransform} def
/LiaisonDD { LiaisonD1 LiaisonD2 solidfuz} def
```
On lie cette liaison double avec l'atome d'O :

/LiaisonDOx {LiaisonDD Ox solidfuz} def

et par deux rotations successives on positionne les deux liaisons =O :

/LiaisonDOx1 {LiaisonDOx {0 -109.5 0 rotateOpoint3d} solidtransform } def /LiaisonDOx2 {LiaisonDOx1 {0 0 -120 rotateOpoint3d} solidtransform } def

L'étape suivante consiste à fusionner ces deux liaisons :

/LO12 { LiaisonDOx1 LiaisonDOx2 solidfuz} def /LO123 {LO12 LOx1 solidfuz} def

On passe ensuite à la liaison simple S-S :

% liaison simple S-S /L4 { 0 0.5 20.10 [16 10] newcylindre dup (Yellow) outputcolors } def

Que l'on fusionne avec les deux atomes S-S :

/S1L4{ Soufre1 L4 solidfuz} def /S1S2L4{ S1L4 Soufre2 solidfuz} def

La dernière étape consiste à fusionner S-S et les trois O déjà munis de leur liaisons :

/S2O3 { S1S2L4 LO123 solidfuz} def S203 drawsolid\*\*}

## Chapitre 8

## Interaction avec PSTricks

### 8.1 Positionner un point connu

\psPoint(x,y,z){name}

C'est une commande analogue à \pnode(! x y){name}. Elle place dans le nœud (name) le point de coordonnées (*x*, *y*, *z*), vu avec le point de vue choisi viewpoint=vx vy vz. On peut donc ensuite s'en servir pour marquer des points, tracer des lignes, des polygones etc.

Plaçons les positions des centres des atomes de la molécule d'éthanal CH<sub>3</sub>COH.

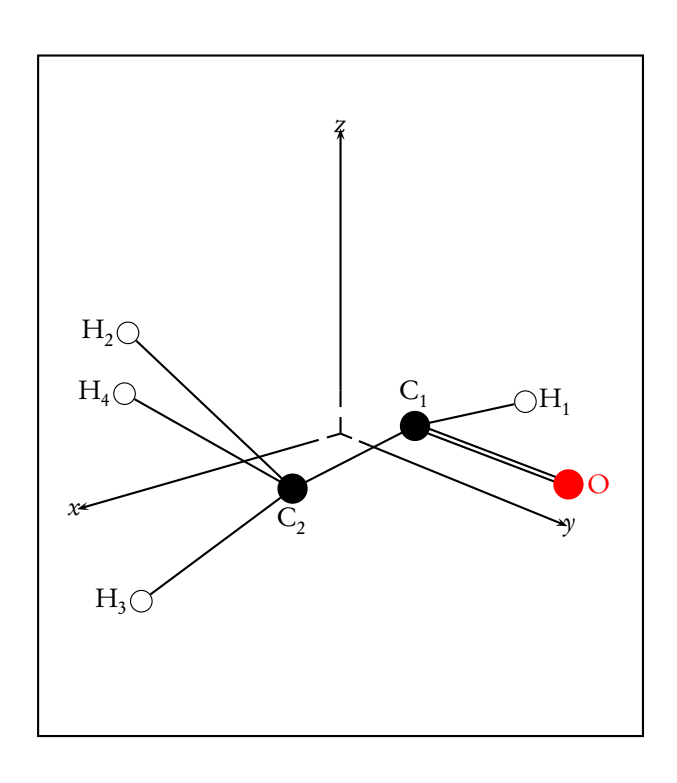

```
\psPoint(-4.79,2.06,0){C1}
\psPoint(-4.79,15.76,0){Ox}
\psPoint(8.43,5.57,0){C2}
\psPoint(-14.14,3.34,0){H3}
\psPoint(14.14,-2.94,8.90){H6}
\psPoint(14.14,-2.94,-8.90){H7}
\psPoint(6.43,-16.29,0){H8}
\psline(C1)(H3)
\psline(C2)(H7)
\psline(C2)(H8)
\psline(C1)(C2)
\psline[doubleline=true](C1)(Ox)
\psline(C2)(H6)
\uput[r](H3){$\mathrm{H_1}$}
\uput[l](H6){$\mathrm{H_2}$}
\uput[l](H7){$\mathrm{H_3}$}
\uput[l](H8){$\mathrm{H_4}$}
\uput{0.25}[u](C1){$\mathrm{C_1}$}
\uput{0.25}[d](C2){$\mathrm{C_2}$}
\uput{0.25}[r](Ox){$\red\mathrm{O}$}
\psdots[dotstyle=o,dotsize=0.3]
       (H3)(H6)(H7)(H8)
\psdots[dotsize=0.4](C1)(C2)
\psdot[linecolor=red,dotsize=0.4](Ox)
```
## 8.2 Tracer une ligne brisée

Cette commande est adaptée de la macro \pstThreeDLine du package pst-3dp[1](#page-122-0)ot de H.Voss<sup>1</sup> On l'utilise : \psLineIIID[options](x0,y0,z0)(x1,y1,z1)...(xn,yn,zn), avec les options suivantes possibles :

<span id="page-122-0"></span><sup>1</sup><http://tug.ctan.org/tex-archive/graphics/pstricks/contrib/pst-3dplot>.

- linecolor=couleur;
- doubleline=true;
- linearc=valeur.

On ne peut pas flécher les extrémités d'une ligne.

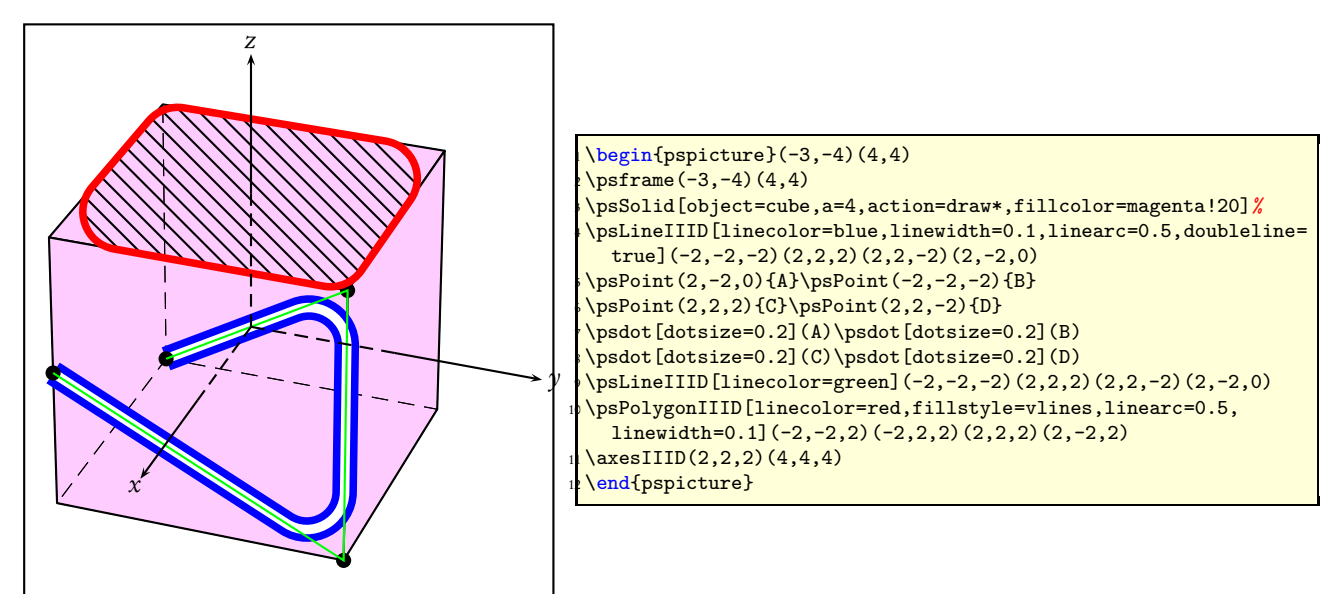

## 8.3 Tracer un polygone

On utilise : \psPolygonIIID[options](x0,y0,z0)(x1,y1,z1)...(xn,yn,zn), avec les options suivantes possibles :

- linecolor=couleur;
- doubleline=true;
- linearc=valeur;
- fillstyle=solid;
- fillstyle=vlines ou fillstyle=hlines ou fillstyle=crosshatch.

## 8.4 Transformer un point et le mémoriser

Soit un point initial  $A(x, y, z)$ . On fait subir à ce point des rotations autour des axes  $Ox$ ,  $Oy$  et  $Oz$  d'angles respectifs : [RotX=valeurX,RotX=valeurY,RotX=valeurZ], dans cet ordre, puis on opère une translation de vecteur (*v<sup>x</sup>* , *vy* , *v<sup>z</sup>* ). Le problème a été de récupérer les coordonnées du point final *A* ′ (*x* ′ , *y* ′ , *z* ′ ).

Le code \psTransformPoint[RotX=valeurX,RotX=valeurY, RotX=valeurZ](x y z)(vx,vy,vz){A'} permet de stocker dans le nœud *A* ′ , les coordonnées du point transformé.

Dans l'exemple suivant *A*(2,2,2) est l'un des sommets du cube initial, dont le centre est placé à l'origine du repère.

\psSolid[object=cube,a=4,action=draw\*,linecolor=red]%

Ce cube subit différentes transformations :

\psSolid[object=cube,a=4,action=draw\*,RotX=-30,RotY=60,RotZ=-60](7.5,11.25,10)%

Pour obtenir l'image de *A*, on applique la commande suivante :

\psTransformPoint[RotX=-30,RotY=60,RotZ=-60](2 2 2)(7.5,11.25,10){A'}

Ce qui permet, par exemple, de nommer ces points et de dessiner le vecteur <del>AA</del>'.

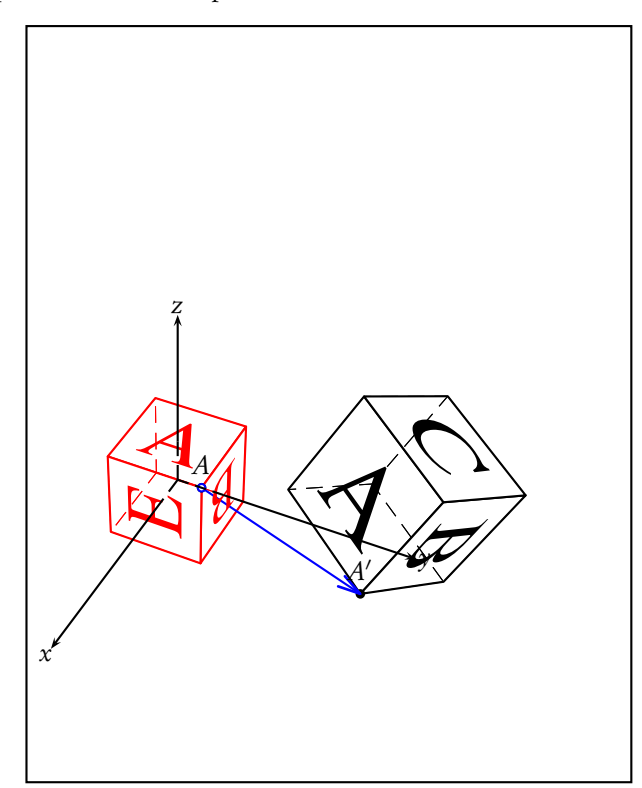

### 8.5 Annoter un schéma

Il est évidemment intéressant de pouvoir annoter un schéma, prenons l'exemple de la molécule de méthane dont nous voulons indiquer les distances et les angles.

Une première étape consiste à représenter la molécule avec uniquement les liaisons et les grandeurs caractéristiques, puis la molécule dans une représentation plus esthétique.

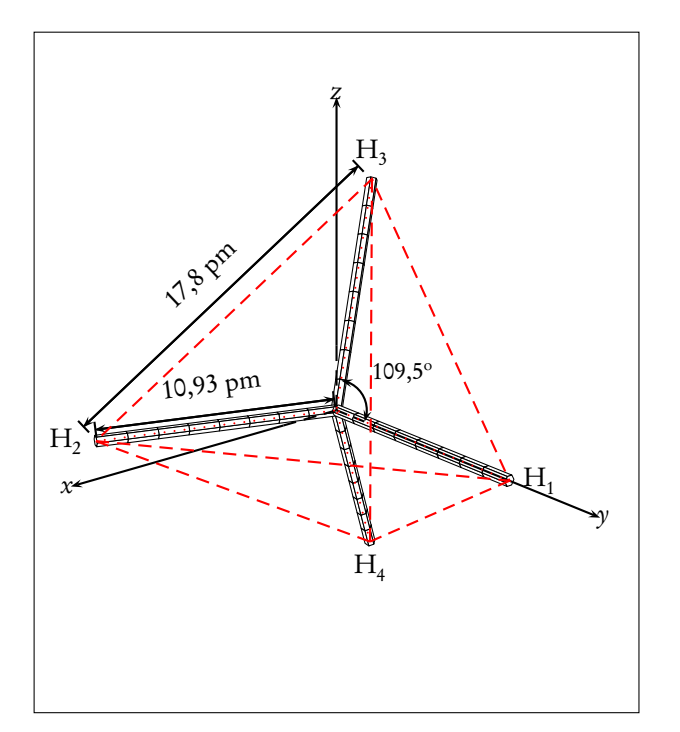

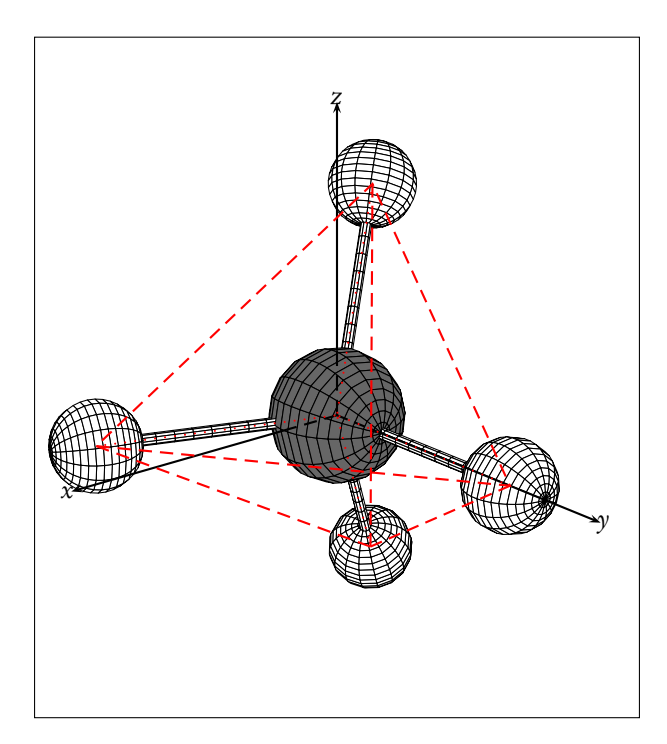

La construction de la molécule est détaillée dans le document molecules.tex. Pour annoter le schéma il suffit de repérer les sommets du tétraèdre :

\psPoint(0,10.93,0){H1} \psPoint(10.3,-3.64,0){H2} \psPoint(-5.15,-3.64,8.924){H3} \psPoint(-5.15,-3.64,-8.924){H4}

et d'utiliser toute la puissance du package pst-node. D'abord pour les distances :

\pcline[offset=0.25]{<->}(H2)(H3) \aput{:U}{17,8 pm} \pcline[offset=0.15]{<->}(H2)(O) \aput{:U}{10,93 pm} \psPoint(-5.15,-3.64,-8.924){H4}

Puis, pour les angles, en s'aidant du package pst-eucl

 $\p{tMarkAngle[arrows=<-} {H1}{0}{H3}{\sum 109,5$ ^{\mathrm{o}}\$}

## Chapitre 9

## Projections

## 9.1 Présentation

Le package permet la manipulation et la représentation de quelques objets simples à deux dimensions. Ces opérations se font toutes par le biais de la macro \psProjection qui est destinée à la manipulation d'objets 2d au regard d'un plan donné.

Sa syntaxe est analogue à celle de \psSolid, avec en particulier la présence obligatoire de l'argument  $[object]$ permettant de spécifier le type d'objet manipulé.

Sa syntaxe générale est  $\sqrt{psSolid[object=objectname, plan=plantypec,options>](x, y)}$ 

## 9.2 Le paramètre visibility

Pour toutes les projections, le booléen [visibility] (valeur true par défaut) permet de spécifier si l'on souhaite tenir compte ou non de la visibilité du plan de projection.

Positionné à false, la projection est toujours effectuée. Positionné à true, la projection n'a lieu que si le plan de projection est visible du point de vue de l'observateur.

## 9.3 Définition du plan de projection

La définition du plan de projection se fait avec l'argument [plan=plantype] qui attend un argument de type plan. La création d'un tel argument passe obligatoirement par la commande \psSolid[object=plan] (voir le paragraphe dédié au chapitre 4 et l'exemple d'utilisation ci dessous au sous-paragraphe Labels du paragraphe Points).

### 9.4 Points

#### 9.4.1 Définition directe

L'objet point permet de définir un point. Sous sa forme la plus simple, on peut utiliser les valeurs  $(x, y)$  de ses coordonnées directement dans la commande \psProjection ou par le biais de l'argument args.

Ainsi les 2 commandes \psProjection[object=point](1,2) et \psProjection[object=point,arg=1 2] sont équivalentes et aboutissent au tracé du point de coordonnées (1,2) sur le plan considéré.

#### 9.4.2 Labels

L'option **[text=str]** permet de spécifier une chaîne de caractère à projeter sur le plan de référence au voisinage du point considéré. La position d'affichage par rapport au point se fait avec l'argument [pos=*val u e*] où *val u e* est un élément de {ul, cl, bl, dl, ub, cb, bb, db, uc, cc, bc, dc, ur, cr, br, dr}.

L'utilisation du paramètre pos est détaillée dans un paragraphe ultérieur.

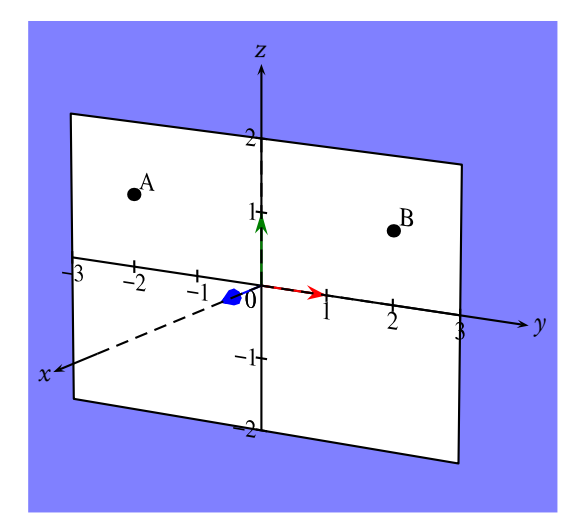

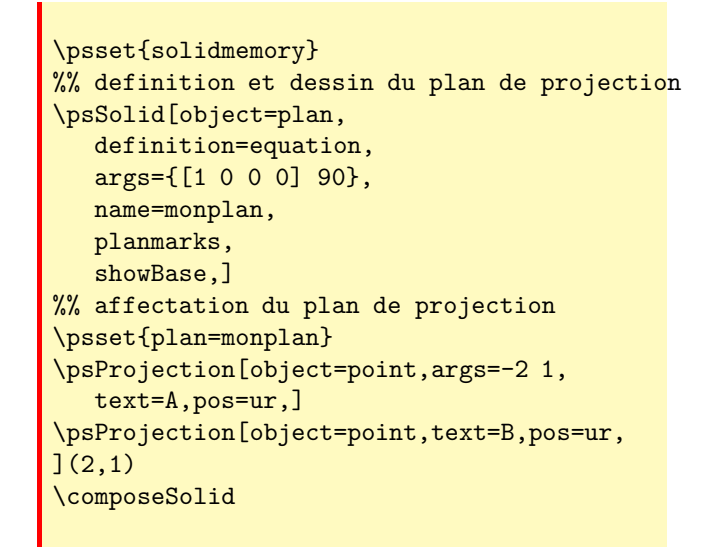

#### 9.4.3 Nommage et sauvegarde d'un point

Si l'option  $\boxed{\text{name=str}}$  est présente, les coordonnées  $(x, y)$  du point considéré seront sauvegardées sous le nom désigné par *s t r* et pourront être réutilisées.

#### 9.4.4 Autres définitions

Il existe d'autres méthodes pour définir un point 2d. L'argument definition, couplé à l'argument args permet d'utiliser les différentes méthodes supportées :

- [definition=milieu] ; args=*A B*. Le milieu du segment [*AB*]
- [definition=parallelopoint] ; args=*A B C*. Le point *D* tel que (*ABC D*) soit un parallélogramme.
- $\vec{u}$  definition=translatepoint]; args= $M$  u. L'image du point  $M$  par la translation de vecteur  $\vec{u}$
- [definition=rotatepoint] ; args=*M I r*. Le point image de *M* par la rotation de centre *I* et d'angle *r* (en degrés)
- − <mark>[definition=hompoint]</mark>; args=*M A k*. Le point *M'* vérifiant  $\overrightarrow{AM'} = k\overrightarrow{AM}$
- [definition=orthoproj] ; args=*M d*. Le projeté orthogonal du point *M* sur la droite *d*.
- [definition=projx] ; args=*M*. Le projeté du point *M* sur l'axe *O x* .
- $\boxed{\text{definition=proj}}$  ; args=*M*. Le projeté du point *M* sur l'axe  $O\gamma$ .
- [definition=sympoint] ; args=*M I*. Le symétrique du point *M* par rapport au point *I*.
- [definition=axesympoint] ; args=*M d*. Le symétrique du point *M* par rapport à la droite *d*.
- [definition=cpoint] ; args=*α C*. Le point correspondant à l'angle *α* du cercle *C*
- [definition=xdpoint] ; args=*x d*. Le point d"abscisse *x* de la droite *d*.
- [definition=ydpoint] ; args=*y d*. Le point d'ordonnée *y* de la droite *d*.
- <mark>[definition=interdroite]</mark> ; args=  $d_1$   $d_2$ . Le point d'intersection des droites  $d_1$  et  $d_2$ .
- [definition=interdroitecercle] ; args= *d I r*. Les points d'intersection de la droite *d* avec le cercle de centre *I* de rayon *r*.

Dans l'exemple ci-dessous, on définit et on nomme 3 points *A*, *B* et *C*, puis on calcule le point *D* tel que (*ABC D*) parallélogramme ainsi que le centre de ce parallélogramme.

#### 9.5. VECTEURS 129

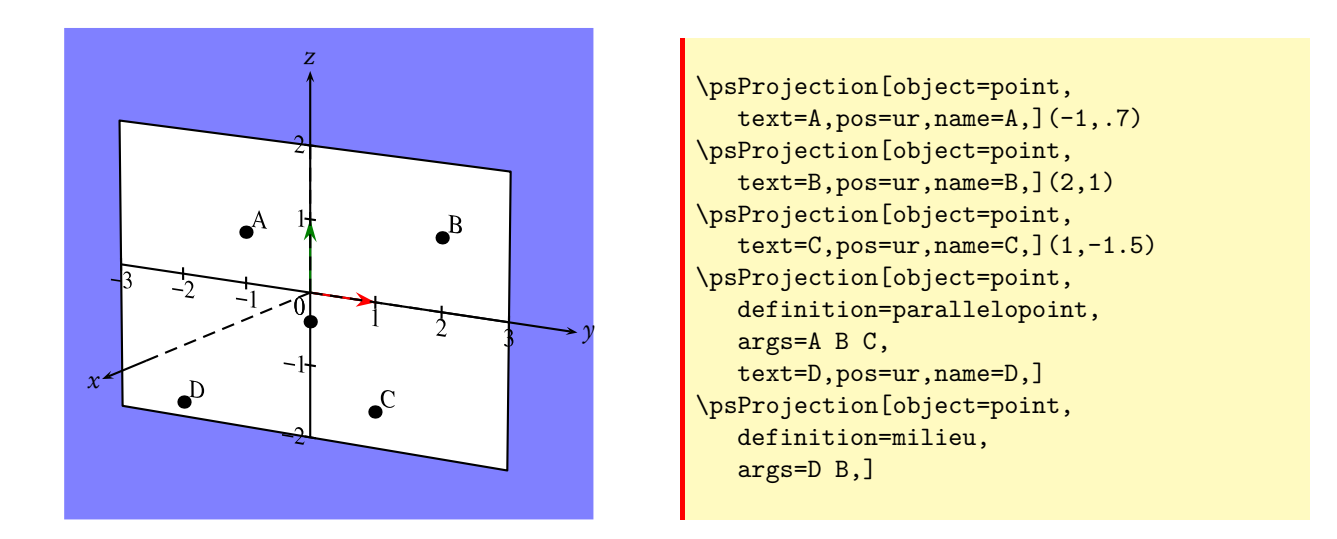

## 9.5 Vecteurs

#### 9.5.1 Définition directe

L'objet vecteur permet de définir et tracer un vecteur. Sous sa forme la plus simple, on utilise l'argument l'argument args pour définir ses coordonnées (*X* ,*Y*) et on spécifie le point d'origine où tracer le vecteur en utilisant les valeurs  $(x, y)$  dans la commande \psProjection (ou éventuellement un point nommé).

Comme pour les points, on peut sauvegarder les coordonnées d'un vecteur en utilisant l'option name .

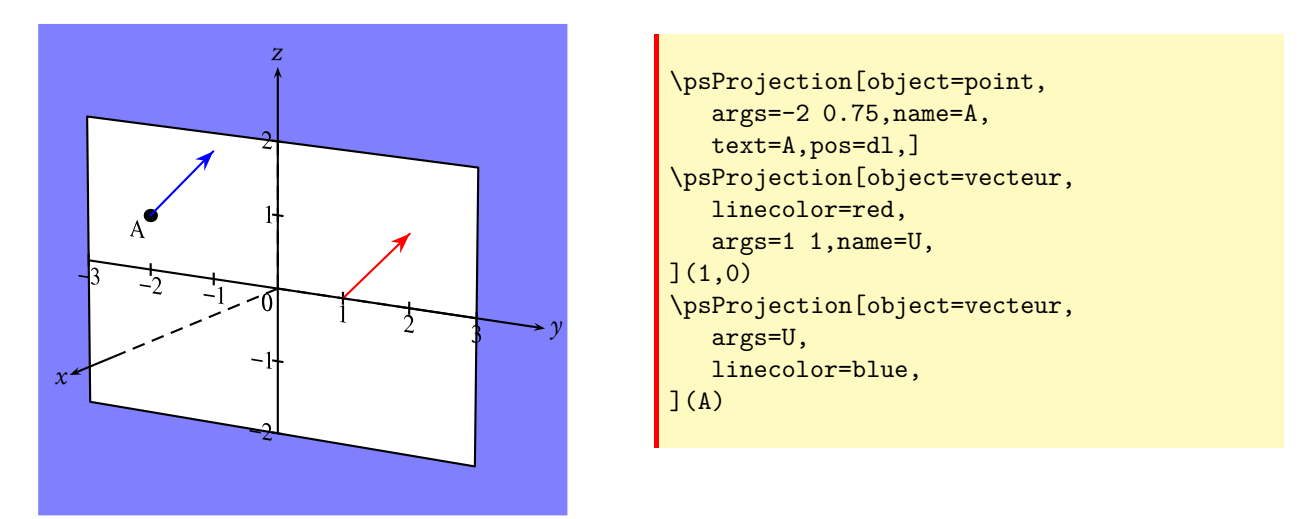

#### 9.5.2 Autres définitions

Il existe d'autres méthodes pour définir un vecteur 2d. L'argument definition, couplé à l'argument args permet d'utiliser les différentes méthodes supportées :

- [definition=vecteur] ; args= *A B*. Le vecteur −→*AB*
- **Laturation=orthovecteur**] ; args=  $u$ . Un vecteur orthogonal à  $\vec{u}$  et de même norme.
- − <mark>[definition=normalize]</mark>; args= *u*. Le vecteur  $||\vec{u}||^{-1}\vec{u}$  si  $\vec{u} \neq \vec{0}$ , et  $\vec{0}$  sinon.
- $-$  [definition=addv]; args= *u v*. Le vecteur  $\vec{u} + \vec{v}$
- $\left[\text{definition=subv}\right]$ ; args= *u v*. Le vecteur  $\vec{u} \vec{v}$
- $-$  [definition=mulv] ; args=  $u \alpha$ . Le vecteur  $\alpha \vec{u}$

## 9.6 Droites

### 9.6.1 Définition directe

L'objet droite permet de définir et tracer une droite. Dans pst-solides3d, une droite en 2d est définie par la donnée de 2 de ses points.

Sous la forme la plus simple, on utilise l'argument l'argument args pour spécifier 2 points de la droite considérée. On peut utiliser les coordonnées ou des points nommés.

Comme pour les points et les vecteurs, on peut sauvegarder la donnée d'une droite en utilisant l'option name .

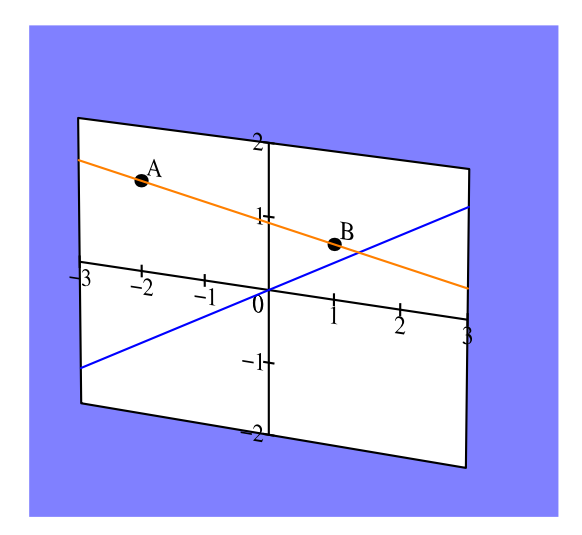

```
\psProjection[object=point,
  name=A,text=A,pos=ur,](-2,1.25)
\psProjection[object=point,
  name=B,text=B,pos=ur,](1,.75)
\psProjection[object=droite,
  linecolor=blue,args=0 0 1 .5,]
\psProjection[object=droite,
  linecolor=orange,args=A B,]
```
#### 9.6.2 Autres définitions

Il existe d'autres méthodes pour définir une droite 2d. L'argument definition, couplé à l'argument args permet d'utiliser les différentes méthodes supportées :

- $-$  [definition=horizontale]; args= *b*. La droite d'équation  $y = b$ .
- $\left[\text{definition=verticalel}\right]$ ;  $\arg s = a$ . La droite d'équation  $x = a$ .
- [definition=paral] ; args= *d A*. La droite parallèle à la droite *d* passant par le point *A*.
- [definition=perp] ; args= *d A*. La droite perpendiculaire à la droite *d* passant par le point *A*.
- [definition=mediatrice] ; args= *A B*. La droite médiatrice du segment [*AB*].
- $\overline{\text{[definition=bissectrice]}}$ ;  $\arg s = AB \ C$ . La droite bissectrice de l'angle  $\overline{ABC}$ .
- [definition=axesymdroite] ; args=*d D*. Symétrique de la droite *d* par rapport à la droite *D*.
- [definition=rotatedroite] ; args=*d I r*. Image de la droite *d* par la rotation de centre *I* et d'angle *r* (en degrés)
- $-$  [definition=translatedroite]; args=*d u*. Image de la droite *d* par la translation de vecteur  $\vec{u}$ .

## 9.7 Cercles

#### 9.7.1 Définition directe

L'objet cercle permet de définir et tracer un cercle. Dans pst-solides3d, un cercle en 2d est définie par la donnée de son centre et de son rayon.

Sous la forme la plus simple, on utilise l'argument l'argument args pour spécifier le centre et le rayon de la droite considérée. On peut utiliser les coordonnées ou des variables nommées.

L'argument <mark>[range=t<sub>min</sub>t<sub>max</sub>]</mark> permet de spécifier l'intervalle de tracé du cercle considéré.

Comme pour les autres objets, on peut sauvegarder la donnée d'un cercle en utilisant l'option name .

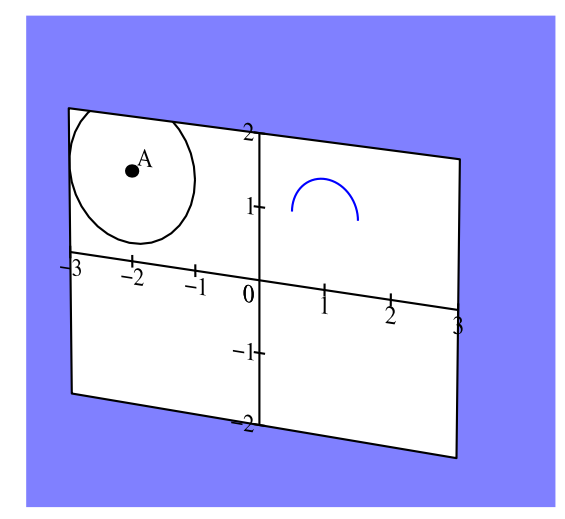

```
\psset{solidmemory}
...
\psProjection[object=point,
   name=A,text=A,pos=ur,
] (-2,1.25)
\psProjection[object=cercle,
   args=A 1,range=0 360,]
\psProjection[object=cercle,
   args=1 1 .5,linecolor=blue,
   range=0 180,]
\composeSolid
```
#### 9.7.2 Autres définitions

Il existe d'autres méthodes pour définir un cercle 2d. L'argument definition, couplé à l'argument args permet d'utiliser les différentes méthodes supportées :

- [definition=ABcercle] ; args= *A B C*. Le cercle passant par les points non alignés *A*, *B* et *C*.
- [definition=diamcercle] ; args= *A B*. Le cercle de diamètre [*AB*].

### 9.8 Polygones

L'objet polygone permet de définir un polygone. Sous sa forme usuelle, on utilise l'argument args pour spécifier la liste des points : [object=polygone,args=*A*<sup>0</sup> *A*<sup>1</sup> ...*A<sup>n</sup>* ]

Il existe d'autres méthodes pour définir un polygone 2d. L'argument definition, couplé à l'argument args permet d'utiliser les différentes méthodes supportées :

- [definition=translatepol] ; args=*pol u*. Translaté du polygone *pol* par le vecteur *~u*
- [definition=rotatepol] ; args=*pol I α*. Image du polygone pol par la rotation de centre *I* et d'angle *α*
- [definition=hompol] ; args=*pol I α*. Image du polygone *pol* par l'homothétie de centre *I* et de rapport *α*.
- [definition=sympol] ; args=*pol I*. Image du polygone *pol* par la symétrie de centre *I*.
- [definition=axesympol] ; args=*pol d*. Image du polygone *pol* par la symétrie axiale de droite *d*.

Dans l'exemple ci-dessous, on définit, on nomme et on trace le polygone de sommets (1,0), (−3,1), (0,2) puis on trace en bleu son image par la rotation de centre (−1,0) et d'angle −45. Enfin, on représente le translaté du polygone d'origine par le vecteur (2,−2), et ce en incorporant directement du code jps dans l'argument [definition=].

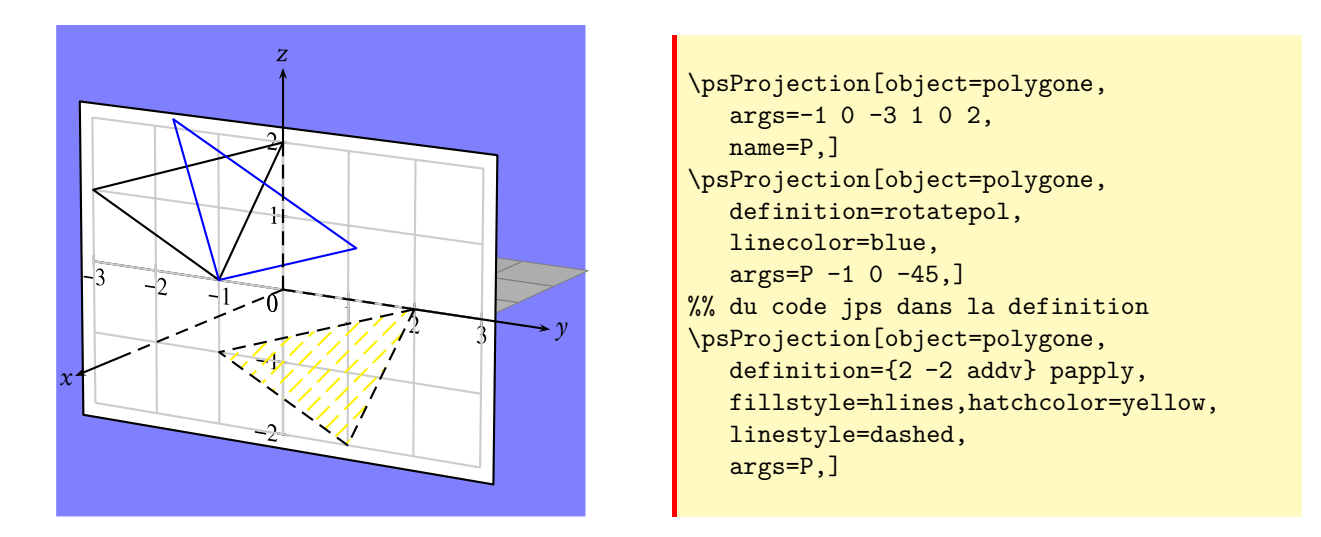

## 9.9 Lignes

L'objet line permet de définir une ligne brisée. Sous sa forme usuelle, on utilise l'argument args pour spécifier la liste des points : [object=line,args=*A*<sup>0</sup> *A*<sup>1</sup> ...*A<sup>n</sup>* ]

On peut également définir les transformées d'une ligne brisée par une translation, une rotation, une homothétie, etc. . .en reprenant les opérations disponibles sur les polygones.

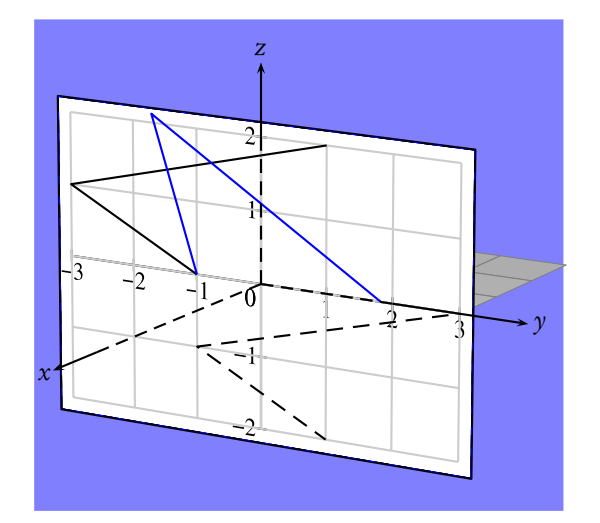

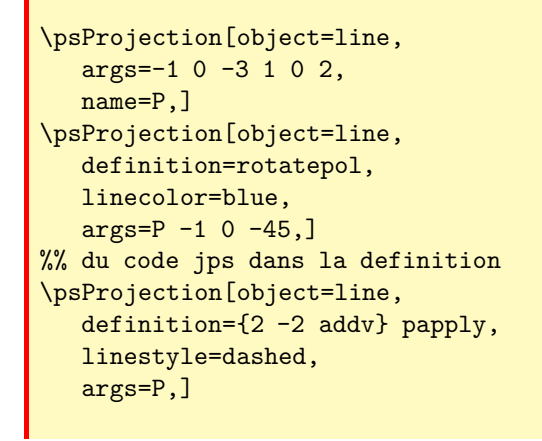

### 9.10 Angle droit

L'objet rightangle permet de définir un angle droit. Sa syntaxe est [object=rightangle, args=A B C]

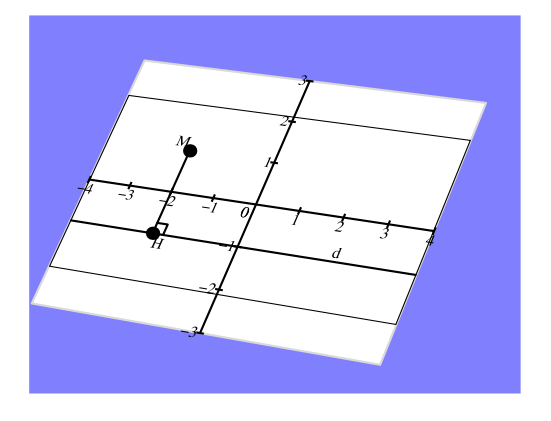

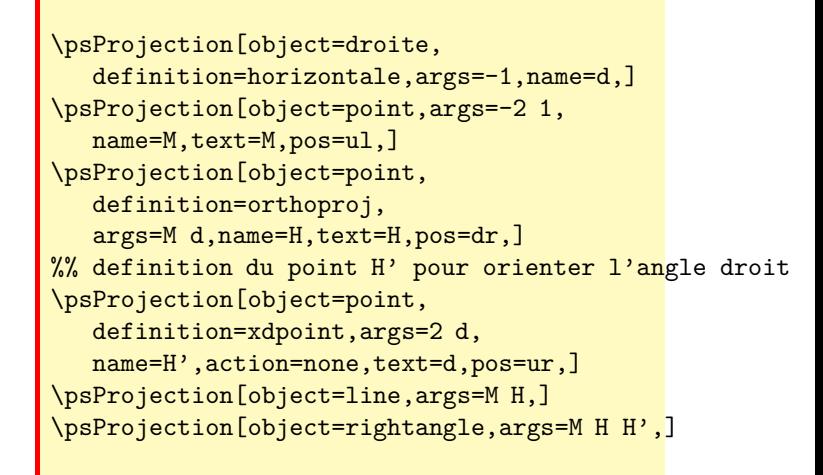

## 9.11 Courbes de fonction numériques et courbes paramétrées

#### 9.11.1 Courbe de fonction numérique

L'objet courbe permet d'obtenir le tracé de la courbe d'une fonction numérique dont le nom est passée via l'argument function . Cette fonction à valeurs dans R ayant été préalablement définie avec la macro \defFunction vue plus avant dans ce guide.

On pourra donc définir cette fonction, soit en notation algébrique avec l'option [algebraic], soit en notation polonaise inversée (langage postscript), avec une variable quelconque (*x*, *u*, *t* ...), par une expression de la forme suivant le cas :

```
\detFunction[algebraic]{nom_fonction}(x){x*sin(x)}{}{}
```

```
\defFunction{nom_fonction}(x){x dup sin mul}{}{}
```
Cette expression dans doit être incluse dans l'environnement pspicture

Les limites de la variable sont définies dans l'option range=*xmin xmax*, et l'option resolution=n permet de préciser le nombre de points calculés pour le dessin de la courbe.

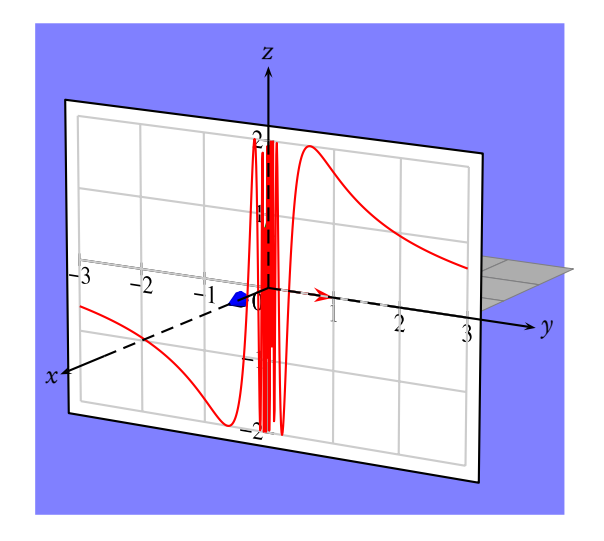

\defFunction[algebraic]{1\_sin}(x) {2\*sin(1/x)}{}{} \psset{plan=monplan} ... \psProjection[object=courbe,linecolor=red, range=-3 3,resolution=720,function=1\_sin]

#### 9.11.2 Courbes paramétrées

La technique est analogue, à la différence près que la fonction évoquée est à valeurs dans *R* 2 , et que l'objet passé en paramètre à \psProjection est courbeR2.

Pour dessiner un cercle de rayon 3, on écrira :

#### \defFunction[algebraic]{cercle}(t){3\*cos(t)}{3\*sin(t)}{}

Autre exemple : les courbes de Lissajous.

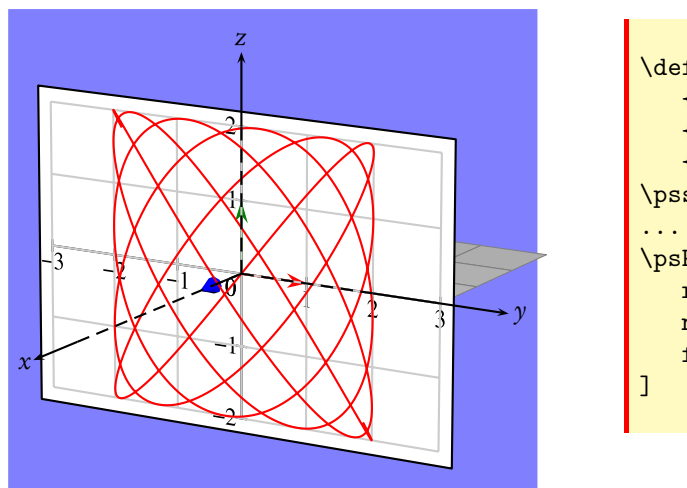

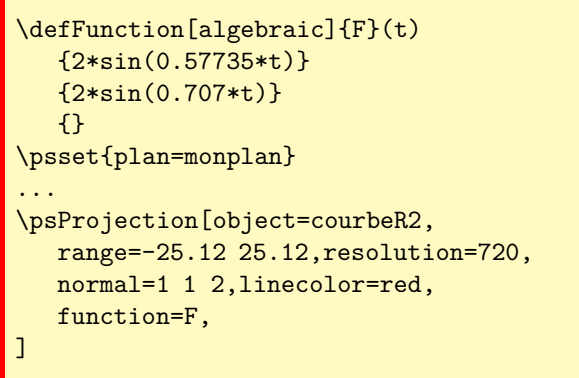

#### 9.12 Texte

L'objet texte de la macro \psProjection permet de projeter des chaînes de caractères sur des plans quelconques.

#### 9.12.1 Les paramètres et les options

Il y a 3 paramètres : [text] qui définit la chaîne à afficher, [fontsize], qui donne la taille de la fonte en points (rappelons qu'une taille de 28,45 pts correspond à 1 cm), et enfin [pos], qui définit la position du texte par rapport au point visé. Par défaut le texte est centré sur l'origine du plan.

Ce dernier paramètre nécessite un peu d'explications. Considérons la chaîne de caractères petit texte représentée ci-dessous.

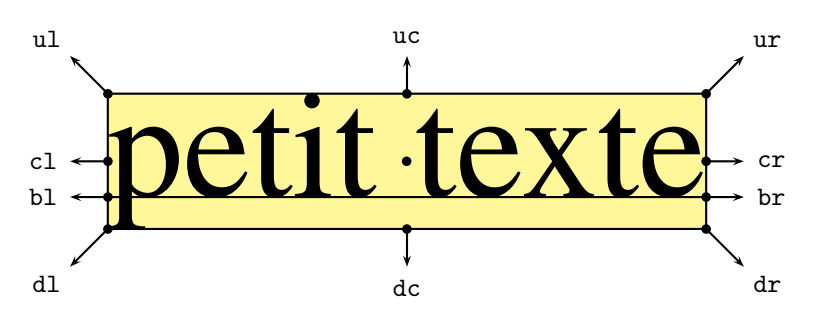

Nous avons 4 lignes horizontales de références : la ligne inférieure (d)own, la ligne de base (b)aseline, la ligne médiane, ou ligne centrale (c)enter, et la ligne supérieure (u)p.

Il y a également 4 lignes de référence sur l'axe vertical : la ligne de gauche (l)eft, la ligne de base (b)aseline, la ligne centrale (c)enter et la ligne de droite (r)ight. Dans le cas d'une chaîne de caractère, les 2 lignes verticales l et b sont confondues.

L'intersection de ces 4 lignes horizontales avec ces 4 lignes verticales nous donne 16 points appelés dl, bl, cl, ul, db, bb, cb, ub, dc, bc, cc, uc, dr, br, cr, ur.

Parmi ceux-ci, 4 sont considérés comme *points intérieurs* : bb, bc, cb et cc.

Lorsque le paramètre [pos] de \psProjection est affecté à l'un de ces 4 points, cela signifie que ce dernier doit être positionné au point d'origine du plan de projection.

Lorsque le paramètre [pos] de \psProjection est affecté à l'un des 12 points restant, cela indique une direction dans laquelle doit être positionné le texte par rapport au point d'origine du plan de projection.

Par exemple, \psProjection[...,pos=uc](0,0) indique que le texte doit être centré par rapport au point (0,0) et affiché au-dessus.

#### 9.12.2 Exemples de projetés sur un plan quelconque

Exemple 1 : projection sur Oxy, avec l'option pos=bc

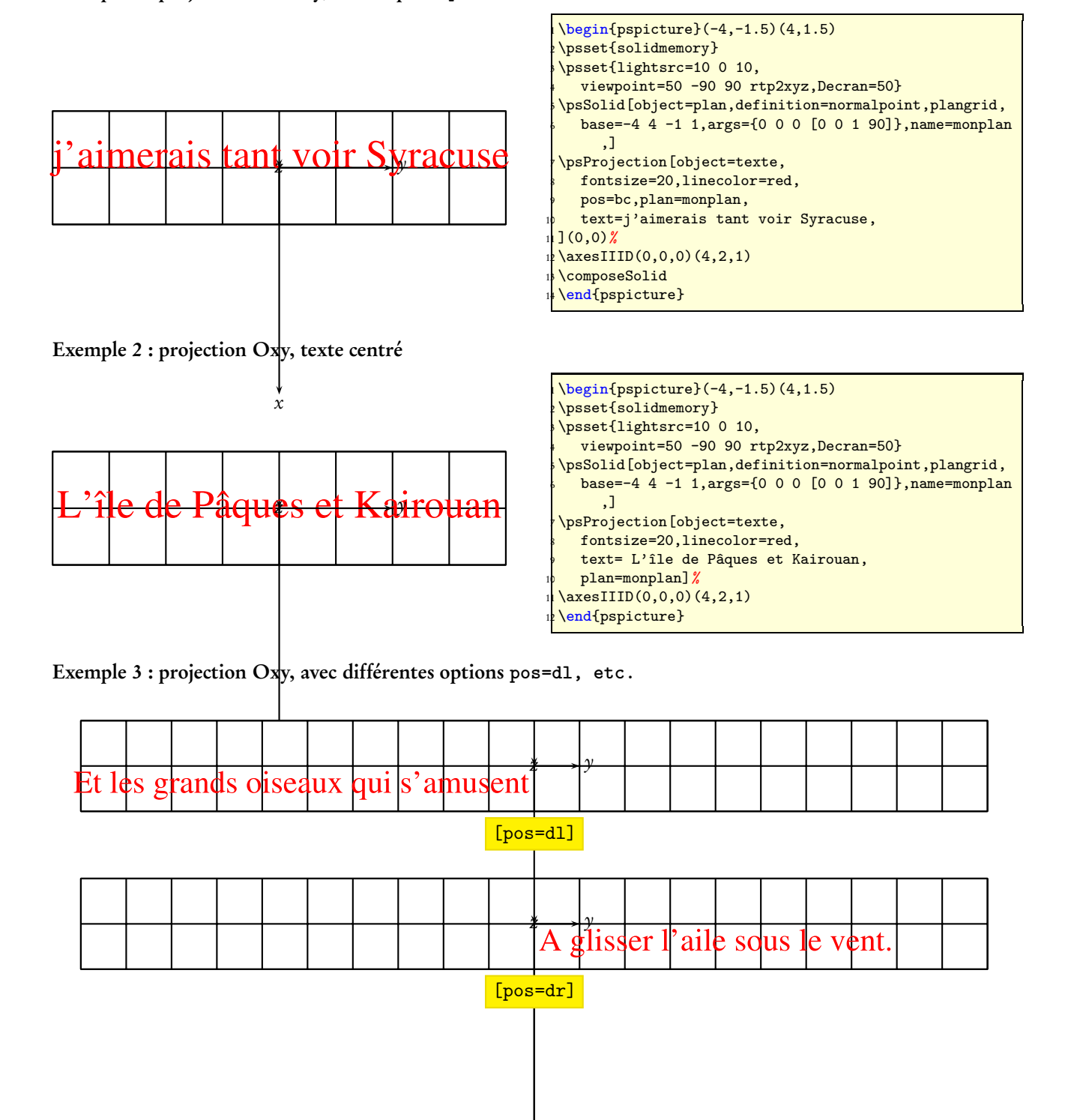

*x*

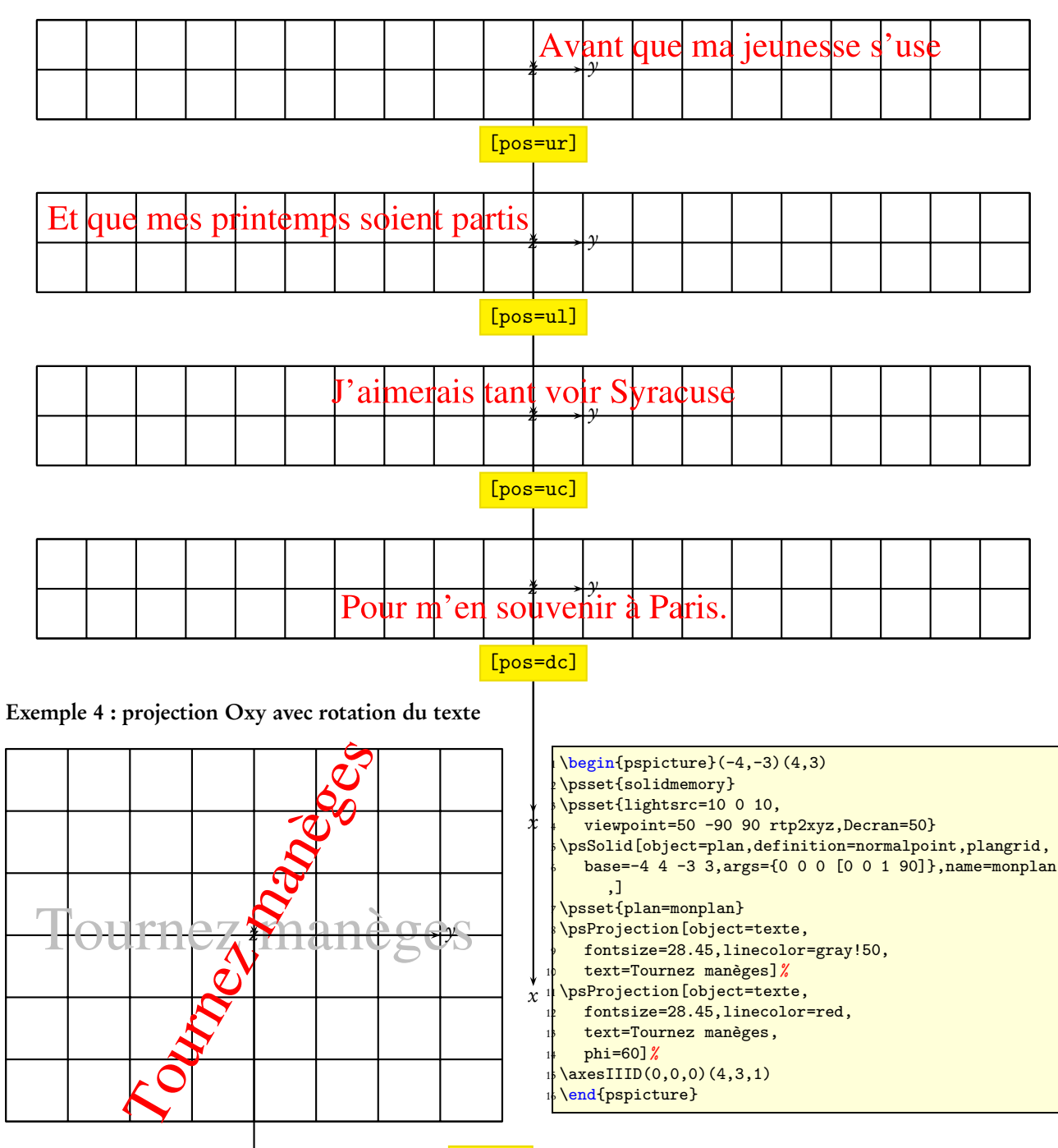

La rotation du texte s'introduit avec le paramètre phi=60.

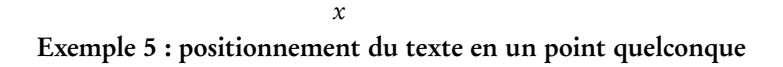

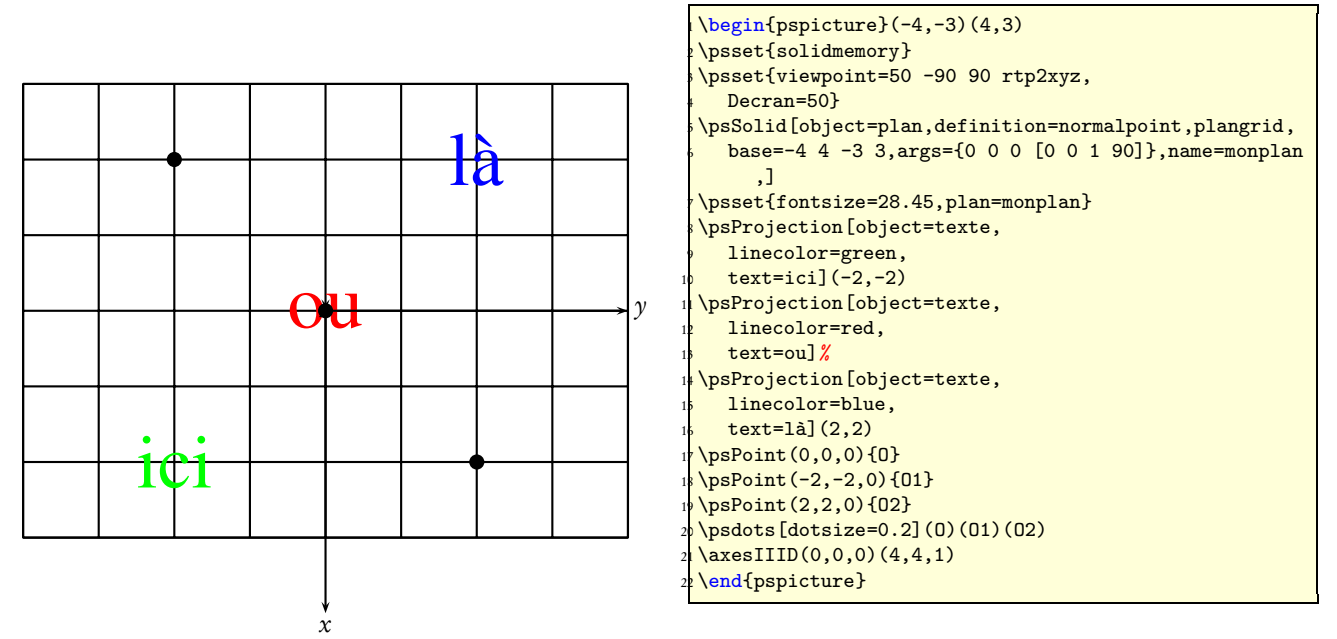

9.12.3 Exemples de projections sur une face d'un solide

#### Méthode

Le solide doit être mémorisé avec l'option générale \psset{solidmemory} . La première chose à faire est de repérer les numéros des faces du solide avec l'option [numfaces=all].

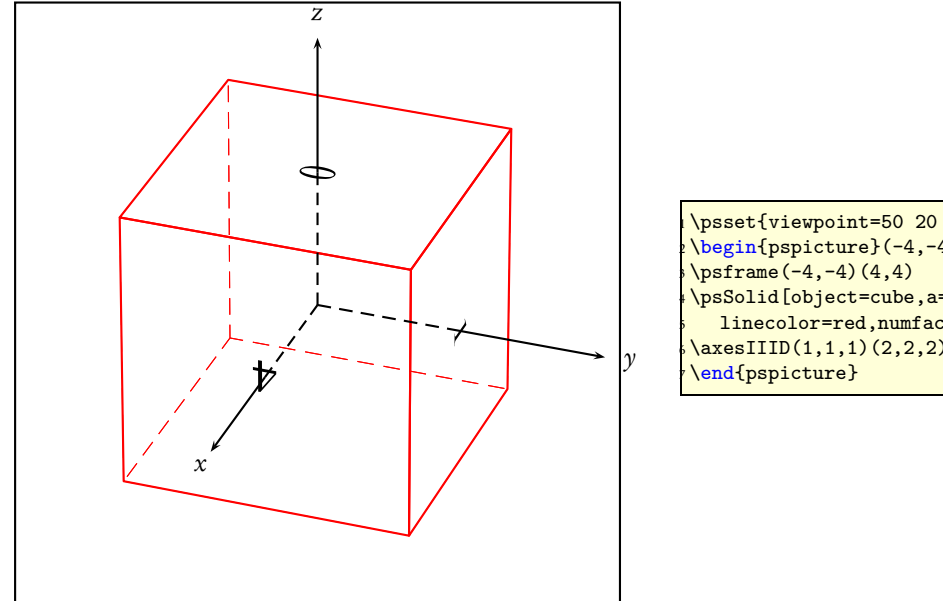

 $\gamma$ psset{viewpoint=50 20 30 rtp2xyz,Decran=100}  $\begin{array}{c}\text{begin{pmatrix} -4, -4)(4, 4)}\end{pmatrix}$ \psSolid[object=cube, a=2, action=draw, <sup>5</sup> linecolor=red,numfaces=all]*%*  $\xesIIID(1,1,1)(2,2,2)$ 

Puis on définit le plan de projection par la face choisie, ici on affiche  $\overline{A}$  sur la face de numéro 0 :

\psSolid[object=plan,definition=solidface,args=A 0,name=P0] \psProjection[object=texte,linecolor=red,text=A,plan=P0]%

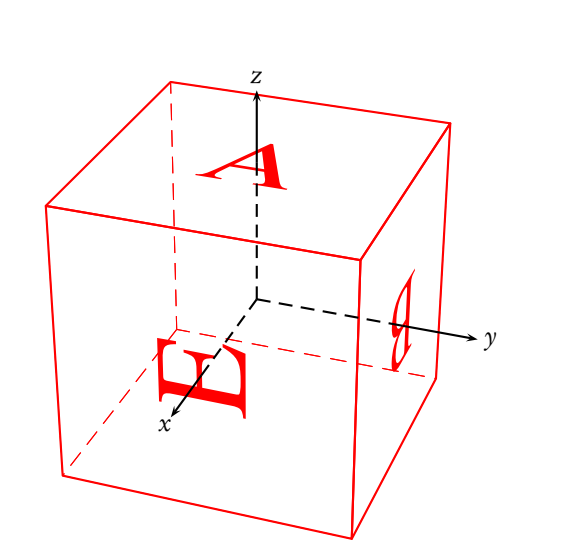

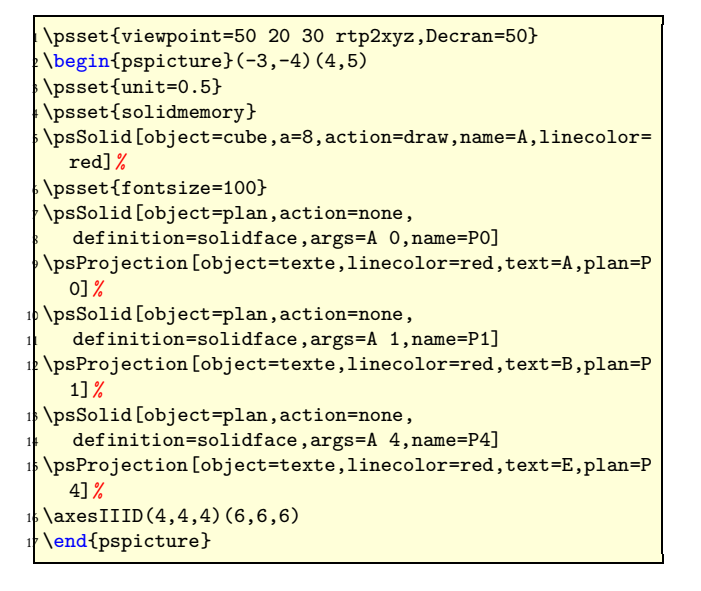

#### Rotation du texte avec l'option phi

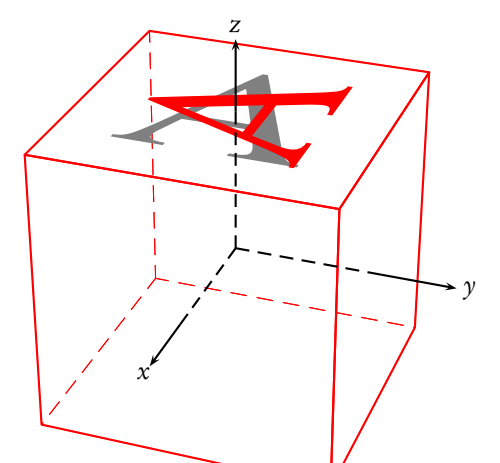

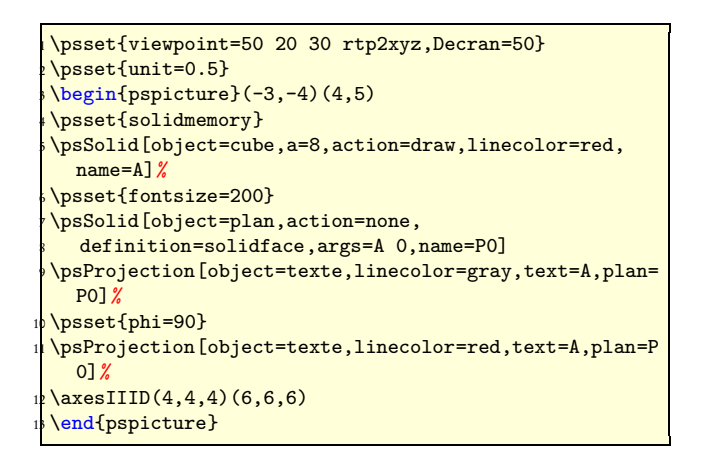

#### 9.12.4 Exemples de projections sur différentes faces d'un solide

Nous projetons un poème, vers après vers, sur 4 faces d'un cube. Il est nécessaire de passer l'option solidmemory au début des commandes. On définit ensuite le cube, que l'on mémorise à l'aide de la commande name=A :

```
\psset{solidmemory}
\psSolid[object=cube,a=8,name=A1](0,0,4.2)%
```
Le numéro de chaque face ayant été repéré dans un essai préalable avec l'option numfaces=all, les commandes suivantes :

\psSolid[object=plan,action=none,definition=solidface,args=A 0,name=P0]% \psProjection[object=texte,text=poème,fontsize=30,plan=P0](0,3)%

définissent tout d'abord le plan *P*0 comme étant le plan orienté défini par la face d'indice 0 du solide *A*, avant de demander l'impression du mot poème sur le plan *P*0, avec une fonte de taille 30 pts, au point de coordonnées

(0,3) (dans le repère lié à ce plan). On aurait pu changer l'orientation du texte avec phi=-90 par exemple, dans l'une ou l'autre de ces commandes.

#### 9.12. TEXTE 139

Par défaut, si la face n'est pas visible le texte reste caché. En écrivant visibility dans les options, le texte apparaîtra même s'il est caché comme dans l'exemple suivant.

On n'oubliera pas d'écrire à la fin des commandes d'écriture des textes \composeSolid, pour que tous ces tracés soient pris en compte. Toute autre commande de PStricks aura le même effet et composeSolid sera superflu.

Poème <sup>lang</sup> Ji ولايا<br>پي Dans ma jeunesse, Dans mon âge mûr <sup>1</sup> écoutais le son de la pluie ai écouté le son de la pluie dans les maisons de la pluie<br>les tentures frisc en voyage, à bord d'un bateau<br>les nuages pessie les tentures frissonnaient les nuages pesaient bases<br>sur l'immensité a sous la lumière rouge<br>sous la lumière rouge<br>des candre sur l'immensité du fleuve des candélabres uniensité du flame oie sauvage séparée de ses soeurs l strategy<br>Strategy usuen appelait dans le vent d'oues séparations et retrouvailles Aujourd'hui,  $\frac{1000}{100}$  tout est vanité j'écoute le son de la pluie<br>sous le change du pluie Dehors, sur les marches<br>les gouttes tambi les gouttes tambourinent sou de la<br>sous le charme d'un ermitage monastique<br>Ma tête est che jusqu'à l'aube Ma tête est chenue<br>chagrins et benue chagrins et bonheurs  $J$ uang  $J$ ie <u>Desteffrayant torrent tout au fond O et la mer écarlate</u><br>El comme les filles de la mins et les géranium<br>Jue me suis dit au Andalouse d'Antiumy The effravant torrent tout au fond O et la mer **Comme les filles du fond du fond du fond du fond du fond du fond du fond du fond du fond du fond du fond du fond du fond du fond du fond du fond du fond du fond du fond du fond du fond du fond du fond du fond du fond du f** pe me suis dit après Fosco dans les mais les ruelles bizarres **LIOSE IN** ai mi Iui qu'un autre et comme il m'a massée uland j SITE OF THE REAL PROPERTY OF THE OWNER WAS STRUCTURED OF THE OWNER WAS STRUCTURED OF THE OWNER WAS ARRESTED OF THE OWNER WAS CONTINUED ON THE OWNER WAS CONTINUED ON THE OWNER WAS ARRESTED OF THE OWNER WAS ARRESTED OF THE O FILM ON THE REPORT OF CONTROL OF CONTROL OF CONTROL OF CONTROL OF CONTROL OF CONTROL OF CONTROL OF CONTROL OF CONTROL OF CONTROL OF CONTROL OF CONTROL OF CONTROL OF CONTROL OF CONTROL OF CONTROL OF CONTROL OF CONTROL OF CO A SOLUTION OF RECORD OF RECORD OF RECORD OF RECORD OF RECORD OF RECORD OF RECORD OF RECORD OF RECORD OF RECORD OF RECORD OF RECORD OF RECORD OF RECORD OF RECORD OF RECORD OF RECORD OF RECORD OF RECORD OF RECORD OF RECORD O **EST** 

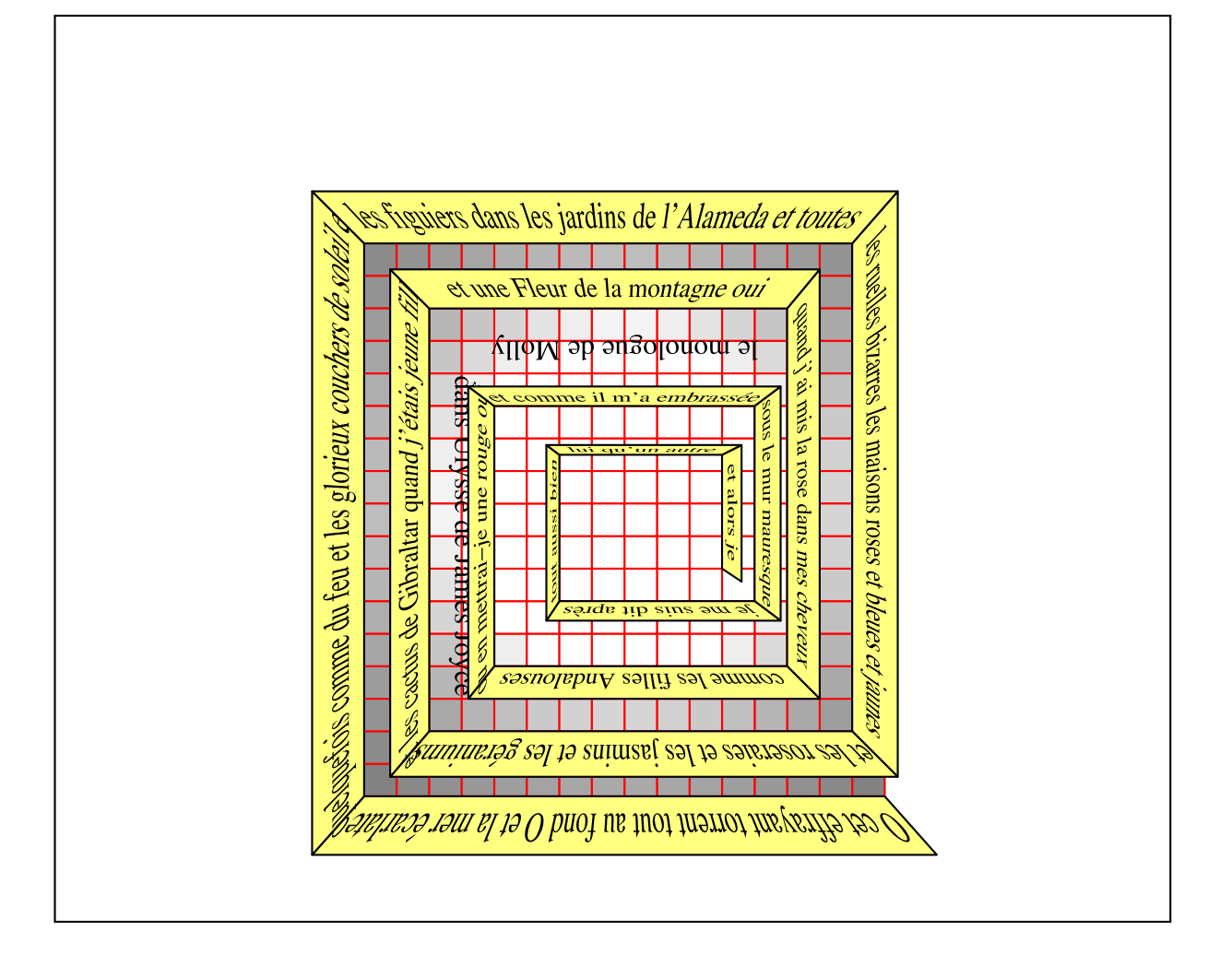

## Chapitre 10

# Annexe

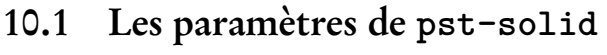

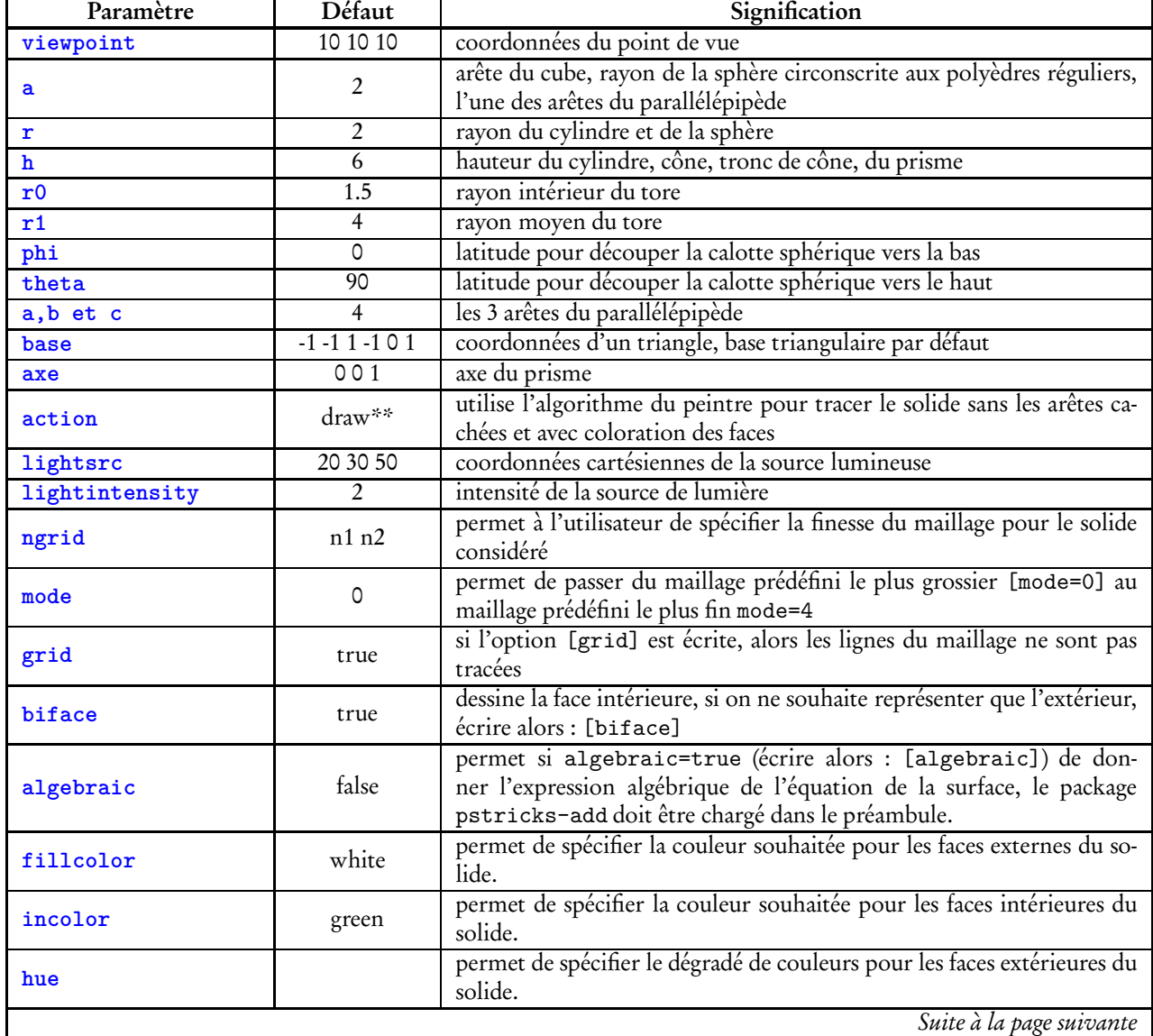

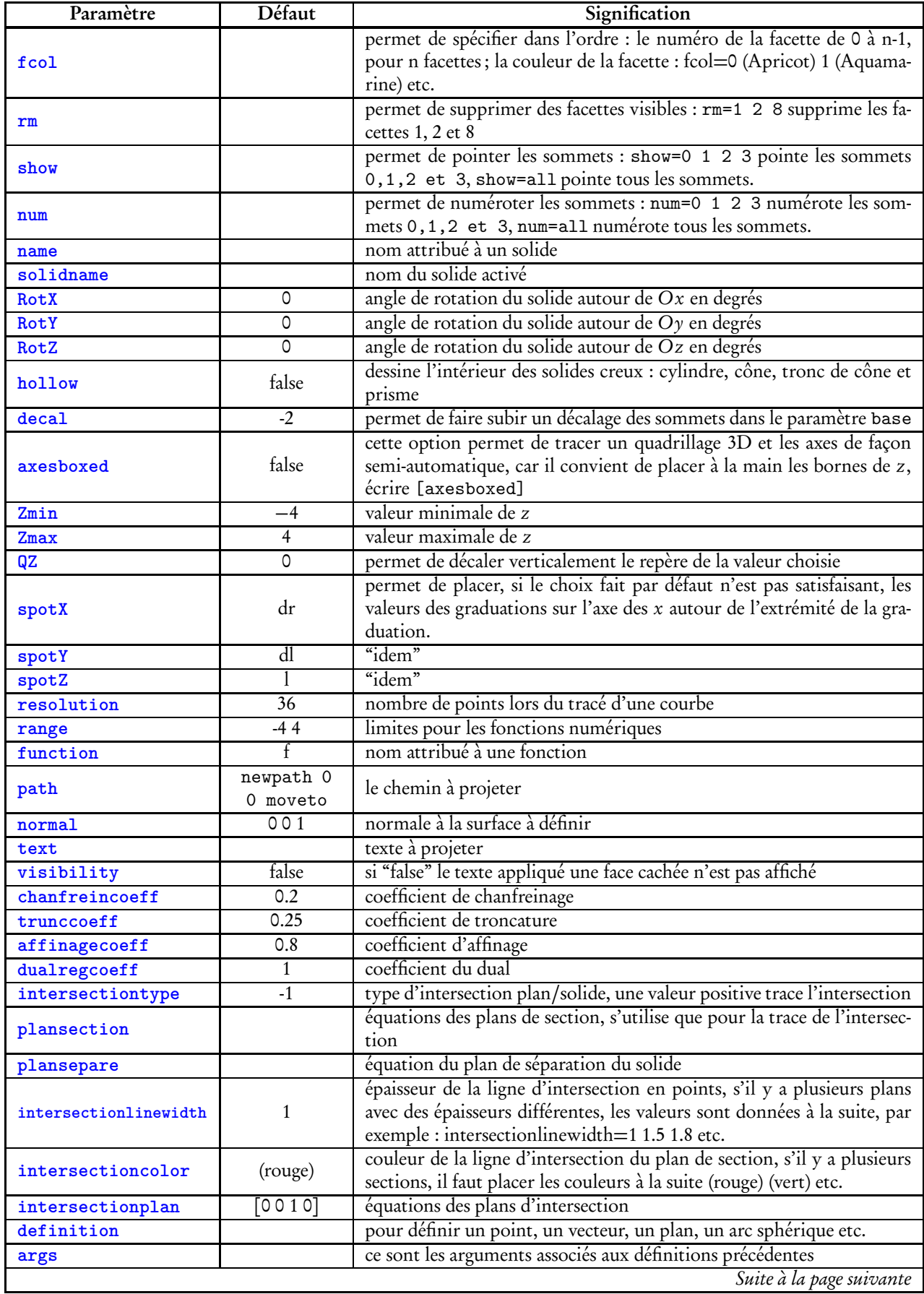

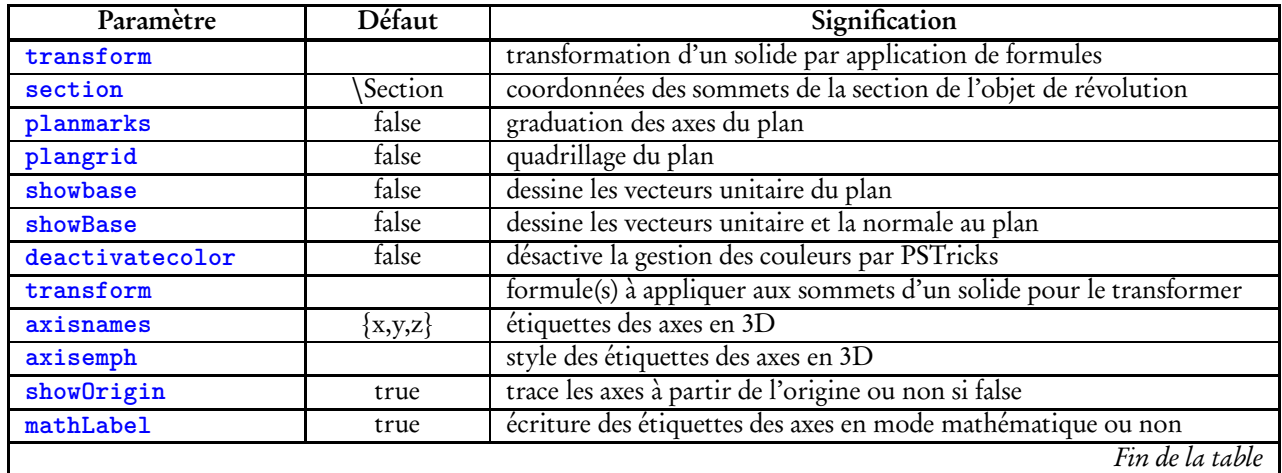

## 10.2 Les poèmes

Dans ma jeunesse, j'écoutais le son de la pluie dans les maisons de plaisir ;

les tentures frissonnaient sous la lumière rouge des candélabres.

Dans mon âge mûr, j'ai écouté le son de la pluie en voyage, à bord d'un bateau ;

les nuages pesaient bas sur l'immensité du fleuve ;

une oie sauvage séparée de ses soeurs appelait dans le vent d'ouest.

Aujourd'hui, j'écoute le son de la pluie sous le charme d'un ermitage monastique.

Ma tête est chenue, chagrins et bonheurs, séparations et retrouvailles - tout est vanité.

Dehors, sur les marches, les gouttes tambourinent jusqu'à l'aube.

Juang Jie dans *Les idées de autres* de Simon Leys

O cet effrayant torrent tout au fond O et la mer la mer écarlate quelquefois comme du feu Et les glorieux couchers de soleil Et les figuiers dans les jardins de l'Alameda Et toutes les ruelles bizarres Et les maisons roses et bleues et jaunes Et les roseraies et les jasmins et les géraniums Et les cactus de Gibraltar quand j'étais jeune fille Et une Fleur de la montagne oui Quand j'ai mis la rose dans mes cheveux comme les filles Andalouses Ou en mettrai-je une rouge oui Et comme il m'a embrassée sous le mur mauresque Je me suis dit après tout aussi bien lui qu'un autre Et alors je lui ai demandé avec les yeux de demander encore oui Et alors il m'a demandé si je voulais oui Dire oui ma fleur de la montagne Et d'abord je lui ai mis mes bras autour de lui oui Et je l'ai attiré sur moi pour qu'il sente mes seins tout parfumés oui Et son coeur battait comme un fou Et oui j'ai dit oui Je veux bien Oui.

Monologue de *Molly Bloom* dans *Ulysse* de James Joyce
## Bibliographie

- [1] Hendri Adriaens. xkeyval package. <CTAN:/macros/latex/contrib/xkeyval>, 2004.
- [2] Bill Casselman. *Mathematical Illustrations a manual of geometry and PostScript*. Cambridge University Press, Cambridge, first edition, 2005.
- [3] Denis Girou. Présentation de PSTricks. *Cahier GUTenberg*, 16 :21–70, April 1994.
- [4] Michel Goosens, Frank Mittelbach, Sebastian Rahtz, Denis Roegel, and Herbert Voß. The L<sup>A</sup>TEX Graphics Com*panion*. Addison-Wesley Publishing Company, Reading, Mass., 2007.
- [5] Alan Hoenig. *TFX Unbound : ETFX & TFX Strategies, Fonts, Graphics, and More.* Oxford University Press, London, 1998.
- [6] Frank Mittelbach and Michel Goosens et al. *The LATEX Companion*. Addison-Wesley Publishing Company, Boston, second edition, 2004.
- [7] Sebastian Rahtz. An introduction to PSTricks, part I. *Baskerville*, 6(1) :22–34, February 1996.
- [8] Sebastian Rahtz. An introduction to PSTricks, part II. *Baskerville*, 6(2) :23–33, April 1996.
- [9] Herbert Voß. PSTricks, Grafik für TEX und L<sup>A</sup>TEX. DANTE Lehmanns, Heidelberg/Hamburg, forth edition, 2007.
- [10] Timothy Van Zandt and Denis Girou. Inside PSTricks. *TUGboat*, 15 :239–246, September 1994.